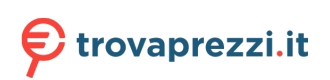

# **Precision 7680**

Manuale di servizio

**Modello normativo: P114F Tipo normativo: P114F002 Marzo 2023 Rev. A00**

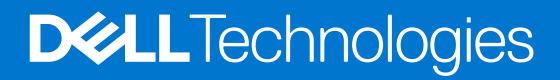

#### Messaggi di N.B., Attenzione e Avvertenza

**N.B.:** un messaggio N.B. (Nota Bene) indica informazioni importanti che contribuiscono a migliorare l'utilizzo del prodotto.

**ATTENZIONE: un messaggio di ATTENZIONE evidenzia la possibilità che si verifichi un danno all'hardware o una perdita di dati ed indica come evitare il problema.**

**AVVERTENZA: un messaggio di AVVERTENZA evidenzia un potenziale rischio di danni alla proprietà, lesioni personali o morte.**

© 2023 Dell Inc. o sue affiliate. Tutti i diritti riservati. Dell Technologies, Dell e altri marchi registrati sono marchi di Dell Inc. o di sue società controllate. Gli altri marchi appartengono ai rispettivi proprietari.

# Sommario

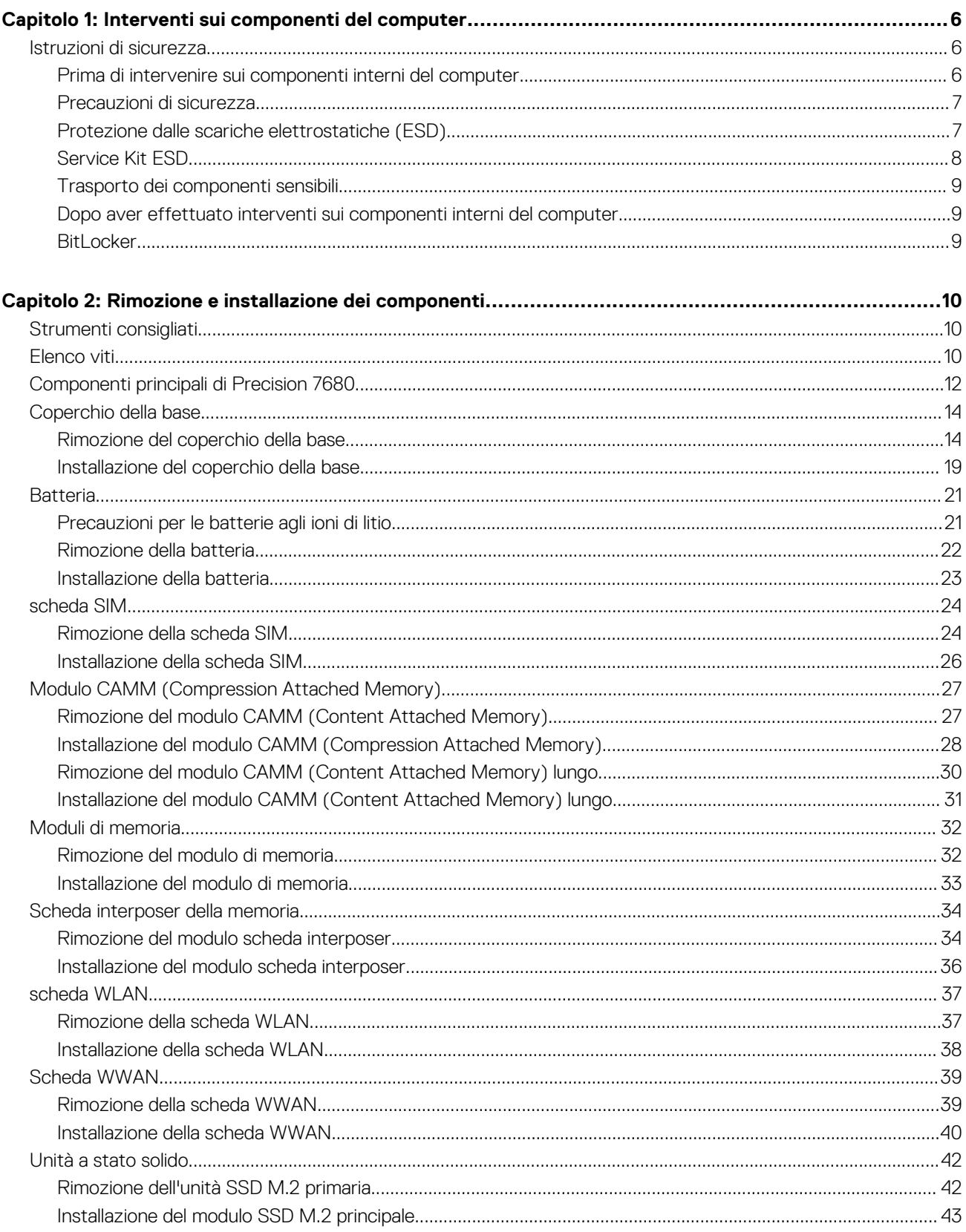

 $\sim$ 

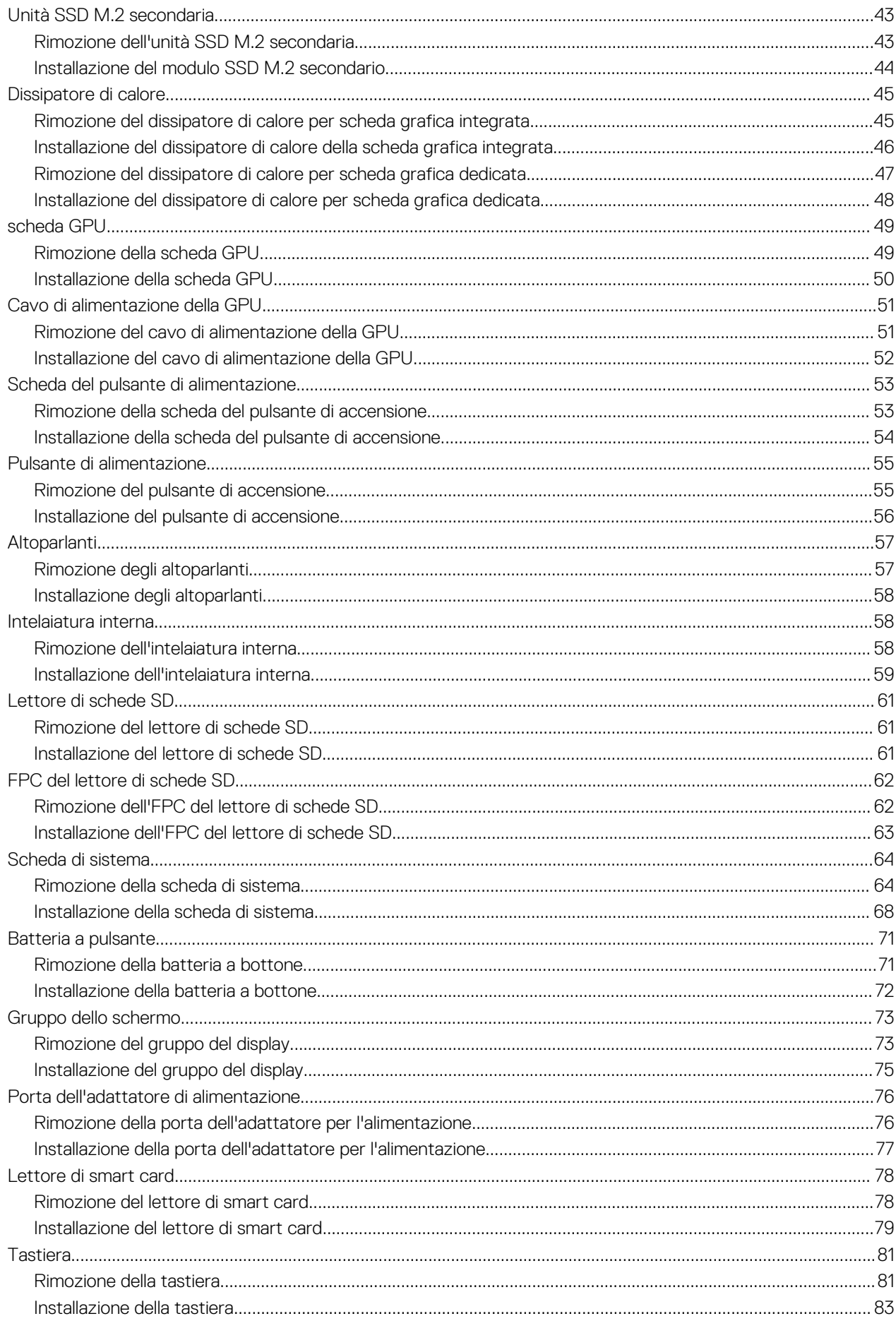

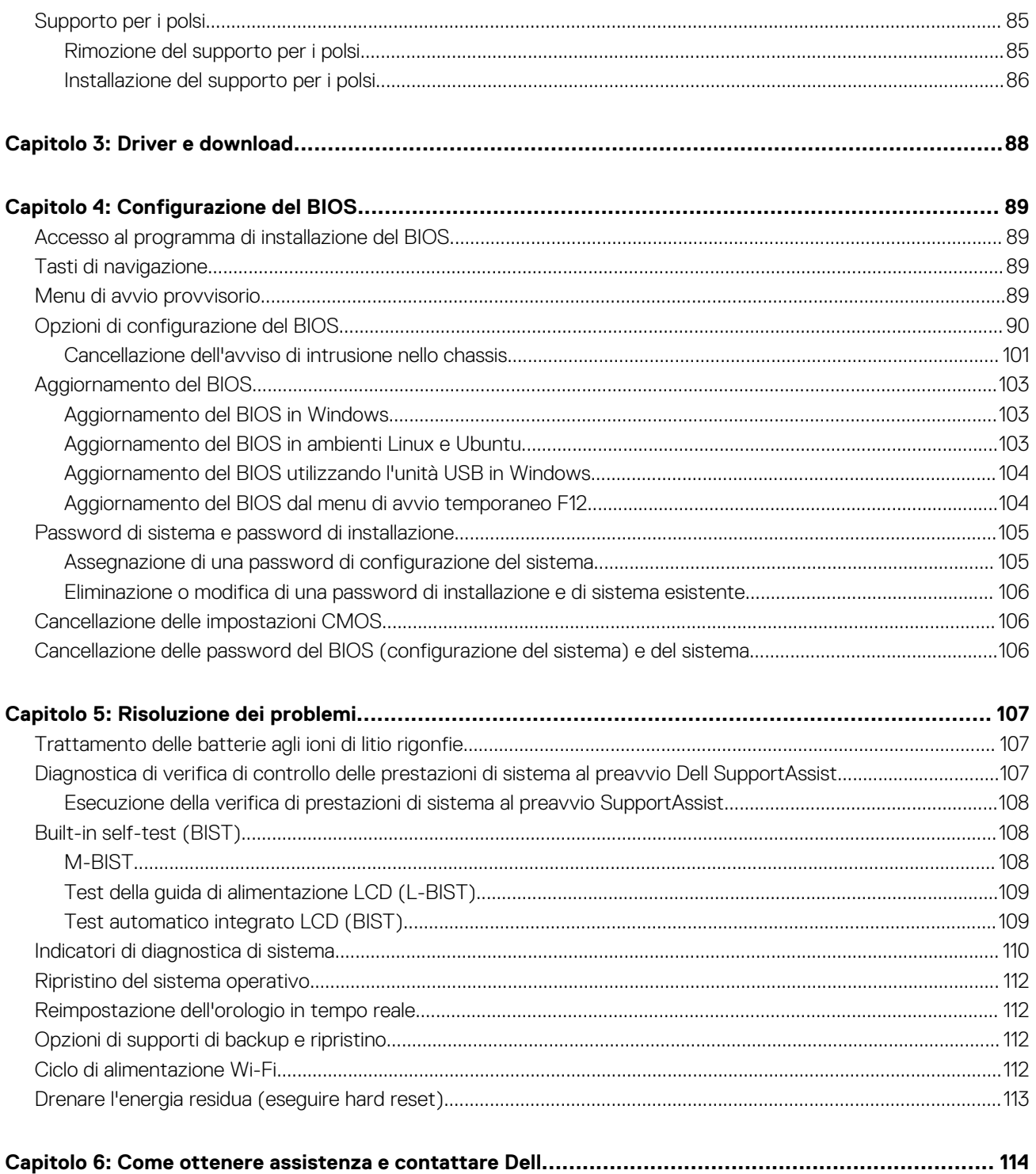

# **Interventi sui componenti del computer**

## <span id="page-5-0"></span>**Istruzioni di sicurezza**

Utilizzare le seguenti istruzioni di sicurezza per proteggere il computer da danni potenziali e per garantire la propria sicurezza personale. Salvo diversamente indicato, ogni procedura inclusa in questo documento presuppone che siano state lette le informazioni sulla sicurezza spedite assieme al computer.

- **AVVERTENZA: Prima di effettuare interventi sui componenti interni, leggere le informazioni sulla sicurezza fornite**  $\mathbb{A}$ **assieme al computer. Per maggiori informazioni sulle best practice relative alla sicurezza, consultare la home page Conformità alle normative su [www.dell.com/regulatory\\_compliance.](https://www.dell.com/regulatory_compliance)**
- **AVVERTENZA: Scollegare tutte le sorgenti di alimentazione prima di aprire il coperchio o i pannelli del computer. Dopo**  $\bigwedge$ **aver eseguito gli interventi sui componenti interni del computer, ricollocare tutti i coperchi, i pannelli e le viti prima di collegare il computer alla presa elettrica.**

**ATTENZIONE: Per evitare danni al computer, assicurarsi che la superficie di lavoro sia piana, asciutta e pulita.**

**ATTENZIONE: Per evitare danni ai componenti e alle schede, maneggiarli dai bordi ed evitare di toccare i piedini e i contatti.**

**ATTENZIONE: L'utente dovrà eseguire solo interventi di risoluzione dei problemi e le riparazioni nella misura autorizzata e secondo le direttive ricevute dal team del supporto tecnico Dell. I danni dovuti alla manutenzione non autorizzata da Dell non sono coperti dalla garanzia. Consultare le istruzioni relative alla sicurezza fornite con il prodotto o all'indirizzo [www.dell.com/regulatory\\_compliance](https://www.dell.com/regulatory_compliance).**

- **ATTENZIONE: Prima di toccare qualsiasi componente interno del computer, scaricare a terra l'elettricità statica del corpo toccando una superficie metallica non verniciata, ad esempio sul retro del computer. Durante il lavoro, toccare a intervalli regolari una superficie metallica non verniciata per scaricare l'eventuale elettricità statica, che potrebbe danneggiare i componenti interni.**
- **ATTENZIONE: Per scollegare un cavo, afferrare il connettore o la linguetta di rilascio, non il cavo stesso. Per evitare danni al computer, assicurarsi che la superficie di lavoro sia piana, asciutta e pulita. Quando si scollegano i cavi, mantenerli allineati uniformemente per evitare di piegare eventuali piedini dei connettori. Quando si collegano i cavi, accertarsi che le porte e i connettori siano orientati e allineati correttamente.**

**ATTENZIONE: Premere ed estrarre eventuali schede installate nel lettore di schede multimediali.**

**ATTENZIONE: Fare attenzione quando si manipolano le batterie agli ioni di litio nei notebook. Le batterie rigonfie non devono essere utilizzate e devono essere sostituite e smaltite nel modo corretto.**

**N.B.:** Il colore del computer e di alcuni componenti potrebbe apparire diverso da quello mostrato in questo documento.

## **Prima di intervenire sui componenti interni del computer**

#### **Informazioni su questa attività**

**N.B.:** Le immagini contenute in questo documento possono differire a seconda della configurazione ordinata.

#### **Procedura**

- 1. Salvare e chiudere tutti i file aperti e uscire da tutte le applicazioni in esecuzione.
- 2. Arrestare il computer. Per sistemi operativi Windows, fare clic su **Start** > **Power** > **Shut down**.

<span id="page-6-0"></span>**N.B.:** Se si utilizza un sistema operativo diverso, consultare la documentazione relativa alle istruzioni sullo spegnimento del sistema operativo.

- 3. Scollegare il computer e tutte le periferiche collegate dalle rispettive prese elettriche.
- 4. Scollegare tutti i dispositivi e le periferiche di rete collegati, come tastiera, mouse e monitor, dal computer.

**ATTENZIONE: Per disconnettere un cavo di rete, scollegare prima il cavo dal computer, quindi dal dispositivo di rete.**

5. Rimuovere qualsiasi scheda flash e disco ottico dal computer, se applicabile.

### **Precauzioni di sicurezza**

Il capitolo dedicato alle precauzioni di sicurezza fornisce istruzioni dettagliate su cosa fare prima di procedere allo smontaggio.

Prima di eseguire procedure di installazione o riparazione che prevedono operazioni di smontaggio o riassemblaggio, osservare le seguenti precauzioni.

- Spegnere il sistema e tutte le periferiche collegate.
- Scollegare il sistema e tutte le periferiche collegate dall'alimentazione CA.
- Scollegare dal sistema tutti i cavi di rete, telefonici e delle linee di telecomunicazione.
- Per evitare il rischio di scariche elettrostatiche, quando si interviene all'interno di utilizzare un kit di servizio ESD.
- Dopo aver rimosso un componente del sistema, posizionarlo con cura su un tappetino antistatico.
- Indossare scarpe con suole di gomma isolanti per ridurre la possibilità di elettrocuzione.

#### Alimentazione in standby

I prodotti Dell con alimentazione in standby devono essere scollegati dalla presa elettrica prima di aprire il case. In sostanza, i sistemi con alimentazione in standby rimangono alimentati anche da spenti. L'alimentazione interna consente di accendere (Wake on LAN) e mettere in sospensione il sistema da remoto, con in più altre funzionalità avanzate di gestione dell'alimentazione.

Dopo lo scollegamento, premere e tenere premuto per 15 secondi il pulsante di accensione per scaricare l'energia residua nella scheda di sistema.

#### Accoppiamento

Il metodo dell'accoppiamento consente di collegare due o più conduttori di messa a terra allo stesso potenziale elettrico. Questa operazione viene eseguita utilizzando un kit di servizio ESD (scariche elettrostatiche). Nel collegare un cavo di associazione, controllare che sia collegato all'hardware bare metal e mai a una superficie in metallo non verniciato o in altro materiale. Il cinturino da polso deve essere stretto e a contatto con la pelle; prima di effettuare l'associazione con l'apparecchiatura, l'utente deve rimuovere tutti i gioielli, ad esempio orologi, braccialetti o anelli.

### **Protezione dalle scariche elettrostatiche (ESD)**

Le scariche elettrostatiche sono una delle preoccupazioni principali quando si maneggiano componenti elettronici, in particolare se molto sensibili, come le schede di espansione, i processori, i moduli di memoria DIMM e le schede di sistema. Persino la minima scarica può danneggiare i circuiti anche in modo imprevisto, ad esempio con problemi intermittenti o una minore durata del prodotto. Mentre il settore spinge per ridurre i requisiti di alimentazione a fronte di una maggiore densità, la protezione ESD interessa sempre di più.

A causa della maggiore densità dei semiconduttori utilizzati negli ultimi prodotti Dell, ora la sensibilità ai possibili danni da elettricità statica è superiore rispetto al passato. Per questo motivo, alcuni metodi precedentemente approvati per la gestione dei componenti non sono più validi.

Due tipi di protezione contro i danni da scariche elettrostatiche sono i guasti gravi e intermittenti.

- **Guasti gravi**: rappresentano circa il 20% degli errori da ESD. Il danno provoca una perdita di funzionalità del dispositivo immediata e completa. Un esempio di guasto grave è quello di una memoria DIMM che, dopo una scossa elettrostatica, genera un sintomo "No POST/No Video" emettendo un segnale acustico di memoria mancante o non funzionante.
- Guasti intermittenti: rappresentano circa l'80% degli errori da ESD. L'elevato tasso di errori intermittenti indica che la maggior parte dei danni che si verificano non è immediatamente riconoscibile. Il modulo DIMM riceve una scossa elettrostatica, ma il tracciato è solo indebolito e non produce sintomi osservabili nell'immediato. La traccia indebolita può impiegare settimane o mesi prima di manifestare problemi e nel frattempo può compromettere l'integrità della memoria, errori di memoria intermittenti, ecc.

<span id="page-7-0"></span>Il danno più difficile da riconoscere e risolvere i problemi è l'errore intermittente.

Per prevenire danni ESD, eseguire le seguenti operazioni:

- Utilizzare un cinturino ESD cablato completo di messa a terra. L'uso di cinturini antistatici wireless non è ammesso, poiché non forniscono protezione adeguata. Toccare lo chassis prima di maneggiarne i componenti non garantisce un'adeguata protezione alle parti più sensibili ai danni da ESD.
- Tutti questi componenti vanno maneggiati in un'area priva di elettricità statica. Se possibile, utilizzare rivestimenti antistatici da pavimento e da scrivania.
- Quando si estrae dalla confezione un componente sensibile all'elettricità statica, non rimuoverlo dall'involucro antistatico fino al momento dell'installazione. Prima di aprire la confezione antistatica, scaricare l'elettricità statica dal proprio corpo.
- Prima di trasportare un componente sensibile all'elettricità statica, riporlo in un contenitore o una confezione antistatica.

## **Service Kit ESD**

Il Service Kit non monitorato è quello utilizzato più comunemente. Ogni Service Kit include tre componenti principali: tappetino antistatico, cinturino da polso e cavo per l'associazione.

### Componenti di un Service Kit ESD di assistenza sul campo

I componenti di un Service Kit ESD di assistenza sul campo sono:

- **Tappetino antistatico -** il tappetino antistatico è dissipativo e i componenti possono essere posizionati su di esso durante le procedure di assistenza. Quando si utilizza un tappetino antistatico, il cinturino da polso deve essere stretto e il cavo di associazione collegato al tappetino e a un qualsiasi componente bare metal del sistema al quale si lavora. Dopodiché, è possibile rimuovere i componenti per la manutenzione dal sacchetto di protezione ESD e posizionarli direttamente sul tappetino. Gli elementi sensibili alle scariche elettrostatiche possono essere maneggiati e riposti in tutta sicurezza in mano, sul tappetino ESD, nel sistema o dentro una borsa.
- **Cinturino da polso e cavo di associazione -** Il cinturino da polso e il cavo di associazione possono essere collegati direttamente al polso e all'hardware bare metal se non è necessario il tappetino ESD oppure al tappetino antistatico per proteggere l'hardware momentaneamente riposto sul tappetino. Il collegamento fisico del cinturino da polso e del cavo di associazione fra l'utente, il tappetino ESD e l'hardware è noto come "associazione". Utilizzare i kit di servizio solo con un cinturino da polso, un tappetino e un cavo di associazione. Non utilizzare mai cinturini da polso senza cavi. Tenere sempre presente che i fili interni del cinturino da polso sono soggetti a danni da normale usura e vanno controllati regolarmente con l'apposito tester per evitare accidentali danni all'hardware ESD. Si consiglia di testare il cinturino da polso e il cavo di associazione almeno una volta alla settimana.
- Tester fascetta ESD I fili interni della fascetta antistatica sono soggetti a usura. Quando si utilizza un kit non monitorato, è buona norma testare regolarmente il cinturino prima di ogni richiesta di assistenza e, comunque, almeno una volta alla settimana. Il modo migliore per testare il cinturino da polso è utilizzare l'apposito tester. Se non si dispone di un tester per il cinturino da polso, rivolgersi alla sede regionale per richiederne uno. Per eseguire il test, collegare al tester il cavo di associazione del cinturino legato al polso e spingere il pulsante di esecuzione del test. Se il test ha esito positivo, si accende un LED verde; nel caso contrario, si accender un LED rosso.
- **Elementi isolanti -** È fondamentale che i dispositivi sensibili alle scariche elettrostatiche, come gli alloggiamenti in plastica del dissipatore di calore, siano lontani dalle parti interne con funzione di isolamento, che spesso sono altamente cariche.
- **Ambiente di lavoro -** Prima di implementare il Service Kit ESD, valutare la situazione presso la sede del cliente. Ad esempio, distribuire il kit in un ambiente server è diverso dal farlo in un ambiente desktop o di un portatile. I server sono solitamente installati in rack all'interno di un data center, mentre i desktop o i portatili si trovano in genere sulle scrivanie degli uffici. Prediligere sempre un'area di lavoro ampia e piatta, priva di ingombri e sufficientemente grande da potervi riporre il kit ESD lasciando ulteriore spazio per il tipo di sistema da riparare. Inoltre, l'ambiente di lavoro deve essere tale da non consentire scariche elettrostatiche. Prima di maneggiare i componenti hardware, controllare che i materiali isolanti presenti nell'area di lavoro, come il polistirolo e altri materiali plastici, si trovino sempre ad almeno 30 cm di distanza dalle parti sensibili.
- Imballaggio sensibile alle cariche elettrostatiche I dispositivi sensibili alle scariche elettrostatiche devono essere imballati con materiale antistatico, preferibilmente borse antistatiche. Tuttavia, il componente danneggiato deve essere sempre restituito nella stessa borsa e nello stesso imballaggio ESD del componente nuovo. La borsa ESD deve essere ripiegata e richiusa con nastro avvolto; utilizzare inoltre lo stesso materiale di imballaggio della scatola originale del componente nuovo. Al momento di rimuoverli dalla confezione, i dispositivi sensibili alle scariche elettrostatiche devono essere riposti solo su superfici di lavoro protette dalle scariche ESD e mai sopra la borsa, che è protetta solo all'interno. Questi elementi possono essere maneggiati e riposti solo sul tappetino ESD, nel sistema o dentro una borsa antistatica.
- **Trasporto di componenti sensibili -** Quando si trasportano componenti sensibili alle scariche elettrostatiche, ad esempio le parti di ricambio o componenti da restituire a Dell, per la sicurezza del trasporto è fondamentale riporli all'interno di sacchetti antistatici.

### <span id="page-8-0"></span>Riepilogo della protezione ESD

Si consiglia di usare sempre la normale protezione ESD cablata con cinturino per la messa a terra e il tappetino antistatico protettivo. Inoltre, durante la manutenzione è fondamentale mantenere i componenti sensibili separati da tutte le parti dell'isolamento e utilizzare sacchetti antistatici per il trasporto dei componenti sensibili.

## **Trasporto dei componenti sensibili**

Quando si trasportano componenti sensibili alle scariche elettrostatiche, ad esempio le parti di ricambio o componenti da restituire a Dell, per la sicurezza del trasporto è fondamentale riporli all'interno di sacchetti antistatici.

## **Dopo aver effettuato interventi sui componenti interni del computer**

#### **Informazioni su questa attività**

 $(i)$ **N.B.:** Lasciare viti sparse o allentate all'interno del computer potrebbe danneggiarlo gravemente.

#### **Procedura**

- 1. Ricollocare tutte le viti e accertarsi che non rimangano viti sparse all'interno del computer.
- 2. Collegare eventuali periferiche, cavi o dispositivi esterni rimossi prima di aver iniziato gli interventi sul computer.
- 3. Ricollocare eventuali schede multimediali, dischi e qualsiasi altra parte rimossa prima di aver iniziato gli interventi sul computer.
- 4. Collegare il computer e tutte le periferiche collegate alle rispettive prese elettriche.
- 5. Accendere il computer.

### **BitLocker**

**ATTENZIONE: Se BitLocker non è sospeso prima di aggiornare il BIOS, al successivo riavvio il sistema non riconoscerà il tasto BitLocker. Verrà richiesto di immettere la chiave di ripristino per proseguire e il sistema lo richiederà a ogni riavvio. Se la chiave di ripristino non è nota, ciò potrebbe causare una perdita di dati o una reinstallazione non necessaria del sistema operativo. Per ulteriori informazioni su questo argomento, consultare l'articolo della knowledge base: [Aggiornamento del BIOS sui sistemi Dell con BitLocker abilitato](https://www.dell.com/support/kbdoc/000134415).**

L'installazione dei seguenti componenti attiva BitLocker:

- Unità disco rigido o unità SSD
- Scheda di sistema

# <span id="page-9-0"></span>**Rimozione e installazione dei componenti**

**N.B.:** Le immagini contenute in questo documento possono differire a seconda della configurazione ordinata.

## **Strumenti consigliati**

Le procedure in questo documento potrebbero richiedere i seguenti strumenti:

- Cacciavite a croce n. 0
- Cacciavite a croce n. 1
- Spudger di plastica

## **Elenco viti**

- **N.B.:** Durante la rimozione delle viti da un componente, si consiglia di prendere nota del tipo e del numero di viti, per poi posizionarle in una scatola apposita. Ciò assicura che vengano usati numeri e tipi di viti corretti una volta sostituito il componente.
- **N.B.:** Alcuni computer hanno superfici magnetiche. Assicurarsi che le viti non rimangano attaccate a tali superfici durante la sostituzione di un componente.

**N.B.:** Il colore della vite può variare in base alla configurazione ordinata.

#### **Tabella 1. Elenco viti**

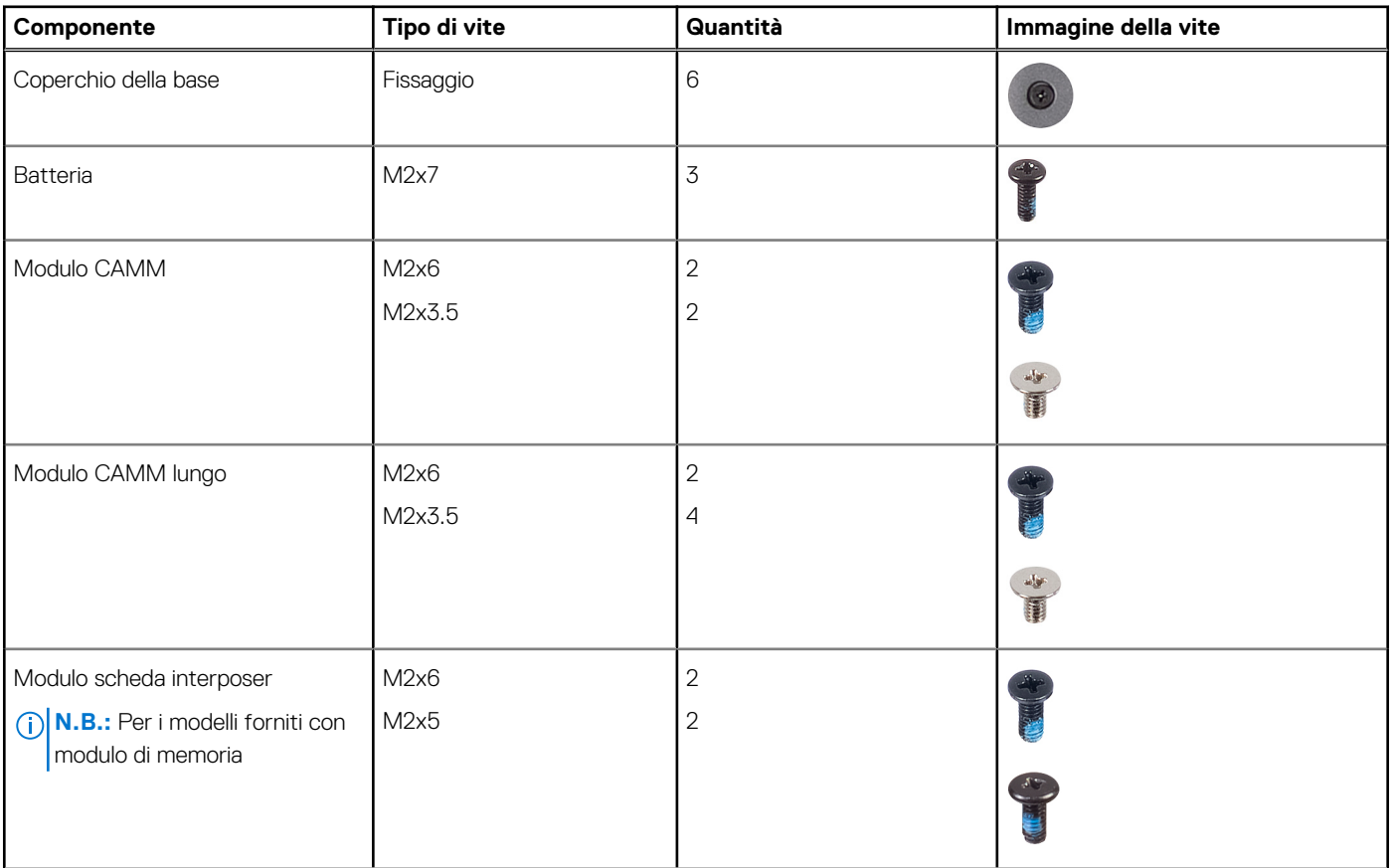

#### **Tabella 1. Elenco viti (continua)**

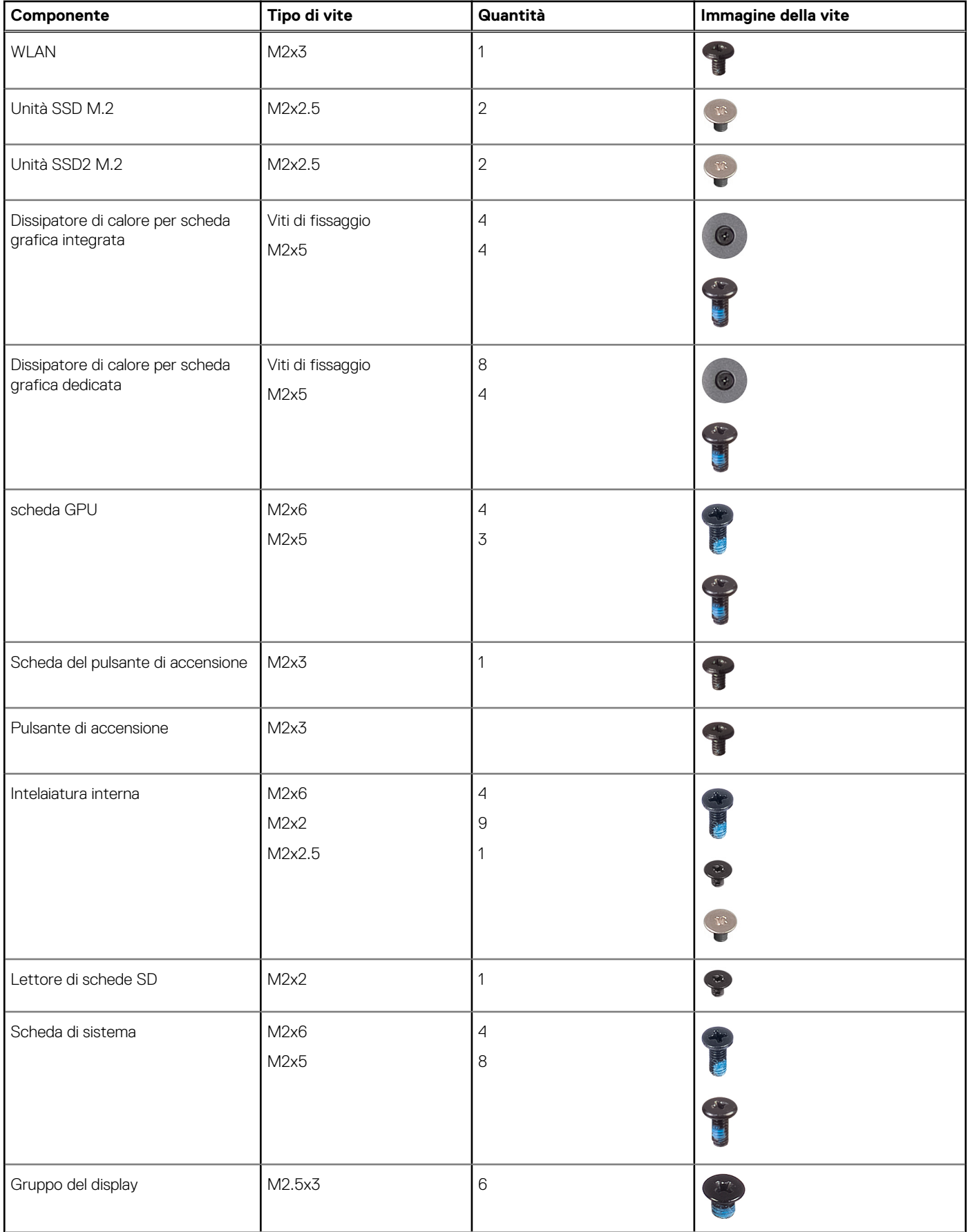

#### <span id="page-11-0"></span>**Tabella 1. Elenco viti (continua)**

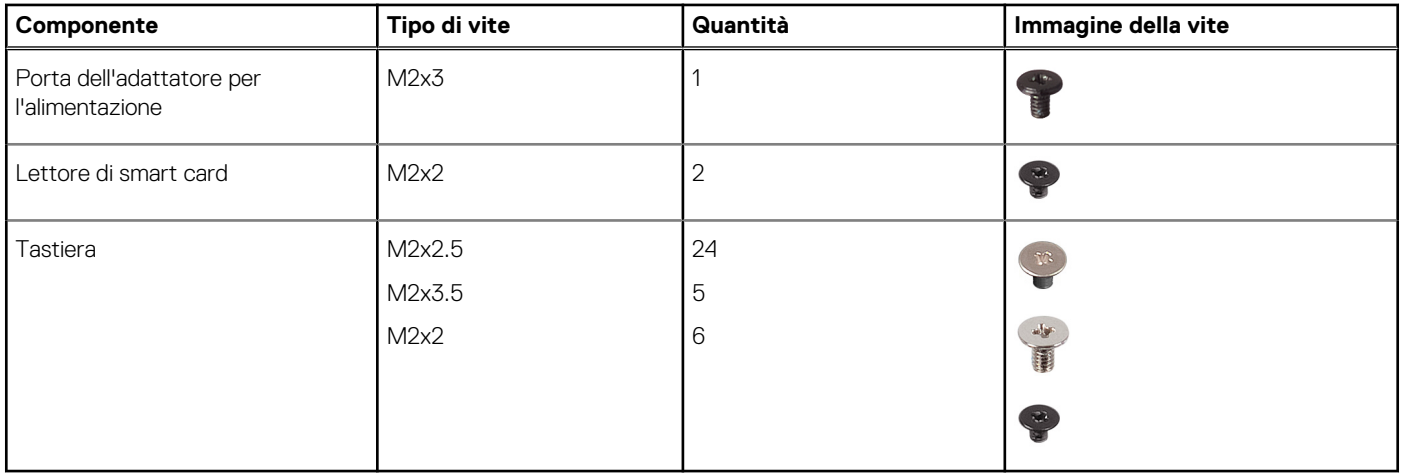

# **Componenti principali di Precision 7680**

L'immagine seguente mostra i componenti principali di Precision 7680.

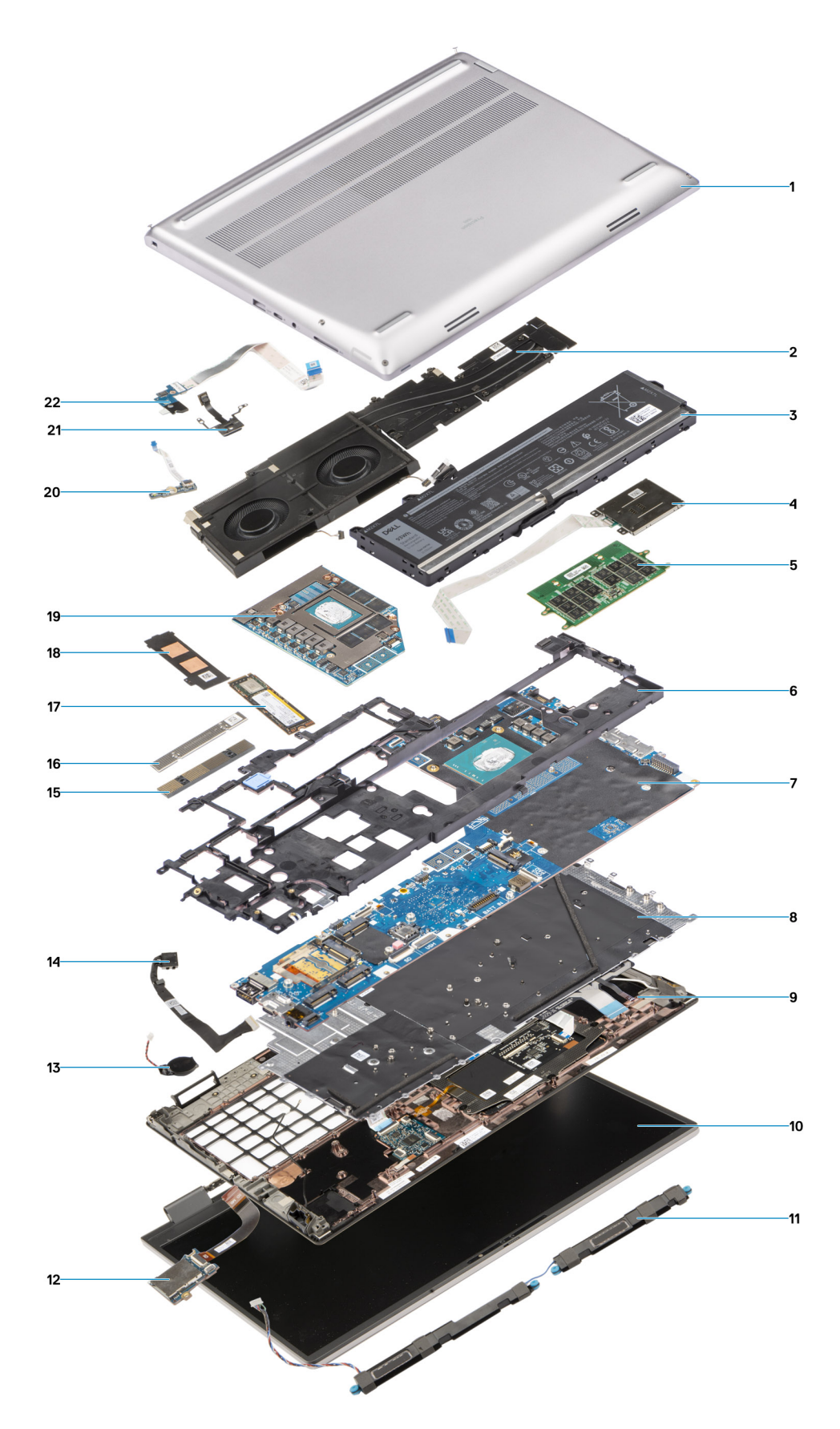

- 1. Coperchio della base 2. Dissipatore di calore
- 
- 
- 7. Scheda di sistema 8. Tastiera
- 
- 3. Batteria 4. Lettore di smart card
- 5. Modulo CAMM 6. Intelaiatura interna
	-
- 
- 
- 
- 
- 
- 
- 
- <span id="page-13-0"></span>9. Poggiapolsi 10. Gruppo del display
- 11. Altoparlanti 12. Lettore di schede SD
- 13. Batteria a bottone 14. Cavo dell'adattatore per l'alimentazione
- 15. Staffa di memoria CAMM 16. Modulo connettore CAMM
- 17. Unità SSD 18. Protezione dell'unità SSD
- 19. GPU dedicata 20. Scheda del lettore di impronte digitali
- 21. Pulsante di accensione 22. Scheda del pulsante di accensione

**N.B.:** Dell fornisce un elenco di componenti e i relativi numeri parte della configurazione del sistema originale acquistata. Queste parti sono disponibili in base alle coperture di garanzia acquistate dal cliente. Contattare il proprio responsabile vendite Dell per le opzioni di acquisto.

## **Coperchio della base**

## **Rimozione del coperchio della base**

#### **Prerequisiti**

1. Seguire le procedure descritte in [Prima di effettuare interventi sui componenti interni del computer](#page-5-0).

#### **Informazioni su questa attività**

La figura indica la posizione del coperchio della base e fornisce una rappresentazione visiva della procedura di rimozione.

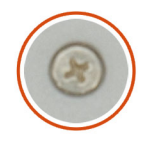

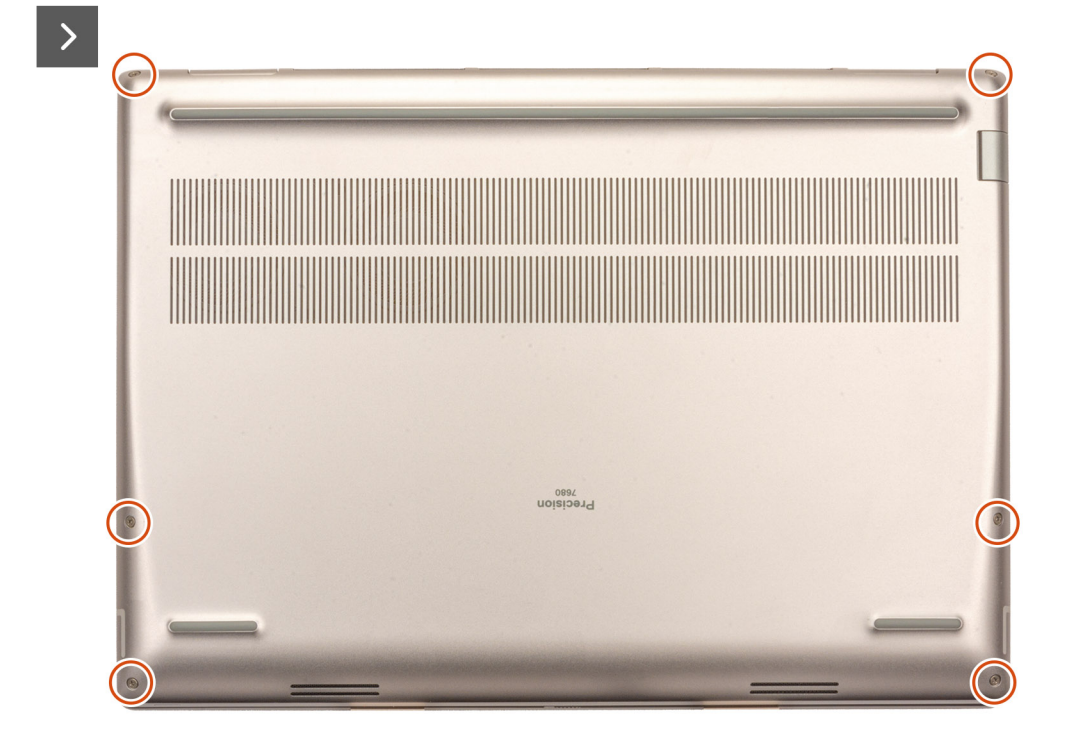

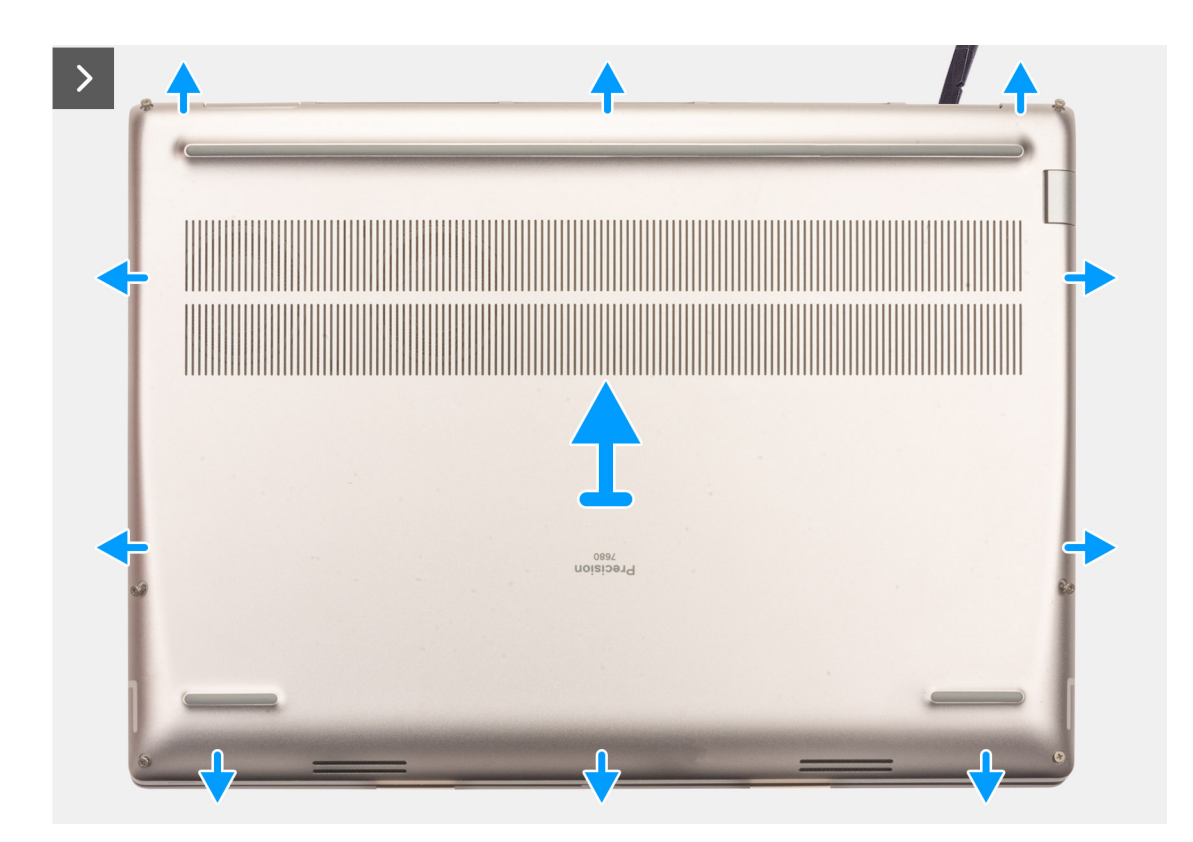

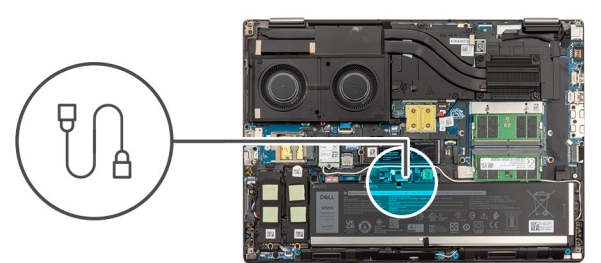

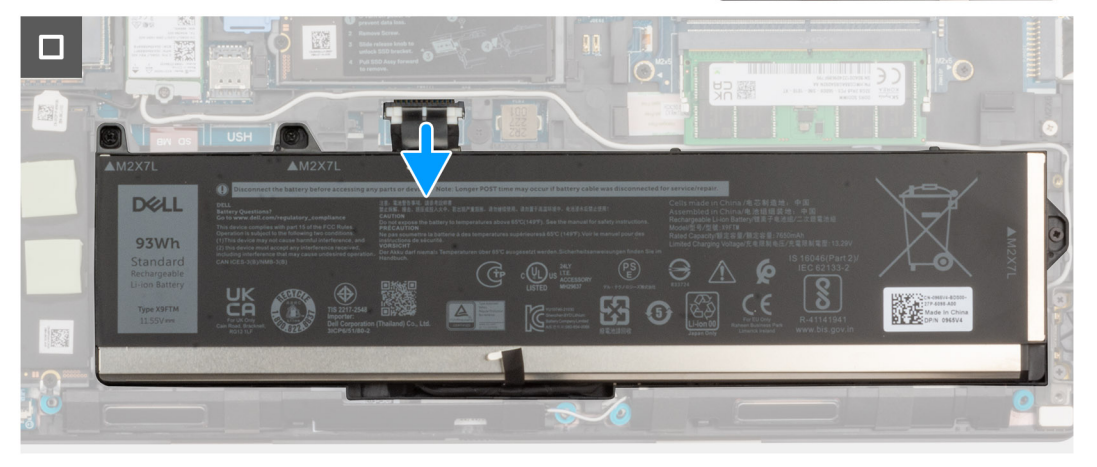

- 1. Allentare le 6 viti di fissaggio che assicurano il coperchio della base al computer.
- 2. Per i computer forniti senza un lettore di smart card, aprire il coperchio della base sollevandolo, partendo dall'angolo inferiore destro.

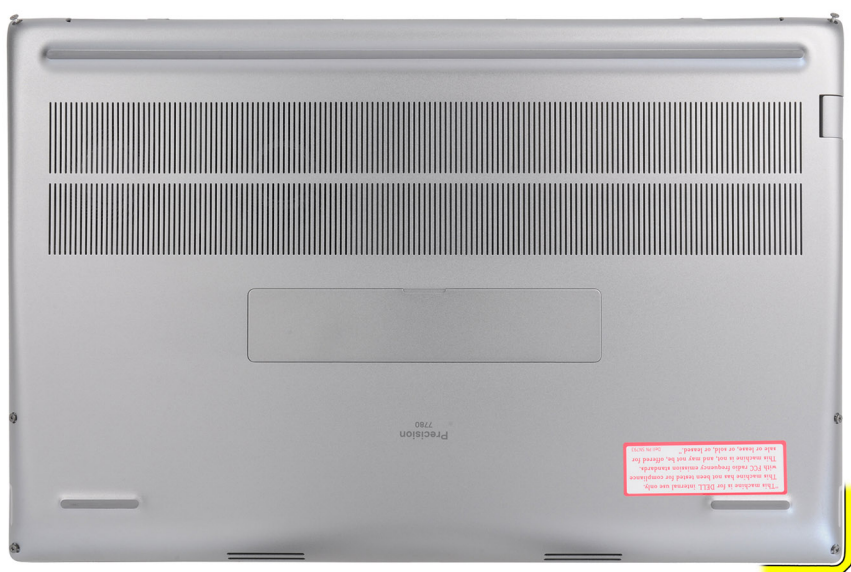

**N.B.:** Per i modelli forniti con lettore di smart card, sollevare il coperchio della base dallo slot del lettore di smart card sul lato inferiore destro del coperchio della base.

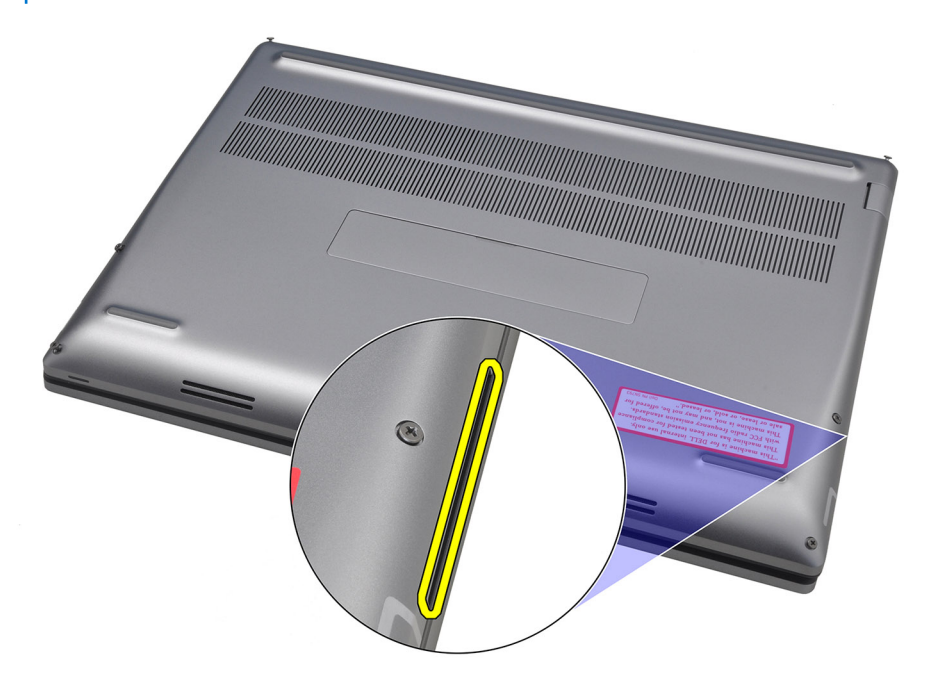

3. Sollevare il coperchio della base dal bordo e spingerlo verso la parte posteriore per rimuoverlo dal computer.

**N.B.:** Non sollevare il coperchio della base direttamente verso l'alto per rimuoverlo, in quanto ciò potrebbe danneggiare il bordo posteriore del coperchio.

- 4. Scollegare il cavo della batteria dal connettore sulla scheda di sistema.
- 5. Sollevare il coperchio della base per rimuoverlo.
	- **N.B.:**
		- **Cuscinetto termico WWAN sul coperchio della base**: i modelli forniti con antenne WWAN dispongono di un cuscinetto termico WWAN sul coperchio della base. Se il cuscinetto termico viene staccato dopo aver rimosso il coperchio della base, farlo aderire nuovamente al coperchio della base.

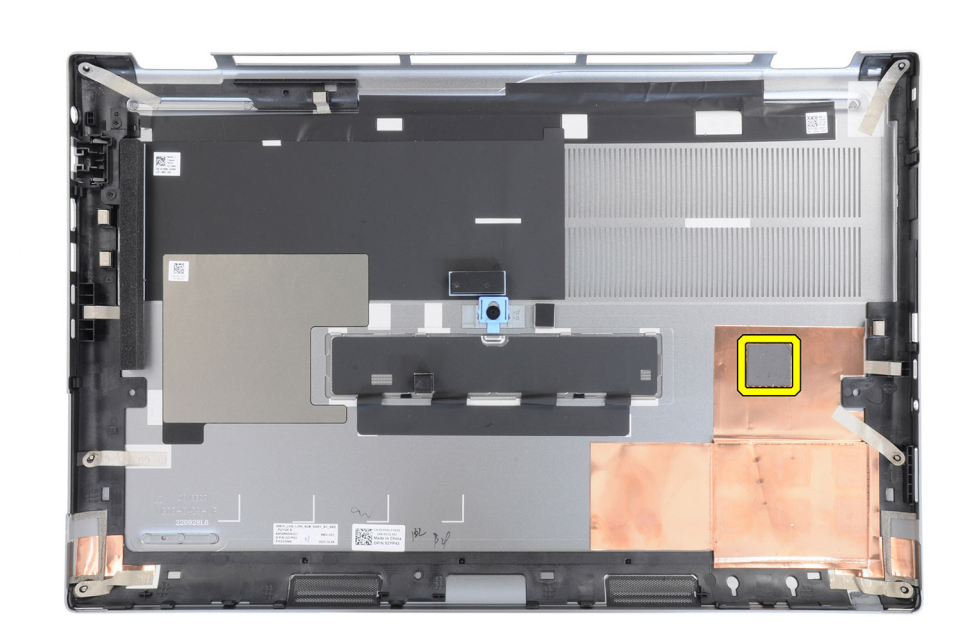

● **Sportello dell'unità SSD**: per i modelli forniti con uno sportello SSD, utilizzare il fermo di rilascio sul coperchio della base per bloccare/sbloccare lo sportello.

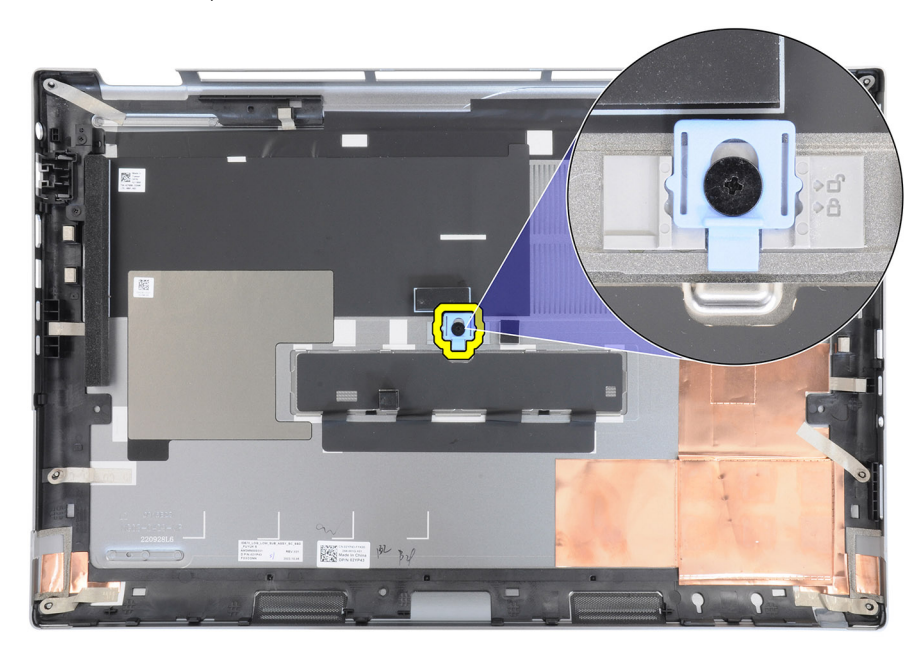

Lo sportello è sbloccato per impostazione predefinita. Spingere il fermo di rilascio verso il basso per bloccare lo sportello.

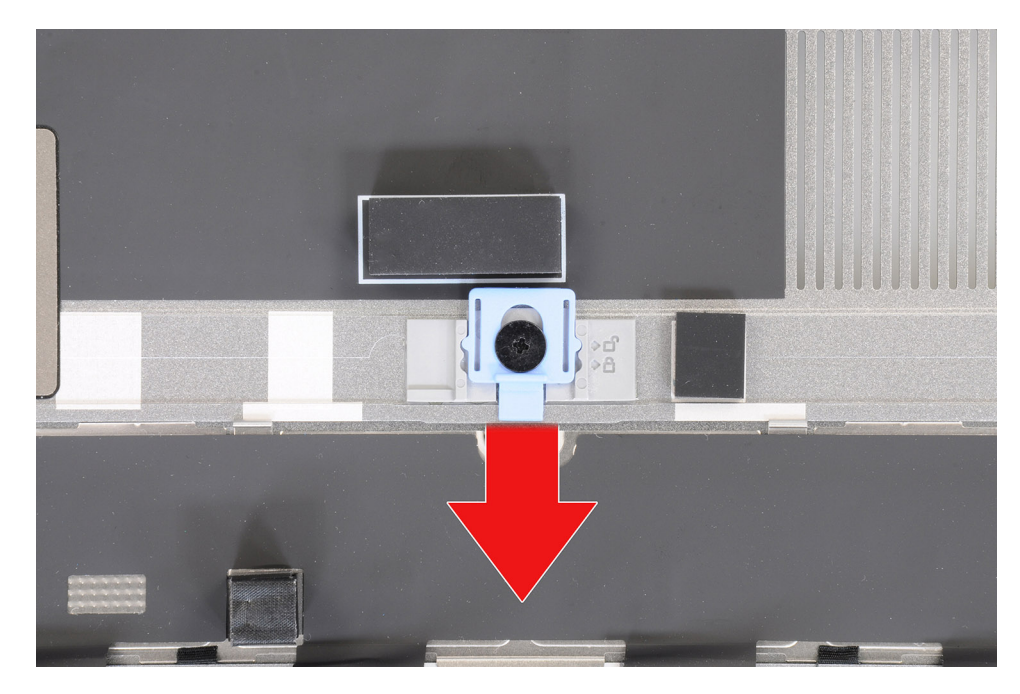

Quando lo sportello è bloccato, spingere il fermo di rilascio verso l'alto per sbloccare lo sportello.

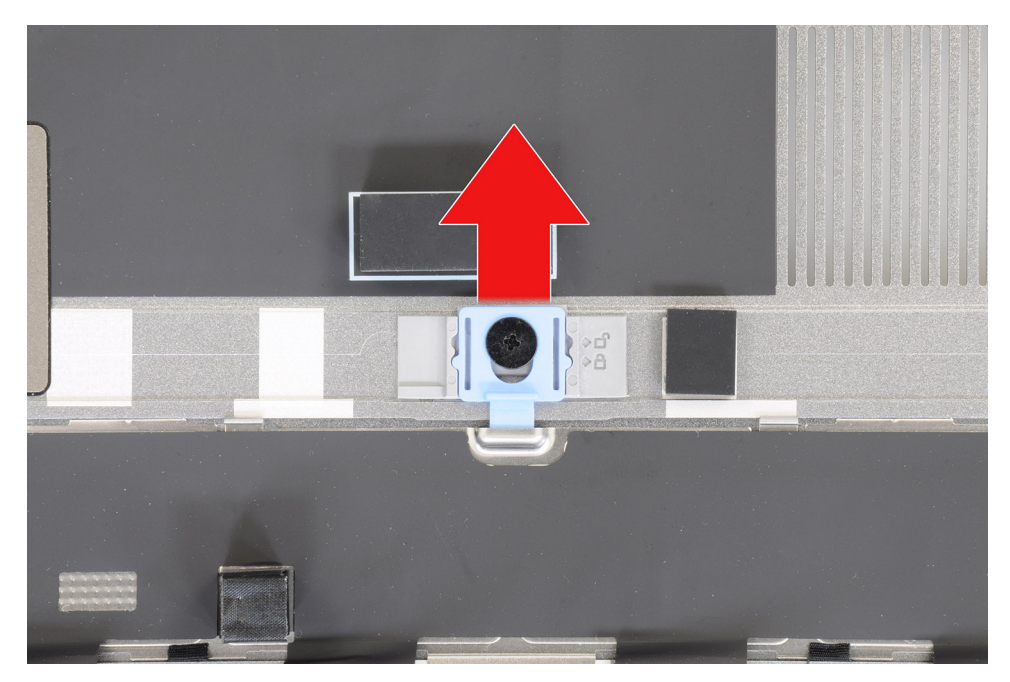

**N.B.:** Le immagini mostrate sopra sono di Precision 7780. Le stesse informazioni si applicano al modello Precision 7680.

6. Dopo la rimozione del coperchio della base, se uno qualsiasi dei cuscinetti termici per l'SSD M.2 è stato scollegato, farlo aderire nuovamente alla relativa posizione sul computer.

Modelli forniti con una batteria da 83 Wh:

<span id="page-18-0"></span>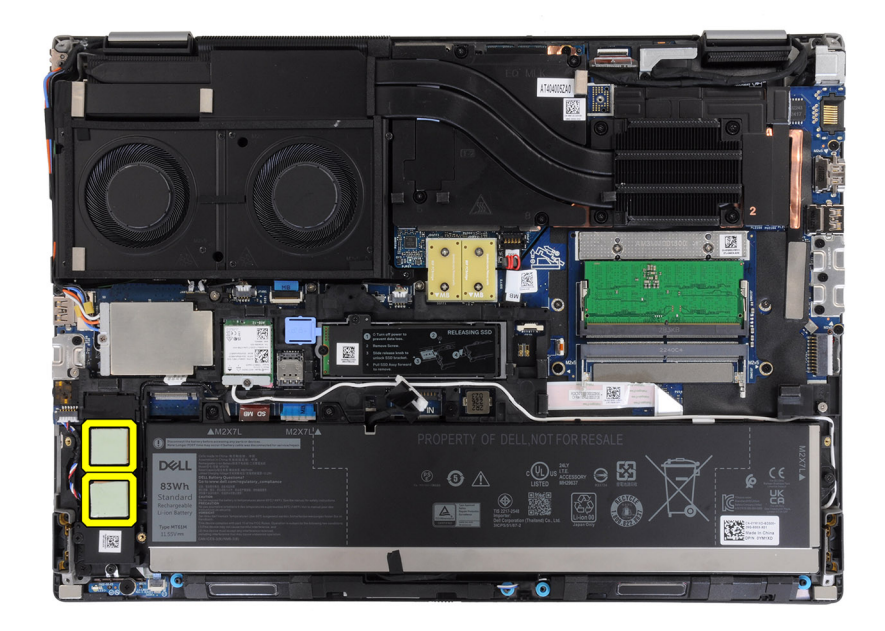

Modelli forniti con una batteria da 93 Wh:

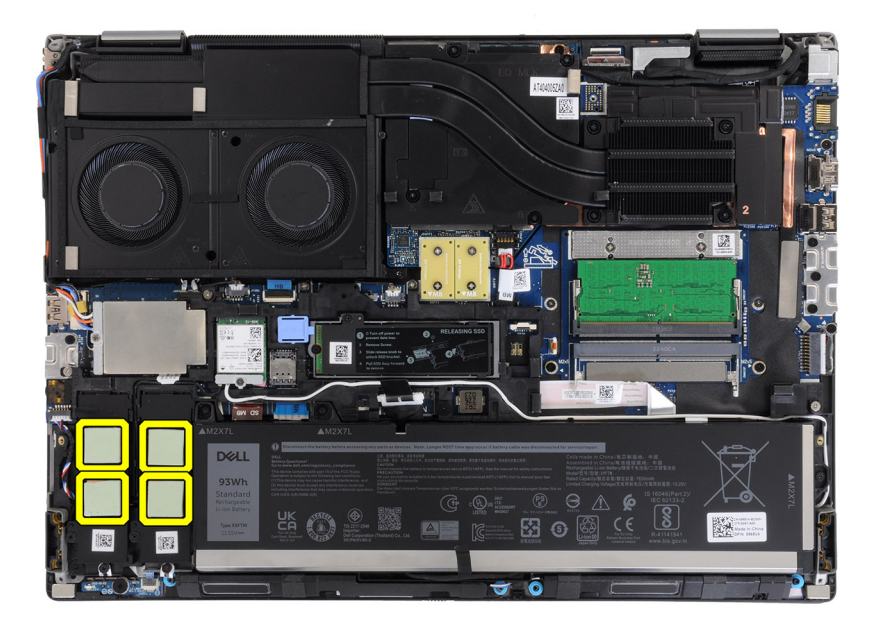

## **Installazione del coperchio della base**

#### **Prerequisiti**

Se si sta sostituendo un componente, rimuovere quello esistente prima di eseguire la procedura di installazione.

#### **Informazioni su questa attività**

La figura indica la posizione del coperchio della base e fornisce una rappresentazione visiva della procedura di installazione.

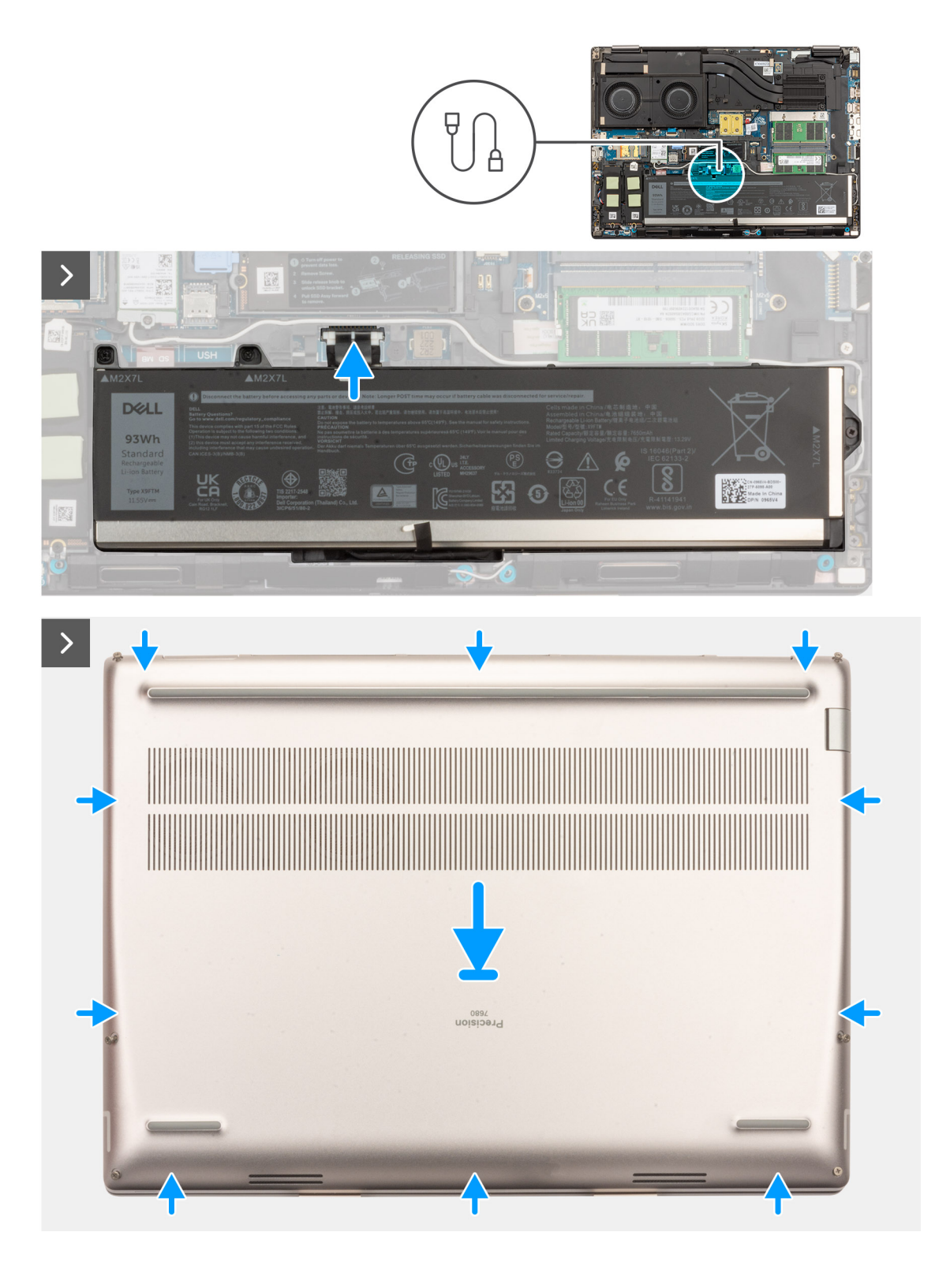

<span id="page-20-0"></span>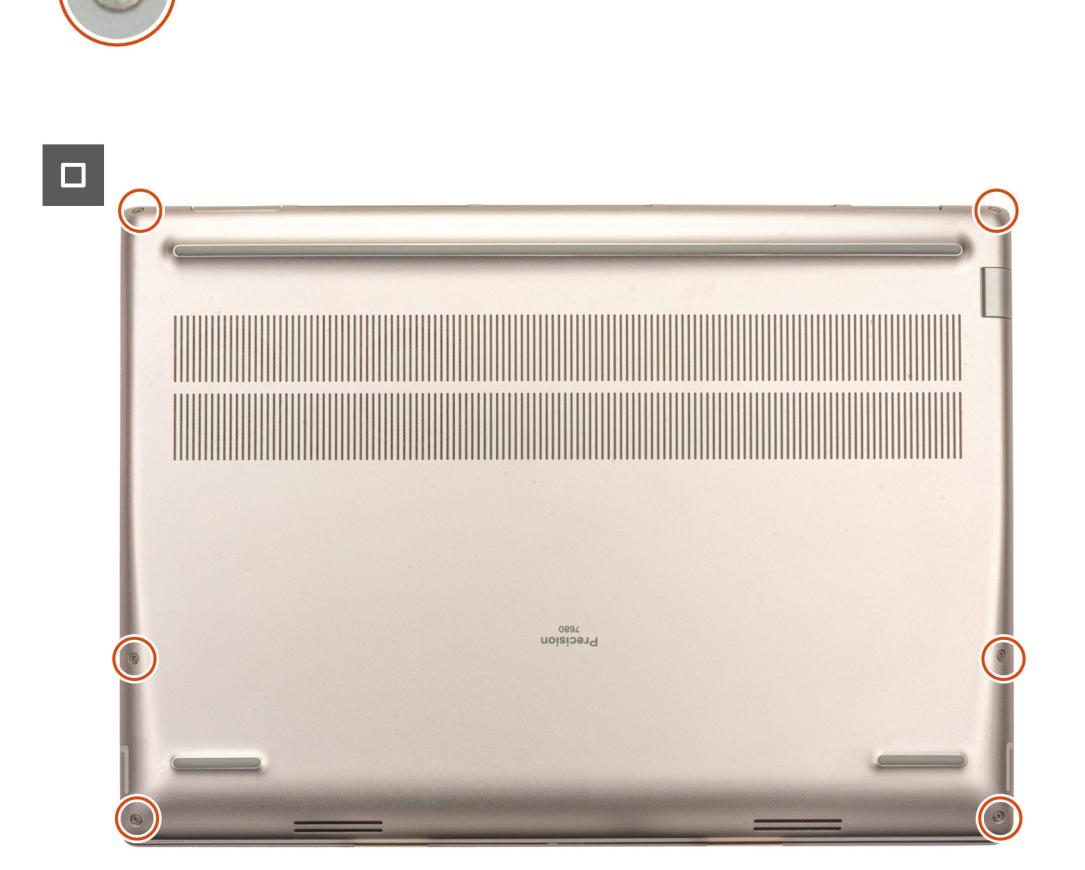

- 1. Collegare il cavo della batteria al connettore sulla scheda di sistema.
- 2. Far scorrere il coperchio della base nel relativo alloggiamento finché non scatta in posizione.
- 3. Serrare le 6 viti che fissano il coperchio della base al computer.

#### **Fasi successive**

1. Seguire le procedure descritte in [Dopo aver effettuato gli interventi sui componenti interni del computer.](#page-8-0)

## **Batteria**

## **Precauzioni per le batterie agli ioni di litio**

#### **ATTENZIONE:**

- **● Fare attenzione quando si manipolano le batterie agli ioni di litio.**
- **● Scaricare completamente la batteria prima di rimuoverla. Scollegare l'adattatore per l'alimentazione CA dal sistema e azionare il computer esclusivamente con alimentazione a batteria: la batteria è completamente scarica quando il computer non si accende più quando si preme il pulsante di alimentazione.**
- **● Non comprimere, far cadere, danneggiare o perforare la batteria con corpi estranei.**
- **● Non esporre la batteria a temperature elevate né smontarne pacchi e celle.**
- **● Non premere con forza sulla superficie della batteria.**
- **● Non piegare la batteria.**
- <span id="page-21-0"></span>**● Non utilizzare strumenti di alcun tipo per fare leva sulla batteria.**
- **● Assicurarsi che tutte le viti durante la manutenzione di questo prodotto non vengano perse o inserite in modo errato, per evitare perforazioni o danni accidentali alla batteria e ad altri componenti del sistema.**
- **● Se una batteria rimane bloccata in un computer in seguito a un rigonfiamento, non tentare di estrarla, in quando perforare, piegare o comprimere una batteria agli ioni di litio può essere pericoloso. In tal caso, contattare il supporto tecnico Dell per assistenza. Vedere [www.dell.com/contactdell](https://www.dell.com/support).**
- **● Acquistare sempre batterie autentiche da [www.dell.com](https://www.dell.com) o partner e rivenditori Dell autorizzati.**
- **● Le batterie rigonfie non devono essere utilizzate e devono essere sostituite e smaltite nel modo corretto. Per le linee guida su come gestire e sostituire le batterie agli ioni di litio rigonfie, consultare [trattamento delle batterie agli ioni di](#page-106-0) [litio rigonfie](#page-106-0).**

### **Rimozione della batteria**

#### **Prerequisiti**

- 1. Seguire le procedure descritte in [Prima di effettuare interventi sui componenti interni del computer](#page-5-0).
- 2. Rimuovere il [coperchio della base](#page-13-0).

#### **Informazioni su questa attività**

La figura indica la posizione della batteria e fornisce una rappresentazione visiva della procedura di rimozione.

<span id="page-22-0"></span>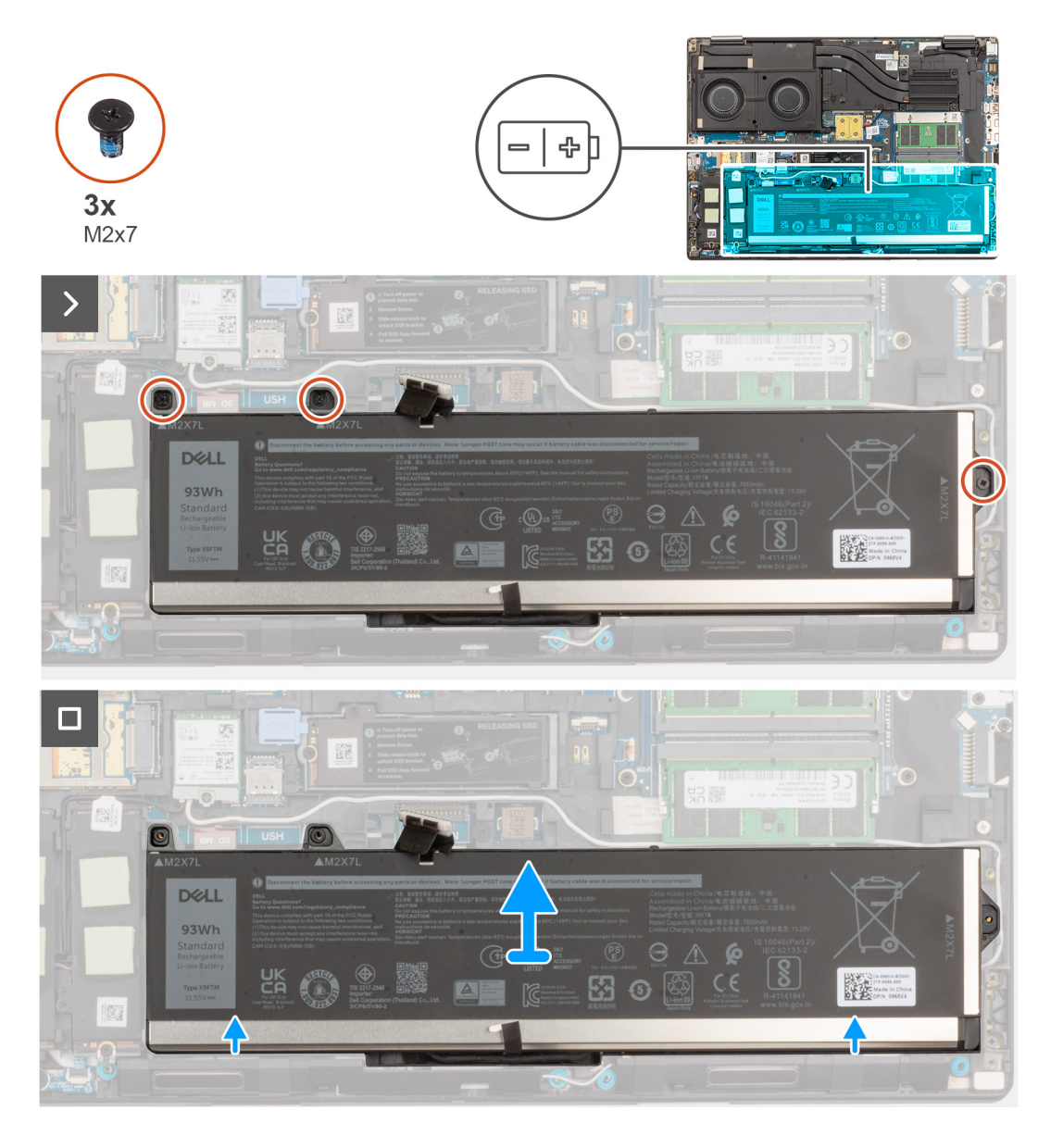

- 1. Rimuovere le 3 viti (M2x7) che fissano la batteria allo chassis del sistema.
- 2. Sollevare leggermente la batteria da un angolo ed estrarre la batteria dallo chassis del sistema.

## **Installazione della batteria**

#### **Prerequisiti**

Se si sta sostituendo un componente, rimuovere quello esistente prima di eseguire la procedura di installazione.

#### **Informazioni su questa attività**

La figura indica la posizione della batteria e fornisce una rappresentazione visiva della procedura di installazione.

<span id="page-23-0"></span>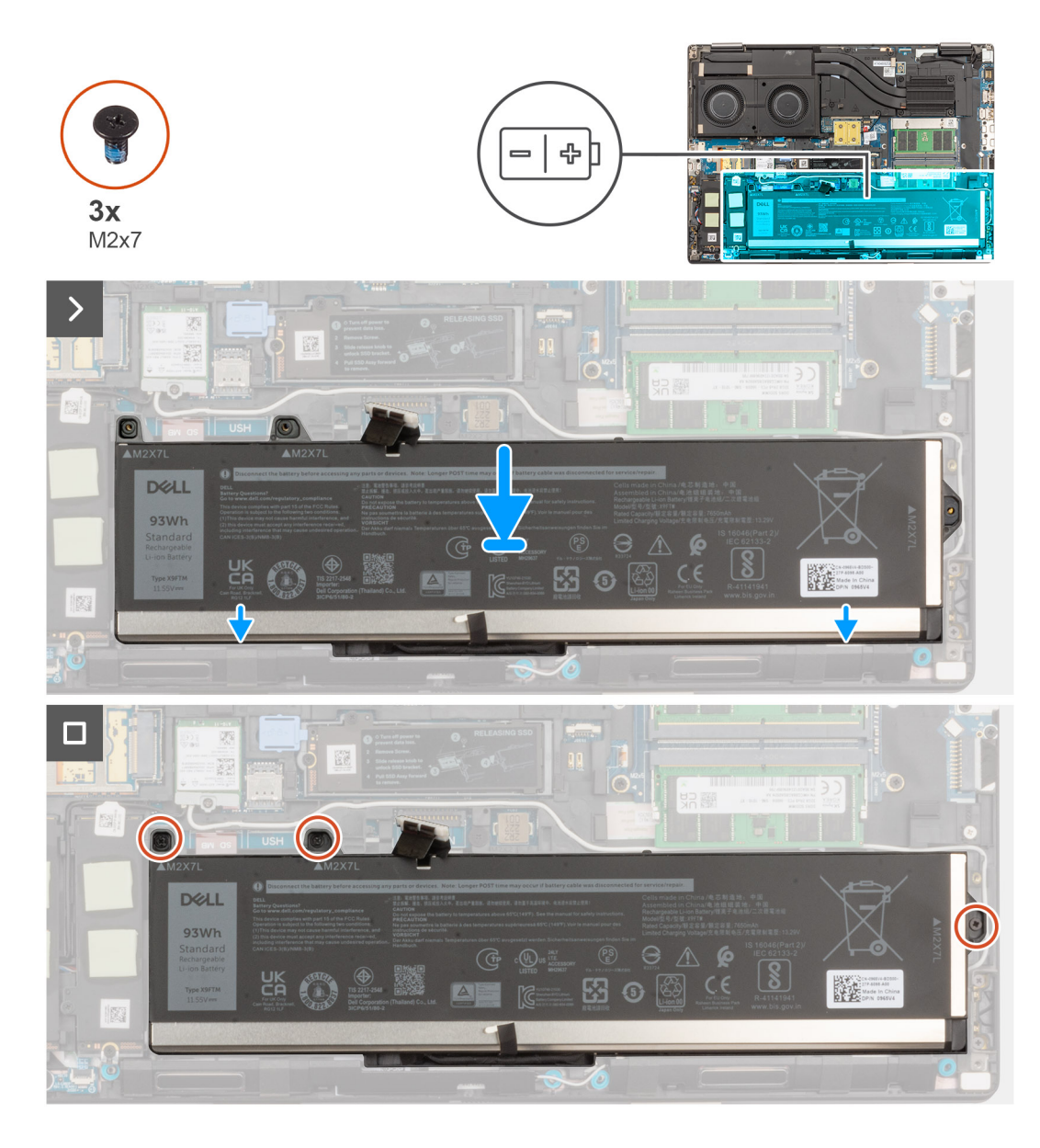

- 1. Allineare le linguette sulla batteria da un angolo ai fori sullo chassis del sistema.
- 2. Posizionare la batteria nel relativo slot sullo chassis del sistema.
- 3. Ricollocare le 3 viti (M2x7) che fissano la batteria allo chassis del sistema.

#### **Fasi successive**

- 1. Installare il [coperchio della base](#page-18-0).
- 2. Seguire le procedure descritte in [Dopo aver effettuato gli interventi sui componenti interni del computer.](#page-8-0)

## **scheda SIM**

## **Rimozione della scheda SIM**

#### **Prerequisiti**

- 1. Seguire le procedure descritte in [Prima di effettuare interventi sui componenti interni del computer](#page-5-0).
- 2. Rimuovere il [coperchio della base](#page-21-0).

#### **Informazioni su questa attività**

La figura indica la posizione della scheda SIM e fornisce una rappresentazione visiva della procedura di rimozione.

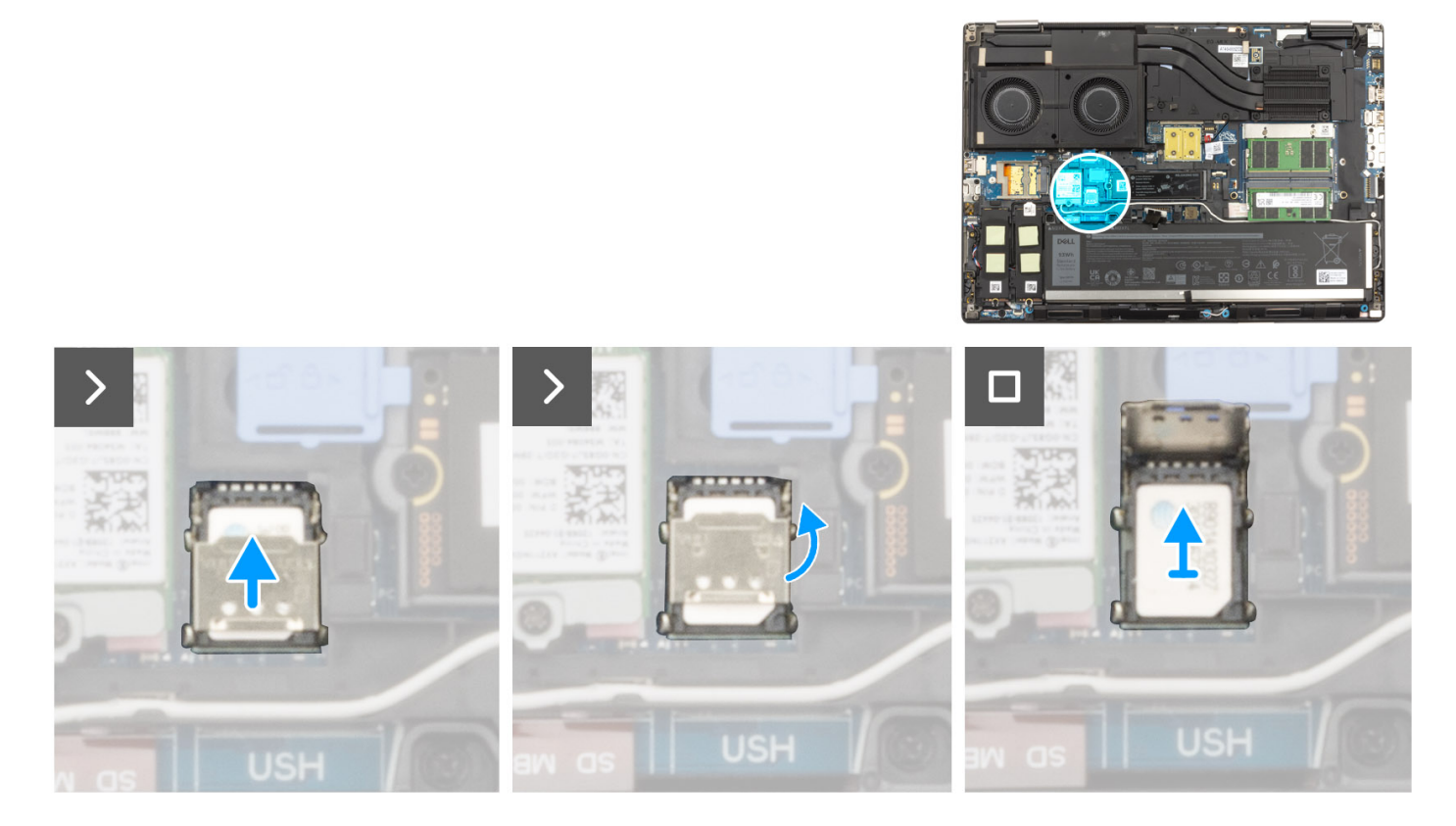

#### **Procedura**

1. Far scorrere delicatamente il coperchio della scheda SIM verso la parte sinistra dello slot per schede SIM per sbloccarlo.

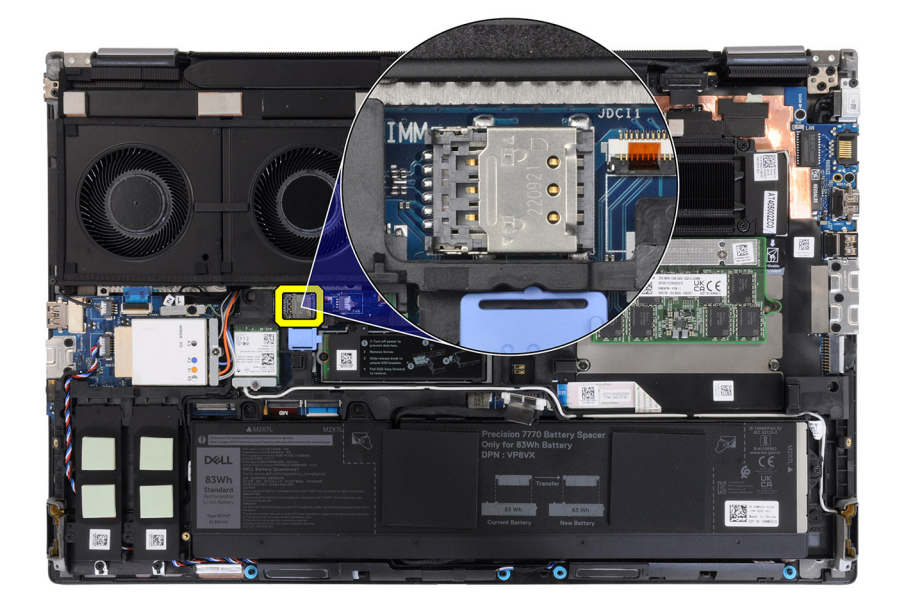

**ATTENZIONE: Il coperchio per scheda SIM è fragile e può essere danneggiato se non correttamente sbloccato prima dell'apertura.**

<span id="page-25-0"></span>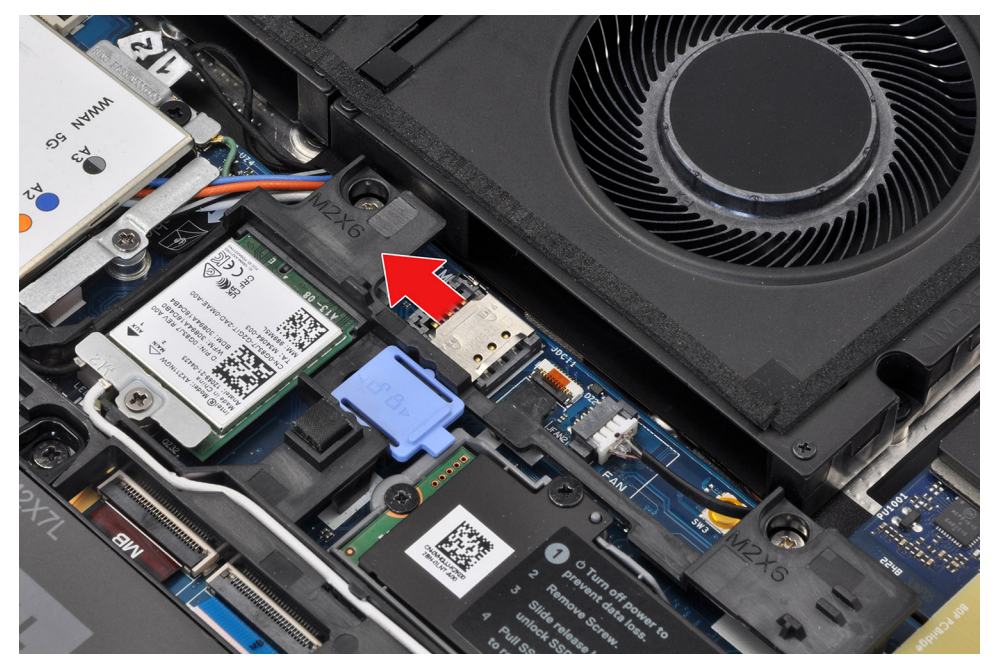

2. Capovolgere il bordo destro del coperchio della scheda SIM per aprirlo.

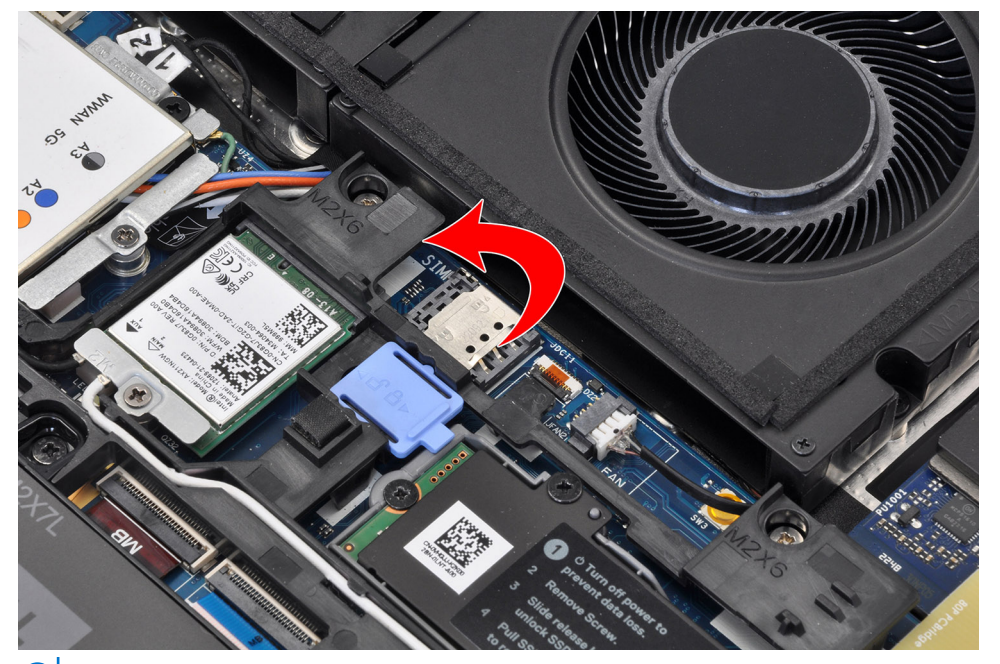

**N.B.:** Le immagini mostrate sopra sono di Precision 7780. Le stesse informazioni si applicano al modello Precision 7680.

3. Rimuovere la scheda SIM dal relativo slot.

## **Installazione della scheda SIM**

#### **Prerequisiti**

Se si sta sostituendo un componente, rimuovere quello esistente prima di eseguire la procedura di installazione.

#### **Informazioni su questa attività**

La figura indica la posizione della scheda SIM e fornisce una rappresentazione visiva della procedura di installazione.

<span id="page-26-0"></span>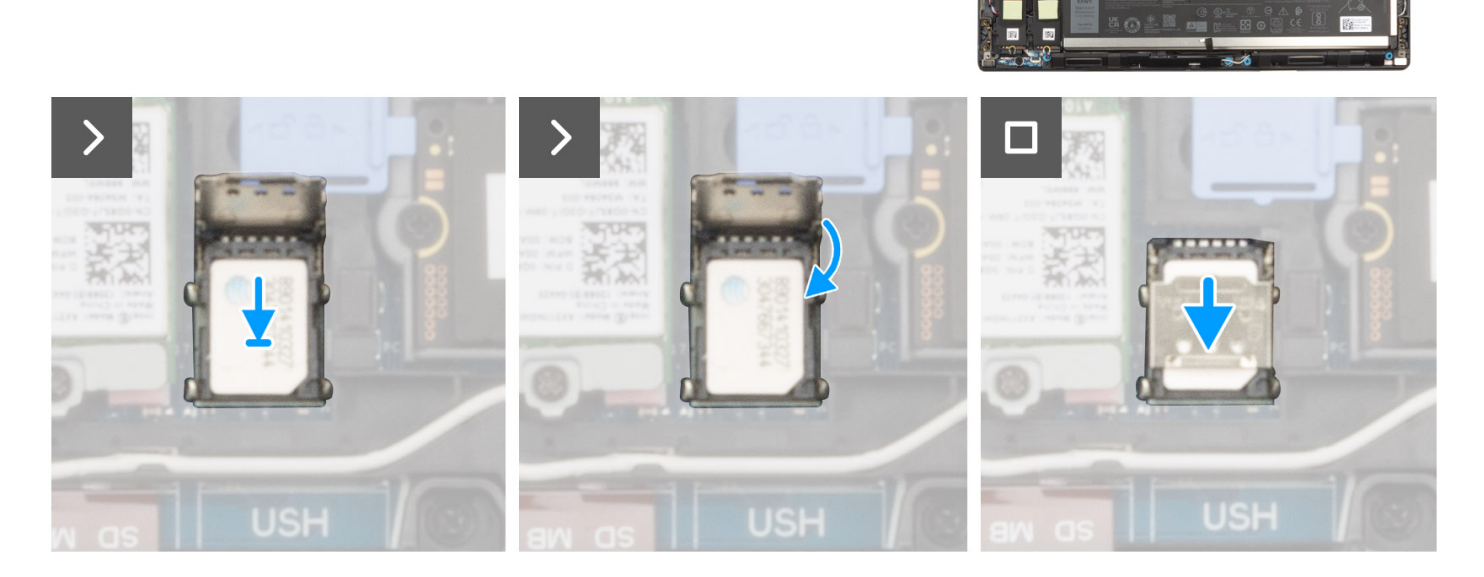

- 1. Posizionare la scheda SIM nel relativo slot.
- 2. Far scattare il coperchio della scheda SIM verso il basso.
- 3. Far scorrere il coperchio della scheda SIM verso la parte destra del computer per bloccarlo.

#### **Fasi successive**

- 1. Installare il [coperchio della base](#page-18-0).
- 2. Seguire le procedure descritte in [Dopo aver effettuato gli interventi sui componenti interni del computer.](#page-8-0)

## **Modulo CAMM (Compression Attached Memory)**

## **Rimozione del modulo CAMM (Content Attached Memory)**

#### **Prerequisiti**

- 1. Seguire le procedure descritte in [Prima di effettuare interventi sui componenti interni del computer](#page-5-0).
- 2. Rimuovere il [coperchio della base](#page-13-0).

#### **Informazioni su questa attività**

**N.B.:** Per i modelli forniti con un modulo CAMM

La figura indica la posizione del modulo CAMM e fornisce una rappresentazione visiva della procedura di rimozione.

<span id="page-27-0"></span>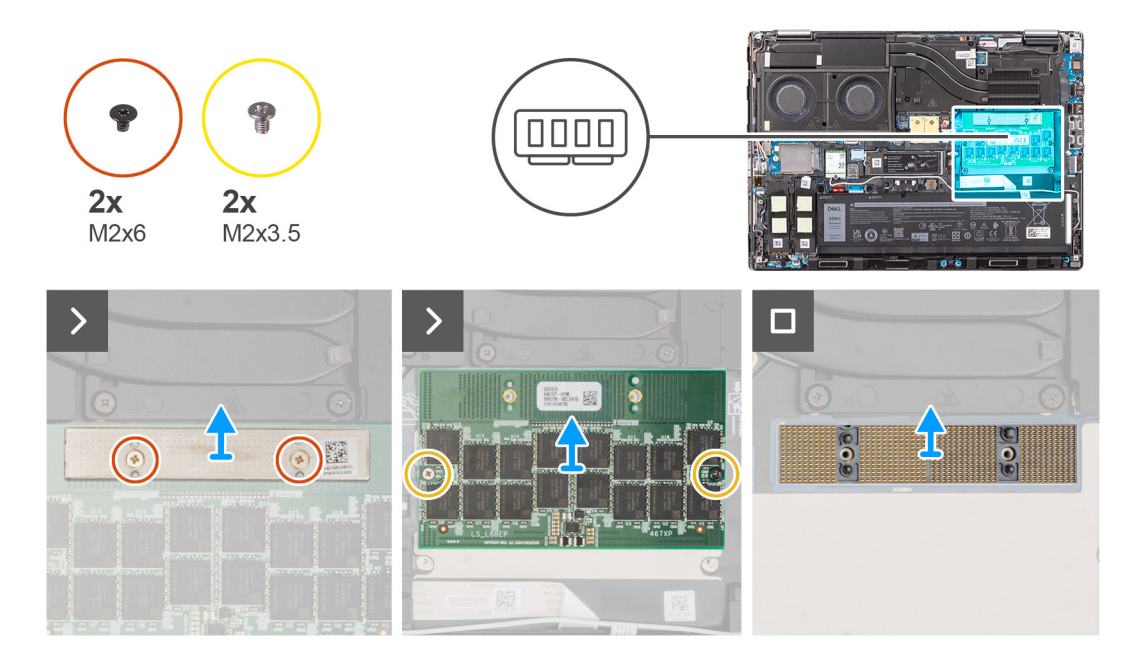

- 1. Ricollocare le due viti (M2x6) che fissano la staffa della memoria sul modulo CAMM.
- 2. Sollevare per rimuovere la staffa della memoria.
- 3. Rimuovere le 2 viti (M2x3.5) che fissano il modulo CAMM alla scheda di sistema.
- 4. Sollevare per rimuovere il modulo CAMM e il modulo del connettore CAMM dalla scheda di sistema.
	- **ATTENZIONE: Quando si maneggia il connettore di memoria, NON toccare i piedini sul modulo del connettore, i piedini sono fragili e qualsiasi contatto diretto potrebbe danneggiarli. Tenere il connettore solo dai lati per evitare il contatto con i piedini.**

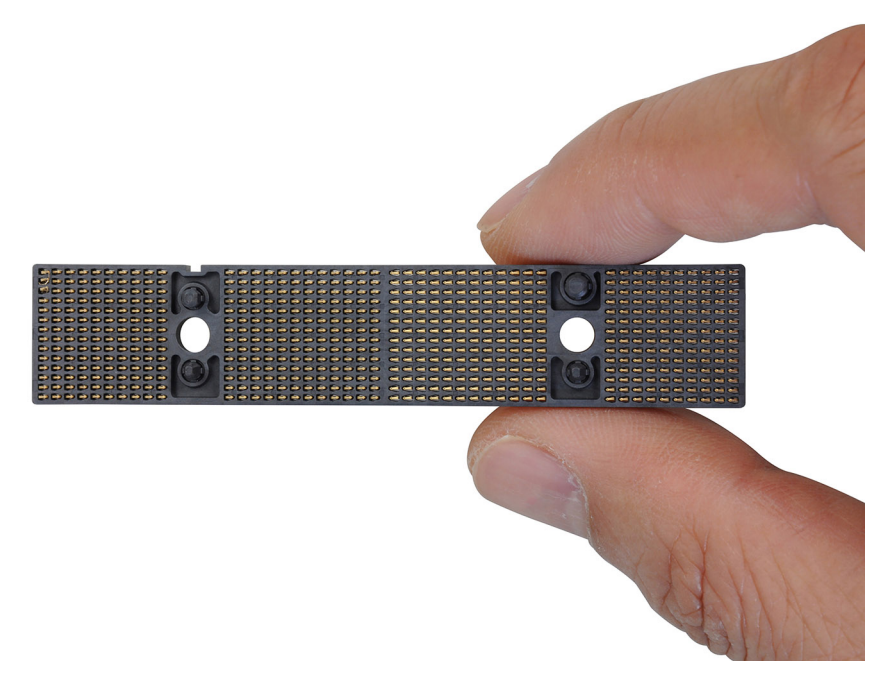

## **Installazione del modulo CAMM (Compression Attached Memory)**

#### **Prerequisiti**

Se si sta sostituendo un componente, rimuovere quello esistente prima di eseguire la procedura di installazione.

#### **Informazioni su questa attività**

**N.B.:** Per i modelli forniti con un modulo CAMM

La figura indica la posizione del modulo CAMM e fornisce una rappresentazione visiva della procedura di installazione.

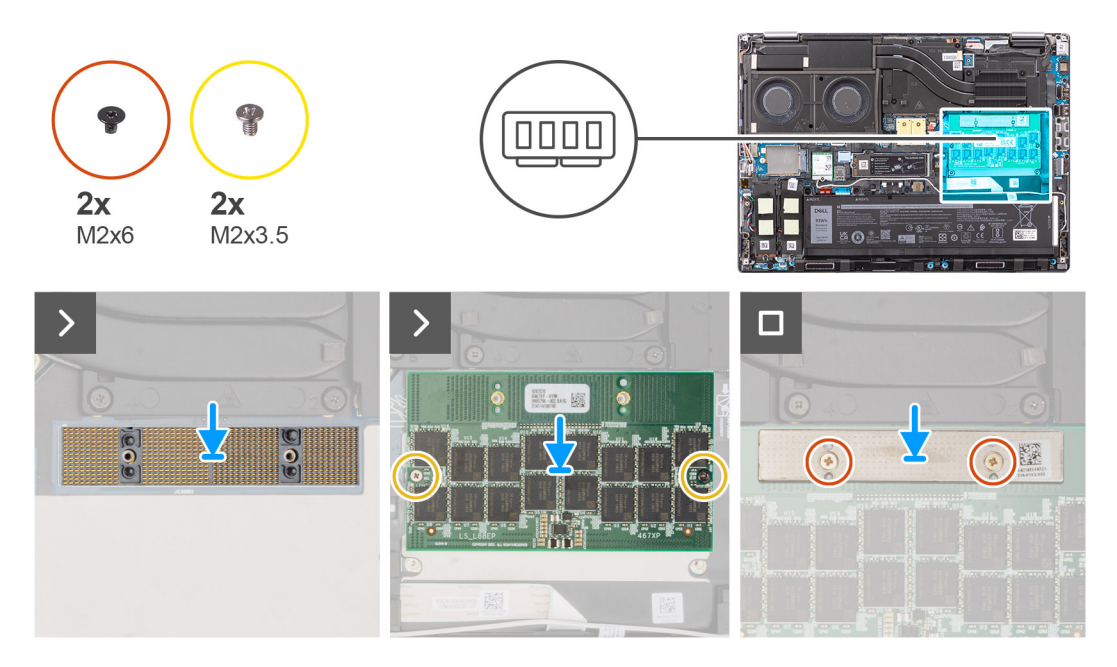

#### **Procedura**

1. Posizionare il modulo del connettore CAMM e il modulo CAMM nel relativo slot sulla scheda di sistema.

**ATTENZIONE: Quando si maneggia il connettore di memoria, NON toccare i piedini sul modulo del connettore, i piedini sono fragili e qualsiasi contatto diretto potrebbe danneggiarli. Tenere il connettore solo dai lati per evitare il contatto con i piedini.**

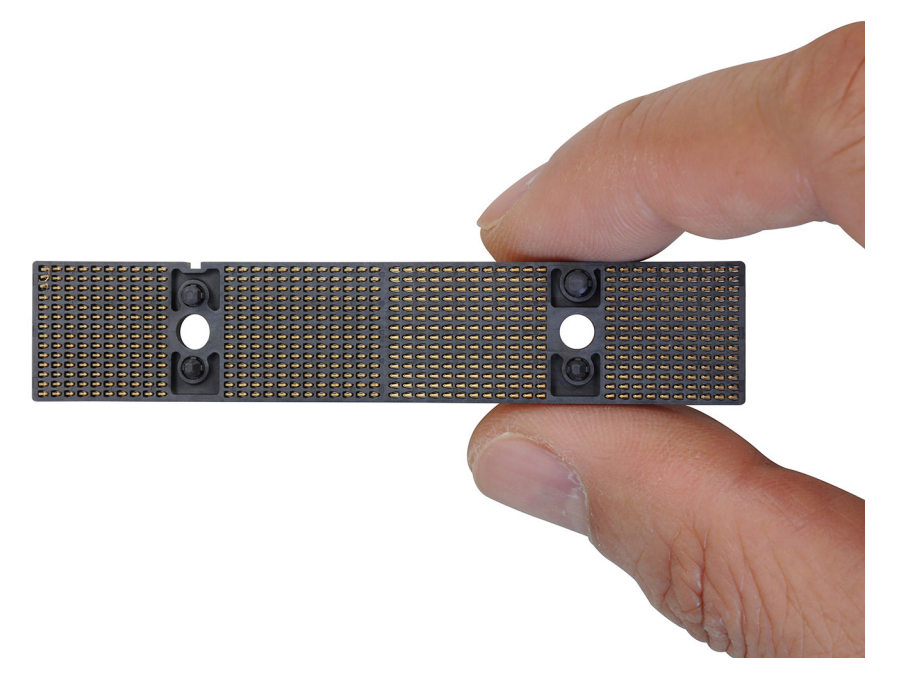

- 2. Rimuovere le due viti (M2x3.5) per fissare il modulo CAMM alla scheda di sistema.
- 3. Posizionare la staffa di memoria e ricollocare le due viti (M2x6) per fissarla al modulo CAMM.

#### **Fasi successive**

1. Installare il [coperchio della base](#page-18-0).

<span id="page-29-0"></span>2. Seguire le procedure descritte in [Dopo aver effettuato gli interventi sui componenti interni del computer.](#page-8-0)

## **Rimozione del modulo CAMM (Content Attached Memory) lungo**

#### **Prerequisiti**

- 1. Seguire le procedure descritte in [Prima di effettuare interventi sui componenti interni del computer](#page-5-0).
- 2. Rimuovere il [coperchio della base](#page-13-0).

#### **Informazioni su questa attività**

**N.B.:** Per i modelli forniti con un modulo CAMM lungo

La figura indica la posizione del modulo CAMM lungo e fornisce una rappresentazione visiva della procedura di rimozione.

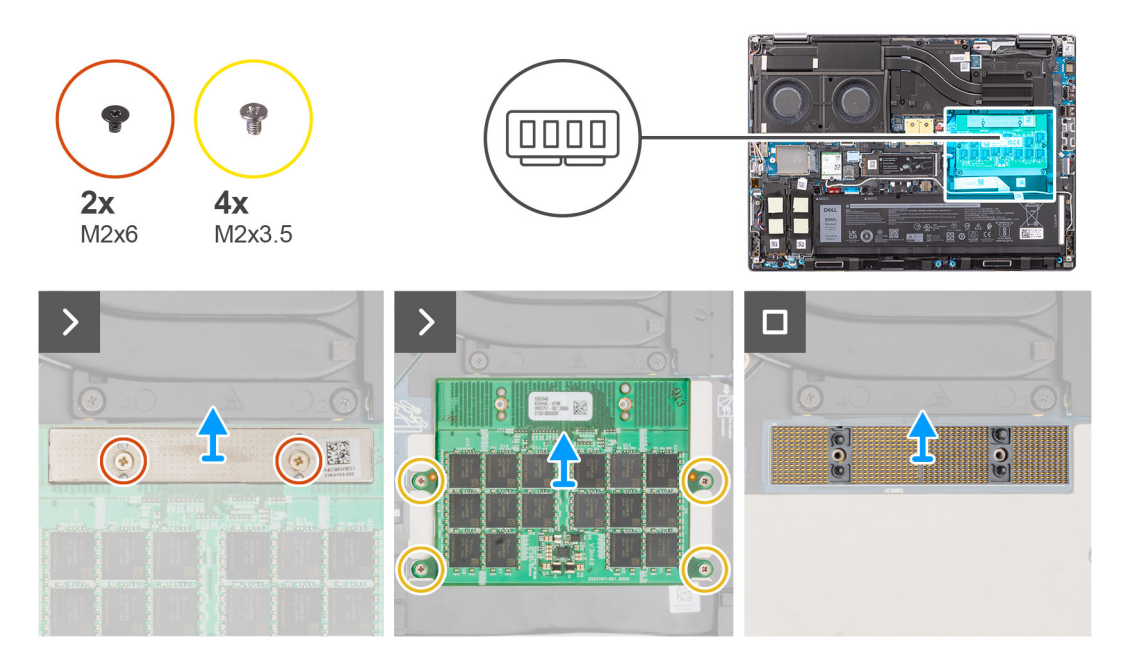

#### **Procedura**

- 1. Ricollocare le due viti (M2x6) che fissano la staffa della memoria sul modulo CAMM.
- 2. Sollevare per rimuovere la staffa della memoria.
- 3. Rimuovere le quattro viti (M2x3.5) che fissano il modulo CAMM alla scheda di sistema.
- 4. Sollevare e rimuovere il modulo CAMM dalla scheda di sistema.

**ATTENZIONE: Quando si maneggia il connettore di memoria, NON toccare i piedini sul modulo del connettore, i piedini sono fragili e qualsiasi contatto diretto potrebbe danneggiarli. Tenere il connettore solo dai lati per evitare il contatto con i piedini.**

<span id="page-30-0"></span>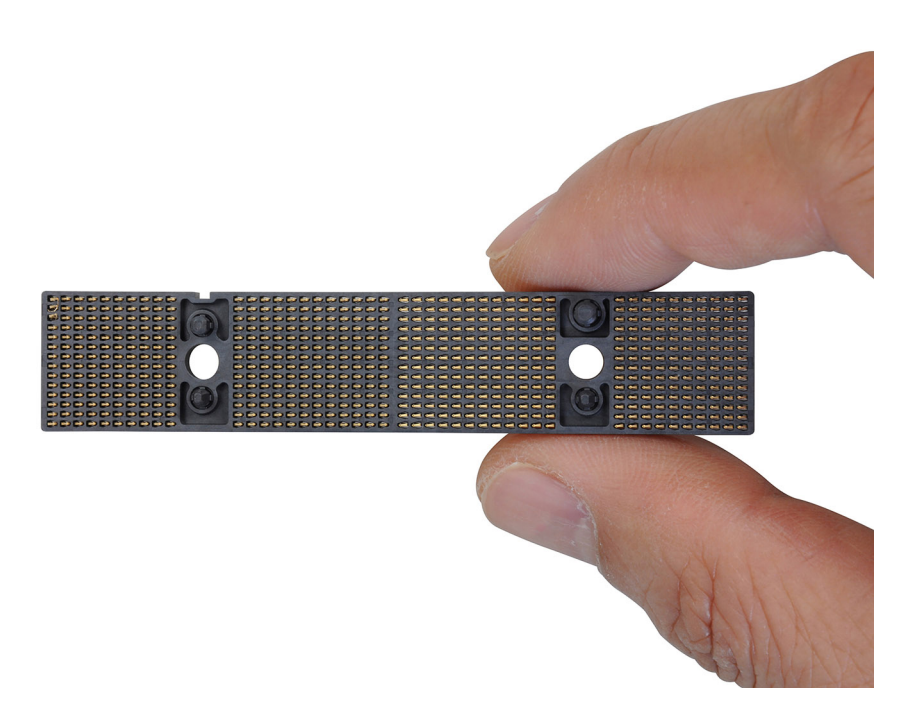

## **Installazione del modulo CAMM (Content Attached Memory) lungo**

#### **Prerequisiti**

Se si sta sostituendo un componente, rimuovere quello esistente prima di eseguire la procedura di installazione.

#### **Informazioni su questa attività**

**N.B.:** Per i modelli forniti con un modulo CAMM lungo

La figura indica la posizione del modulo CAMM lungo e fornisce una rappresentazione visiva della procedura di installazione.

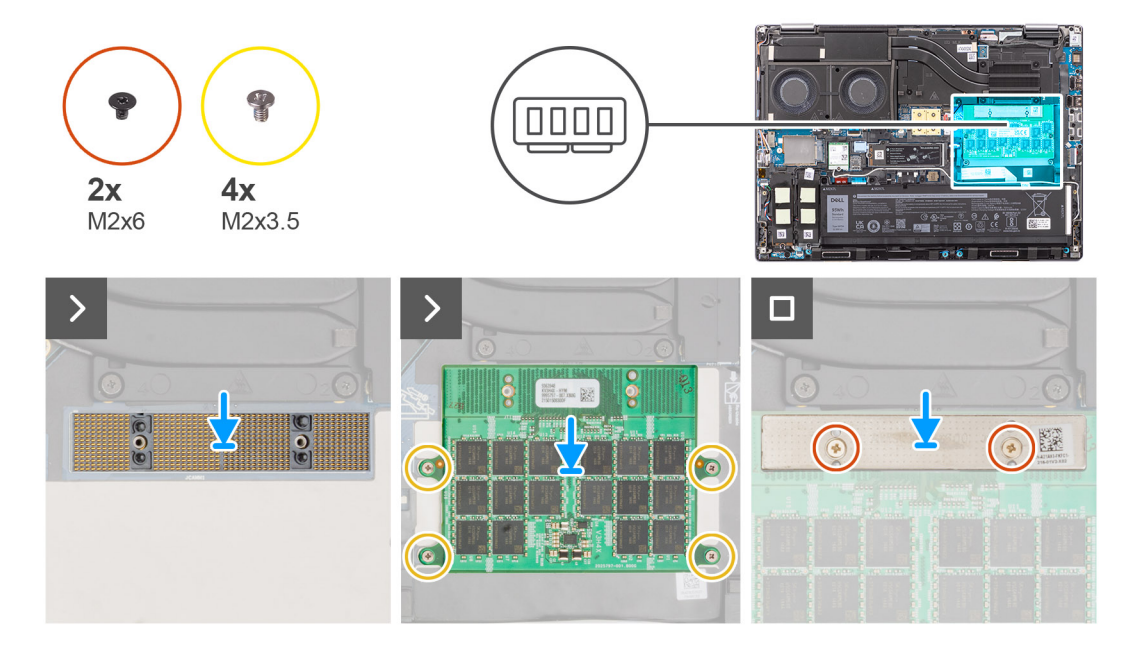

#### **Procedura**

1. Collocare il modulo CAMM nell'apposito slot collocato sulla scheda di sistema.

<span id="page-31-0"></span>**ATTENZIONE: Quando si maneggia il connettore di memoria, NON toccare i piedini sul modulo del connettore, i piedini sono fragili e qualsiasi contatto diretto potrebbe danneggiarli. Tenere il connettore solo dai lati per evitare il contatto con i piedini.**

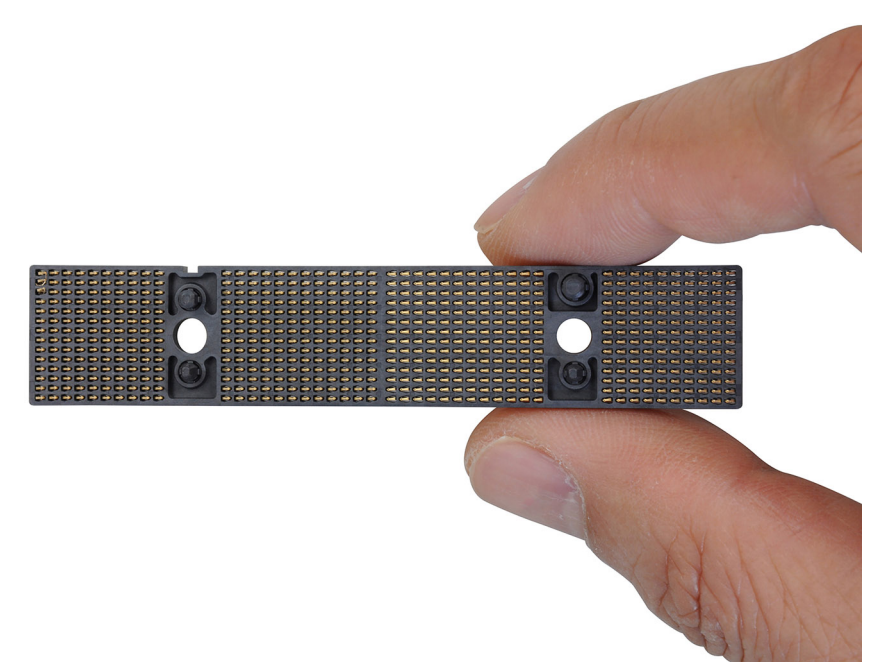

- 2. Rimuovere le 4 viti (M2x3.5) per fissare il modulo CAMM alla scheda di sistema.
- 3. Posizionare la staffa di memoria e ricollocare le due viti (M2x6) per fissarla al modulo CAMM.

#### **Fasi successive**

- 1. Installare il [coperchio della base](#page-18-0).
- 2. Seguire le procedure descritte in [Dopo aver effettuato gli interventi sui componenti interni del computer.](#page-8-0)

## **Moduli di memoria**

### **Rimozione del modulo di memoria**

#### **Prerequisiti**

- 1. Seguire le procedure descritte in [Prima di effettuare interventi sui componenti interni del computer](#page-5-0).
- 2. Rimuovere il [coperchio della base](#page-13-0).

#### **Informazioni su questa attività**

 $\circ$ **N.B.:** Per i modelli forniti con una configurazione SODIMM

La figura indica la posizione del modulo di memoria e fornisce una rappresentazione visiva della procedura di rimozione.

<span id="page-32-0"></span>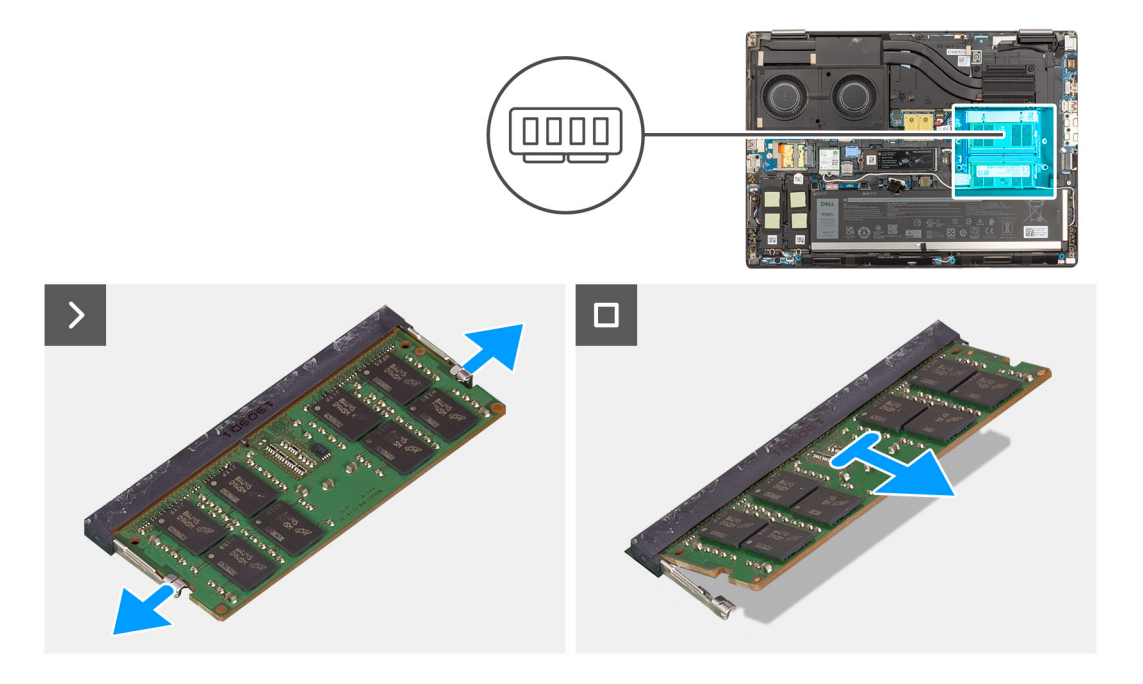

- 1. Tirare i fermagli di fissaggio da entrambi i lati del modulo di memoria finché quest'ultimo non si solleva.
- 2. Rimuovere il modulo di memoria dallo slot corrispondente.

**N.B.:** Ripetere la procedura descritta in precedenza se è installato un altro modulo.

### **Installazione del modulo di memoria**

#### **Prerequisiti**

Se si sta sostituendo un componente, rimuovere quello esistente prima di eseguire la procedura di installazione.

#### **Informazioni su questa attività**

**N.B.:** Per i modelli forniti con una configurazione SODIMM

La figura indica la posizione del modulo di memoria e fornisce una rappresentazione visiva della procedura di installazione.

<span id="page-33-0"></span>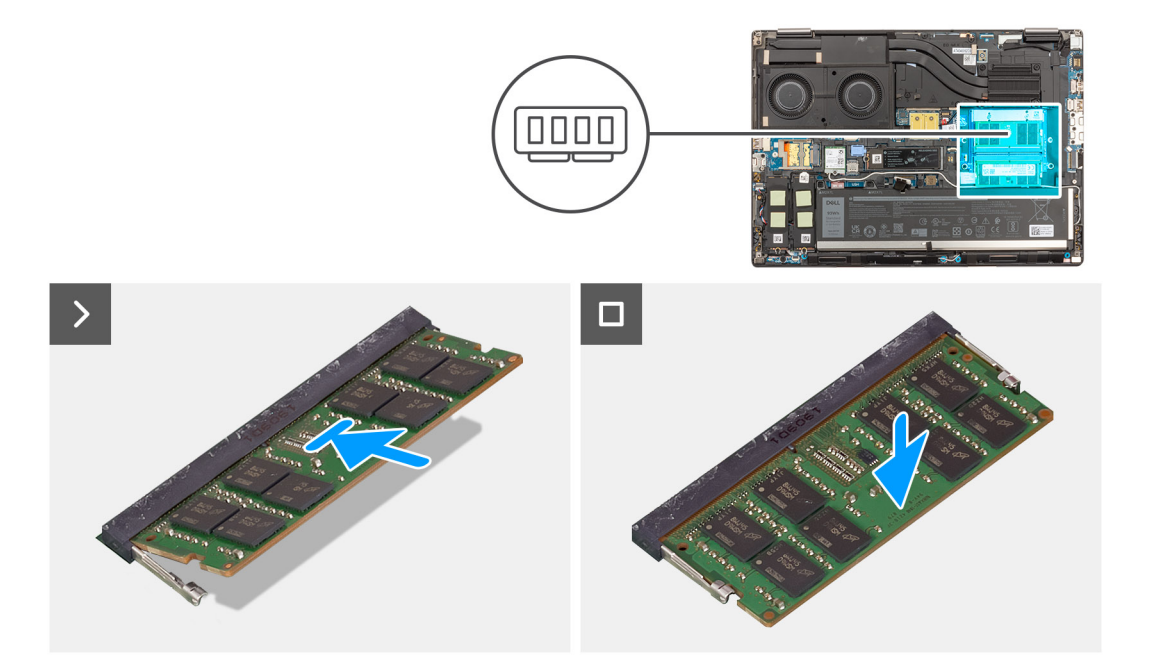

- 1. Allineare la tacca sul modulo di memoria con la linguetta sul relativo slot.
- 2. Far scorrere il modulo di memoria stabilmente all'interno dello slot da un'angolo e premerlo verso il basso finché non scatta in posizione.

#### **Fasi successive**

- 1. Installare il [coperchio della base](#page-18-0).
- 2. Seguire le procedure descritte in [Dopo aver effettuato gli interventi sui componenti interni del computer.](#page-8-0)

## **Scheda interposer della memoria**

### **Rimozione del modulo scheda interposer**

#### **Prerequisiti**

- 1. Seguire le procedure descritte in [Prima di effettuare interventi sui componenti interni del computer](#page-5-0).
- 2. Rimuovere il [coperchio della base](#page-13-0).
- 3. Rimuovere il [modulo di memoria](#page-31-0).

#### **Informazioni su questa attività**

**N.B.:** Per i modelli forniti con una configurazione SODIMM

La figura indica la posizione del modulo scheda interposer e fornisce una rappresentazione visiva della procedura di rimozione.

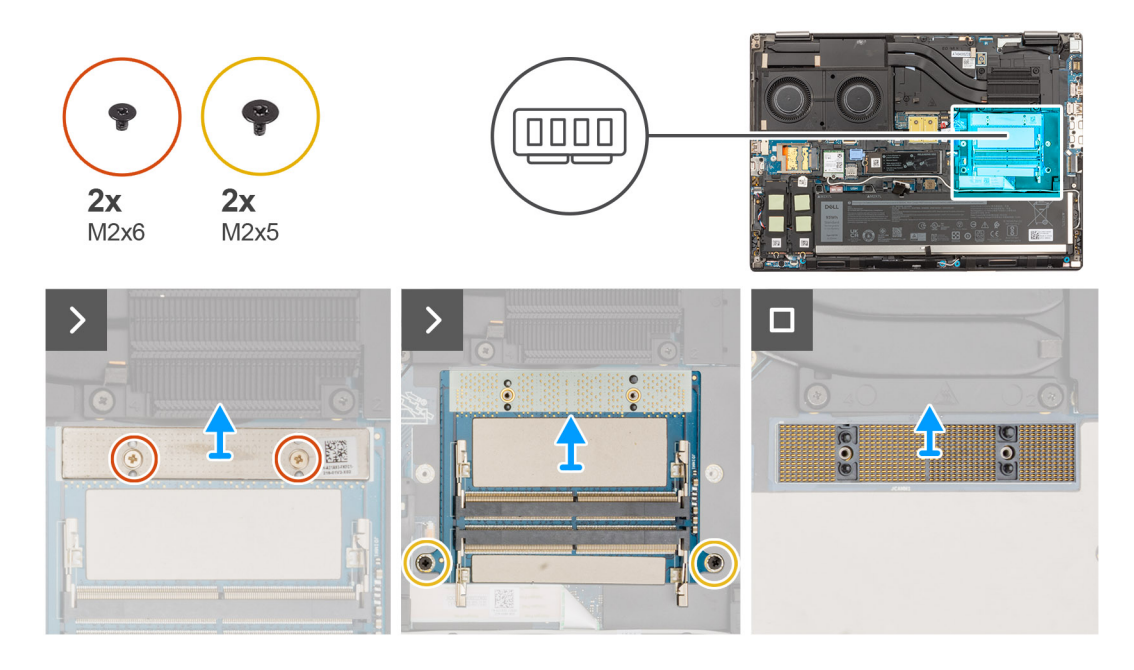

- 1. Ricollocare le due viti (M2x6) che fissano la staffa della memoria sulla scheda interposer della memoria.
- 2. Sollevare la staffa di memoria dalla scheda interposer di memoria.
- 3. Rimuovere le 2 viti (M2x5) che fissano la scheda interposer di memoria alla scheda di sistema.
- 4. Sollevare per rimuovere la scheda interposer della memoria dalla scheda di sistema.
- 5. Sollevare per rimuovere il modulo del connettore DIMM dalla scheda di sistema.
	- **ATTENZIONE: Quando si maneggia il connettore di memoria, NON toccare i piedini sul modulo del connettore, i piedini sono fragili e qualsiasi contatto diretto potrebbe danneggiarli. Tenere il connettore solo dai lati per evitare il contatto con i piedini.**

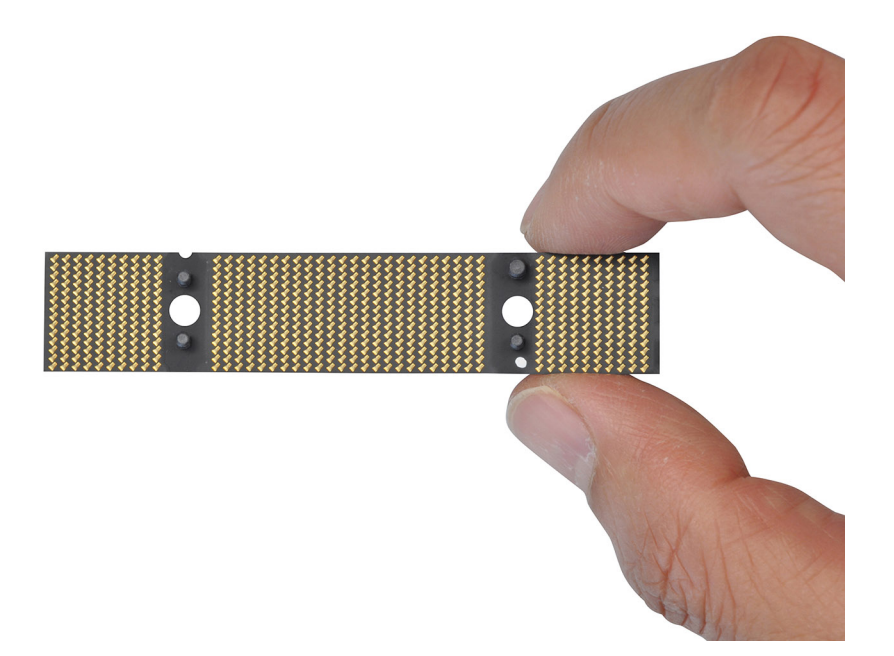

## <span id="page-35-0"></span>**Installazione del modulo scheda interposer**

#### **Prerequisiti**

Se si sta sostituendo un componente, rimuovere quello esistente prima di eseguire la procedura di installazione.

#### **Informazioni su questa attività**

**N.B.:** Per i modelli forniti con una configurazione SODIMM

La figura indica la posizione del modulo scheda interposer e fornisce una rappresentazione visiva della procedura di installazione.

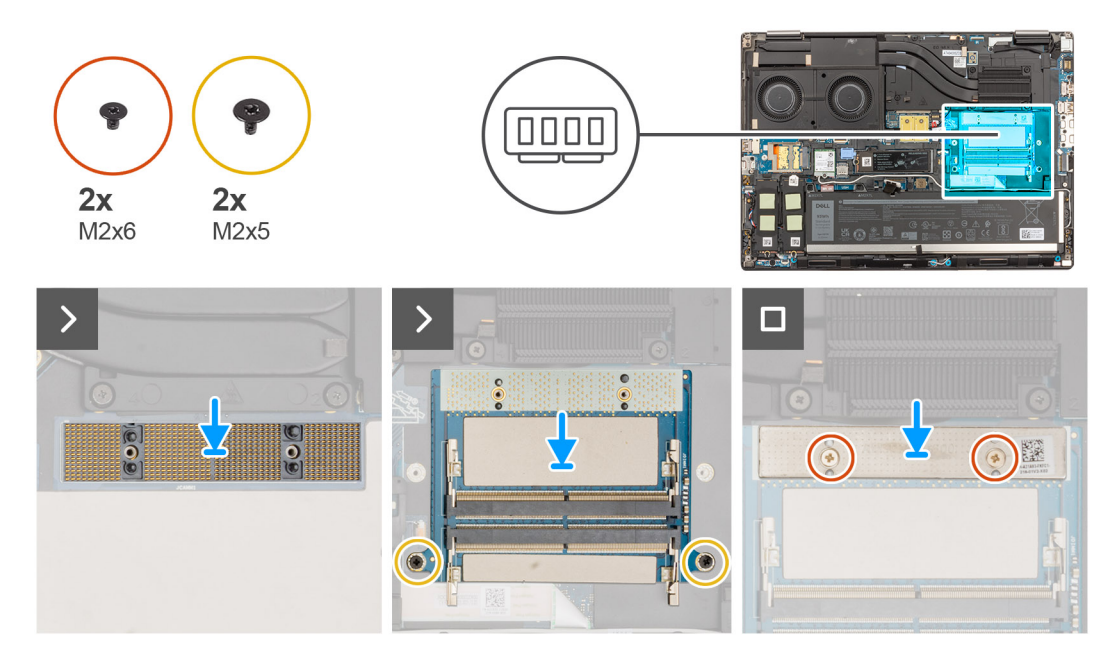

#### **Procedura**

- 1. Collocare il modulo del connettore DIMM sulla scheda di sistema.
	- **ATTENZIONE: Quando si maneggia il connettore di memoria, NON toccare i piedini sul modulo del connettore, i piedini sono fragili e qualsiasi contatto diretto potrebbe danneggiarli. Tenere il connettore solo dai lati per evitare il contatto con i piedini.**

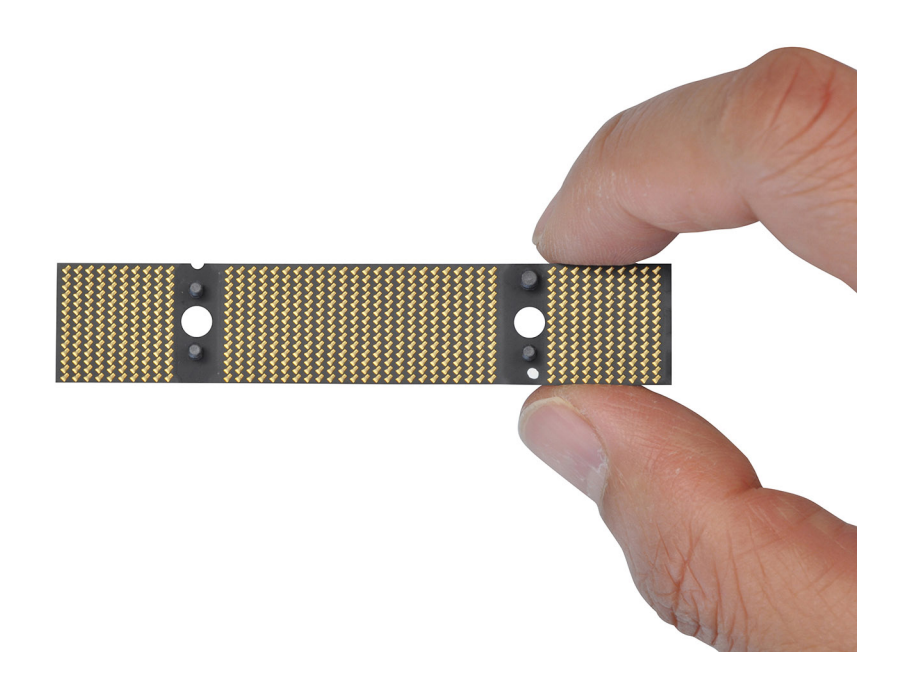
- <span id="page-36-0"></span>2. Posizionare la scheda interposer della memoria sulla scheda di sistema.
- 3. Ricollocare le 2 viti (M2x5) che fissano la scheda interposer di memoria alla scheda di sistema.
- 4. Posizionare la staffa di memoria sulla scheda interposer della memoria.
- 5. Ricollocare le 2 viti (M2x6) che fissano la staffa della memoria sulla scheda interposer della memoria.

#### **Fasi successive**

- 1. Installare il [modulo di memoria](#page-32-0).
- 2. Installare il [coperchio della base](#page-18-0).
- 3. Seguire le procedure descritte in [Dopo aver effettuato gli interventi sui componenti interni del computer.](#page-8-0)

## **scheda WLAN**

## **Rimozione della scheda WLAN**

#### **Prerequisiti**

- 1. Seguire le procedure descritte in [Prima di effettuare interventi sui componenti interni del computer](#page-5-0).
- 2. Rimuovere il [coperchio della base](#page-13-0).

#### **Informazioni su questa attività**

La figura indica la posizione della scheda WLAN e fornisce una rappresentazione visiva della procedura di rimozione.

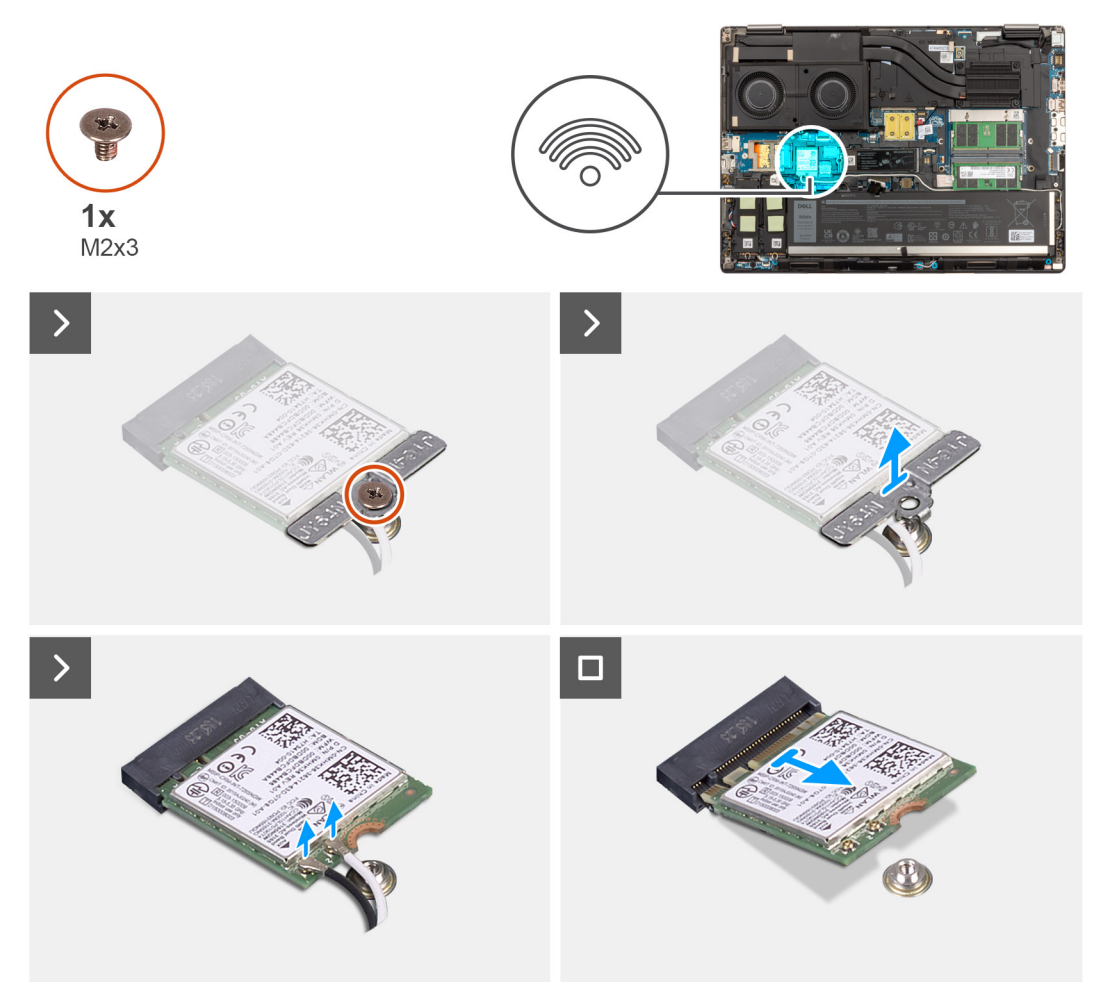

- 1. Rimuovere la vite M2x3 che fissa la staffa della scheda WLAN alla scheda di sistema.
- 2. Rimuovere la staffa della scheda WLAN dalla scheda WLAN.
- 3. Disconnettere i cavi dell'antenna dalla scheda WLAN.
- 4. Sollevare la scheda WLAN a un'angolazione e rimuoverla dal connettore sulla scheda di sistema.

## **Installazione della scheda WLAN**

#### **Prerequisiti**

Se si sta sostituendo un componente, rimuovere quello esistente prima di eseguire la procedura di installazione.

#### **Informazioni su questa attività**

La figura indica la posizione della scheda WLAN e fornisce una rappresentazione visiva della procedura di installazione.

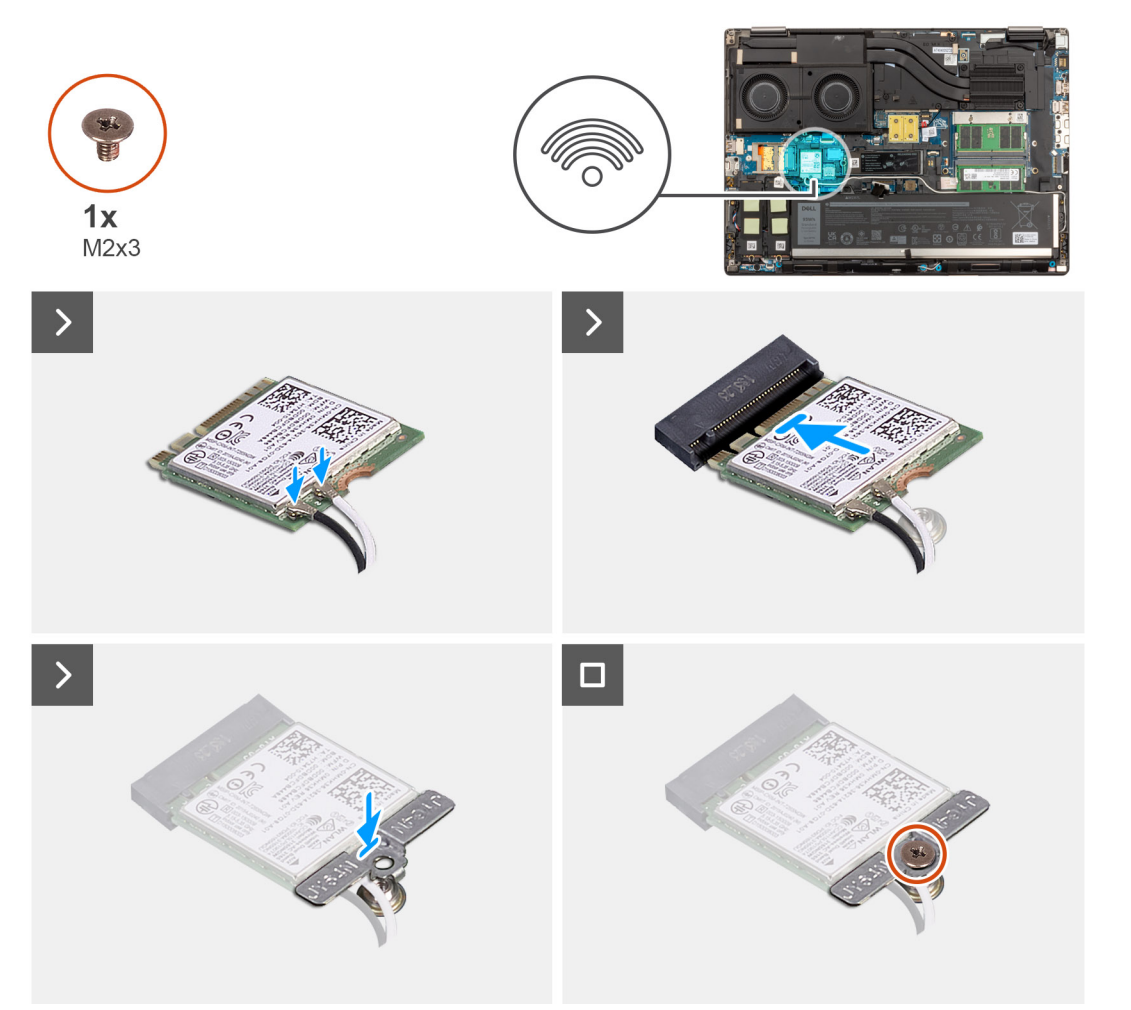

#### **Procedura**

- 1. Collegare i cavi dell'antenna alla scheda WLAN.
	- La seguente tabella fornisce la combinazione di colori dei cavi dell'antenna per la scheda WLAN del computer.

#### **Tabella 2. Combinazione di colori dei cavi dell'antenna**

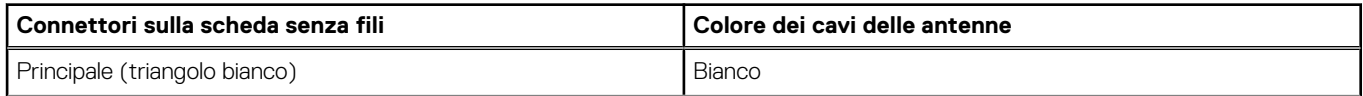

#### <span id="page-38-0"></span>**Tabella 2. Combinazione di colori dei cavi dell'antenna**

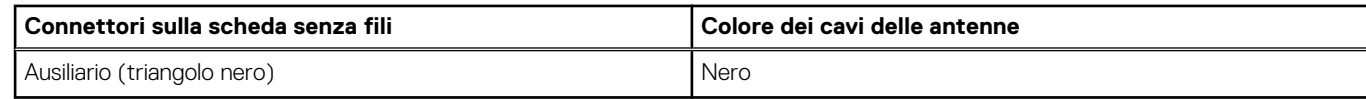

- 2. Allineare la tacca sulla scheda WLAN con il relativo connettore e inserire la scheda nello slot in modo angolare.
- 3. Allineare e posizionare la staffa della scheda WLAN per fissare i cavi dell'antenna WLAN alla scheda WLAN.
- 4. Sostituire la vite (M2x3) per assicurare la staffa della scheda WLAN alla scheda di sistema.

#### **Fasi successive**

- 1. Installare il [coperchio della base](#page-18-0).
- 2. Seguire le procedure descritte in [Dopo aver effettuato gli interventi sui componenti interni del computer.](#page-8-0)

# **Scheda WWAN**

### **Rimozione della scheda WWAN**

#### **Prerequisiti**

- 1. Seguire le procedure descritte in [Prima di effettuare interventi sui componenti interni del computer](#page-5-0).
- 2. Rimuovere il [coperchio della base](#page-13-0).

#### **Informazioni su questa attività**

La figura indica la posizione della scheda WWAN e fornisce una rappresentazione visiva della procedura di rimozione.

<span id="page-39-0"></span>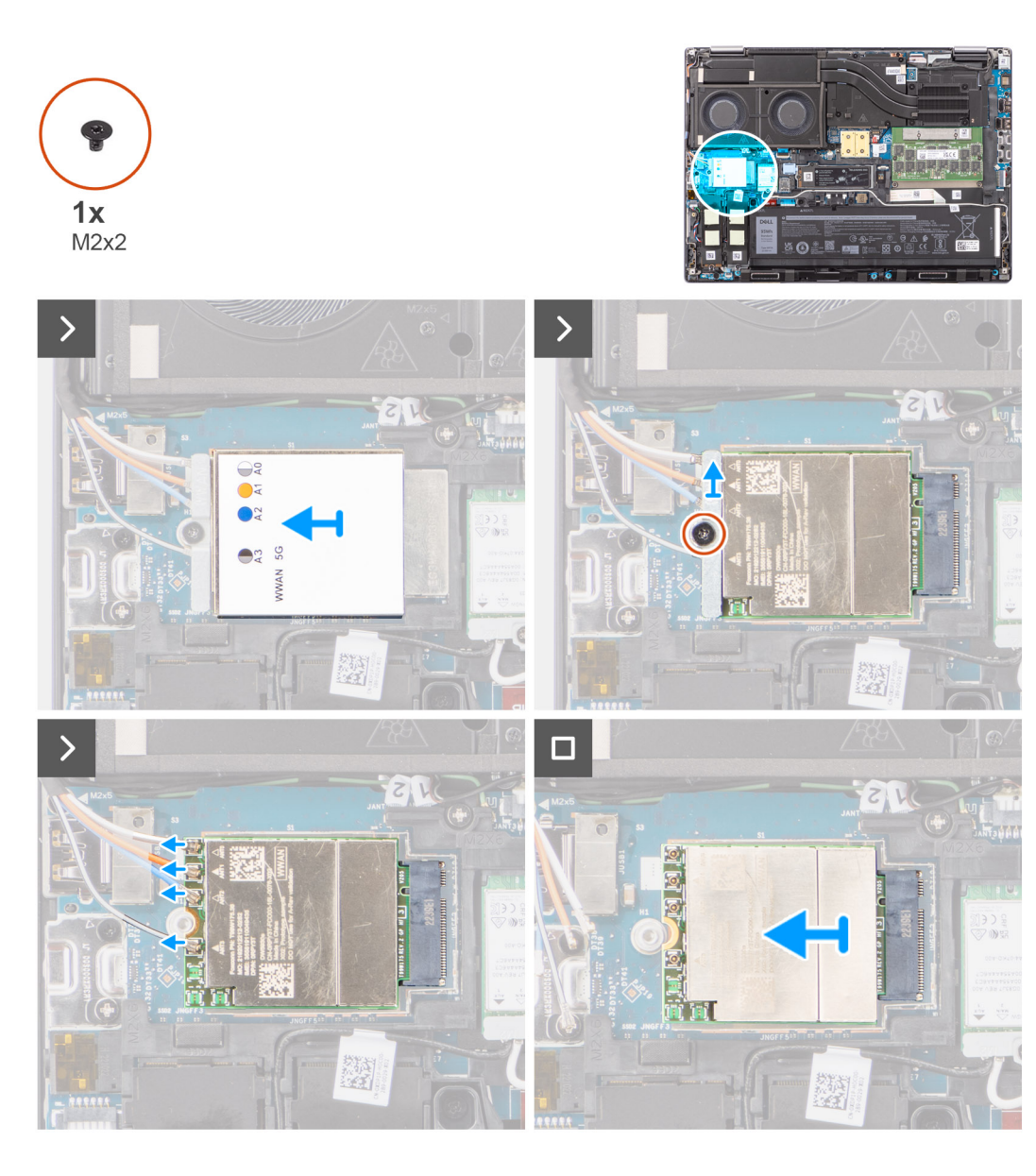

- 1. Rimuovere la vite (M2x2) che fissa la staffa della scheda WWAN alla scheda di sistema.
- 2. Rimuovere la staffa della scheda WWAN dalla relativa scheda.
- 3. Scollegare i cavi dell'antenna dai connettori sulla scheda WWAN.
- 4. Far scorrere e rimuovere la scheda WWAN dal relativo slot sulla scheda di sistema.

**(i)** N.B.: Quando si sostituisce la scheda di sistema, l'adesivo che indica i collegamenti del cavo dell'antenna WWAN deve essere trasferito sulla scheda di sistema sostitutiva.

## **Installazione della scheda WWAN**

#### **Prerequisiti**

Se si sta sostituendo un componente, rimuovere quello esistente prima di eseguire la procedura di installazione.

#### **Informazioni su questa attività**

La figura indica la posizione della scheda WWAN e fornisce una rappresentazione visiva della procedura di installazione.

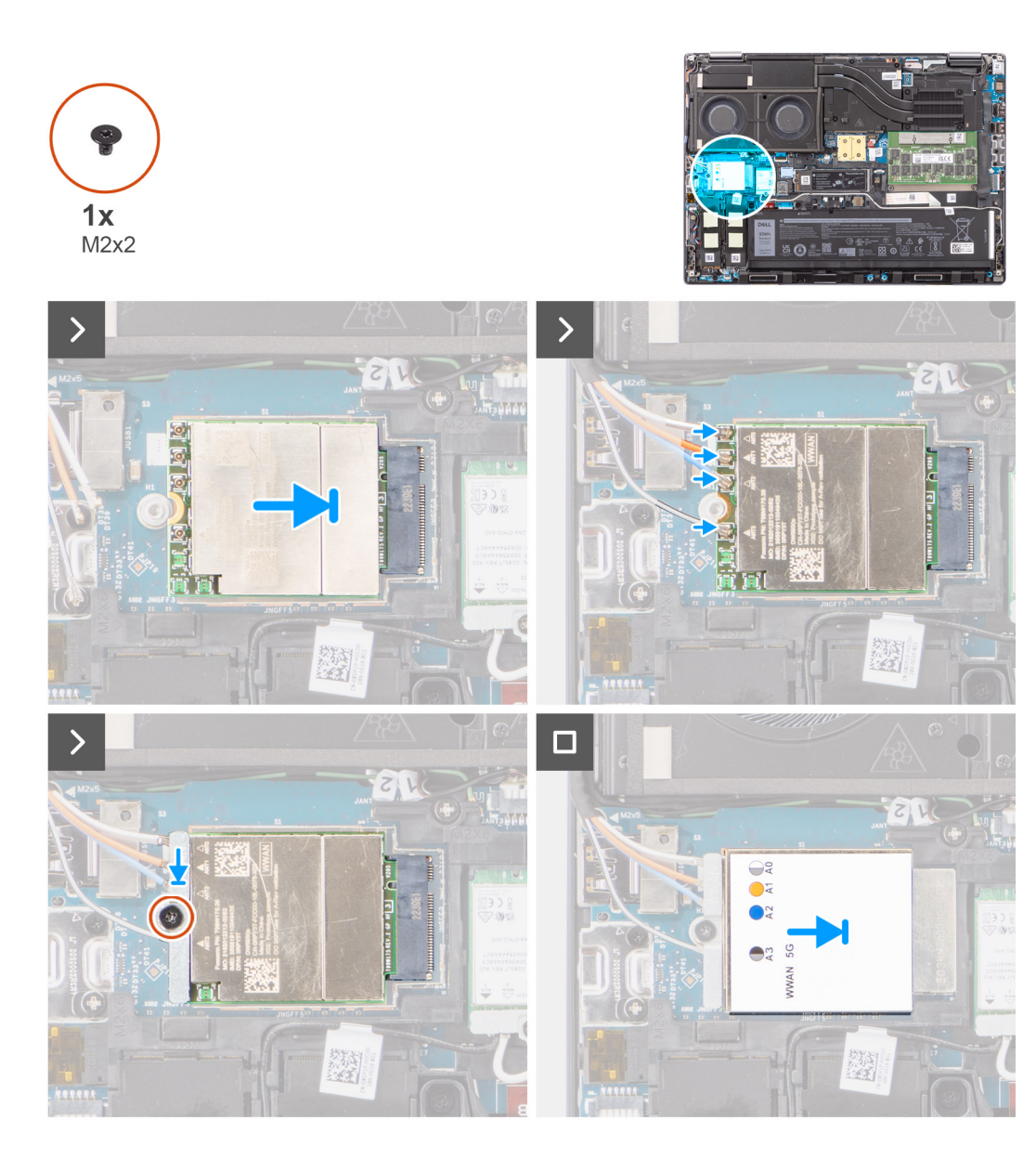

1. Collegare i cavi dell'antenna ai relativi connettori sulla scheda WWAN. La seguente tabella fornisce la combinazione di colori dei cavi dell'antenna per la scheda WWAN del computer.

#### **Tabella 3. Combinazione di colori dei cavi dell'antenna**

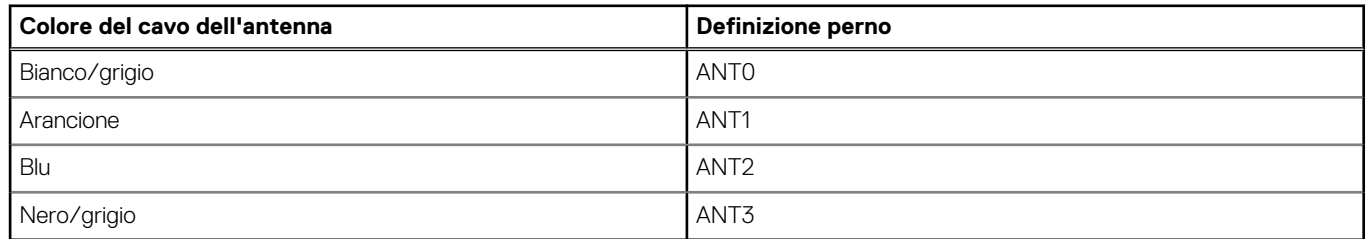

Le connessioni vengono inoltre stampate sullo slot della scheda WWAN.

- 2. Allineare e far scorrere la scheda WWAN nello slot sulla scheda di sistema.
- 3. Posizionare la staffa della scheda WWAN sopra la scheda WWAN per fissare i cavi dell'antenna.
- 4. Sostituire la vite (M2x2) per assicurare la staffa della scheda WWAN alla scheda di sistema.

<span id="page-41-0"></span>**N.B.:** Per istruzioni su come trovare il numero IMEI (International Mobile Station Equipment Identity) del computer, consultare l'articolo della Knowledge base [000143678](https://www.dell.com/support/kbdoc/en-us/000143678/how-to-find-the-international-mobile-station-equipment-identity-imei-number-in-win-8-x) all'indirizzo<https://www.dell.com/support/>.

#### **Fasi successive**

- 1. Installare il [coperchio della base](#page-18-0).
- 2. Seguire le procedure descritte in [Dopo aver effettuato gli interventi sui componenti interni del computer.](#page-8-0)

# **Unità a stato solido**

### **Rimozione dell'unità SSD M.2 primaria**

#### **Prerequisiti**

**N.B.:** Per i computer forniti con unità SSD M.2 2280 o 2230 nello slot 3.

- 1. Seguire le procedure descritte in [Prima di effettuare interventi sui componenti interni del computer](#page-5-0).
- 2. Rimuovere il [coperchio della base](#page-13-0).

**N.B.:** Seguire questa procedura solo se il computer viene fornito senza la configurazione porta SSD.

#### **Informazioni su questa attività**

La figura indica la posizione dell'SSD M.2 primario e fornisce una rappresentazione visiva della procedura di rimozione.

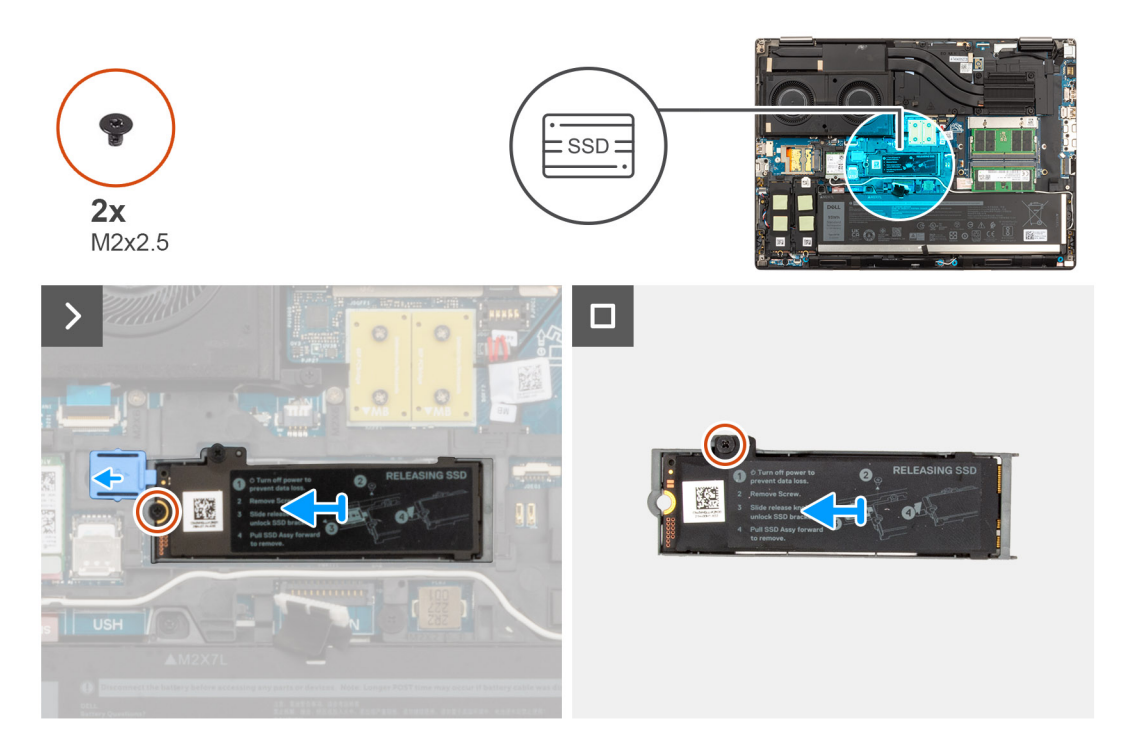

#### **Procedura**

- 1. Far scorrere il fermo di rilascio dell'SSD nella posizione di sblocco e rimuovere la vite (M2x2.5) che fissa il gruppo SSD allo chassis del sistema.
- 2. Rimuovere il gruppo dell'SSD dallo chassis del sistema.
- 3. Rimuovere la vite (M2x2.5) che fissa la piastra termica dell'SSD al supporto SSD.
- 4. Sollevare per rimuovere l'SSD dalla piastra termica dell'SSD.

## <span id="page-42-0"></span>**Installazione del modulo SSD M.2 principale**

#### **Prerequisiti**

**N.B.:** Per i computer forniti con unità SSD M.2 2280 o 2230 installata nello slot 3.

Se si sta sostituendo un componente, rimuovere quello esistente prima di eseguire la procedura di installazione.

#### **Informazioni su questa attività**

La figura indica la posizione dell'SSD M.2 primario e fornisce una rappresentazione visiva della procedura di installazione.

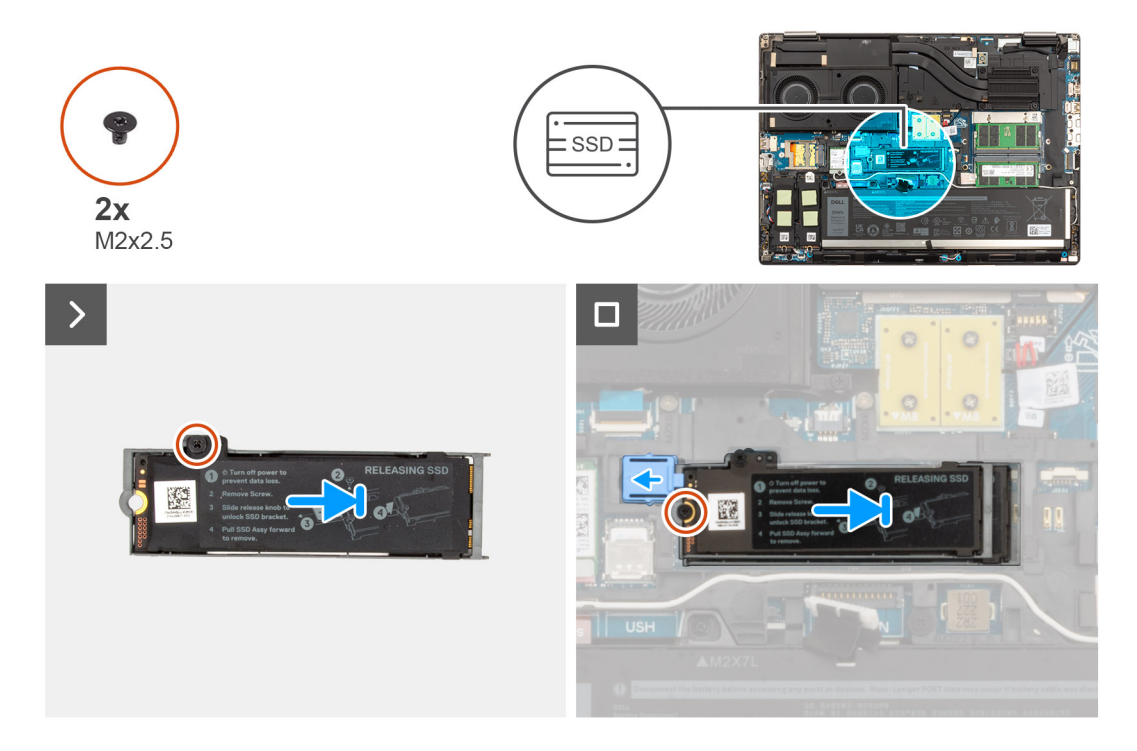

#### **Procedura**

- 1. Collocare l'SSD nel relativo slot sulla piastra termica dell'SSD.
- 2. Ricollocare la vite (M2x2.5) per fissare l'SSD alla piastra termica dell'SSD.
- 3. Allineare e inserire con attenzione le due linguette sulla piastra termica dell'SSD negli slot sull'intelaiatura interna per fissare la piastra termica dell'SSD in posizione.
- 4. Ricollocare la vite (M2x2.5) per fissare la piastra termica dell'SSD allo chassis di sistema.
- 5. Far scorrere il fermo di rilascio dell'SSD nella posizione di blocco.

#### **Fasi successive**

- 1. Installare il [coperchio della base](#page-18-0).
- 2. Seguire le procedure descritte in [Dopo aver effettuato gli interventi sui componenti interni del computer.](#page-8-0)

# **Unità SSD M.2 secondaria**

### **Rimozione dell'unità SSD M.2 secondaria**

#### **Prerequisiti**

**N.B.:** Per i computer forniti con unità SSD M.2 2280 PCIe Gen4 installata nello slot 4.

- <span id="page-43-0"></span>1. Seguire le procedure descritte in [Prima di effettuare interventi sui componenti interni del computer](#page-5-0).
- 2. Rimuovere il [coperchio della base](#page-13-0).

**N.B.:** Seguire questa procedura solo se il computer viene fornito senza la configurazione porta SSD.

#### **Informazioni su questa attività**

La figura indica la posizione dell'SSD M.2 secondario e fornisce una rappresentazione visiva della procedura di rimozione.

#### **Per computer senza configurazione porta SSD**

Slot - 4

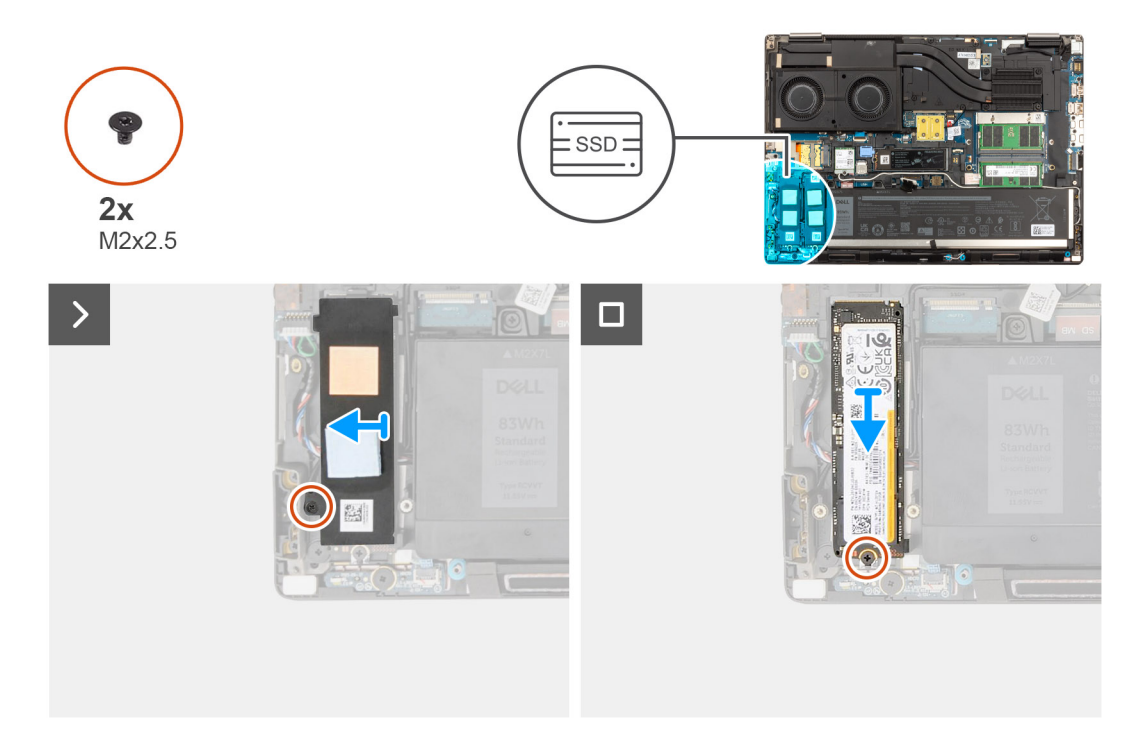

#### **Procedura**

- 1. Per computer senza configurazione porta SSD:
- a. Seguire la procedura dal passaggio 2 al passaggio 6.
- 2. Rimuovere la vite (M2x2.5) che fissa la piastra termica dell'SSD allo chassis.
- 3. Inclinare con attenzione da un angolo e quindi far scorrere per rimuovere la piastra termica dell'SSD dal modulo SSD.
- 4. Rimuovere la vite (M2x2.5) che fissa il modulo SSD nel relativo slot sul computer.
- 5. Rimuovere il modulo SSD dallo chassis.

### **Installazione del modulo SSD M.2 secondario**

#### **Prerequisiti**

**N.B.:** Per i computer forniti con unità SSD M.2 2280 PCIe Gen4 installata nello slot 4.

Se si sta sostituendo un componente, rimuovere quello esistente prima di eseguire la procedura di installazione.

#### **Informazioni su questa attività**

La figura indica la posizione dell'SSD M.2 secondario e fornisce una rappresentazione visiva della procedura di installazione.

#### **Per computer senza configurazione porta SSD**

Slot - 4

<span id="page-44-0"></span>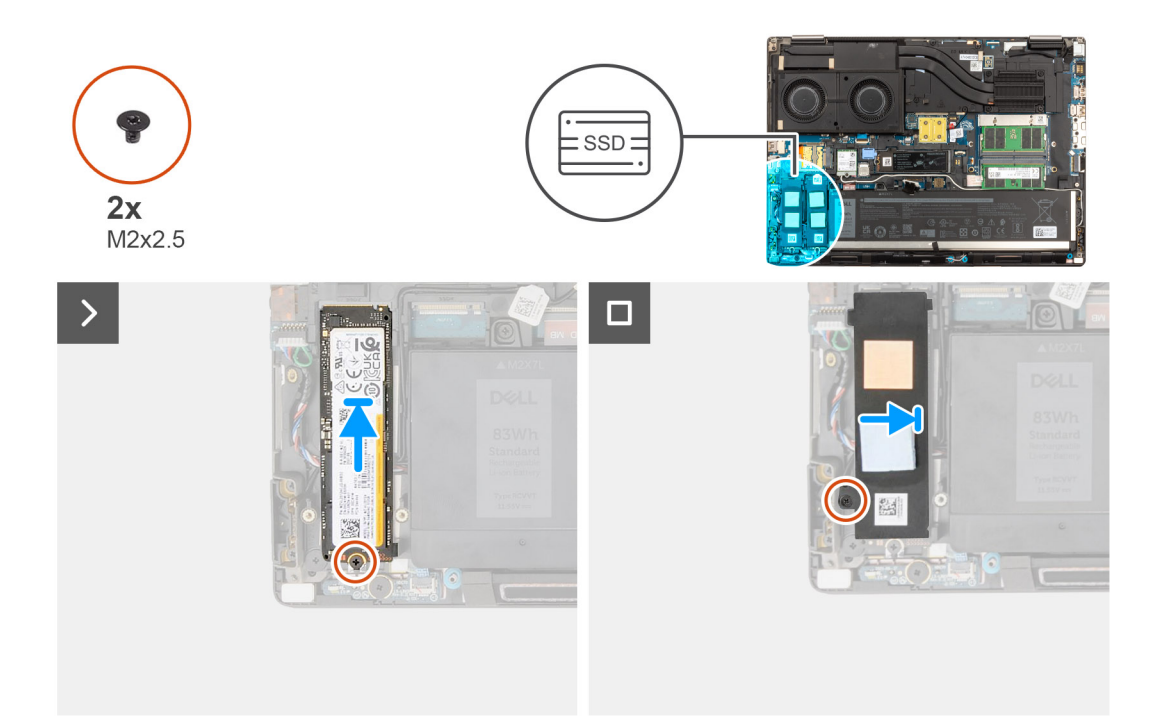

- 1. Collocare l'unità SSD M.2 2280 nel relativo slot sul supporto SSD.
- 2. Ricollocare il modulo SSD M.2 nel relativo slot sul computer.
- 3. Ricollocare la vite (M2x2.5) che fissa il modulo SSD in posizione.
- 4. Allineare le linguette sulla piastra termica dell'SSD con i fori sul supporto SSD da un angolo.
- 5. Posizionare la piastra termica dell'SSD sopra il modulo SSD M.2.
	- **(i) N.B.:** Allineare delicatamente il foro della linguetta sulla piastra termica in prossimità del foro della vite con la linguetta sul supporto SSD.
- 6. Ricollocare la vite (M2x2.5) per fissare la piastra termica dell'SSD al modulo SSD M.2.

#### **Fasi successive**

- 1. Installare il [coperchio della base](#page-18-0).
	- **N.B.:** Seguire questa procedura solo se il computer viene fornito senza la configurazione porta SSD.
- 2. Seguire le procedure descritte in [Dopo aver effettuato gli interventi sui componenti interni del computer.](#page-8-0)

# **Dissipatore di calore**

### **Rimozione del dissipatore di calore per scheda grafica integrata**

#### **Prerequisiti**

- 1. Seguire le procedure descritte in [Prima di effettuare interventi sui componenti interni del computer](#page-5-0).
- 2. Rimuovere il [coperchio della base](#page-13-0).

#### **Informazioni su questa attività**

La figura indica la posizione del dissipatore di calore e fornisce una rappresentazione visiva della procedura di rimozione.

<span id="page-45-0"></span>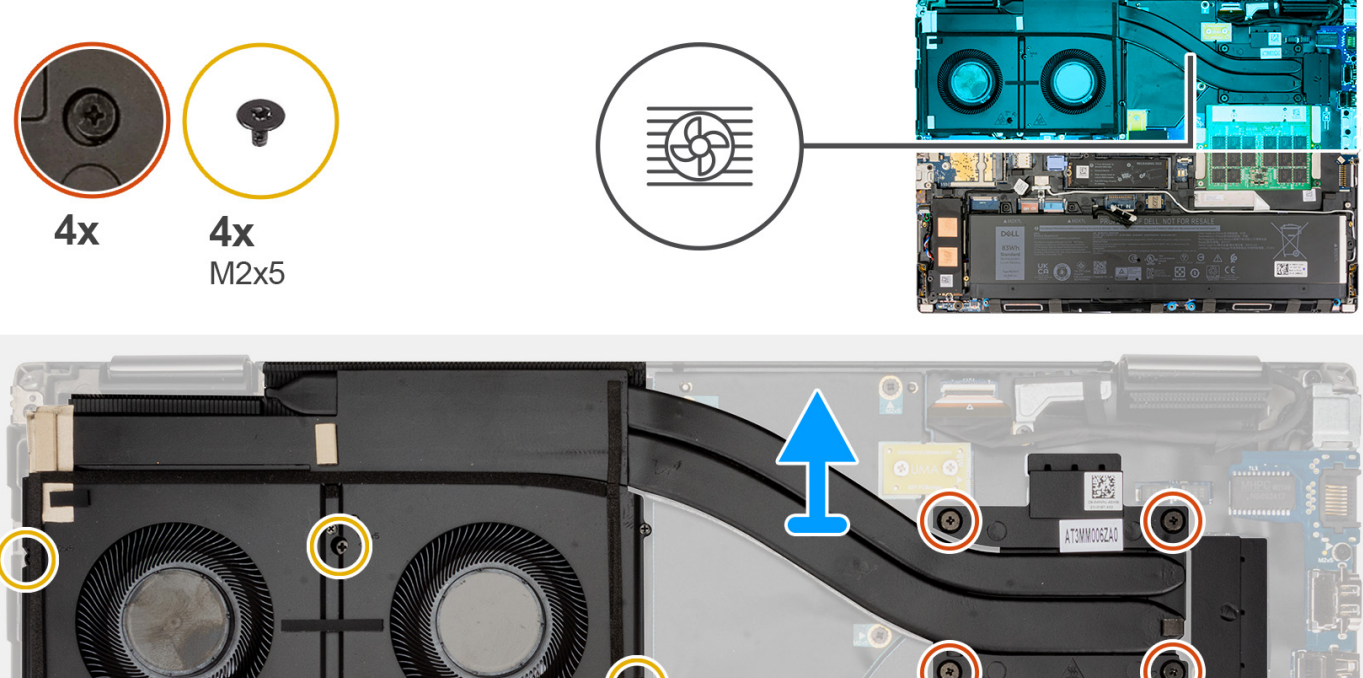

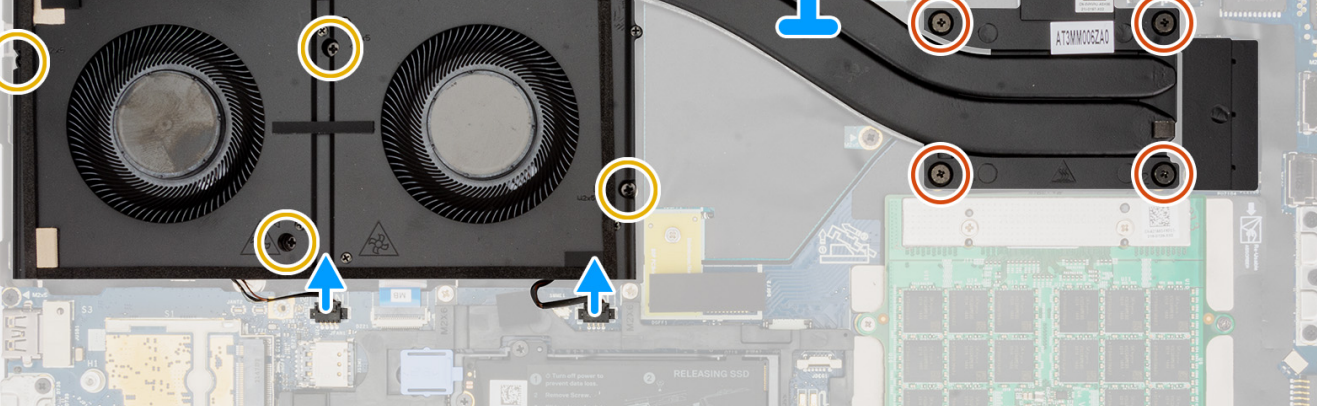

- 1. Scollegare i due cavi della ventola dai connettori sulla scheda di sistema.
- 2. Rimuovere le 4 viti (M2x5) che fissano le ventole allo chassis del sistema.
- 3. Allentare le quattro viti di fissaggio che assicurano il dissipatore di calore alla scheda di sistema.

**N.B.:** Allentare le viti di fissaggio nell'ordine stampato sul dissipatore di calore accanto alle viti [4 > 3 > 2 > 1].

4. Sollevare con attenzione il dissipatore di calore e rimuoverlo dal computer.

### **Installazione del dissipatore di calore della scheda grafica integrata**

#### **Prerequisiti**

Se si sta sostituendo un componente, rimuovere quello esistente prima di eseguire la procedura di installazione.

#### **Informazioni su questa attività**

La figura indica la posizione del dissipatore di calore e fornisce una rappresentazione visiva della procedura di installazione.

<span id="page-46-0"></span>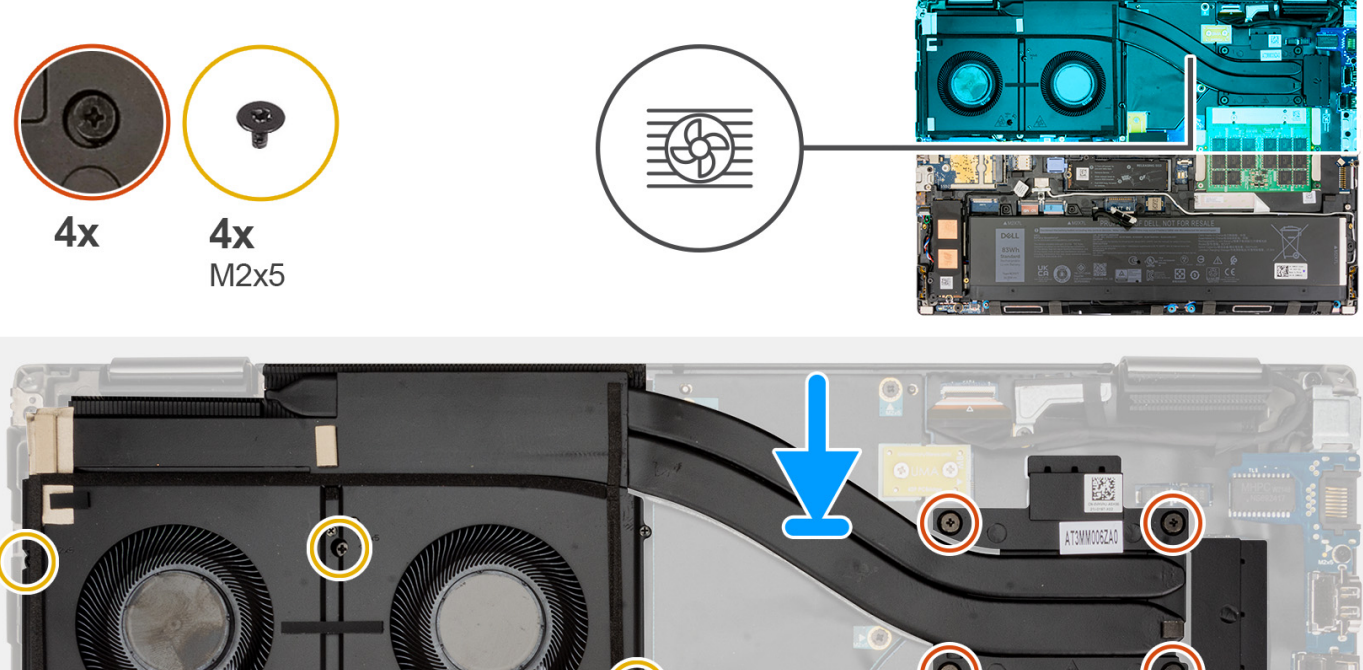

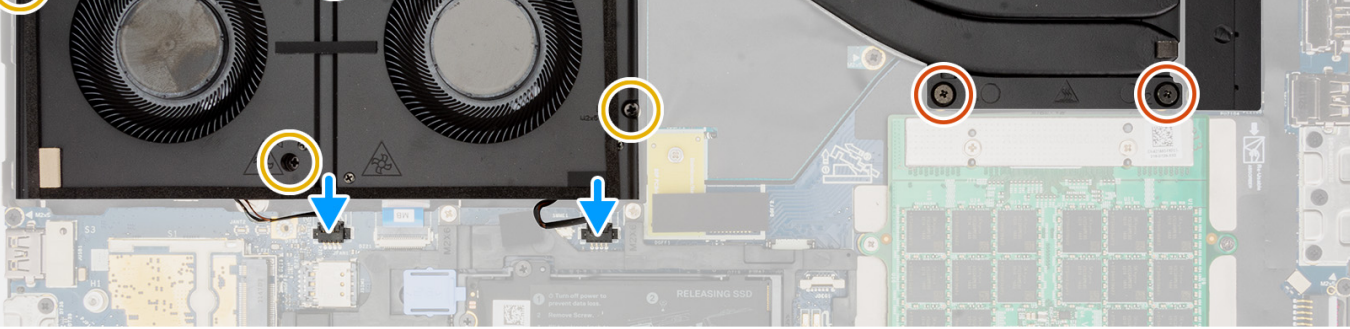

- 1. Allineare e collocare il dissipatore di calore nello slot sul computer.
- 2. Serrare le quattro viti per fissare il dissipatore di calore alla scheda di sistema.

**N.B.:** Serrare le viti di fissaggio nell'ordine stampato sul dissipatore di calore accanto alle viti [1 > 2 > 3 > 4].

- 3. Ricollocare le 4 viti (M2x5) che fissano le ventole allo chassis del sistema.
- 4. Connettere i cavi delle due ventole ai rispettivi connettori sulla scheda di sistema.

#### **Fasi successive**

- 1. Installare il [coperchio della base](#page-18-0).
- 2. Seguire le procedure descritte in [Dopo aver effettuato gli interventi sui componenti interni del computer.](#page-8-0)

## **Rimozione del dissipatore di calore per scheda grafica dedicata**

#### **Prerequisiti**

- 1. Seguire le procedure descritte in [Prima di effettuare interventi sui componenti interni del computer](#page-5-0).
- 2. Rimuovere il [coperchio della base](#page-13-0).

#### **Informazioni su questa attività**

La figura indica la posizione del dissipatore di calore e fornisce una rappresentazione visiva della procedura di rimozione.

<span id="page-47-0"></span>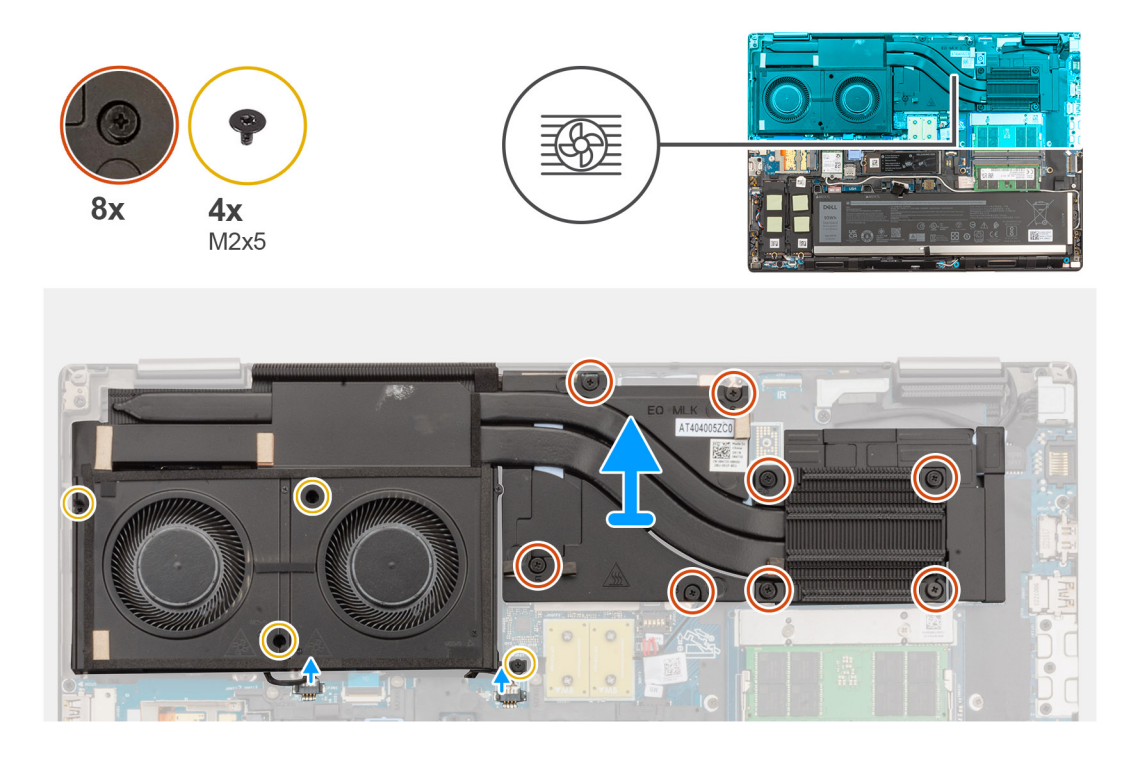

- 1. Scollegare i due cavi della ventola dai connettori sulla scheda di sistema.
- 2. Rimuovere le quattro viti (M2x5) che fissano le ventole allo chassis del sistema.
- 3. Allentare le 8 viti di fissaggio che fissano il dissipatore di calore alla scheda di sistema.

**N.B.:** Allentare le viti di fissaggio nell'ordine stampato sul dissipatore di calore accanto alle viti [8 > 7 > 6 > 5 > 4 > 3 > 2 > 1].

4. Sollevare con attenzione il dissipatore di calore e rimuoverlo dal computer.

### **Installazione del dissipatore di calore per scheda grafica dedicata**

#### **Prerequisiti**

Se si sta sostituendo un componente, rimuovere quello esistente prima di eseguire la procedura di installazione.

#### **Informazioni su questa attività**

La figura indica la posizione del dissipatore di calore e fornisce una rappresentazione visiva della procedura di installazione.

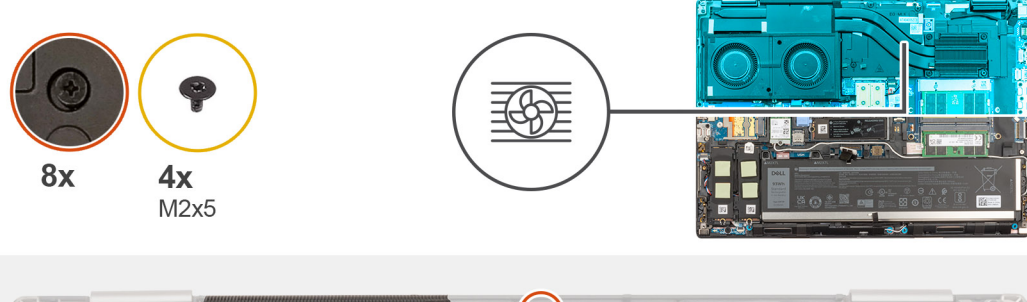

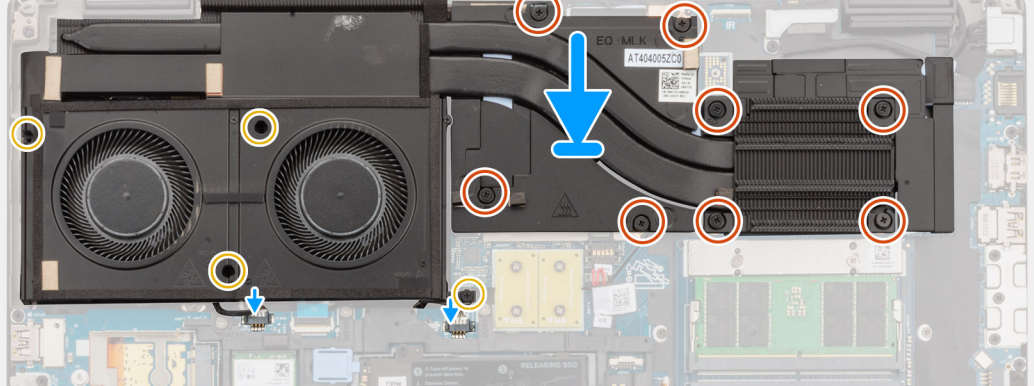

- 1. Allineare e collocare il dissipatore di calore nello slot sul computer.
- 2. Serrare le 8 viti di fissaggio per fissare il dissipatore di calore alla scheda di sistema.

**N.B.:** Serrare le viti di fissaggio nell'ordine stampato sul dissipatore di calore accanto alle viti [1 > 2 > 3 > 4 > 5 > 6 > 7 > 8].

- 3. Ricollocare le quattro viti (M2x5) che fissano le ventole allo chassis del sistema.
- 4. Connettere i cavi delle due ventole ai rispettivi connettori sulla scheda di sistema.

#### **Fasi successive**

- 1. Installare il [coperchio della base](#page-18-0).
- 2. Seguire le procedure descritte in [Dopo aver effettuato gli interventi sui componenti interni del computer.](#page-8-0)

# **scheda GPU**

### **Rimozione della scheda GPU**

#### **Prerequisiti**

- 1. Seguire le procedure descritte in [Prima di effettuare interventi sui componenti interni del computer](#page-5-0).
- 2. Rimuovere il [coperchio della base](#page-13-0).
- 3. Rimuovere il [dissipatore di calore per scheda grafica dedicata.](#page-46-0)

#### **Informazioni su questa attività**

La figura indica la posizione della scheda GPU e fornisce una rappresentazione visiva della procedura di rimozione.

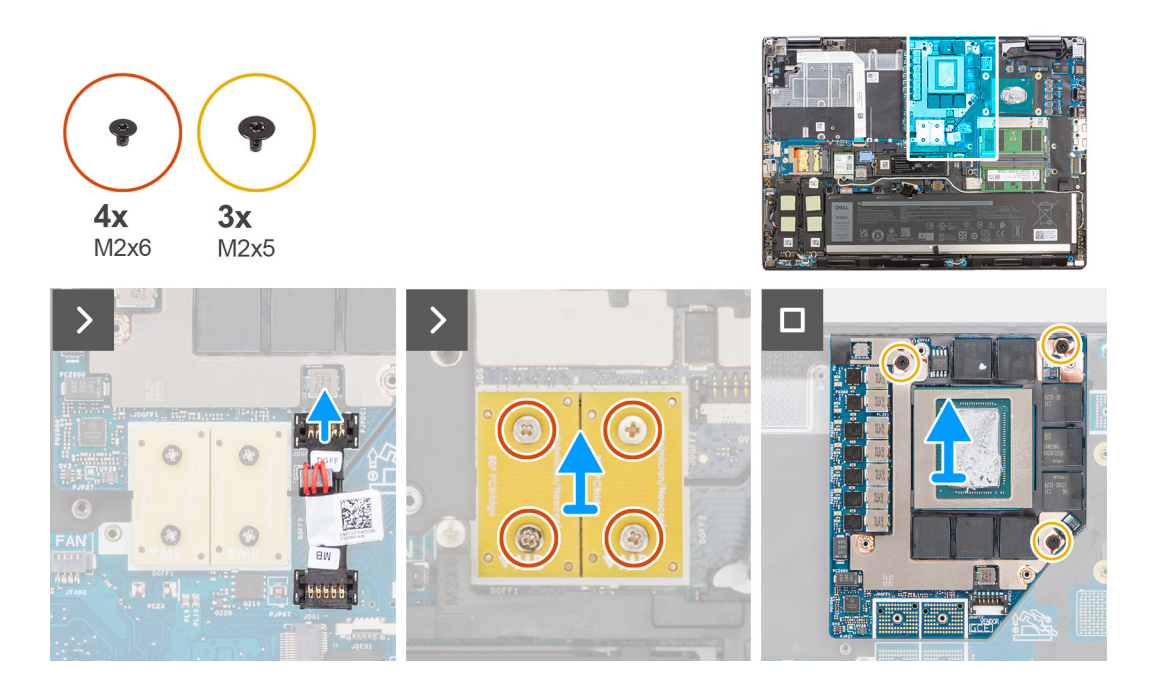

- 1. Sollevare con attenzione l'estremità esterna della testina del connettore del cavo di alimentazione della GPU per sbloccare il connettore del cavo di alimentazione della GPU dalla scheda GPU.
- 2. Far scorrere leggermente il connettore del cavo di alimentazione della GPU verso l'esterno per scollegarlo dalla scheda GPU.
- 3. Rimuovere le quattro viti (M2x6) che fissano i connettori del fascio PCB sulla scheda di sistema.
- 4. Sollevare per rimuovere i connettori del fascio PCB dalla scheda di sistema.
- 5. Rimuovere le tre viti (M2x5) che fissano la scheda GPU allo chassis di sistema.
- 6. Rimuovere la scheda GPU dal computer.

### **Installazione della scheda GPU**

#### **Prerequisiti**

Se si sta sostituendo un componente, rimuovere quello esistente prima di eseguire la procedura di installazione.

#### **Informazioni su questa attività**

La figura indica la posizione della scheda GPU e fornisce una rappresentazione visiva della procedura di installazione.

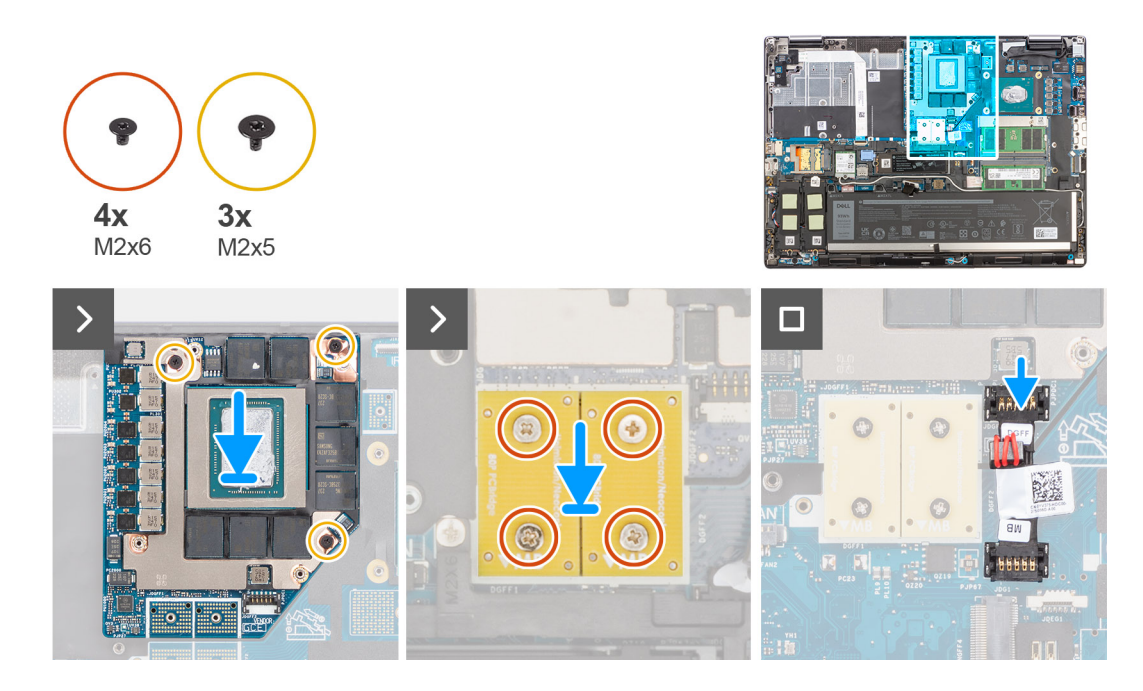

- 1. Allineare e posizionare la scheda GPU nel relativo slot sullo chassis di sistema.
- 2. Ricollocare le 3 viti (M2x5) che fissano la scheda GPU allo chassis di sistema.
- 3. Allineare e collocare i connettori del fascio PCB sulla scheda di sistema.

**N.B.:** Quando si installa un connettore del laser FPC, accertarsi che l'estremità contrassegnata "MB" sia collegata alla scheda di sistema e che i piedini di allineamento sul connettore siano inseriti nelle aperture sulle schede.

- 4. Ricollocare le 4 viti (M2x6) che fissano i connettori del fascio PCB sulla scheda di sistema.
- 5. Far scorrere il connettore del cavo di alimentazione della GPU nel relativo slot per collegare il cavo di alimentazione della GPU alla scheda GPU.
- 6. Bloccare il cavo di alimentazione della GPU per fissare la scheda GPU.

#### **Fasi successive**

- 1. Installare il [dissipatore di calore per scheda grafica dedicata.](#page-47-0)
- 2. Installare il [coperchio della base](#page-18-0).
- 3. Seguire le procedure descritte in [Dopo aver effettuato gli interventi sui componenti interni del computer.](#page-8-0)

# **Cavo di alimentazione della GPU**

### **Rimozione del cavo di alimentazione della GPU**

#### **Prerequisiti**

- 1. Seguire le procedure descritte in [Prima di effettuare interventi sui componenti interni del computer](#page-5-0).
- 2. Rimuovere il [coperchio della base](#page-13-0).
- 3. Rimuovere il [dissipatore di calore per scheda grafica dedicata.](#page-46-0)

#### **Informazioni su questa attività**

La figura indica la posizione del cavo di alimentazione della GPU e fornisce una rappresentazione visiva della procedura di rimozione.

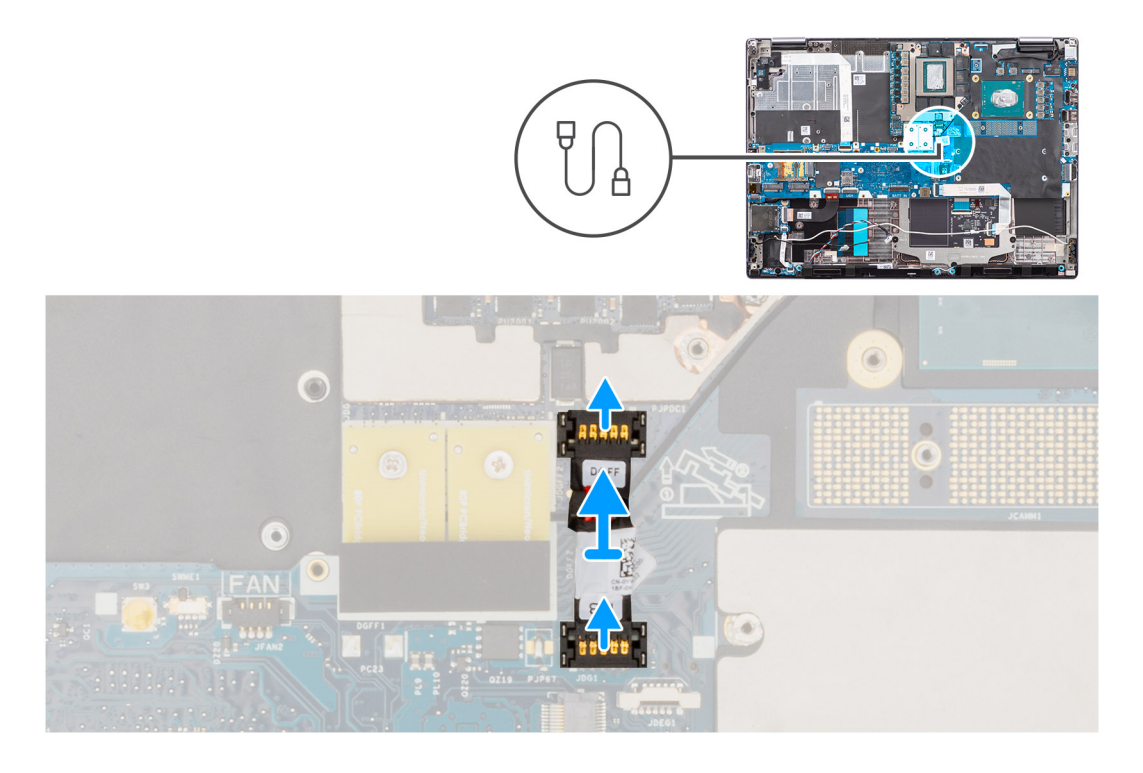

- 1. Sollevare con attenzione l'estremità esterna della testina del connettore del cavo di alimentazione della GPU per sbloccare il connettore del cavo di alimentazione della GPU dalla scheda GPU.
- 2. Far scorrere leggermente il connettore del cavo di alimentazione della GPU verso l'esterno per scollegarlo dalla scheda GPU.
- 3. Ripetere i passaggi precedenti per scollegare il cavo di alimentazione GPU dalla scheda di sistema.
- 4. Scollegare il cavo di alimentazione della GPU dal computer.

### **Installazione del cavo di alimentazione della GPU**

#### **Prerequisiti**

Se si sta sostituendo un componente, rimuovere quello esistente prima di eseguire la procedura di installazione.

#### **Informazioni su questa attività**

La figura indica la posizione del cavo di alimentazione della GPU e fornisce una rappresentazione visiva della procedura di installazione.

<span id="page-52-0"></span>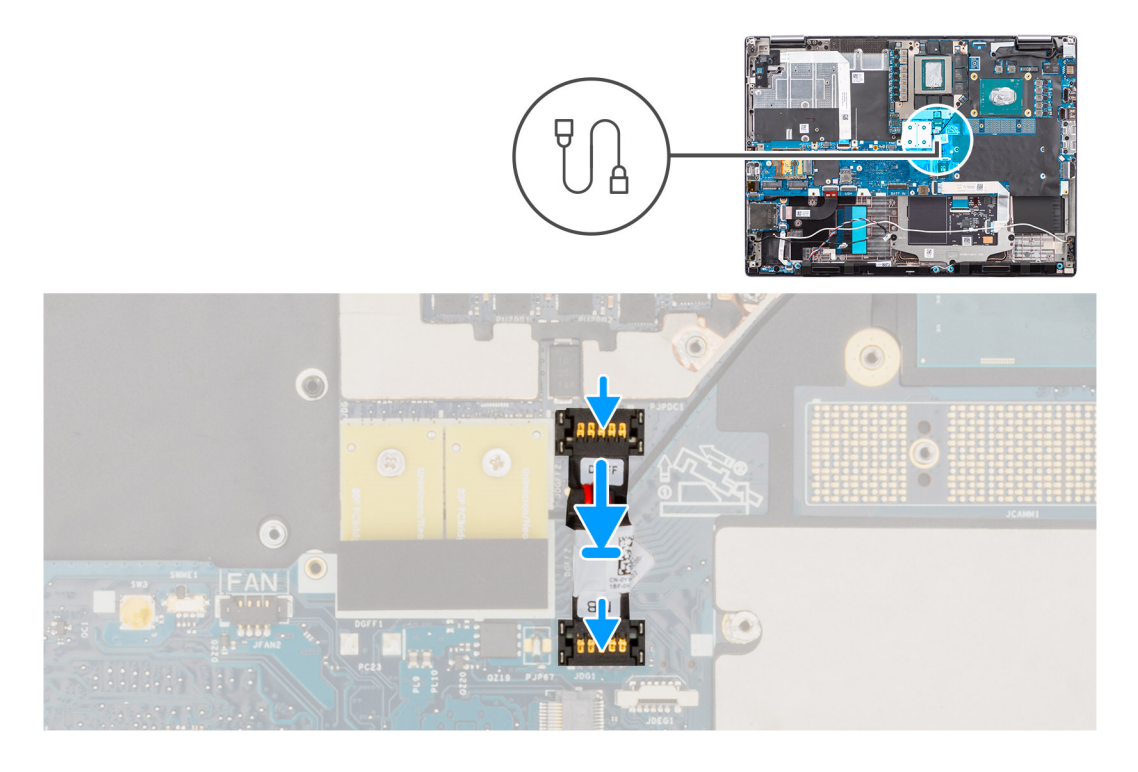

- 1. Posizionare il cavo di alimentazione della GPU el relativo slot sul computer.
- 2. Collegare il cavo di alimentazione della GPU al connettore sulla scheda di sistema.
- 3. Far scorrere il connettore del cavo di alimentazione della GPU nel relativo slot per collegare il cavo di alimentazione della GPU alla scheda GPU.
- 4. Bloccare il cavo di alimentazione della GPU per fissare la scheda GPU.

#### **Fasi successive**

- 1. Installare il [dissipatore di calore per scheda grafica dedicata.](#page-47-0)
- 2. Installare il [coperchio della base](#page-18-0).
- 3. Seguire le procedure descritte in [Dopo aver effettuato gli interventi sui componenti interni del computer.](#page-8-0)

# **Scheda del pulsante di alimentazione**

### **Rimozione della scheda del pulsante di accensione**

#### **Prerequisiti**

- 1. Seguire le procedure descritte in [Prima di effettuare interventi sui componenti interni del computer](#page-5-0).
- 2. Rimuovere il [coperchio della base](#page-13-0).
- 3. Rimuovere il [dissipatore di calore per la scheda grafica integrata](#page-44-0) o il [dissipatore di calore per la scheda grafica dedicata.](#page-46-0)

#### **Informazioni su questa attività**

La figura indica la posizione della scheda del pulsante di accensione e fornisce una rappresentazione visiva della procedura di rimozione.

<span id="page-53-0"></span>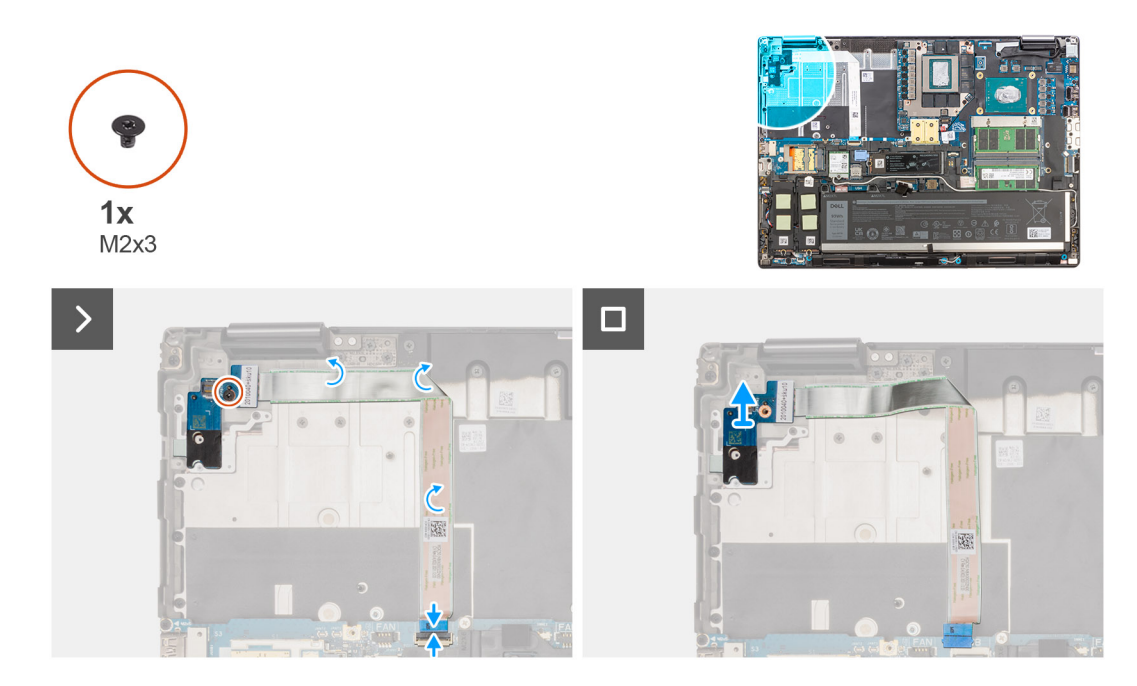

- 1. Scollegare l'FFC (cavo piatto flessibile) della scheda del pulsante di accensione dal connettore sulla scheda di sistema.
- 2. Staccare l'FFC della scheda del pulsante di accensione dallo chassis di sistema.
- 3. Rimuovere la vite (M2x3) che fissa la scheda del pulsante di accensione al computer.
- 4. Rimuovere la scheda del pulsante di accensione con l'FFC della scheda del pulsante di accensione dal computer.
- 5. Scollegare l'FFC della scheda del pulsante di accensione dalla scheda del pulsante.

### **Installazione della scheda del pulsante di accensione**

#### **Prerequisiti**

Se si sta sostituendo un componente, rimuovere quello esistente prima di eseguire la procedura di installazione.

#### **Informazioni su questa attività**

La figura indica la posizione della scheda del pulsante di accensione e fornisce una rappresentazione visiva della procedura di installazione.

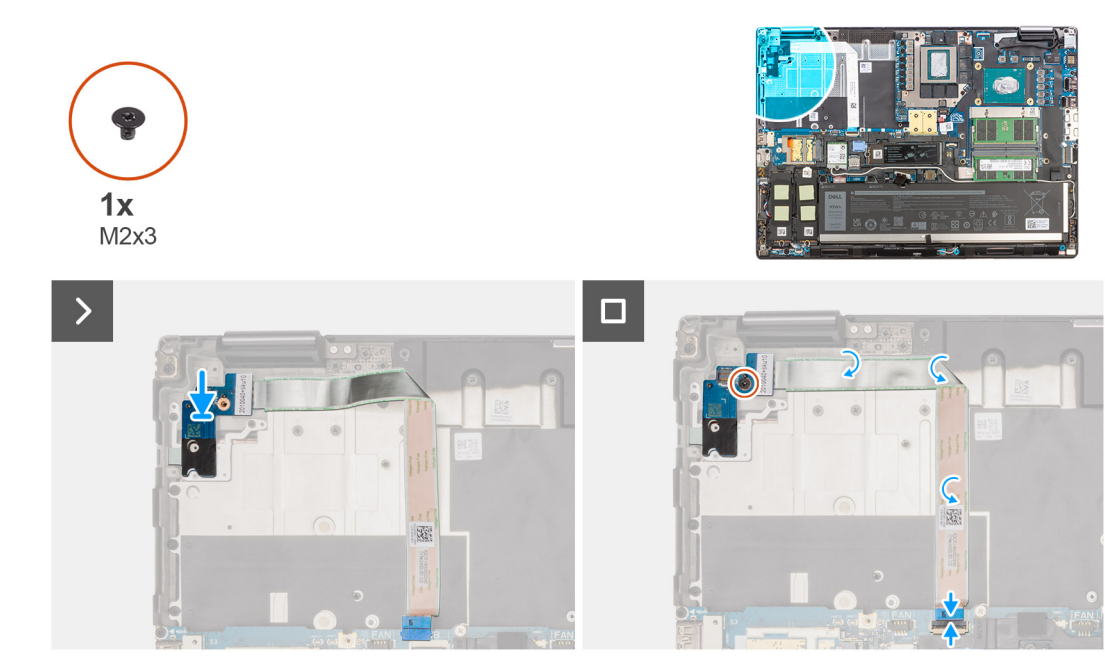

- 1. Collegare l'FCC della scheda del pulsante di accensione alla scheda stessa.
- 2. Allineare e posizionare la scheda del pulsante di accensione con l'FFC del pulsante di accensione nel relativo slot sul computer.
- 3. Ricollocare la vite (M2x3) per fissare la scheda del pulsante di accensione al computer.
- 4. Far aderire l'FFC della scheda del pulsante di accensione allo chassis di sistema.
- 5. Collegare l'FFC della scheda del pulsante di accensione al connettore sulla scheda di sistema.

#### **Fasi successive**

- 1. Installare il [dissipatore di calore per la scheda grafica integrata](#page-45-0) o il [dissipatore di calore per la scheda grafica dedicata.](#page-47-0)
- 2. Installare il [coperchio della base](#page-18-0).
- 3. Seguire le procedure descritte in [Dopo aver effettuato gli interventi sui componenti interni del computer.](#page-8-0)

# **Pulsante di alimentazione**

### **Rimozione del pulsante di accensione**

#### **Prerequisiti**

- 1. Seguire le procedure descritte in [Prima di effettuare interventi sui componenti interni del computer](#page-5-0).
- 2. Rimuovere il [coperchio della base](#page-13-0).
- 3. Rimuovere il [dissipatore di calore per la scheda grafica integrata](#page-44-0) o il [dissipatore di calore per la scheda grafica dedicata.](#page-46-0)
- 4. Rimuovere la [scheda del pulsante di accensione](#page-52-0)

#### **Informazioni su questa attività**

La figura indica la posizione del pulsante di accensione e fornisce una rappresentazione visiva della procedura di rimozione.

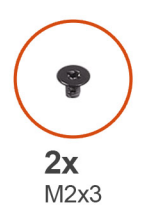

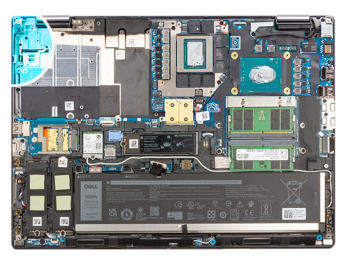

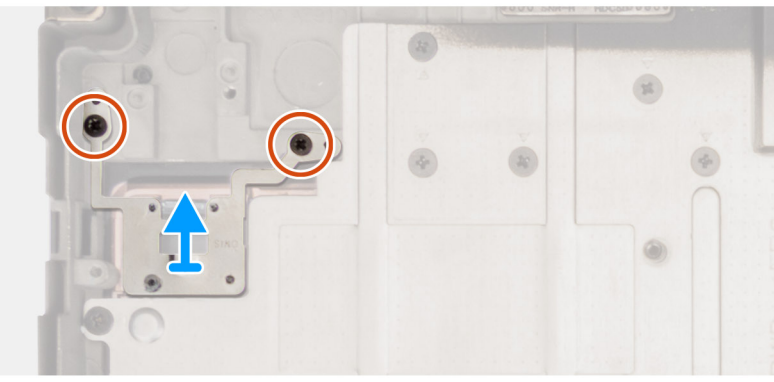

- 1. Rimuovere le due viti (M2x3) che fissano il pulsante di accensione allo slot sul computer.
- 2. Sollevare per rimuovere il pulsante di accensione dal computer.

## **Installazione del pulsante di accensione**

#### **Prerequisiti**

Se si sta sostituendo un componente, rimuovere quello esistente prima di eseguire la procedura di installazione.

#### **Informazioni su questa attività**

La figura indica la posizione del Pulsante di accensione e fornisce una rappresentazione visiva della procedura di installazione.

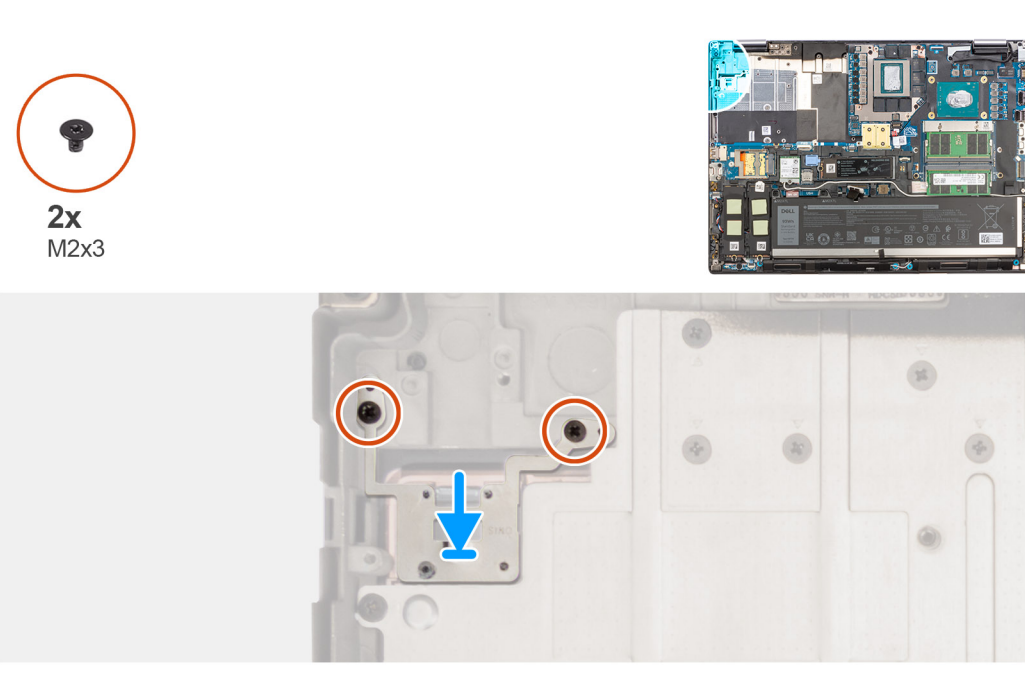

- 1. Allineare e posizionare il pulsante di accensione nel relativo slot sul computer.
- 2. Ricollocare le 2 viti (M2x3) che fissano il pulsante di accensione in posizione.

#### **Fasi successive**

- 1. Installare la [scheda del pulsante di accensione](#page-53-0).
- 2. Installare il [dissipatore di calore per la scheda grafica integrata](#page-45-0) o il [dissipatore di calore per la scheda grafica dedicata.](#page-47-0)
- 3. Installare il [coperchio della base](#page-18-0).
- 4. Seguire le procedure descritte in [Dopo aver effettuato gli interventi sui componenti interni del computer.](#page-8-0)

# **Altoparlanti**

### **Rimozione degli altoparlanti**

#### **Prerequisiti**

- 1. Seguire le procedure descritte in [Prima di effettuare interventi sui componenti interni del computer](#page-5-0).
- 2. Rimuovere il [coperchio della base](#page-13-0).
- 3. Rimuovere l'[unità SSD primaria.](#page-41-0)
- 4. Rimuovere l'[unità SSD secondaria](#page-42-0).
- 5. Rimuovere la [batteria](#page-21-0).

#### **Informazioni su questa attività**

La figura indica la posizione degli altoparlanti e fornisce una rappresentazione visiva della procedura di rimozione.

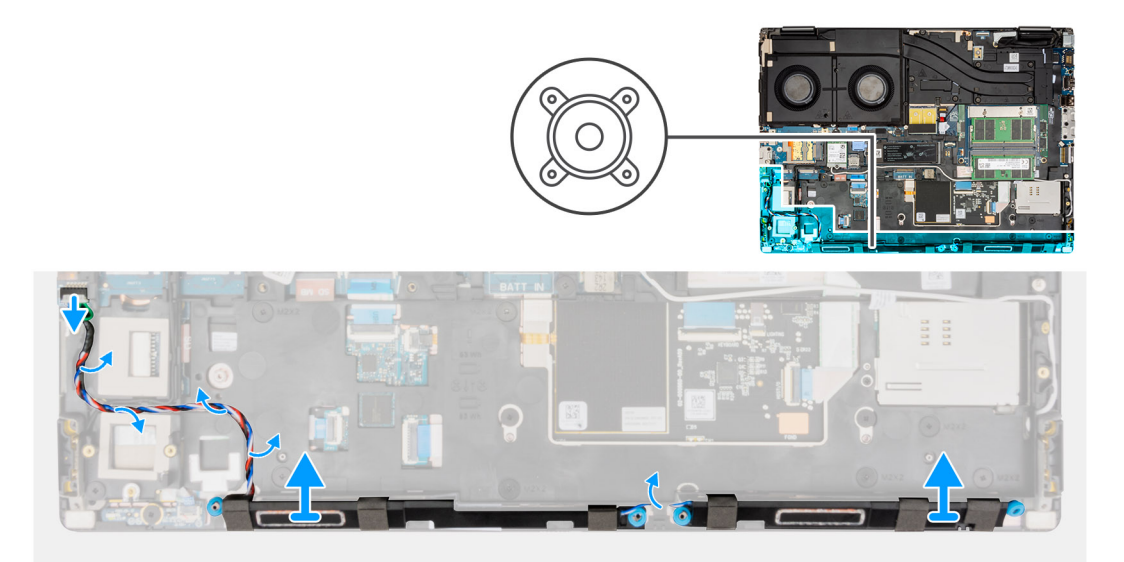

#### **Procedura**

- 1. Scollegare il cavo degli altoparlanti dalla scheda di sistema.
- 2. Disinstradare il cavo degli altoparlanti attraverso i percorsi di instradamento sull'intelaiatura interna.
- 3. Sollevare il modulo dell'altoparlante dal relativo slot sul bordo superiore del poggiapolsi.
- 4. Rimuovere il modulo dell'altoparlante dallo chassis di sistema.

## <span id="page-57-0"></span>**Installazione degli altoparlanti**

#### **Prerequisiti**

Se si sta sostituendo un componente, rimuovere quello esistente prima di eseguire la procedura di installazione.

#### **Informazioni su questa attività**

La figura indica la posizione degli altoparlanti e fornisce una rappresentazione visiva della procedura di installazione.

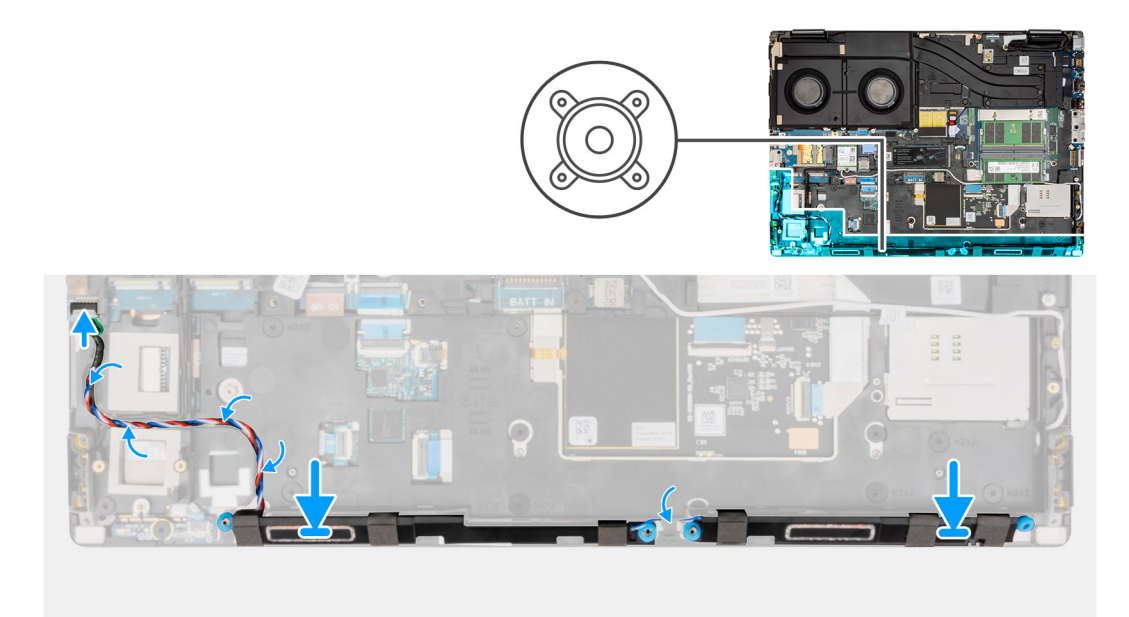

#### **Procedura**

- 1. Allineare e posizionare il modulo dell'altoparlante nel relativo slot sul bordo superiore del poggiapolsi.
- 2. Instradare il cavo degli altoparlanti attraverso i percorsi di instradamento sull'intelaiatura interna.
- 3. Collegare il cavo degli altoparlanti al relativo connettore sulla scheda di sistema.

#### **Fasi successive**

- 1. Installare la [batteria](#page-22-0).
- 2. Installare l'[unità SSD secondaria](#page-43-0).
- 3. Installare l'[unità SSD primaria.](#page-42-0)
- 4. Installare il [coperchio della base](#page-18-0).
- 5. Seguire le procedure descritte in [Dopo aver effettuato gli interventi sui componenti interni del computer.](#page-8-0)

## **Intelaiatura interna**

### **Rimozione dell'intelaiatura interna**

#### **Prerequisiti**

- 1. Seguire le procedure descritte in [Prima di effettuare interventi sui componenti interni del computer](#page-5-0).
- 2. Rimuovere il [coperchio della base](#page-13-0).
- 3. Rimuovere l'[unità SSD primaria.](#page-41-0)
- 4. Rimuovere l'[unità SSD secondaria](#page-42-0).
- 5. Rimuovere la [batteria](#page-21-0).
- 6. Rimuove il [modulo CAMM lungo](#page-29-0).

<span id="page-58-0"></span>**N.B.:** Per i modelli forniti con modulo CAMM lungo.

#### **Informazioni su questa attività**

La figura indica la posizione dell'intelaiatura interna e fornisce una rappresentazione visiva della procedura di rimozione.

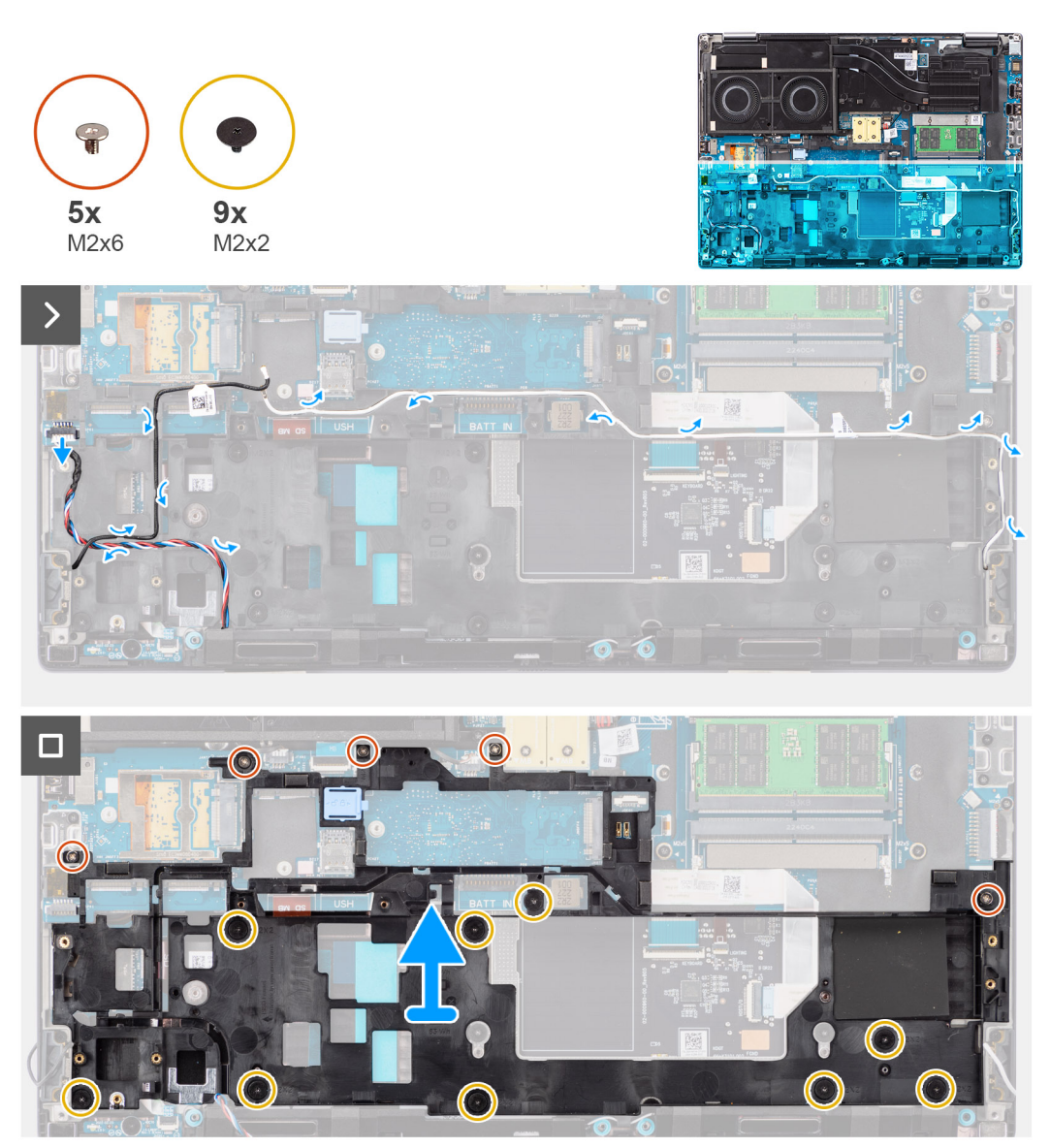

#### **Procedura**

- 1. Scollegare le due antenne WLAN e il cavo degli altoparlanti dai rispettivi connettori sulla scheda di sistema.
- 2. Disinstradare il cavo delle antenne WLAN e degli altoparlanti dalle guide di instradamento sull'intelaiatura interna.
- 3. Rimuovere le 5 viti (M2x6) e le 9 viti (M2x2) che assicurano l'intelaiatura interna allo chassis del computer.
- 4. Rimuovere l'intelaiatura interna dal computer.

### **Installazione dell'intelaiatura interna**

#### **Prerequisiti**

Se si sta sostituendo un componente, rimuovere quello esistente prima di eseguire la procedura di installazione.

#### **Informazioni su questa attività**

La figura indica la posizione dell'intelaiatura interna e fornisce una rappresentazione visiva della procedura di installazione.

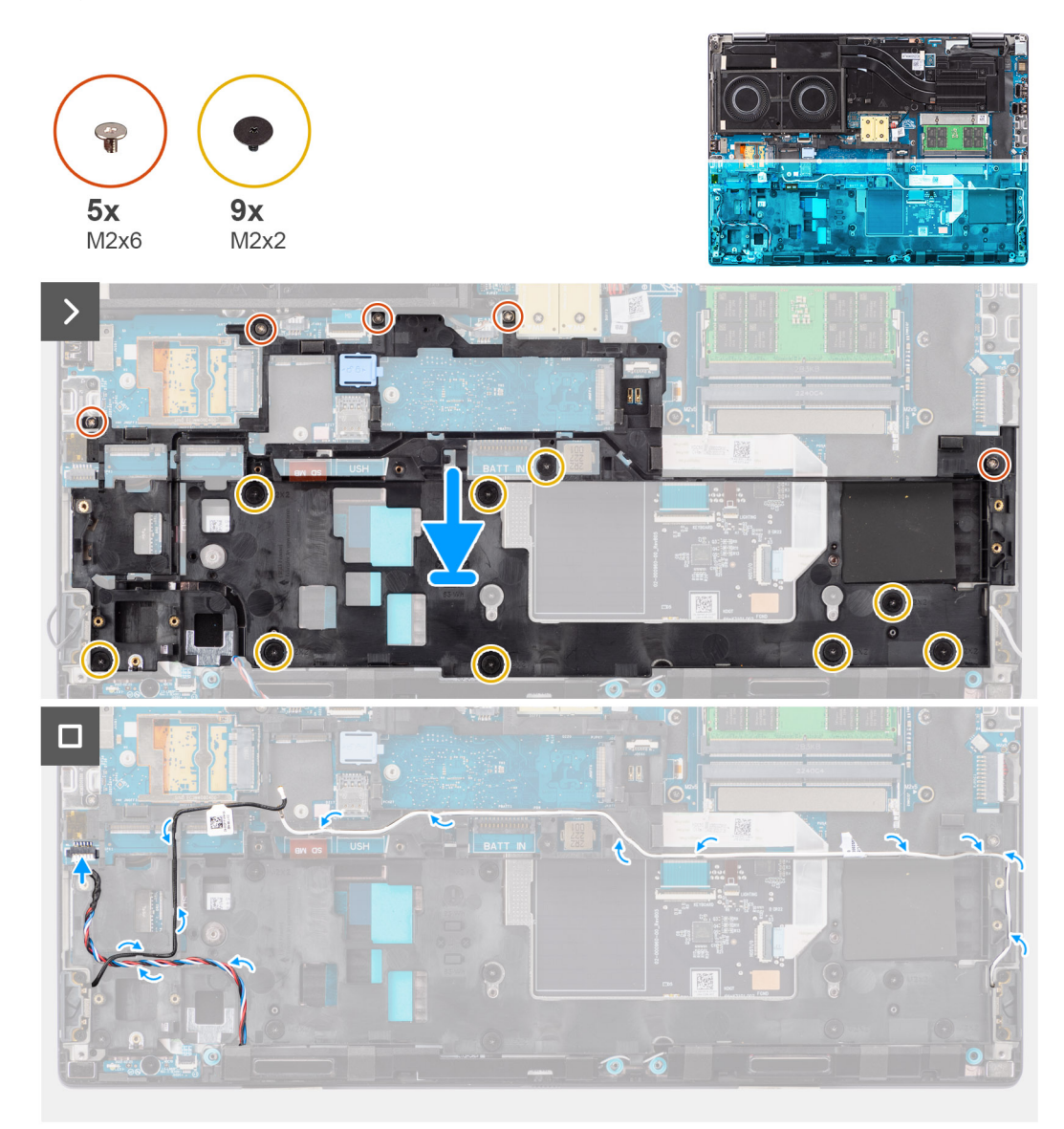

#### **Procedura**

- 1. Allineare e posizionare l'intelaiatura interna sullo chassis del computer.
- 2. Ricollocare le 5 viti (M2x6) e le 9 viti (M2x2) che assicurano l'intelaiatura interna allo chassis del computer.
- 3. Instradare le antenne WLAN e il cavo dell'altoparlante utilizzando la guida di instradamento sull'intelaiatura interna.

#### **Fasi successive**

1. Installare il [modulo CAMM lungo.](#page-30-0)

**N.B.:** Per i modelli forniti con modulo CAMM lungo.

- 2. Installare la [batteria](#page-22-0).
- 3. Installare l'[unità SSD secondaria](#page-43-0).
- 4. Installare l'[unità SSD primaria.](#page-42-0)
- 5. Installare il [coperchio della base](#page-18-0).
- 6. Seguire le procedure descritte in [Dopo aver effettuato gli interventi sui componenti interni del computer.](#page-8-0)

# **Lettore di schede SD**

### **Rimozione del lettore di schede SD**

#### **Prerequisiti**

- 1. Seguire le procedure descritte in [Prima di effettuare interventi sui componenti interni del computer](#page-5-0).
- 2. Rimuovere il [coperchio della base](#page-13-0).
- 3. Rimuovere l'[unità SSD primaria.](#page-41-0)
- 4. Rimuovere l'[unità SSD secondaria](#page-42-0).
- 5. Rimuovere la [batteria](#page-21-0).
- 6. Rimuove il [modulo CAMM lungo](#page-29-0).

**N.B.:** Per i modelli forniti con modulo CAMM lungo.

7. Rimuovere l'[intelaiatura interna.](#page-57-0)

#### **Informazioni su questa attività**

La figura indica la posizione del lettore di schede SD e fornisce una rappresentazione visiva della procedura di rimozione.

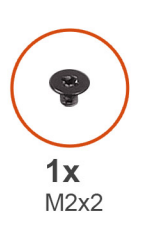

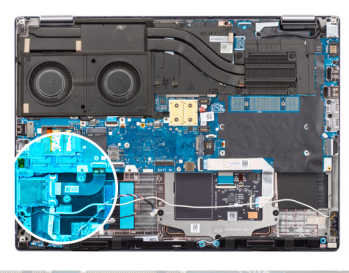

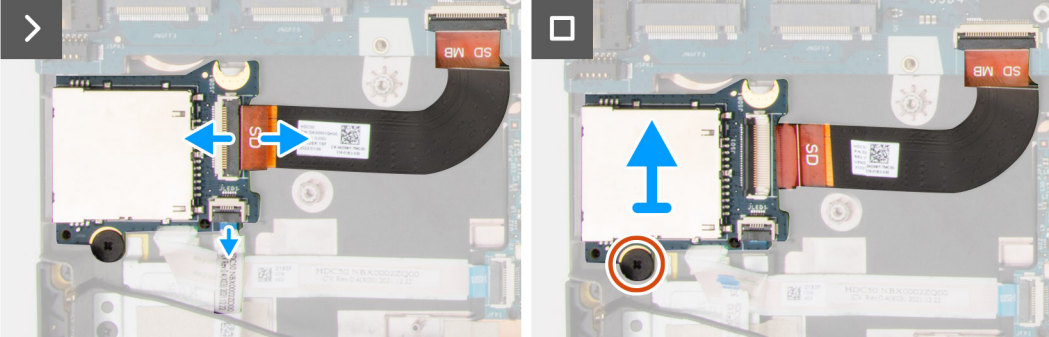

#### **Procedura**

- 1. Scollegare il cavo FPC del lettore di schede SD e l'FFC della scheda LED dal relativo connettore sul lettore di schede SD.
- 2. Rimuovere la vite (M2x2) che fissa il lettore di schede SD allo chassis del computer.
- 3. Sollevare per rimuovere il lettore di schede SD con il relativo FPC dal computer.

### **Installazione del lettore di schede SD**

#### **Prerequisiti**

Se si sta sostituendo un componente, rimuovere quello esistente prima di eseguire la procedura di installazione.

#### **Informazioni su questa attività**

La figura indica la posizione del lettore di schede SD e fornisce una rappresentazione visiva della procedura di installazione.

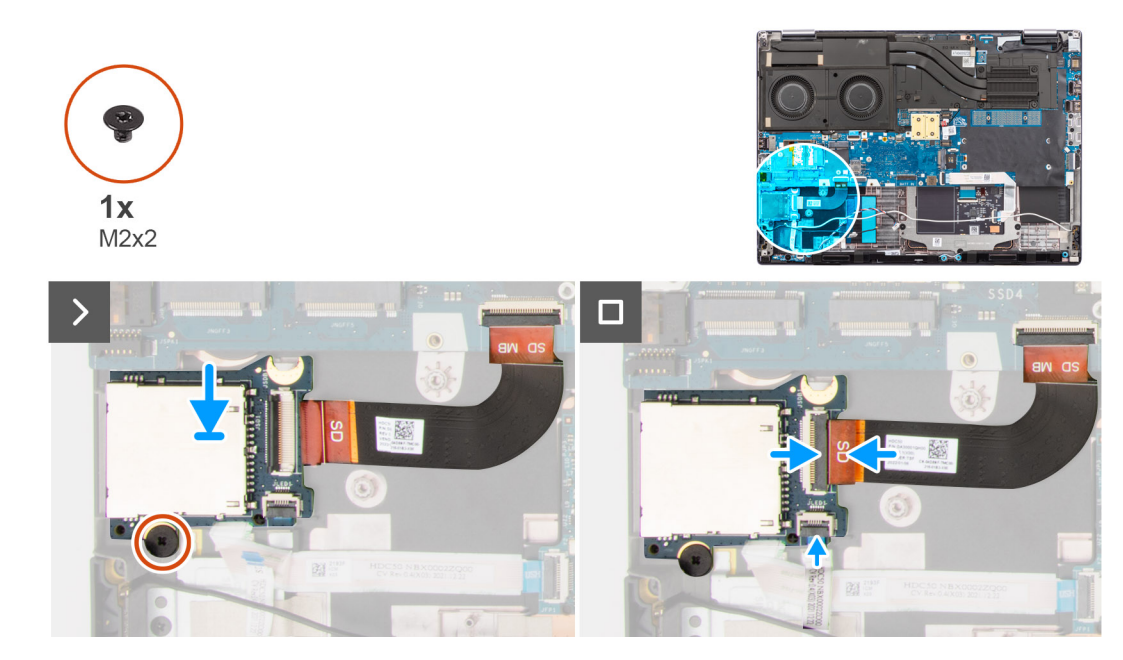

- 1. Allineare e posizionare il lettore di schede SD con l'FPC nel relativo slot sullo chassis del computer.
- 2. Ricollocare la vite (M2x2) per fissare il lettore di schede SD allo chassis del computer.
- 3. Collegare l'FFC della scheda LED e l'FPC del lettore di schede SD al lettore di schede SD.

#### **Fasi successive**

- 1. Installare l'[intelaiatura interna.](#page-58-0)
- 2. Installare il [modulo CAMM lungo.](#page-30-0)
	- **N.B.:** Per i modelli forniti con modulo CAMM lungo.
- 3. Installare la [batteria](#page-22-0).
- 4. Installare l'[unità SSD secondaria](#page-43-0).
- 5. Installare l'[unità SSD primaria.](#page-42-0)
- 6. Installare il [coperchio della base](#page-18-0).
- 7. Seguire le procedure descritte in [Dopo aver effettuato gli interventi sui componenti interni del computer.](#page-8-0)

# **FPC del lettore di schede SD**

### **Rimozione dell'FPC del lettore di schede SD**

#### **Prerequisiti**

- 1. Seguire le procedure descritte in [Prima di effettuare interventi sui componenti interni del computer](#page-5-0).
- 2. Rimuovere il [coperchio della base](#page-13-0).
- 3. Rimuovere l'[unità SSD primaria.](#page-41-0)
- 4. Rimuovere l'[unità SSD secondaria](#page-42-0).
- 5. Rimuovere la [batteria](#page-21-0).
- 6. Rimuove il [modulo CAMM lungo](#page-29-0).
	- **N.B.:** Per i modelli forniti con modulo CAMM lungo.
- 7. Rimuovere l'[intelaiatura interna.](#page-57-0)

#### **Informazioni su questa attività**

La figura indica la posizione dell'FPC del lettore di schede SD e fornisce una rappresentazione visiva della procedura di rimozione.

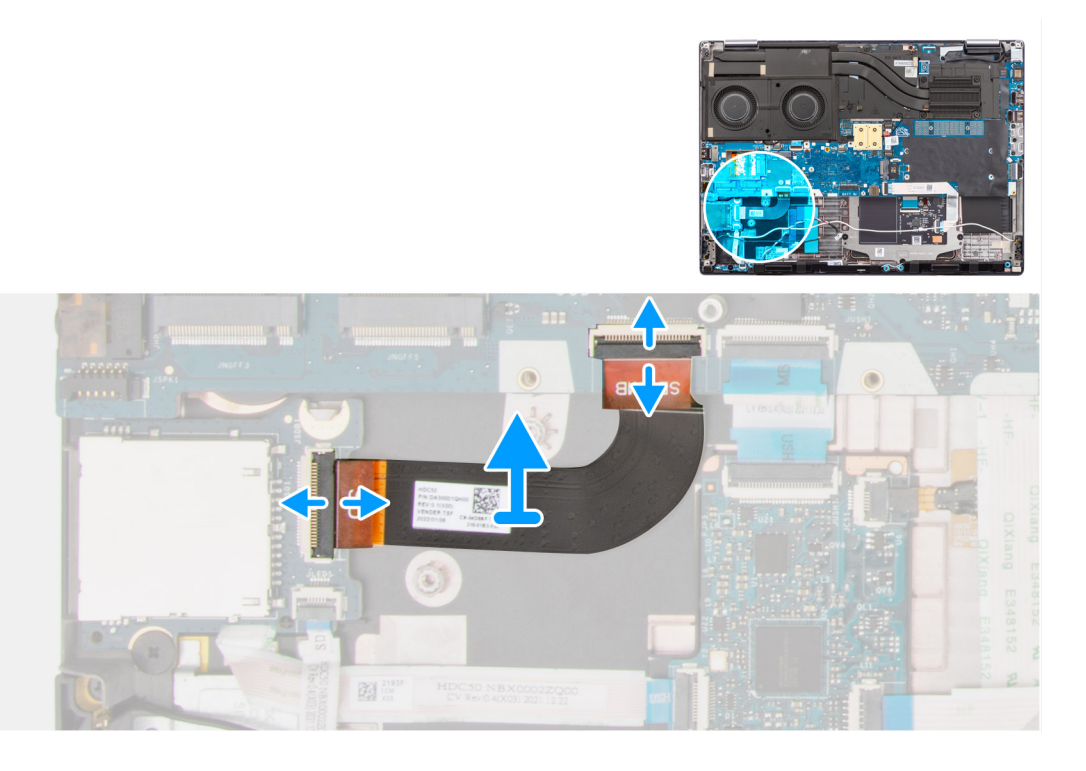

- 1. Scollegare l'FPC del lettore di schede SD dal connettore sul lettore di schede SD e sulla scheda di sistema.
- 2. Staccare per rimuovere l'FPC del lettore di schede SD dallo chassis del computer.

## **Installazione dell'FPC del lettore di schede SD**

#### **Prerequisiti**

Se si sta sostituendo un componente, rimuovere quello esistente prima di eseguire la procedura di installazione.

#### **Informazioni su questa attività**

La figura indica la posizione dell'FPC del lettore di schede SD e fornisce una rappresentazione visiva della procedura di installazione.

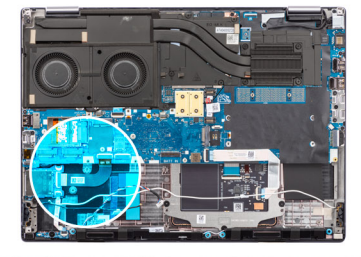

<span id="page-63-0"></span>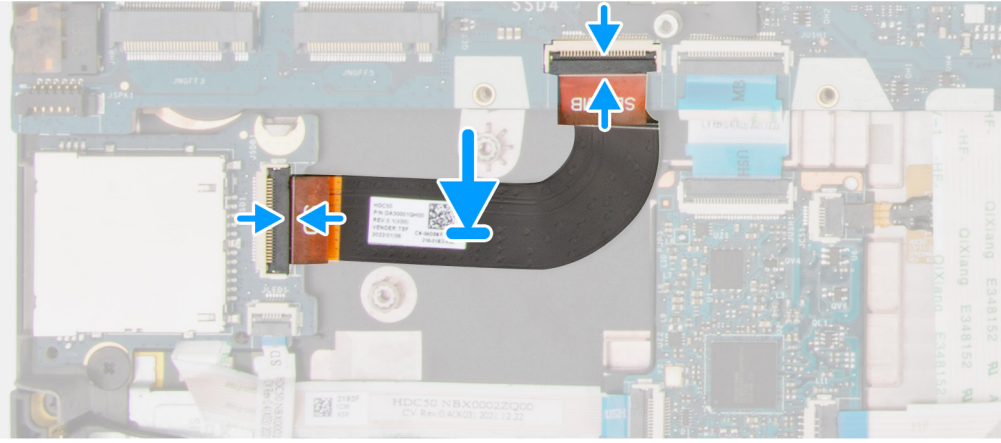

- 1. Far aderire l'FPC del lettore di schede SD nello slot sullo chassis del computer.
- 2. Collegare l'FPC del lettore di schede SD ai connettori sul lettore di schede SD e sulla scheda di sistema.

#### **Fasi successive**

- 1. Installare l'[intelaiatura interna.](#page-58-0)
- 2. Installare il [modulo CAMM lungo.](#page-30-0)
- **N.B.:** Per i modelli forniti con modulo CAMM lungo.
- 3. Installare la [batteria](#page-22-0).
- 4. Installare l'[unità SSD secondaria](#page-43-0).
- 5. Installare l'[unità SSD primaria.](#page-42-0)
- 6. Installare il [coperchio della base](#page-18-0).
- 7. Seguire le procedure descritte in [Dopo aver effettuato gli interventi sui componenti interni del computer.](#page-8-0)

# **Scheda di sistema**

### **Rimozione della scheda di sistema**

#### **Prerequisiti**

- 1. Seguire le procedure descritte in [Prima di effettuare interventi sui componenti interni del computer](#page-5-0).
- 2. Rimuovere il [coperchio della base](#page-13-0).
- 3. Rimuovere la [scheda SIM](#page-23-0).
- 4. Rimuovere la [batteria](#page-21-0).
- 5. Rimuovere il [modulo CAMM](#page-26-0) o il [modulo CAMM lungo](#page-29-0) o il [modulo di memoria.](#page-31-0)
- 6. Rimuovere il [modulo scheda interpositore.](#page-33-0)
- 7. Rimuovere la [scheda WLAN.](#page-36-0)
- 8. Rimuovere la [scheda di WWAN](#page-38-0).
- 9. Rimuovere l'[unità SSD primaria.](#page-41-0)
- 10. Rimuovere l'[unità SSD secondaria](#page-42-0).
- 11. Rimuovere il [dissipatore di calore per la scheda grafica integrata](#page-44-0) o il [dissipatore di calore per la scheda grafica dedicata.](#page-46-0)

#### 12. Rimuovere l'[intelaiatura interna.](#page-57-0)

#### **Informazioni su questa attività**

La figura indica la posizione della scheda di sistema e fornisce una rappresentazione visiva della procedura di rimozione. La figura seguente mostra i connettori della scheda di sistema:

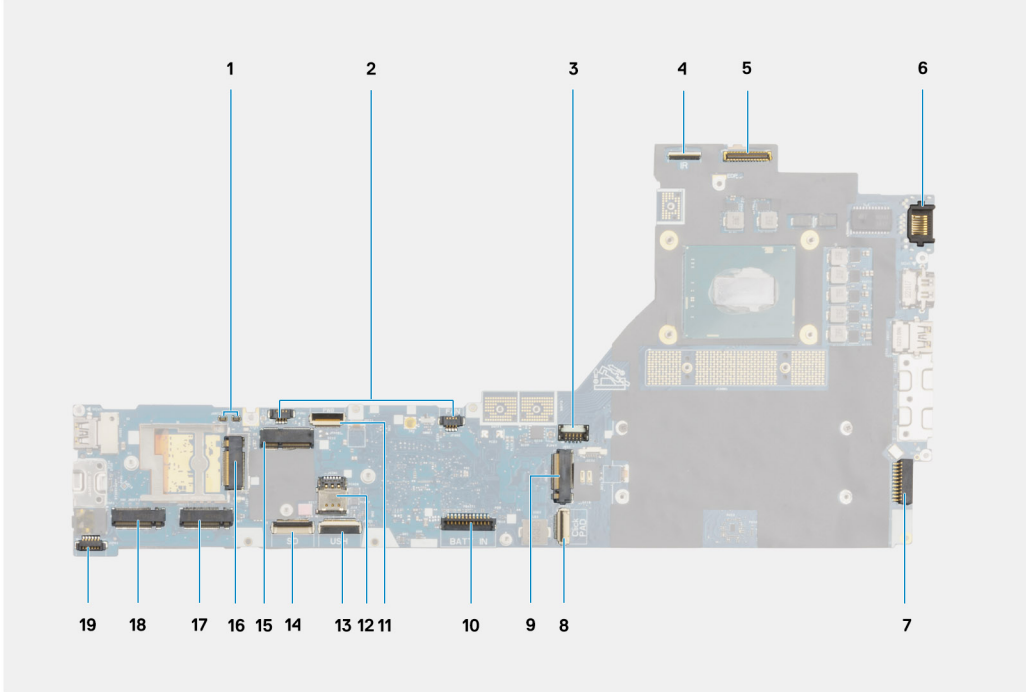

- 1. Connettori dell'antenna WWAN (Darwin)
- 2. Connettori del cavo della ventola
- 3. Connettore del cavo della scheda GPU
- 4. Connettore del cavo della fotocamera IR
- 5. Connettore del cavo del display
- 6. Porta LAN
- 7. Connettore del cavo dell'adattatore per l'alimentazione
- 8. Connettore del cavo del trackpad
- 9. Connettore dello slot 3 dell'SSD M.2
- 10. Connettore del cavo della batteria
- 11. Connettore dell'FFC della scheda del pulsante di accensione
- 12. Slot per scheda SIM
- 13. Connettore del cavo della scheda USH
- 14. Connettore del cavo FPC del lettore di schede SD
- 15. Connettore per schede WLAN
- 16. Connettore della scheda WWAN
- 17. Connettore dello slot 4 dell'SSD M.2
- 18. Connettore dello slot 2 dell'SSD M.2
- 19. Connettore del cavo dell'altoparlante

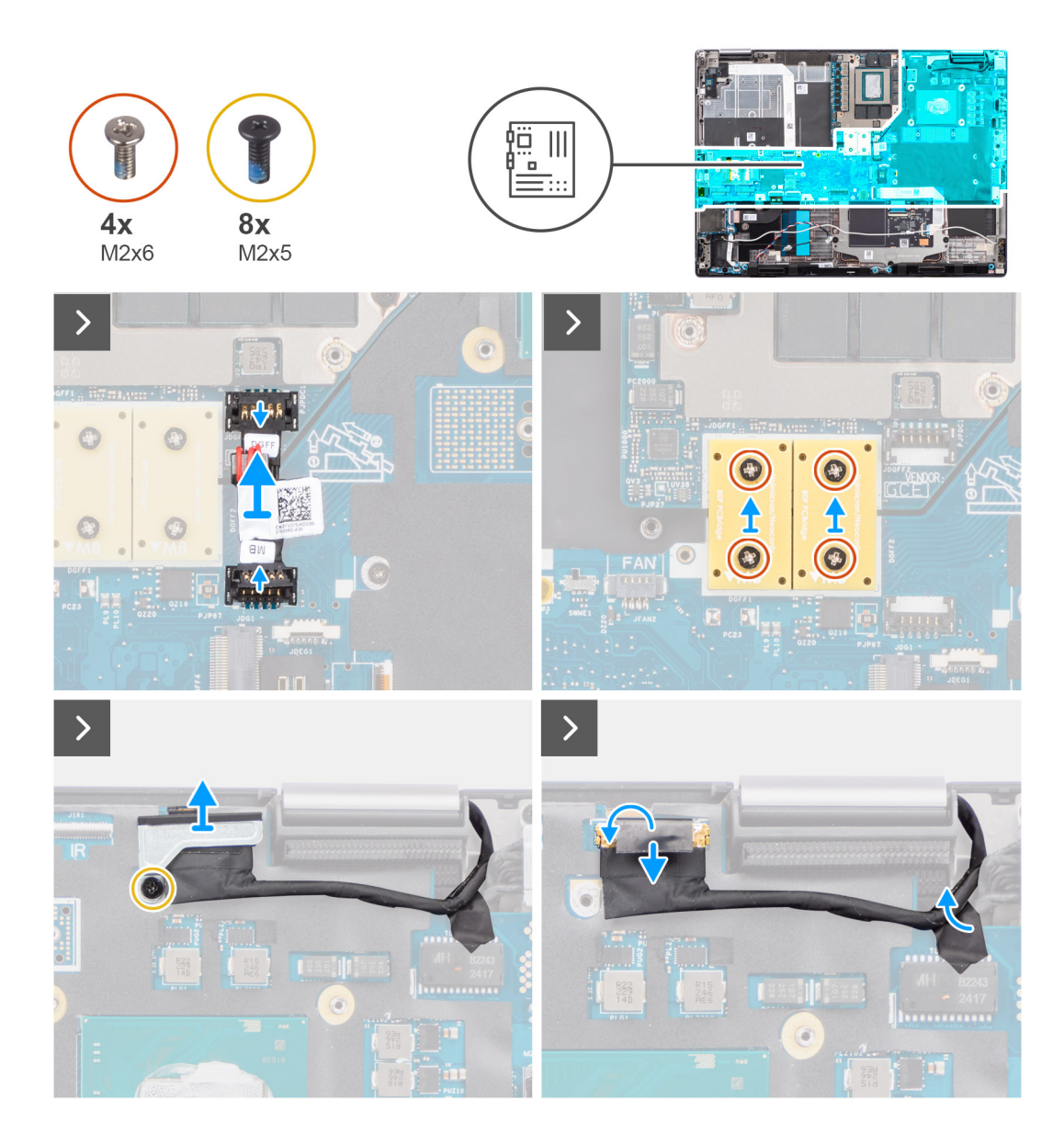

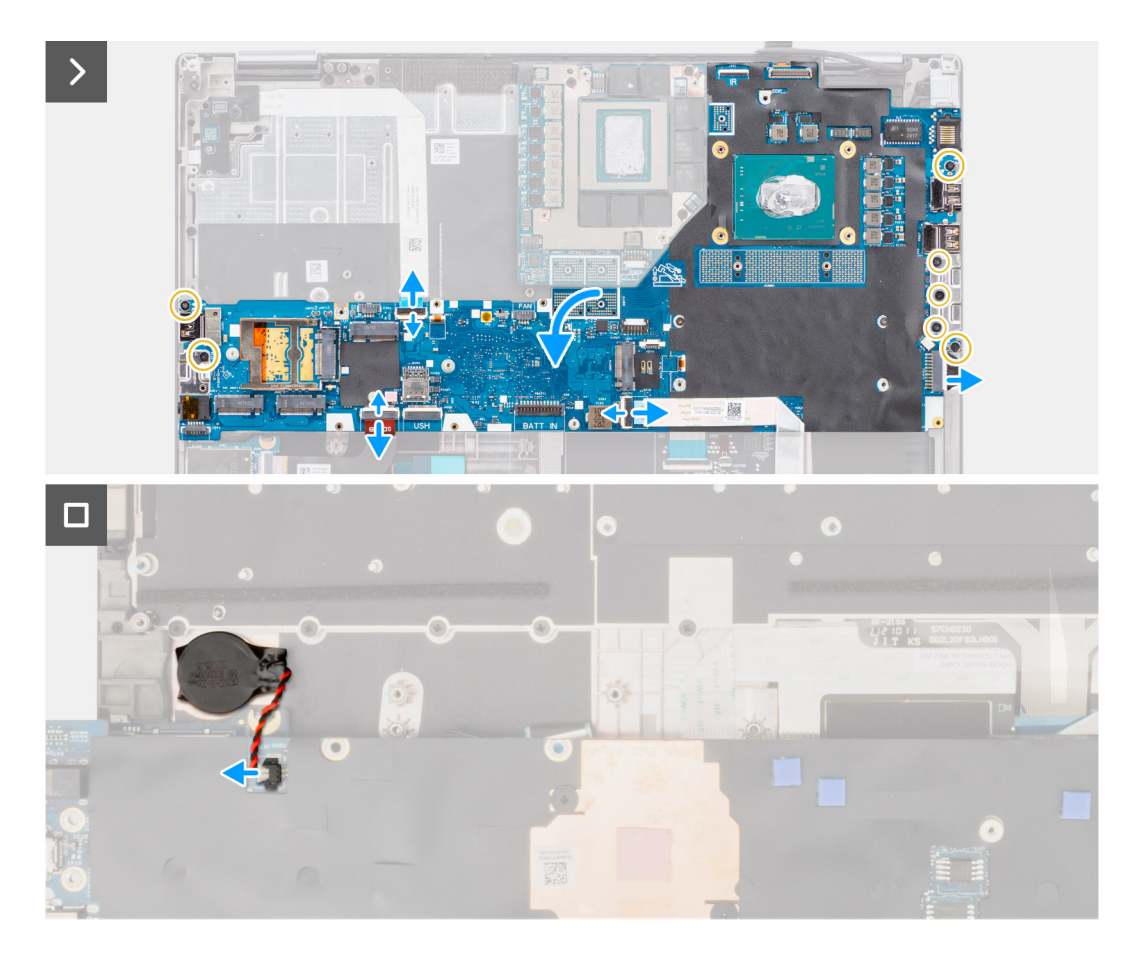

- 1. Sollevare con attenzione l'estremità esterna della testina del connettore del cavo di alimentazione della GPU per sbloccare il connettore del cavo di alimentazione della GPU dalla scheda di sistema sul lato superiore del sistema.
- 2. Far scorrere leggermente il connettore del cavo di alimentazione della GPU verso l'esterno per scollegare il cavo di alimentazione della GPU dal connettore sulla scheda di sistema.
- 3. Rimuovere le quattro viti (M2x6) che fissano i due connettori del fascio PCB alla scheda di sistema e alla scheda GPU.
	- **N.B.:** Per i modelli forniti con una scheda GPU integrata, i connettori del fascio PCB si trovano sul lato inferiore e superiore destro della scheda GPU. Per i modelli forniti con una scheda GPU dedicata, i connettori del fascio PCB si trovano sul lato inferiore della scheda GPU.
- 4. Rimuovere i connettori del laser PCB dal computer.
- 5. Rimuovere la vite (M2x5) che fissa in posizione la staffa del cavo del display.
- 6. Rimuovere la staffa del cavo del display dal computer.
- 7. Scollegare il cavo del display dal connettore sulla scheda di sistema
- 8. Scollegare l'FFC della scheda del pulsante di accensione dalla scheda di sistema, l'FFC del touchpad, l'FFC della scheda figlia USH (per i modelli forniti con una scheda figlia USH) e i cavi FPC del lettore di schede SD.
- 9. Rimuovere le 7 viti (M2x5) che fissano la scheda di sistema allo chassis del computer.
- 10. Girare la scheda di sistema e scollegare il cavo della batteria a bottone dal connettore sulla scheda di sistema.
- 11. Rimuovere la scheda di sistema dal computer.

Dopo aver rimosso la scheda di sistema dal sistema, i seguenti elementi DEVONO essere trasferiti alla scheda di sistema sostitutiva:

<span id="page-67-0"></span>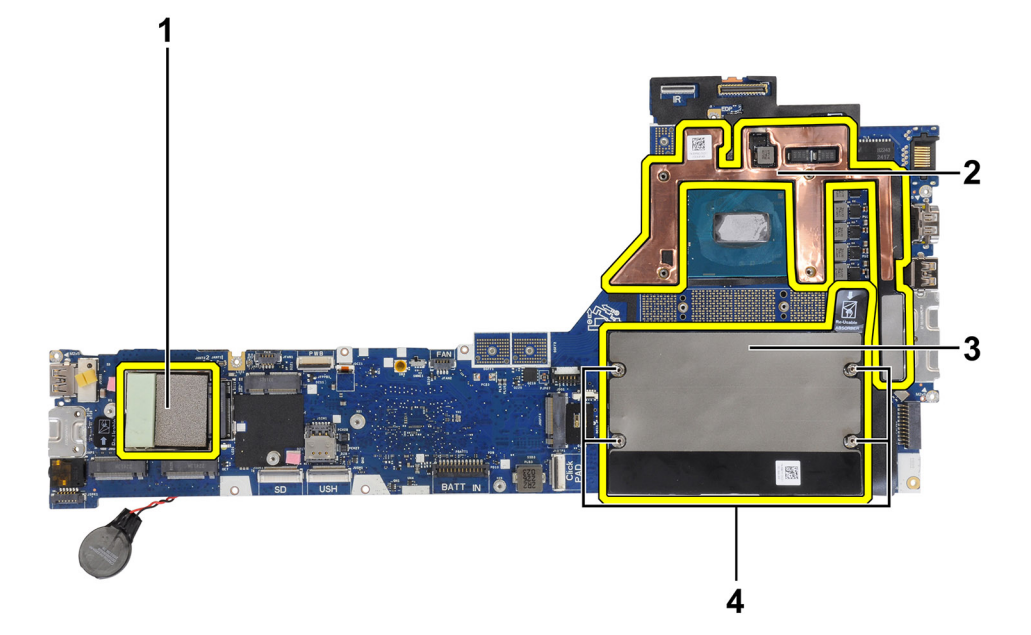

#### **Tabella 4. Sostituzione della scheda di sistema (componenti)**

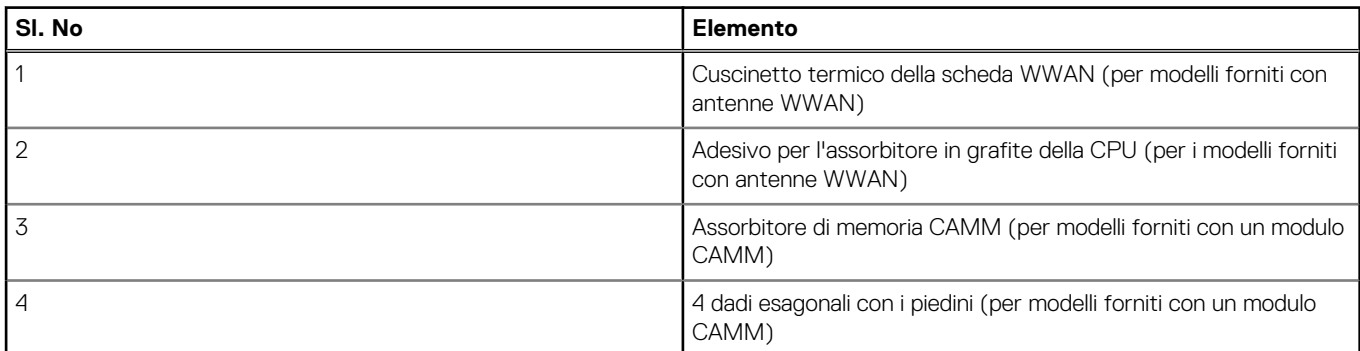

### **N.B.:**

- È possibile rimuovere i dadi esagonali con i piedini con un cacciavite a testa piatta.
- Non ci sono assorbitori o dadi con piedini da trasferire per i modelli forniti con un modulo di memoria DIMM e senza antenne WWAN.

### **Installazione della scheda di sistema**

#### **Prerequisiti**

Se si sta sostituendo un componente, rimuovere quello esistente prima di eseguire la procedura di installazione.

#### **Informazioni su questa attività**

La figura indica la posizione della scheda di sistema e fornisce una rappresentazione visiva della procedura di installazione.

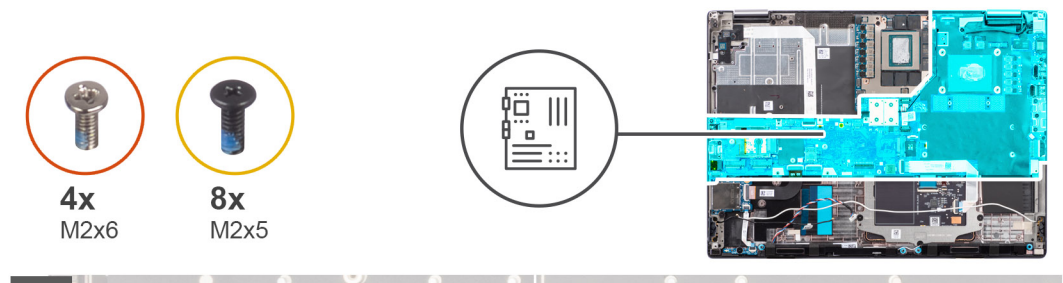

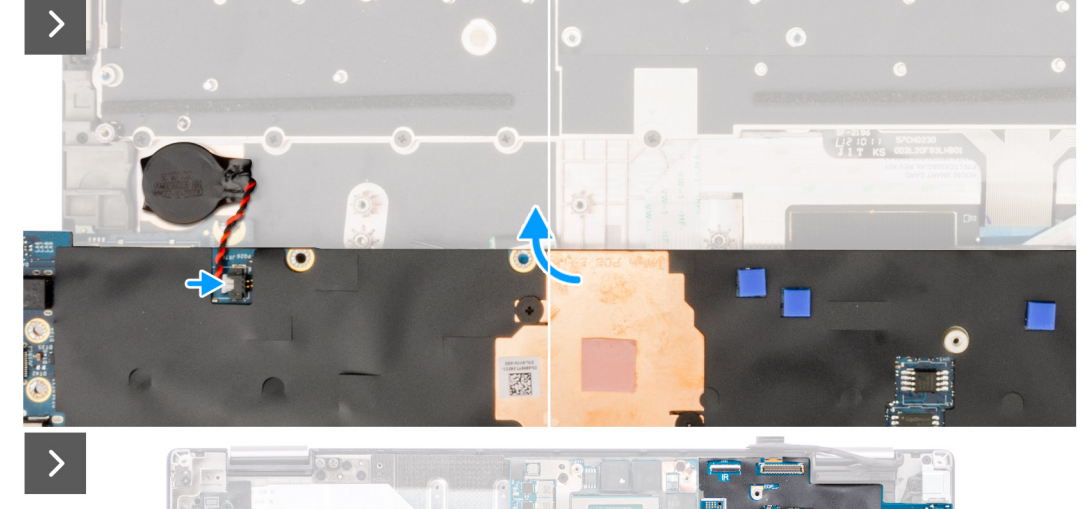

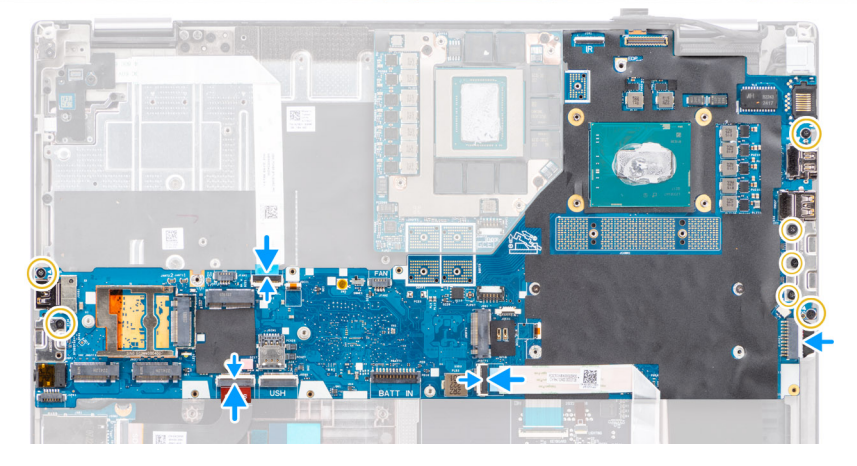

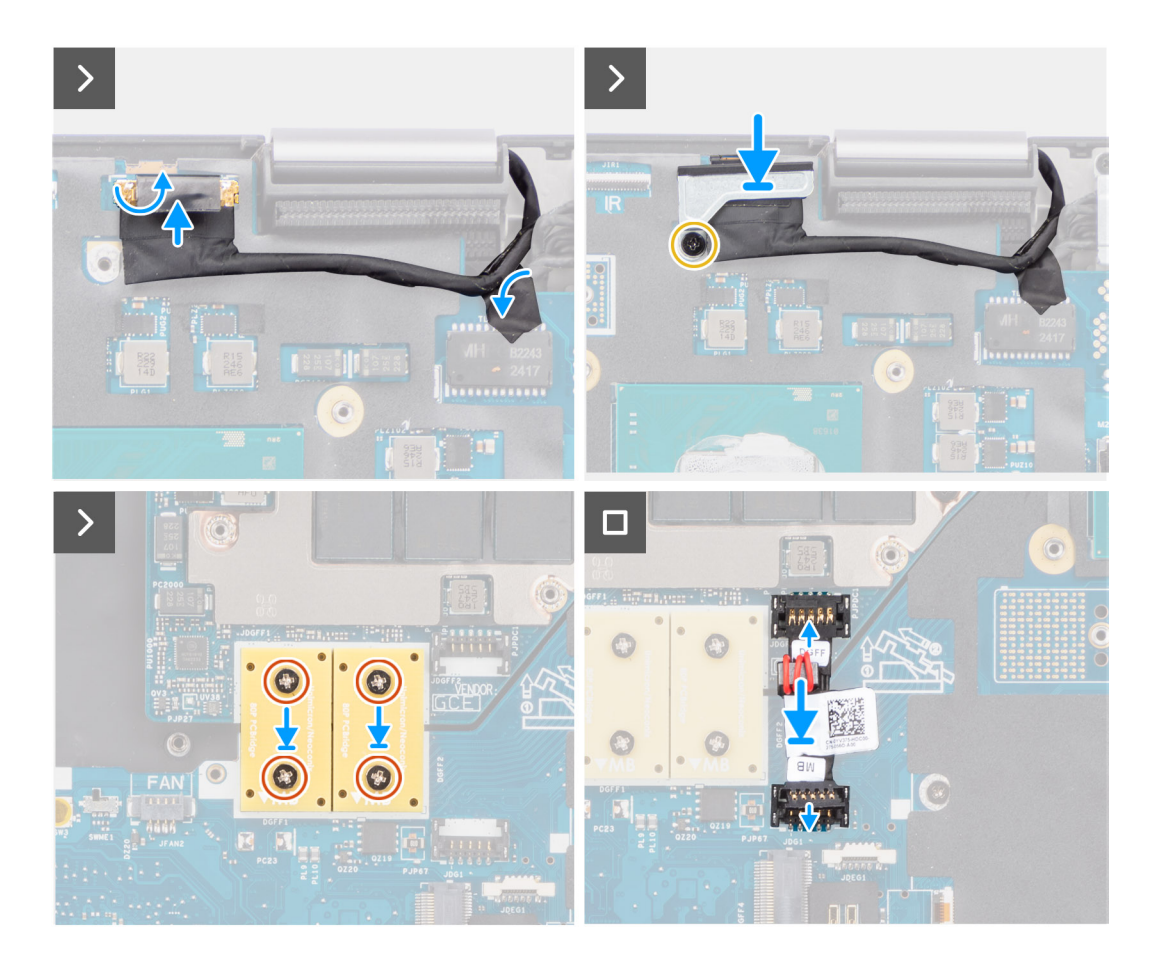

- 1. Collegare il cavo della batteria pulsante al relativo connettore sulla scheda di sistema e capovolgerlo.
- 2. Ricollocare le 7 viti (M2x5) che fissano la scheda di sistema allo chassis del computer.
- 3. Ricollocare la staffa del cavo del display sul cavo del display.
- 4. Ricollocare la vite (M2x5) per fissare la staffa del cavo del display alla scheda di sistema.
- 5. Collegare l'FFC della scheda del pulsante di accensione dalla scheda di sistema, l'FFC del touchpad, l'FFC della scheda figlia USH (per i modelli forniti con una scheda figlia USH) e i cavi FPC del lettore di schede SD.
- 6. Collegare il cavo del display al relativo connettore sulla scheda di sistema.
- 7. Ricollocare la vite (M2x5) che fissa la staffa del cavo del display in posizione.
- 8. Allineare i fori delle viti e ricollocare le quattro viti (M2x6) che fissano i due connettori del fascio PCB alla scheda di sistema e alla scheda GPU.
	- **N.B.:** Per i modelli forniti con una scheda GPU integrata, i connettori del fascio PCB si trovano sul lato inferiore e superiore destro della scheda GPU. Per i modelli forniti con una scheda GPU dedicata, i connettori del fascio PCB si trovano sul lato inferiore della scheda GPU.
- 9. Collegare il cavo di alimentazione della GPU al connettore sulla scheda di sistema sul lato superiore del computer.
- 10. Bloccare il connettore del cavo di alimentazione della GPU alla scheda di sistema.

#### **Fasi successive**

- 1. Installare l'[intelaiatura interna.](#page-58-0)
- 2. Installare il [dissipatore di calore per la scheda grafica integrata](#page-45-0) o il [dissipatore di calore per la scheda grafica dedicata.](#page-47-0)
- 3. Installare l'[unità SSD secondaria](#page-43-0).
- 4. Installare l'[unità SSD primaria.](#page-42-0)
- 5. Installare la [scheda WWAN](#page-39-0).
- 6. Installare la [scheda WLAN.](#page-39-0)
- 7. Installare il [modulo scheda interpositore.](#page-35-0)
- 8. Installare il [modulo CAMM](#page-27-0) o il [modulo CAMM lungo](#page-30-0) o il [modulo di memoria.](#page-32-0)
- 9. Installare la [batteria](#page-22-0).
- 10. Installare la [scheda SIM](#page-25-0).
- 11. Installare il [coperchio della base](#page-18-0).
- 12. Seguire le procedure descritte in [Dopo aver effettuato gli interventi sui componenti interni del computer.](#page-8-0)

# **Batteria a pulsante**

### **Rimozione della batteria a bottone**

#### **Prerequisiti**

- 1. Seguire le procedure descritte in [Prima di effettuare interventi sui componenti interni del computer](#page-5-0).
- 2. Rimuovere il [coperchio della base](#page-13-0).
- 3. Rimuovere la [scheda SIM](#page-23-0).
- 4. Rimuovere la [batteria](#page-21-0).
- 5. Rimuovere il [modulo CAMM](#page-26-0) o il [modulo CAMM lungo](#page-29-0) o il [modulo di memoria.](#page-31-0)
- 6. Rimuovere il [modulo scheda interpositore.](#page-33-0)
- 7. Rimuovere l'[unità SSD primaria.](#page-41-0)
- 8. Rimuovere l'[unità SSD secondaria](#page-42-0).
- 9. Rimuovere il [dissipatore di calore per la scheda grafica integrata](#page-44-0) o il [dissipatore di calore per la scheda grafica dedicata.](#page-46-0)
- 10. Rimuovere l'[intelaiatura interna.](#page-57-0)
- 11. Rimuovere la [scheda di sistema.](#page-63-0)

#### **Informazioni su questa attività**

La figura indica la posizione della batteria a bottone e fornisce una rappresentazione visiva della procedura di rimozione.

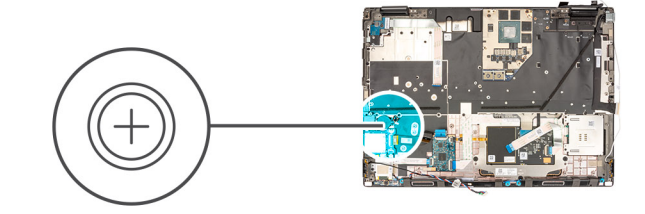

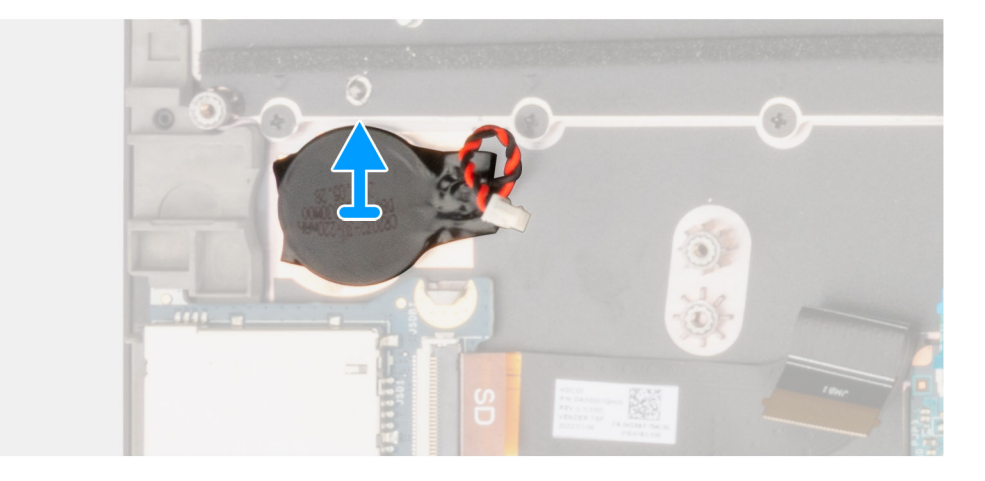

#### **Procedura**

Sollevare per rimuovere la batteria a bottone, che si trova sotto la scheda di sistema, dal poggiapolsi mentre si solleva la scheda di sistema.

### **Installazione della batteria a bottone**

#### **Prerequisiti**

Se si sta sostituendo un componente, rimuovere quello esistente prima di eseguire la procedura di installazione.

#### **Informazioni su questa attività**

La figura indica la posizione della batteria a bottone e fornisce una rappresentazione visiva della procedura di installazione.

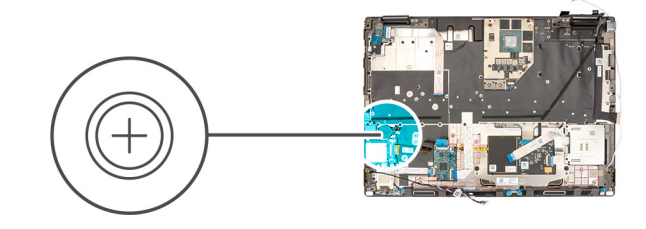

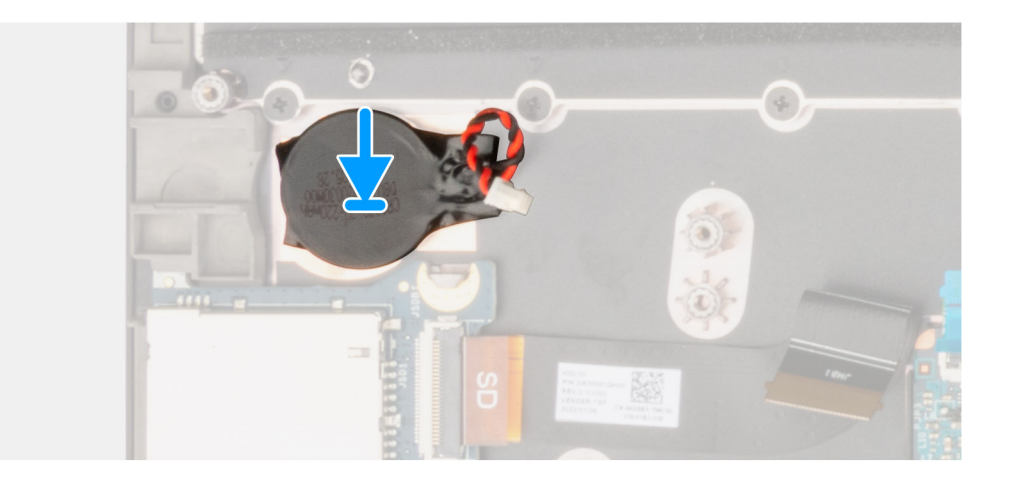

#### **Procedura**

Far aderire la batteria a bottone al poggiapolsi.

#### **Fasi successive**

- 1. Installare la [scheda di sistema.](#page-67-0)
- 2. Installare l'[intelaiatura interna.](#page-58-0)
- 3. Installare il [dissipatore di calore per la scheda grafica integrata](#page-45-0) o il [dissipatore di calore per la scheda grafica dedicata.](#page-47-0)
- 4. Installare l'[unità SSD secondaria](#page-43-0).
- 5. Installare l'[unità SSD primaria.](#page-42-0)
- 6. Installare il [modulo scheda interpositore.](#page-35-0)
- 7. Installare il [modulo CAMM](#page-27-0) o il [modulo CAMM lungo](#page-30-0) o il [modulo di memoria.](#page-32-0)
- 8. Installare la [batteria](#page-22-0).
- 9. Installare la [scheda SIM](#page-25-0).
- 10. Installare il [coperchio della base](#page-18-0).
- 11. Seguire le procedure descritte in [Dopo aver effettuato gli interventi sui componenti interni del computer.](#page-8-0)
# <span id="page-72-0"></span>**Gruppo dello schermo**

# **Rimozione del gruppo del display**

### **Prerequisiti**

- 1. Seguire le procedure descritte in [Prima di effettuare interventi sui componenti interni del computer](#page-5-0).
- 2. Rimuovere il [coperchio della base](#page-13-0).
- 3. Rimuovere la [scheda SIM](#page-23-0).
- 4. Rimuovere la [batteria](#page-21-0).
- 5. Rimuovere il [modulo CAMM](#page-26-0) o il [modulo CAMM lungo](#page-29-0) o il [modulo di memoria.](#page-31-0)
- 6. Rimuovere il [modulo scheda interpositore.](#page-33-0)
- 7. Rimuovere l'[unità SSD primaria.](#page-41-0)
- 8. Rimuovere l'[unità SSD secondaria](#page-42-0).
- 9. Rimuovere il [dissipatore di calore per la scheda grafica integrata](#page-44-0) o il [dissipatore di calore per la scheda grafica dedicata.](#page-46-0)
- 10. Rimuovere l'[intelaiatura interna.](#page-57-0)

#### **Informazioni su questa attività**

La figura indica la posizione del gruppo del display e fornisce una rappresentazione visiva della procedura di rimozione.

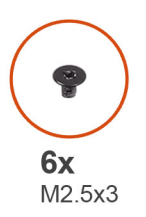

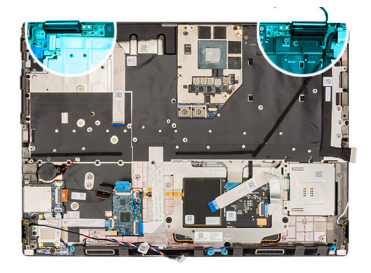

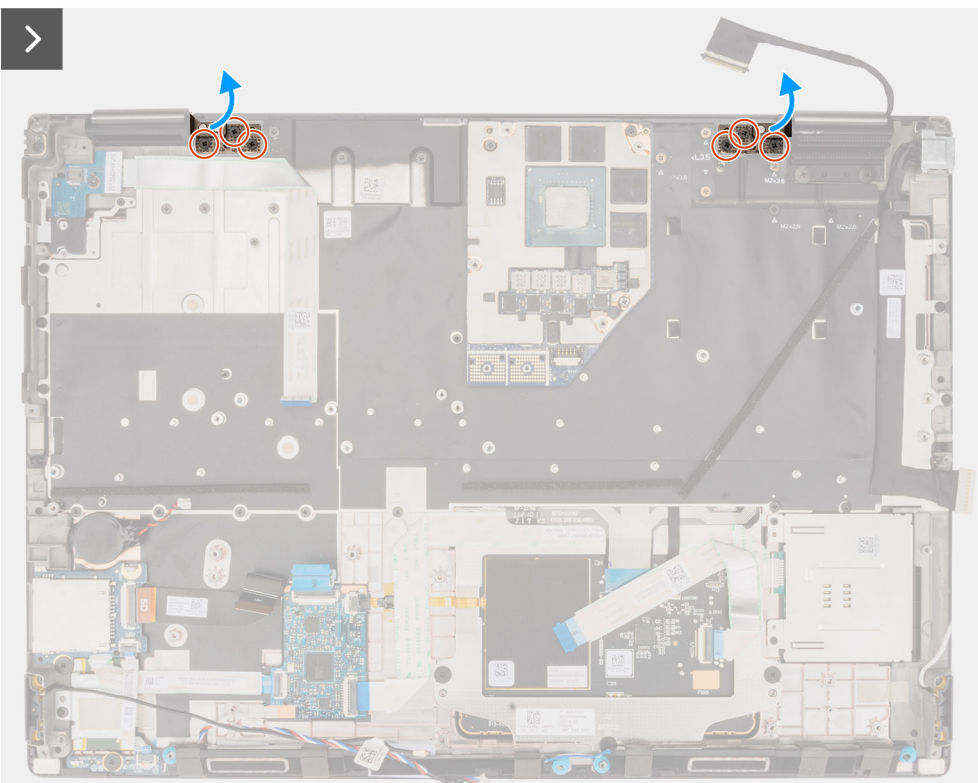

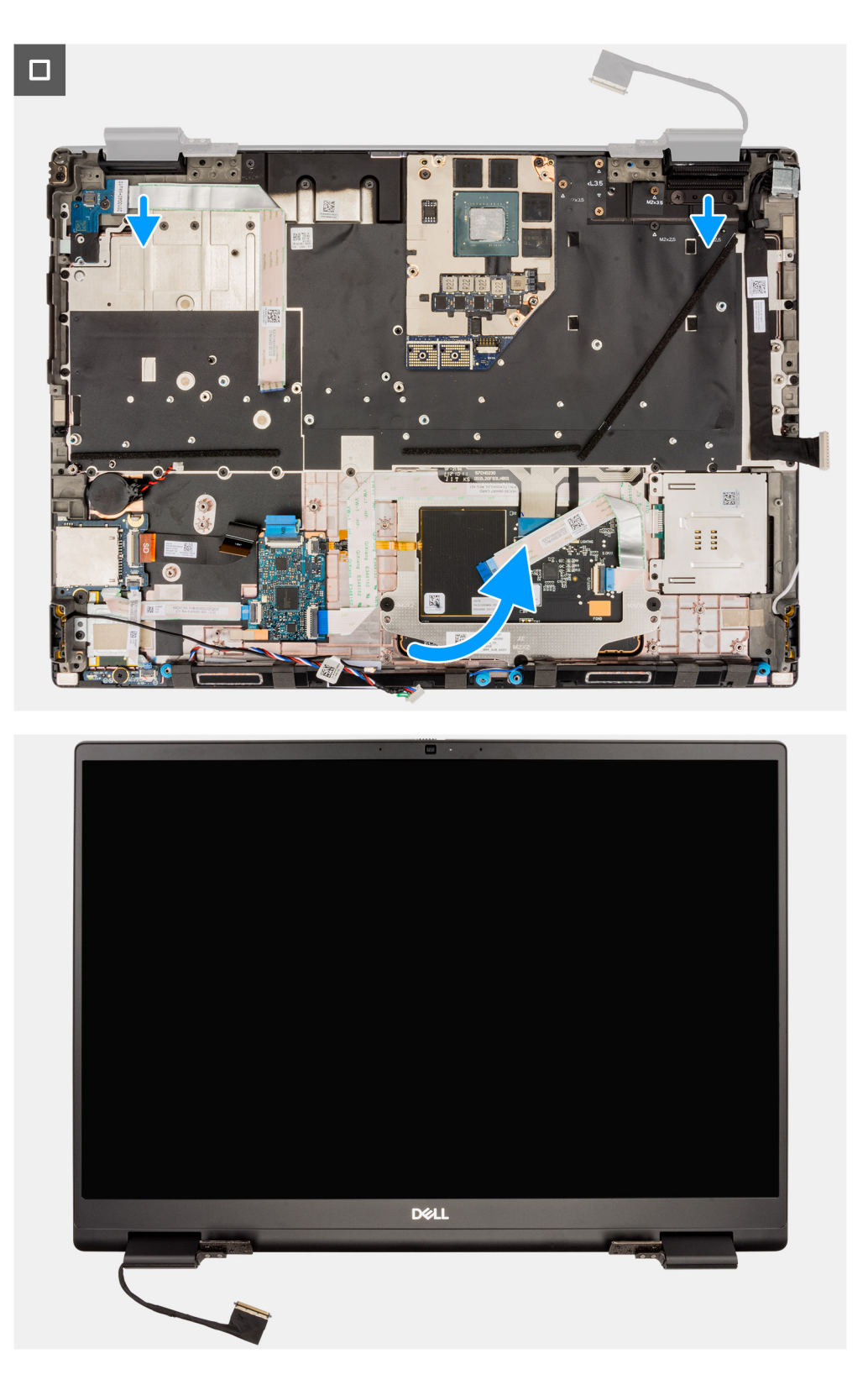

#### **Procedura**

1. Aprire il gruppo del display a un'angolazione di 180 gradi e collocare il computer sul bordo di un tavolo piano in modo che il gruppo del display possa estendersi sotto di esso.

**N.B.:** Per i computer forniti con la configurazione fotocamera IR, scollegare il cavo del display e il cavo della fotocamera IR.

- 2. Rimuovere le 6 viti (M2.5x3) che fissano le cerniere al poggiapolsi.
- 3. Rimuovere il gruppo del display dal poggiapolsi.

<span id="page-74-0"></span>**N.B.:** Il gruppo del display per Precision 7680 è di tipo Hinge-Up Design (HUD) e non può essere ulteriormente smontato una volta rimosso dalla parte inferiore dello chassis. Se uno dei componenti nel gruppo del display touch-screen è guasto e deve essere sostituito, sostituire l'intero gruppo del display.

## **Installazione del gruppo del display**

### **Prerequisiti**

Se si sta sostituendo un componente, rimuovere quello esistente prima di eseguire la procedura di installazione.

#### **Informazioni su questa attività**

La figura indica la posizione del gruppo del display e fornisce una rappresentazione visiva della procedura di installazione.

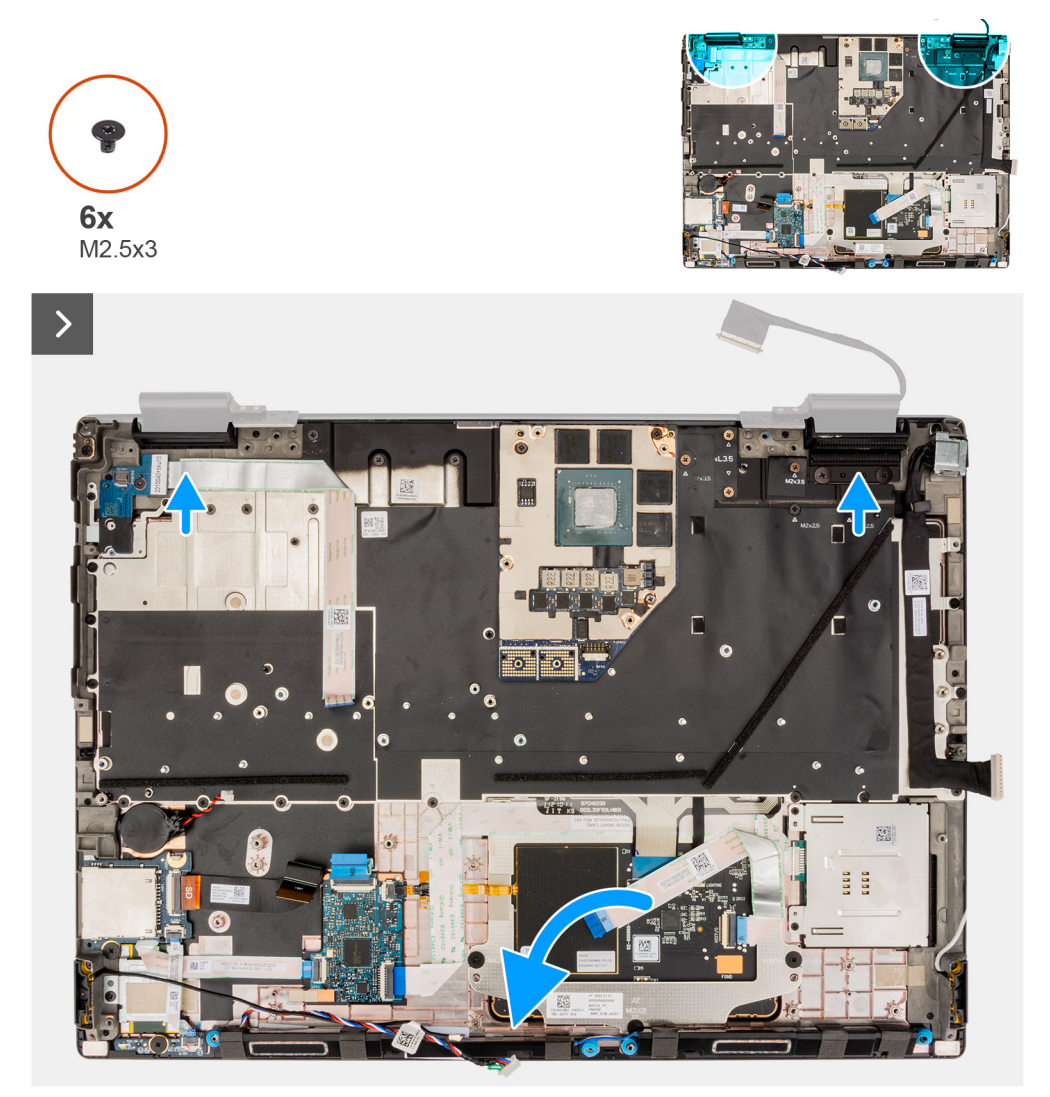

<span id="page-75-0"></span>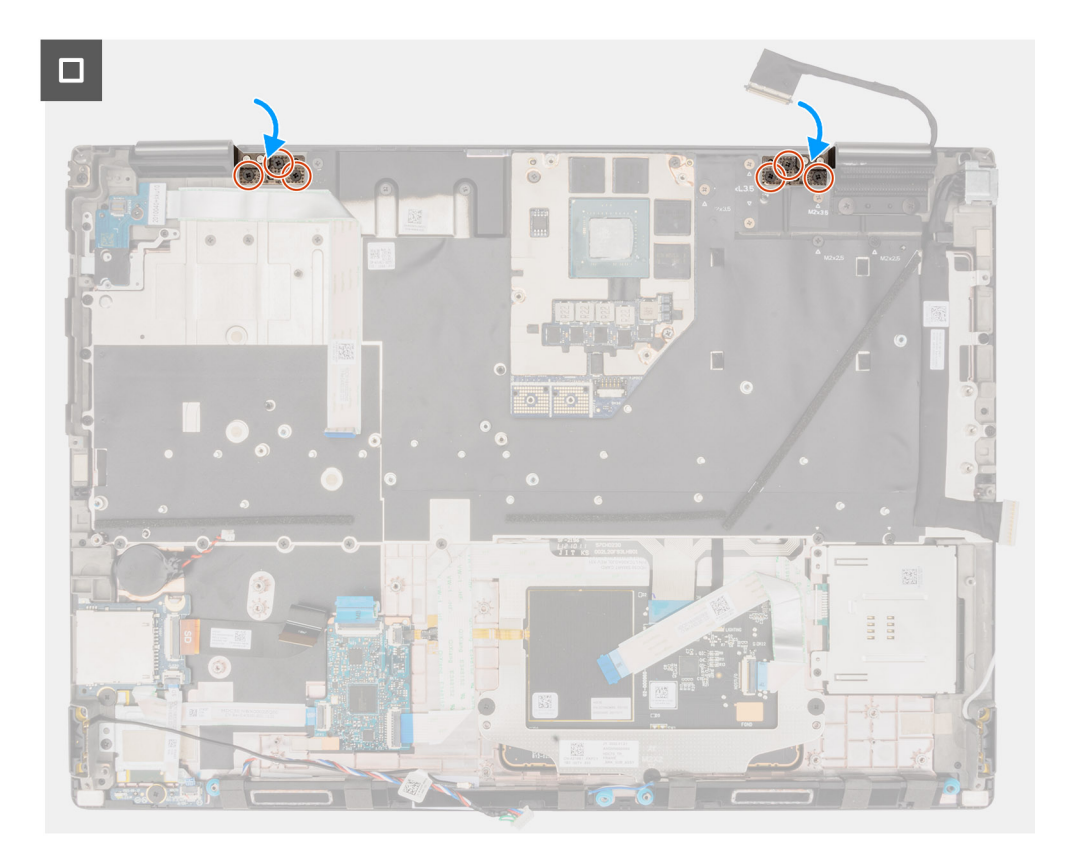

### **Procedura**

**1. (ii) N.B.:** Prima di installare il gruppo del display, assicurarsi che le cerniere del display siano aperte a un'angolazione di 90 gradi rispetto al gruppo del display per adattare il gruppo al poggiapolsi.

Allineare i fori delle viti sulle cerniere del gruppo del display ai fori sul poggiapolsi.

2. Ricollocare le 6 viti (M2.5x3) che fissano le cerniere al poggiapolsi.

#### **Fasi successive**

- 1. Installare l'[intelaiatura interna.](#page-58-0)
- 2. Installare il [dissipatore di calore per la scheda grafica integrata](#page-45-0) o il [dissipatore di calore per la scheda grafica dedicata.](#page-47-0)
- 3. Installare l'[unità SSD secondaria](#page-43-0).
- 4. Installare l'[unità SSD primaria.](#page-42-0)
- 5. Installare il [modulo scheda interpositore.](#page-35-0)
- 6. Installare il [modulo CAMM](#page-27-0) o il [modulo CAMM lungo](#page-30-0) o il [modulo di memoria.](#page-32-0)
- 7. Installare la [batteria](#page-22-0).
- 8. Installare la [scheda SIM](#page-25-0).
- 9. Installare il [coperchio della base](#page-18-0).
- 10. Seguire le procedure descritte in [Dopo aver effettuato gli interventi sui componenti interni del computer.](#page-8-0)

# **Porta dell'adattatore di alimentazione**

## **Rimozione della porta dell'adattatore per l'alimentazione**

## **Prerequisiti**

- 1. Seguire le procedure descritte in [Prima di effettuare interventi sui componenti interni del computer](#page-5-0).
- 2. Rimuovere il [coperchio della base](#page-13-0).
- 3. Rimuovere la [scheda SIM](#page-23-0).
- 4. Rimuovere la [batteria](#page-21-0).
- <span id="page-76-0"></span>5. Rimuovere il [modulo CAMM](#page-26-0) o il [modulo CAMM lungo](#page-29-0) o il [modulo di memoria.](#page-31-0)
- 6. Rimuovere il [modulo scheda interpositore.](#page-33-0)
- 7. Rimuovere l'[unità SSD primaria.](#page-41-0)
- 8. Rimuovere l'[unità SSD secondaria](#page-42-0).
- 9. Rimuovere il [dissipatore di calore per la scheda grafica integrata](#page-44-0) o il [dissipatore di calore per la scheda grafica dedicata.](#page-46-0)
- 10. Rimuovere l'[intelaiatura interna.](#page-57-0)
- 11. Rimuovere la [scheda di sistema.](#page-63-0)

#### **Informazioni su questa attività**

La figura indica la posizione della porta dell'adattatore di alimentazione e fornisce una rappresentazione visiva della procedura di rimozione.

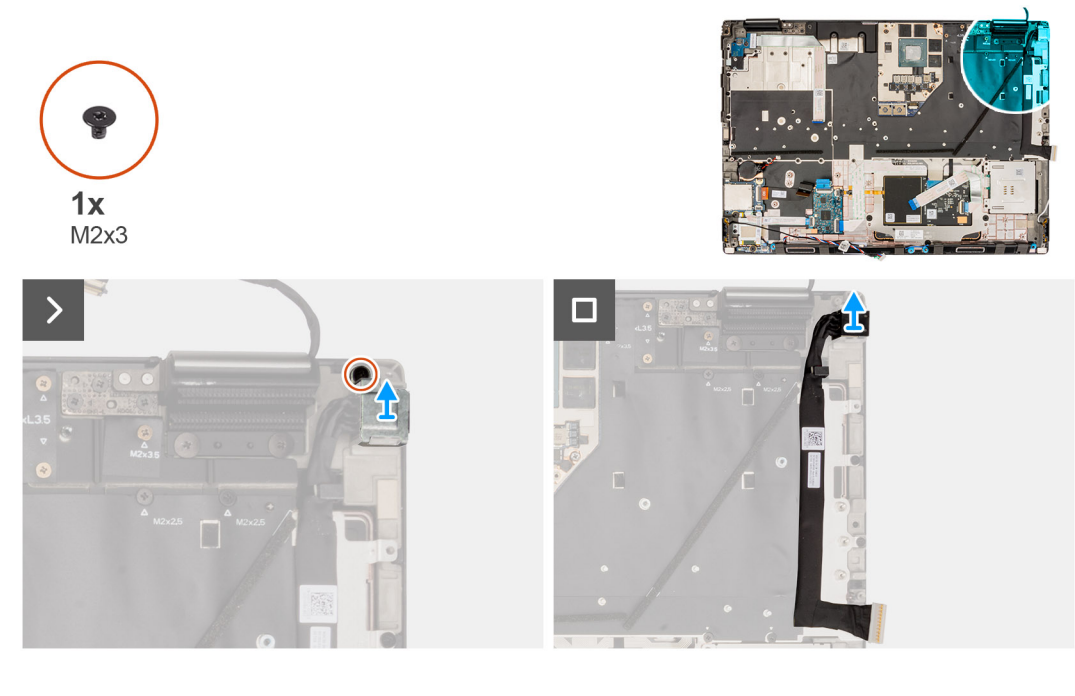

#### **Procedura**

- 1. Rimuovere la vite (M2x3) che fissa la staffa della porta del cavo dell'adattatore di alimentazione.
- 2. Scollegare il cavo dell'adattatore di alimentazione dal connettore sulla scheda di sistema.
- 3. Rimuovere la staffa della porta del cavo dell'adattatore di alimentazione dal computer.
- 4. Disinstradare il cavo dell'adattatore per l'alimentazione dalla guida di instradamento sullo chassis del computer.

## **Installazione della porta dell'adattatore per l'alimentazione**

#### **Prerequisiti**

Se si sta sostituendo un componente, rimuovere quello esistente prima di eseguire la procedura di installazione.

#### **Informazioni su questa attività**

La figura indica la posizione della porta dell'adattatore di alimentazione e fornisce una rappresentazione visiva della procedura di installazione.

<span id="page-77-0"></span>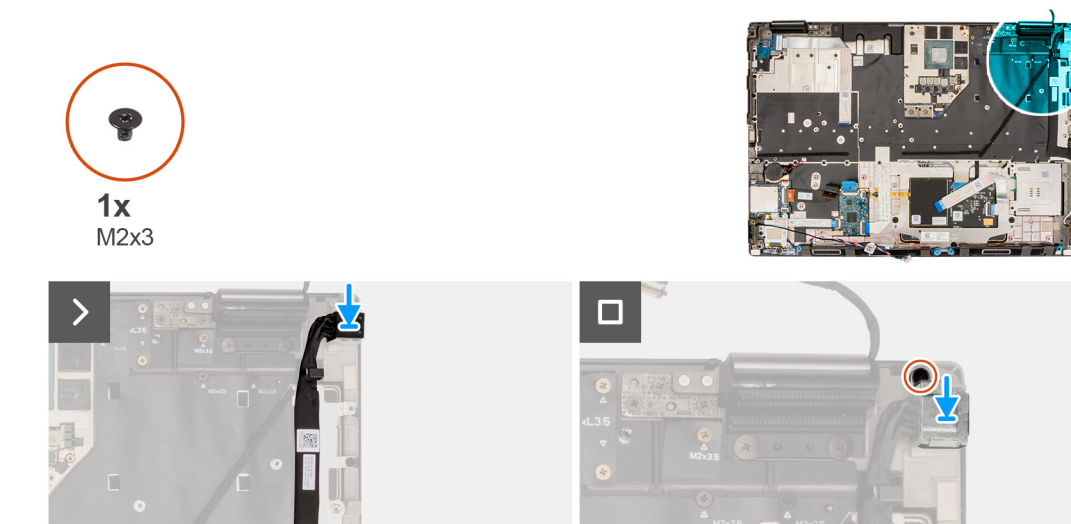

#### **Procedura**

- 1. Collegare il cavo dell'adattatore di alimentazione al connettore sulla scheda di sistema.
- 2. Collocare la staffa sulla relativa porta dell'adattatore di alimentazione.
- 3. Ricollocare la vite M2x3 per fissare la staffa della porta del cavo dell'adattatore di alimentazione al computer.
- 4. Far aderire e disinstradare il cavo dell'adattatore per l'alimentazione tramite le guide di instradamento sullo chassis del computer.

#### **Fasi successive**

- 1. Installare la [scheda di sistema.](#page-67-0)
- 2. Installare l'[intelaiatura interna.](#page-58-0)
- 3. Installare il [dissipatore di calore per la scheda grafica integrata](#page-45-0) o il [dissipatore di calore per la scheda grafica dedicata.](#page-47-0)
- 4. Installare l'[unità SSD secondaria](#page-43-0).
- 5. Installare l'[unità SSD primaria.](#page-42-0)
- 6. Installare il [modulo scheda interpositore.](#page-35-0)
- 7. Installare il [modulo CAMM](#page-27-0) o il [modulo CAMM lungo](#page-30-0) o il [modulo di memoria.](#page-32-0)
- 8. Installare la [batteria](#page-22-0).
- 9. Installare la [scheda SIM](#page-25-0).
- 10. Installare il [coperchio della base](#page-18-0).
- 11. Seguire le procedure descritte in [Dopo aver effettuato gli interventi sui componenti interni del computer.](#page-8-0)

# **Lettore di smart card**

## **Rimozione del lettore di smart card**

#### **Prerequisiti**

- 1. Seguire le procedure descritte in [Prima di effettuare interventi sui componenti interni del computer](#page-5-0).
- 2. Rimuovere il [coperchio della base](#page-13-0).
- 3. Rimuovere la [scheda SIM](#page-23-0).
- 4. Rimuovere la [batteria](#page-21-0).
- 5. Rimuovere il [modulo CAMM](#page-26-0) o il [modulo CAMM lungo](#page-29-0) o il [modulo di memoria.](#page-31-0)
- 6. Rimuovere il [modulo scheda interpositore.](#page-33-0)
- 7. Rimuovere l'[unità SSD primaria.](#page-41-0)
- 8. Rimuovere l'[unità SSD secondaria](#page-42-0).
- <span id="page-78-0"></span>9. Rimuovere il [dissipatore di calore per la scheda grafica integrata](#page-44-0) o il [dissipatore di calore per la scheda grafica dedicata.](#page-46-0)
- 10. Rimuovere l'[intelaiatura interna.](#page-57-0)

### **Informazioni su questa attività**

La figura indica la posizione del lettore di smart card e fornisce una rappresentazione visiva della procedura di rimozione.

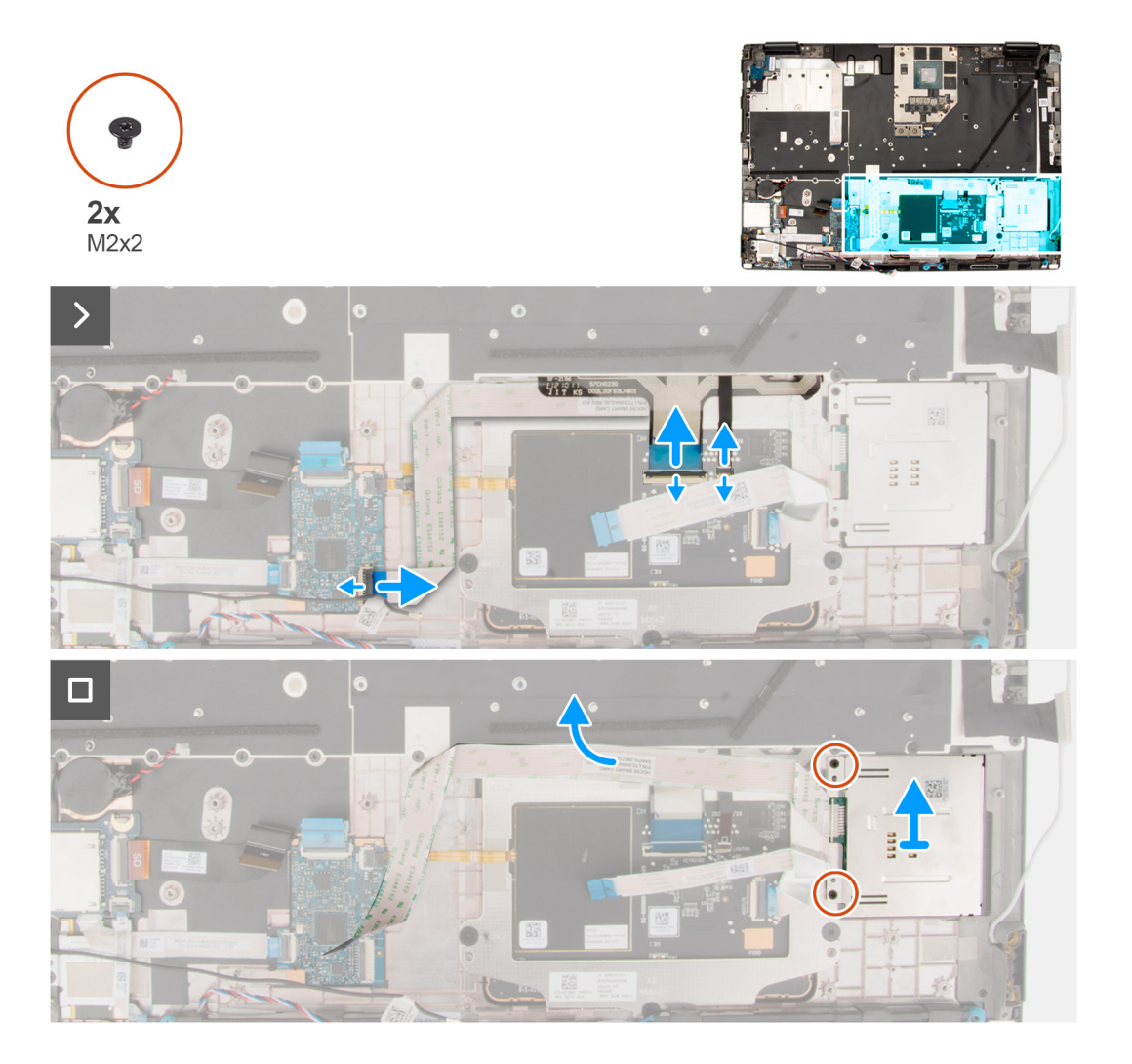

### **Procedura**

- 1. Scollegare l'FFC del lettore di smart card dal connettore sulla scheda figlia USH.
- 2. Scollegare l'FFC dei pulsanti del touchpad e l'FFC della retroilluminazione della tastiera dal touchpad.

**N.B.:** Per i modelli forniti con una retroilluminazione della tastiera dal touchpad.

- 3. Staccare l'FFC del lettore di smart card dal touchpad.
- 4. Rimuovere le 2 viti (M2x2) che fissano il lettore di smart card al computer.
- 5. Rimuovere il lettore di smart card dal computer.

## **Installazione del lettore di smart card**

## **Prerequisiti**

Se si sta sostituendo un componente, rimuovere quello esistente prima di eseguire la procedura di installazione.

### **Informazioni su questa attività**

La figura indica la posizione del lettore di smart card e fornisce una rappresentazione visiva della procedura di installazione.

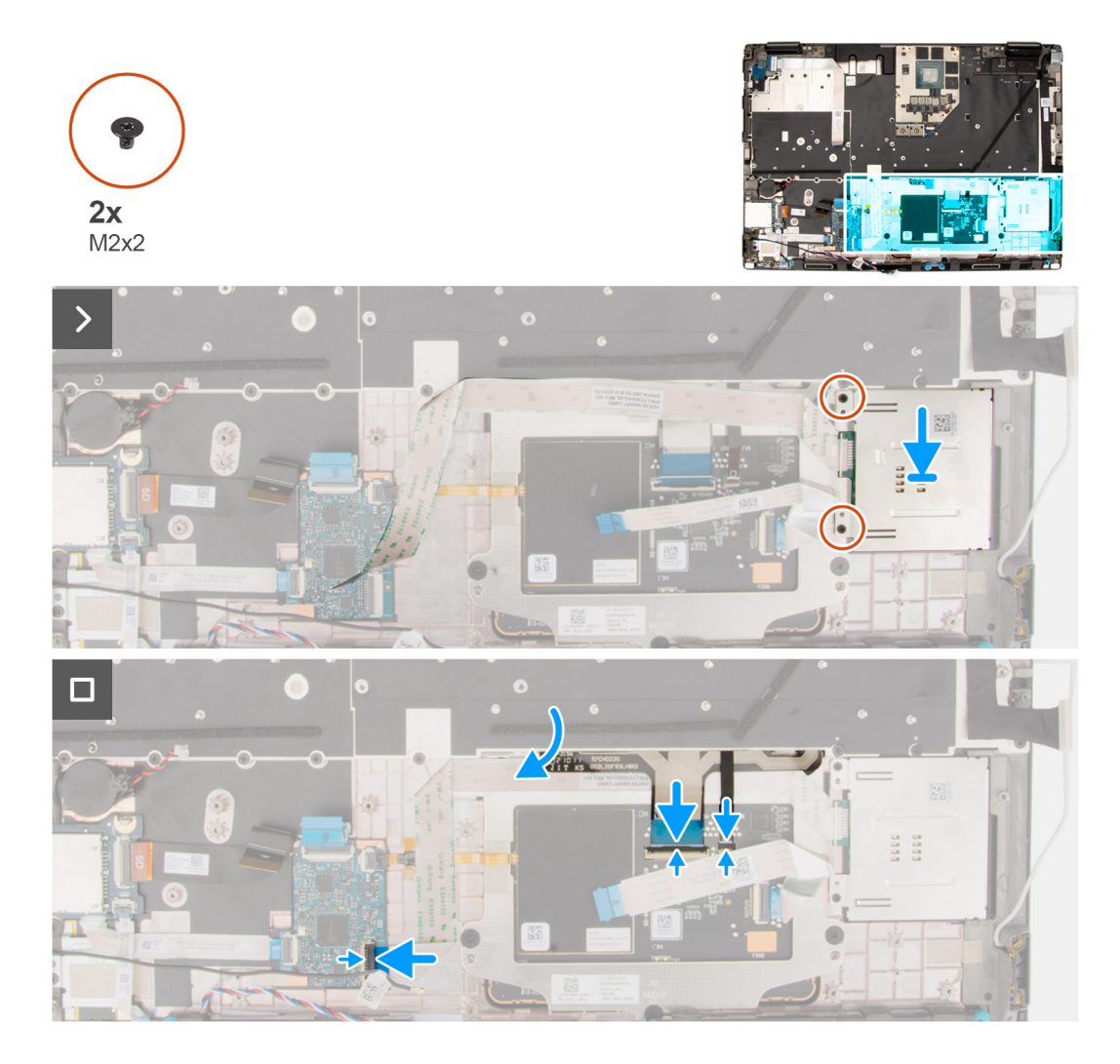

### **Procedura**

- 1. Allineare e posizionare i lettore di smart card nello slot sul computer.
- 2. Ricollocare le 2 viti (M2x2) che fissano il lettore di smart card in posizione.
- 3. Far aderire l'FFC del lettore di smart card al touchpad.
- 4. Collegare l'FFC del lettore di smart card al connettore posizionato sulla scheda figlia USH.
- 5. Collegare l'FFC dei pulsanti del touchpad e l'FFC della retroilluminazione della tastiera al touchpad.

**N.B.:** Per i modelli forniti con una retroilluminazione della tastiera dal touchpad.

#### **Fasi successive**

- 1. Installare l'[intelaiatura interna.](#page-58-0)
- 2. Installare il [dissipatore di calore per la scheda grafica integrata](#page-45-0) o il [dissipatore di calore per la scheda grafica dedicata.](#page-47-0)
- 3. Installare l'[unità SSD secondaria](#page-43-0).
- 4. Installare l'[unità SSD primaria.](#page-42-0)
- 5. Installare il [modulo scheda interpositore.](#page-35-0)
- 6. Installare il [modulo CAMM](#page-27-0) o il [modulo CAMM lungo](#page-30-0) o il [modulo di memoria.](#page-32-0)
- 7. Installare la [batteria](#page-22-0).
- 8. Installare la [scheda SIM](#page-25-0).
- 9. Installare il [coperchio della base](#page-18-0).
- 10. Seguire le procedure descritte in [Dopo aver effettuato gli interventi sui componenti interni del computer.](#page-8-0)

# <span id="page-80-0"></span>**Tastiera**

## **Rimozione della tastiera**

### **Prerequisiti**

- 1. Seguire le procedure descritte in [Prima di effettuare interventi sui componenti interni del computer](#page-5-0).
- 2. Rimuovere il [coperchio della base](#page-13-0).
- 3. Rimuovere la [scheda SIM](#page-23-0).
- 4. Rimuovere la [batteria](#page-21-0).
- 5. Rimuovere il [modulo CAMM](#page-26-0) o il [modulo CAMM lungo](#page-29-0) o il [modulo di memoria.](#page-31-0)
- 6. Rimuovere il [modulo scheda interpositore.](#page-33-0)
- 7. Rimuovere l'[unità SSD primaria.](#page-41-0)
- 8. Rimuovere l'[unità SSD secondaria](#page-42-0).
- 9. Rimuovere il [dissipatore di calore per la scheda grafica integrata](#page-44-0) o il [dissipatore di calore per la scheda grafica dedicata.](#page-46-0)
- 10. Rimuovere l'[intelaiatura interna.](#page-57-0)
- 11. Rimuovere la [scheda di sistema.](#page-63-0)

### **Informazioni su questa attività**

La figura indica la posizione della tastiera e fornisce una rappresentazione visiva della procedura di rimozione.

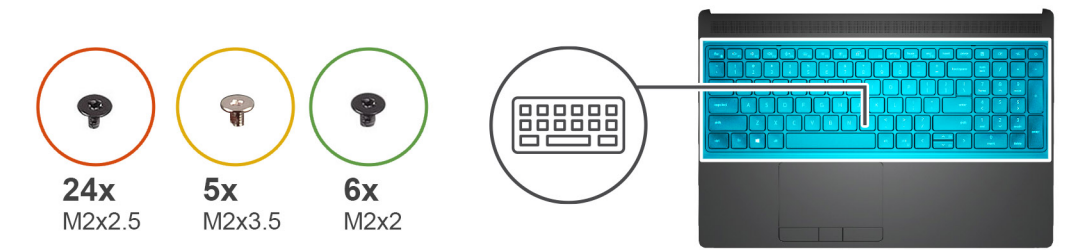

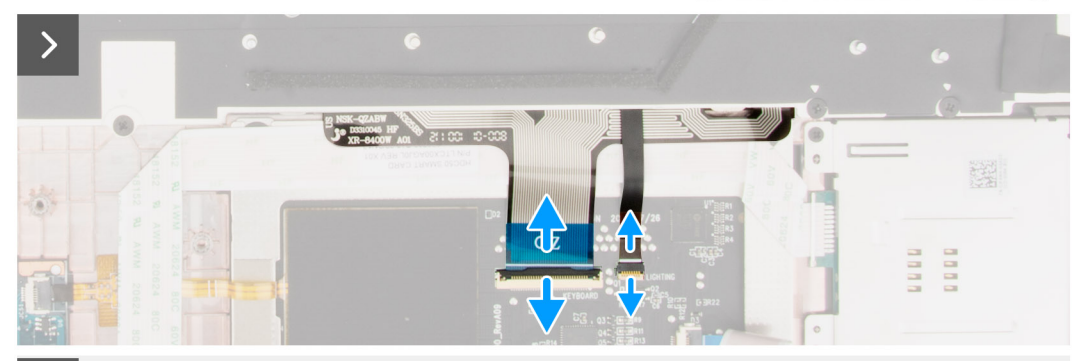

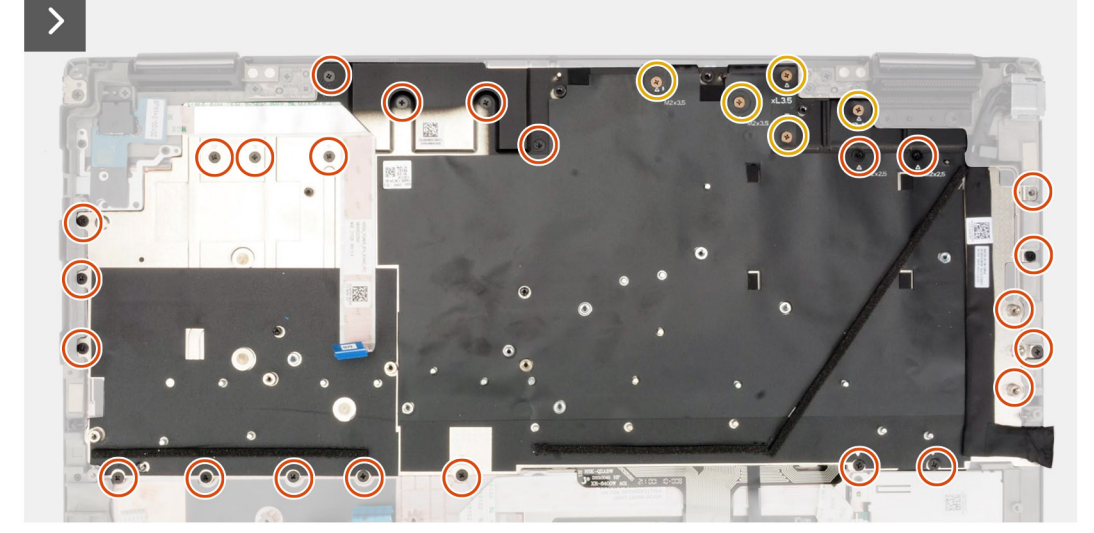

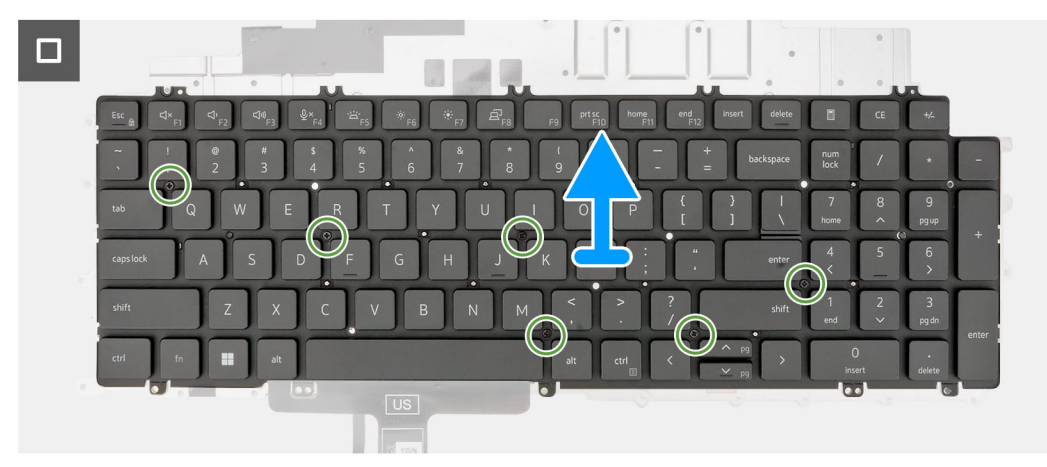

## **Procedura**

- 1. Sollevare il fermo di rilascio e scollegare l'FPC della retroilluminazione e l'FPC della tastiera dai connettori sul modulo del touchpad. **N.B.:** Per i modelli dotati di retroilluminazione della tastiera.
- 2. Rimuovere le 24 viti (M2x2.5) e le 5 viti (M2x3.5) che fissano la piastra di supporto della tastiera al poggiapolsi.

<span id="page-82-0"></span>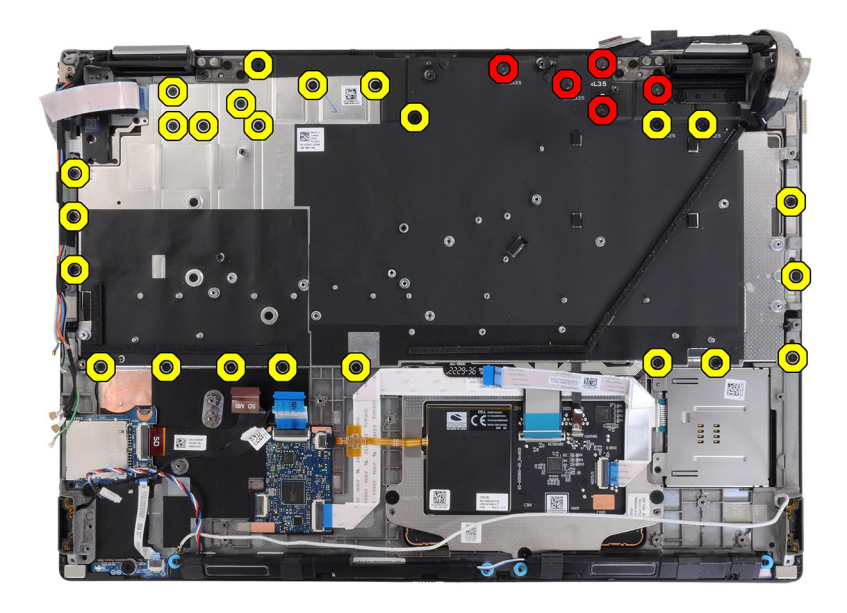

## **Tabella 5. Viti della piastra di supporto della tastiera**

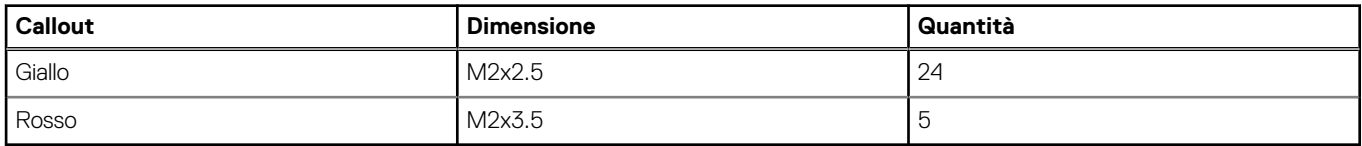

- 3. Ruotare e aprire il sistema a un'angolazione di 90°.
- 4. Rimuovere la tastiera e la piastra di supporto della tastiera dal sistema.
- 5. Rimuovere le 6 viti (M2x2) per fissare la tastiera allo chassis del computer.
- 6. Rimuovere la tastiera dalla piastra di supporto della tastiera.

## **Installazione della tastiera**

#### **Prerequisiti**

Se si sta sostituendo un componente, rimuovere quello esistente prima di eseguire la procedura di installazione.

### **Informazioni su questa attività**

La figura indica la posizione della tastiera e fornisce una rappresentazione visiva della procedura di installazione.

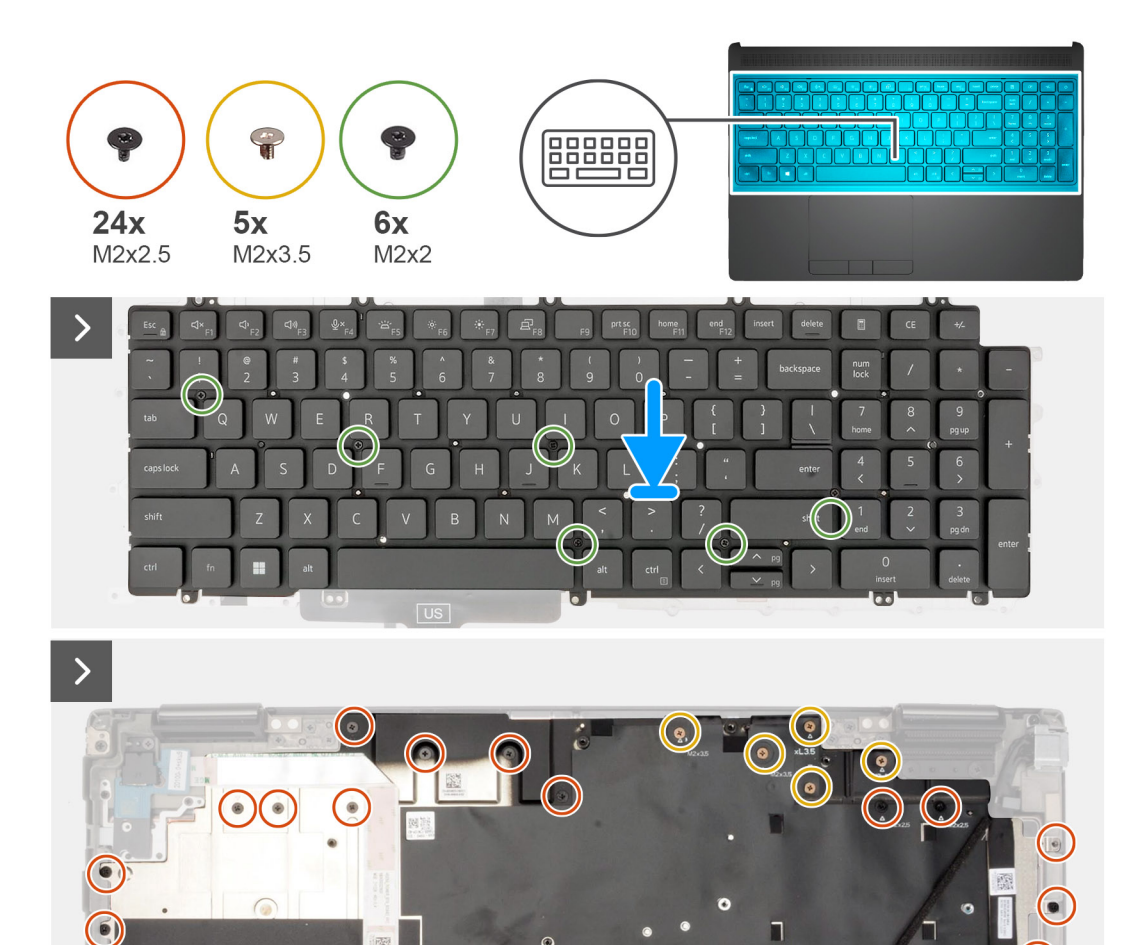

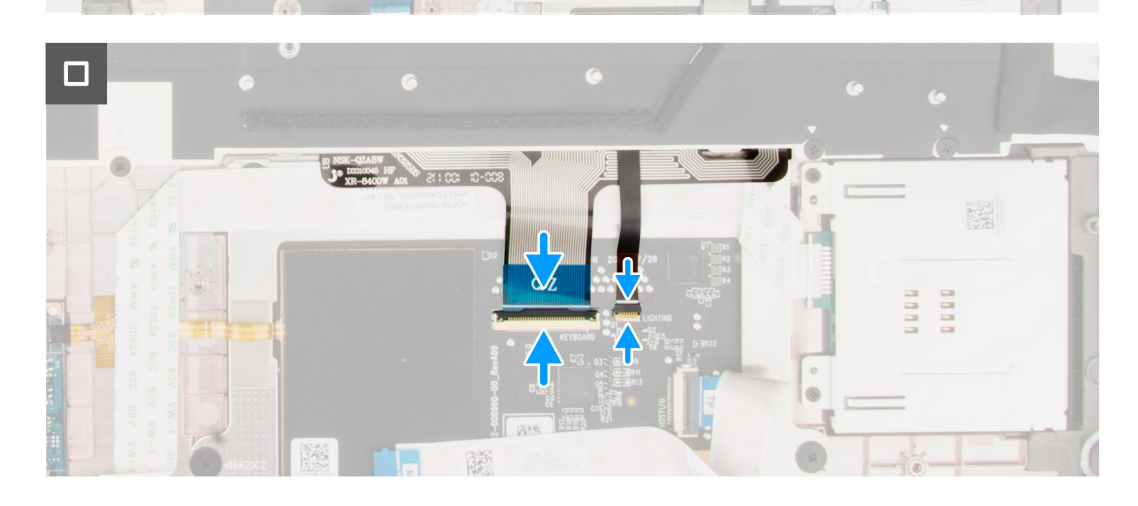

## **Procedura**

- 1. Allineare le linguette sulla tastiera alle linguette sullo chassis del computer da un angolo.
- 2. Ricollocare le 6 viti (M2x2) per fissare la tastiera allo chassis del computer.
- 3. Ricollocare le 24 viti (M2x2.5) e le 5 viti (M2x3.5) che fissano la piastra di supporto della tastiera al poggiapolsi.
- 4. Ruotare il sistema a un'angolazione di 90° per accedere all'FPC della tastiera e della retroilluminazione.
- 5. Sollevare il fermo di rilascio e collegare l'FPC della tastiera e l'FPC della retroilluminazione della tastiera ai connettori sul modulo del touchpad.
	- **N.B.:** Per i modelli dotati di retroilluminazione della tastiera.

#### **Fasi successive**

- 1. Installare la [scheda di sistema.](#page-67-0)
- 2. Installare l'[intelaiatura interna.](#page-58-0)
- 3. Installare il [dissipatore di calore per la scheda grafica integrata](#page-45-0) o il [dissipatore di calore per la scheda grafica dedicata.](#page-47-0)
- 4. Installare l'[unità SSD secondaria](#page-43-0).
- 5. Installare l'[unità SSD primaria.](#page-42-0)
- 6. Installare il [modulo scheda interpositore.](#page-35-0)
- 7. Installare il [modulo CAMM](#page-27-0) o il [modulo CAMM lungo](#page-30-0) o il [modulo di memoria.](#page-32-0)
- 8. Installare la [batteria](#page-22-0).
- 9. Installare la [scheda SIM](#page-25-0).
- 10. Installare il [coperchio della base](#page-18-0).
- 11. Seguire le procedure descritte in [Dopo aver effettuato gli interventi sui componenti interni del computer.](#page-8-0)

# **Supporto per i polsi**

## **Rimozione del supporto per i polsi**

### **Prerequisiti**

- 1. Seguire le procedure descritte in [Prima di effettuare interventi sui componenti interni del computer](#page-5-0).
- 2. Rimuovere il [coperchio della base](#page-13-0).
- 3. Rimuovere la [scheda SIM](#page-23-0).
- 4. Rimuovere la [batteria](#page-21-0).
- 5. Rimuovere il [modulo CAMM](#page-26-0) o il [modulo CAMM lungo](#page-29-0) o il [modulo di memoria.](#page-31-0)
- 6. Rimuovere il [modulo scheda interpositore.](#page-33-0)
- 7. Rimuovere l'[unità SSD primaria.](#page-41-0)
- 8. Rimuovere l'[unità SSD secondaria](#page-42-0).
- 9. Rimuovere il [dissipatore di calore per la scheda grafica integrata](#page-44-0) o il [dissipatore di calore per la scheda grafica dedicata.](#page-46-0)
- 10. Rimuovere la [scheda GPU](#page-48-0).
- 11. Rimuovere il [cavo di alimentazione della GPU](#page-50-0).
- 12. Rimuovere la [scheda del pulsante di accensione](#page-52-0).
- 13. Rimuovere il [pulsante di accensione](#page-54-0).
- 14. Rimuovere gli [altoparlanti.](#page-56-0)
- 15. Rimuovere l'[intelaiatura interna.](#page-57-0)
- 16. Rimuovere il [lettore di schede SD.](#page-60-0)
- 17. Rimuovere la [scheda di sistema.](#page-63-0)
- 18. Rimuovere la [batteria a bottone.](#page-70-0)
- 19. Rimuovere il [gruppo del display.](#page-72-0)
- 20. Rimuovere la porta dell'[adattatore per l'alimentazione.](#page-75-0)
- 21. Rimuovere il [lettore di smart card.](#page-77-0)
- 22. Rimuovere la [tastiera](#page-80-0).

#### **Informazioni su questa attività**

La figura di seguito mostra il poggiapolsi dopo l'esecuzione delle procedure di pre-rimozione dei componenti per qualsiasi sostituzione del poggiapolsi

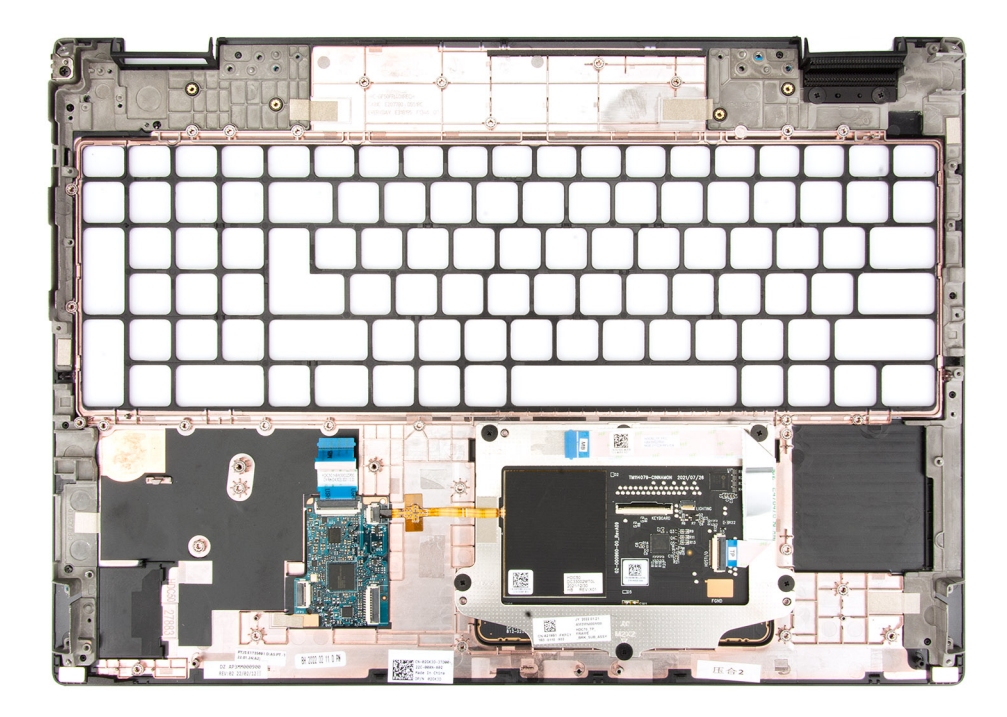

# **Installazione del supporto per i polsi**

## **Prerequisiti**

Se si sta sostituendo un componente, rimuovere quello esistente prima di eseguire la procedura di installazione.

### **Informazioni su questa attività**

La figura indica il poggiapolsi prima di eseguire le procedure di pre-installazione dei componenti per qualsiasi procedura di installazione del poggiapolsi.

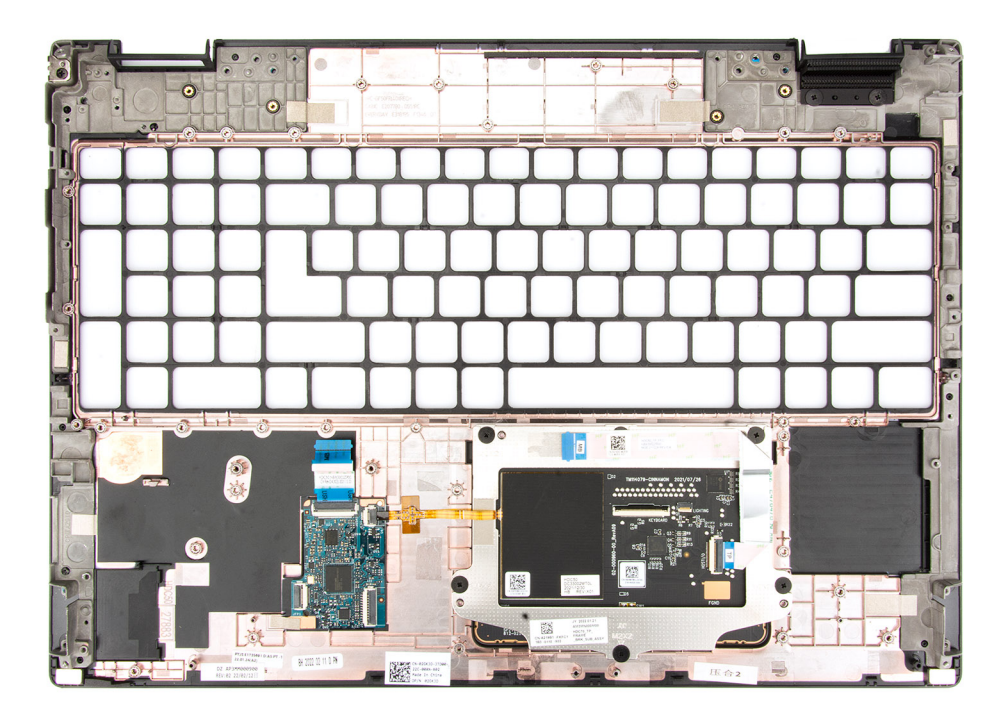

### **Fasi successive**

- 1. Installare la [tastiera](#page-82-0)
- 2. Installare il [lettore di smart card.](#page-78-0)
- 3. Installare la [porta dell'adattatore di alimentazione.](#page-76-0)
- 4. Installare il [gruppo del display.](#page-74-0)
- 5. Installare la [batteria a bottone.](#page-71-0)
- 6. Installare la [scheda di sistema.](#page-67-0)
- 7. Installare il [lettore di schede SD.](#page-60-0)
- 8. Installare l'[intelaiatura interna.](#page-58-0)
- 9. Installare gli [altoparlanti](#page-57-0)
- 10. Installare il [pulsante di accensione.](#page-55-0)
- 11. Installare la [scheda del pulsante di accensione](#page-53-0).
- 12. Installare il [cavo di alimentazione della GPU](#page-51-0).
- 13. Installare la [scheda GPU](#page-49-0).
- 14. Installare il [dissipatore di calore per la scheda grafica integrata](#page-45-0) o il [dissipatore di calore per la scheda grafica dedicata.](#page-47-0)
- 15. Installare l'[unità SSD secondaria](#page-43-0).
- 16. Installare l'[unità SSD primaria.](#page-42-0)
- 17. Installare il [modulo scheda interpositore.](#page-35-0)
- 18. Installare il [modulo CAMM](#page-27-0) o il [modulo CAMM lungo](#page-30-0) o il [modulo di memoria.](#page-32-0)
- 19. Installare la [batteria](#page-22-0).
- 20. Installare la [scheda SIM](#page-25-0).
- 21. Installare il [coperchio della base](#page-18-0).
- 22. Seguire le procedure descritte in [Dopo aver effettuato gli interventi sui componenti interni del computer.](#page-8-0)

# **Driver e download**

Durante la risoluzione dei problemi, il download o l'installazione dei driver, si consiglia di leggere gli articoli della knowledge base Dell e le domande frequenti su driver e download [000123347.](https://www.dell.com/support/kbdoc/000123347/drivers-and-downloads-faqs)

# **Configurazione del BIOS**

**4**

**ATTENZIONE: A meno che non si sia utenti esperti, non cambiare le impostazioni nel programma di configurazione del BIOS. Alcune modifiche possono compromettere il funzionamento del computer.**

**N.B.:** A seconda del computer e dei dispositivi installati, gli elementi elencati in questa sezione potrebbero essere visualizzati o meno.

**(i)** N.B.: Prima di modificare il programma di installazione del BIOS, annotare le informazioni sulla relativa schermata per riferimento futuro.

Utilizzare il programma di configurazione del BIOS per i seguenti scopi:

- Trovare le informazioni sull'hardware installato sul computer, come la quantità di RAM e le dimensioni del disco rigido.
- Modificare le informazioni di configurazione del sistema.
- Impostare o modificare un'opzione selezionabile dall'utente, ad esempio la password utente, il tipo di disco rigido installato, abilitare o disabilitare le periferiche di base.

# **Accesso al programma di installazione del BIOS**

#### **Informazioni su questa attività**

Accendere (o riavviare) il computer e premere immediatamente F2.

# **Tasti di navigazione**

**(i)** N.B.: Per la maggior parte delle opzioni di configurazione del sistema, le modifiche effettuate sono registrate ma non hanno effetto fino al riavvio del computer.

#### **Tabella 6. Tasti di navigazione**

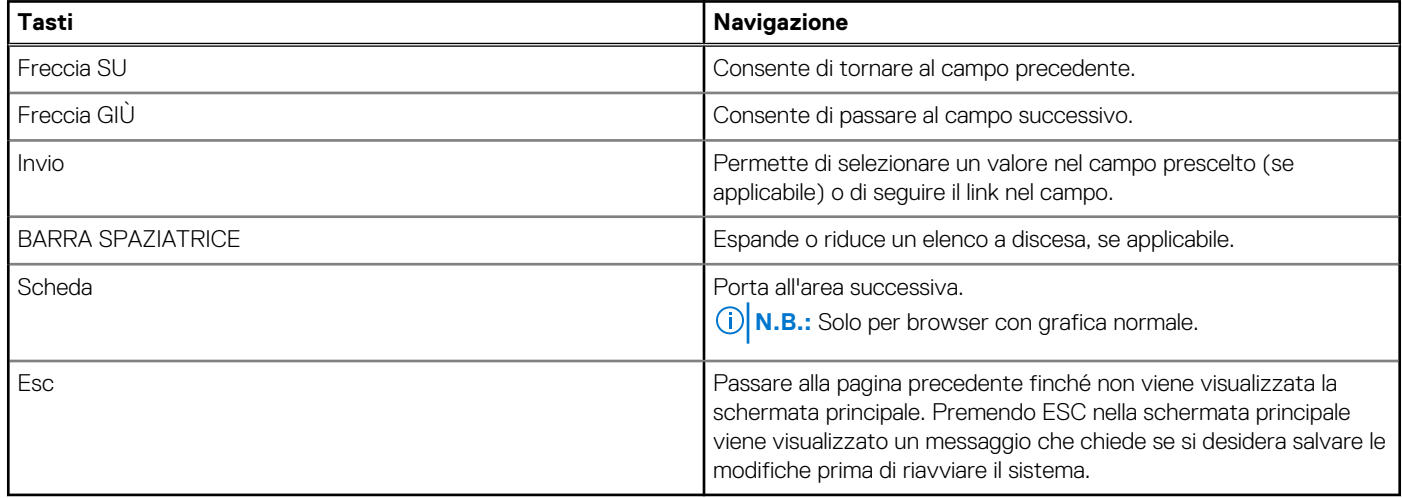

# **Menu di avvio provvisorio**

Per entrare nel **Menu di avvio provvisorio**, accendere il computer, quindi premere immediatamente F2.

**N.B.:** Si consiglia di arrestare il computer se è acceso.

Il menu di avvio temporaneo visualizza i dispositivi da cui è possibile procedere all'avvio, inclusa l'opzione di diagnostica. Le opzioni di avvio sono:

- Unità estraibile (se disponibile)
- Unità STXXXX (se disponibile) **N.B.:** XXX denota il numero dell'unità SATA.
- Unità ottica (se disponibile)
- Disco rigido SATA (se disponibile)
- Diagnostica

**N.B.:** Scegliendo **Diagnostica**, verrà mostrata la schermata **ePSA diagnostics (diagnostica ePSA)**.

Lo schermo della sequenza di avvio mostra inoltre le opzioni per l'accesso allo schermo della configurazione del sistema.

# **Opzioni di configurazione del BIOS**

**N.B.:** A seconda del computer e dei dispositivi installati, gli elementi elencati in questa sezione potrebbero essere visualizzati o meno.

## **Tabella 7. Opzioni di installazione del BIOS - Menu System information**

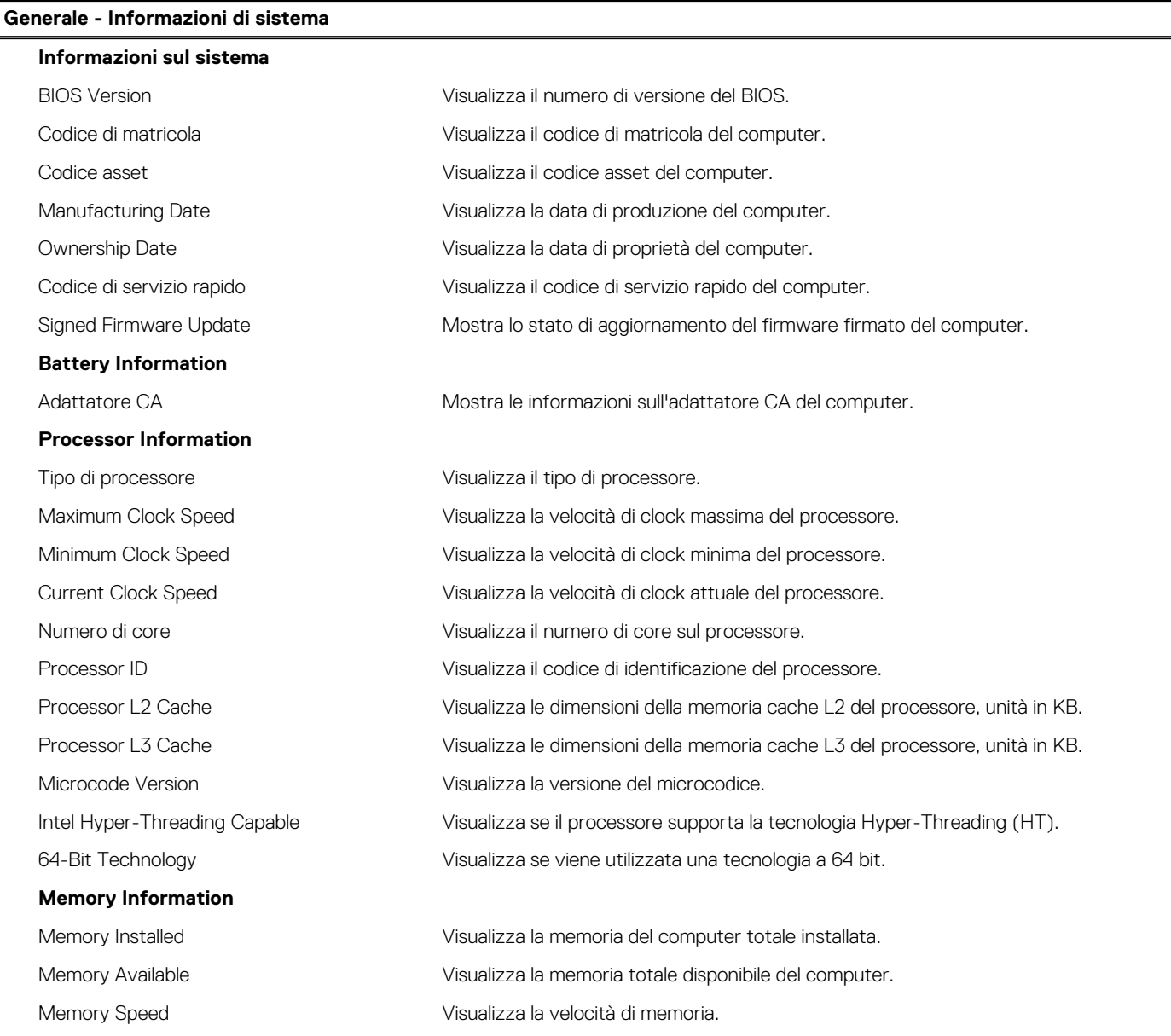

## **Tabella 7. Opzioni di installazione del BIOS - Menu System information (continua)**

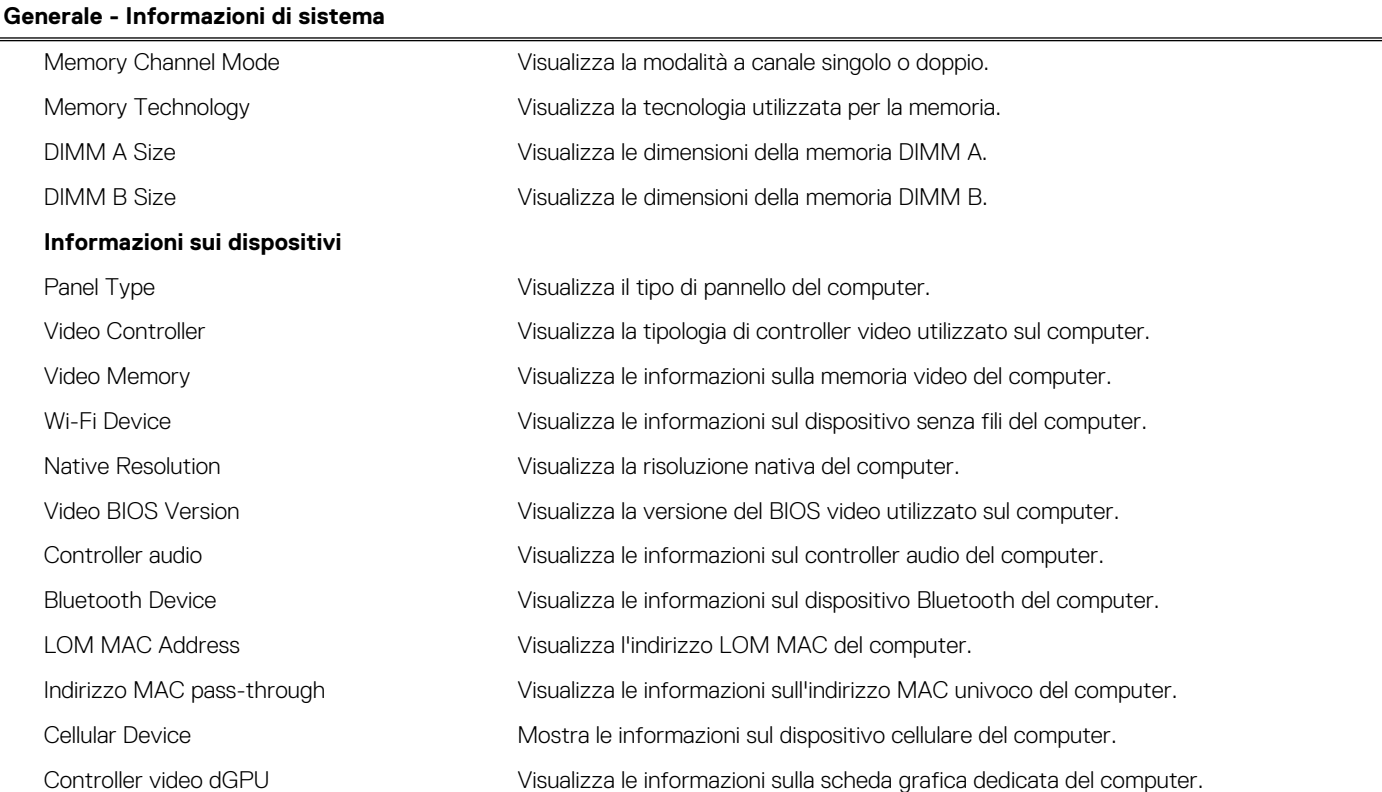

## **Tabella 8. Opzioni di configurazione di sistema - Opzioni Boot Configuration**

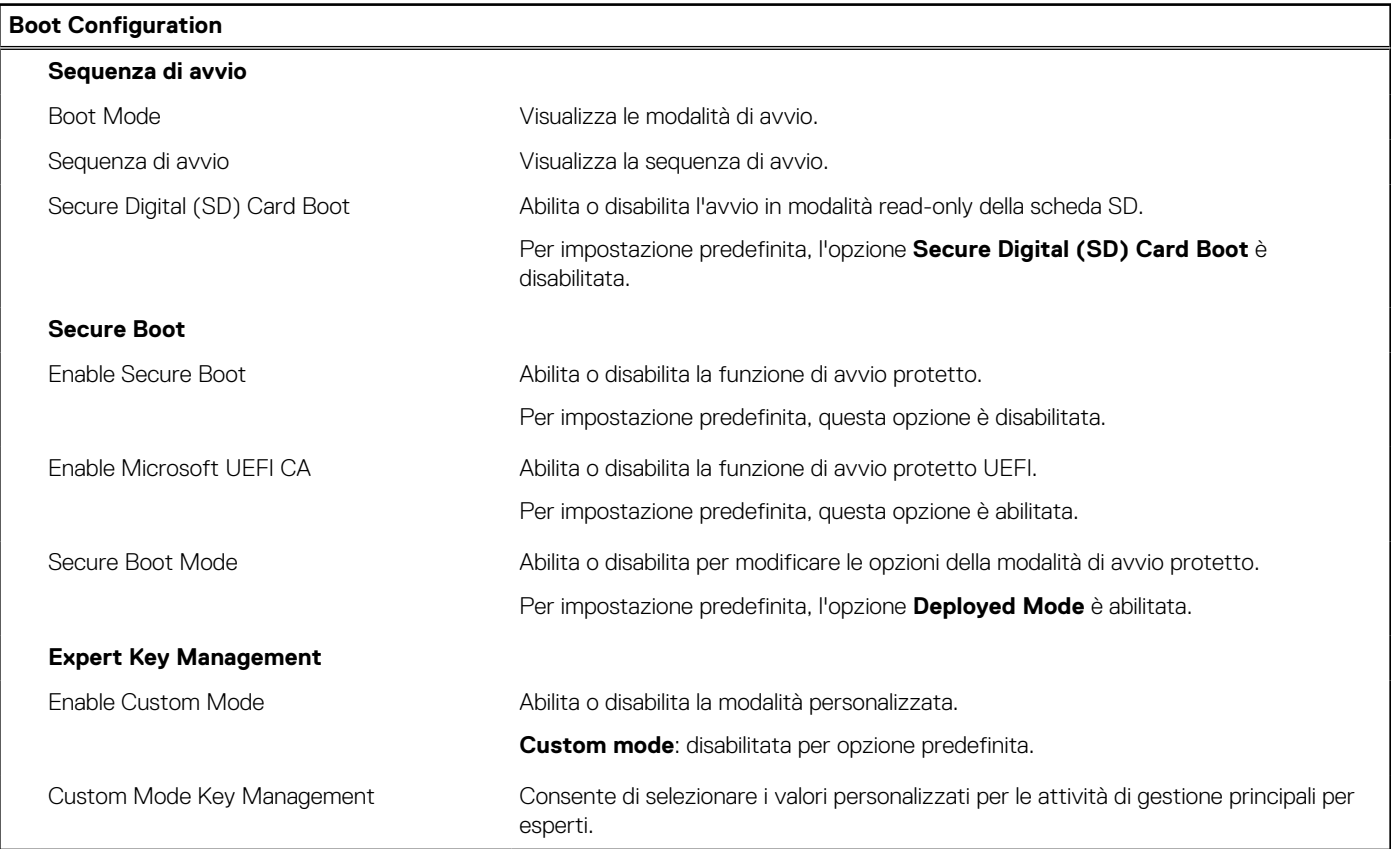

## **Tabella 9. Opzioni di configurazione di sistema - Menu Integrated Devices**

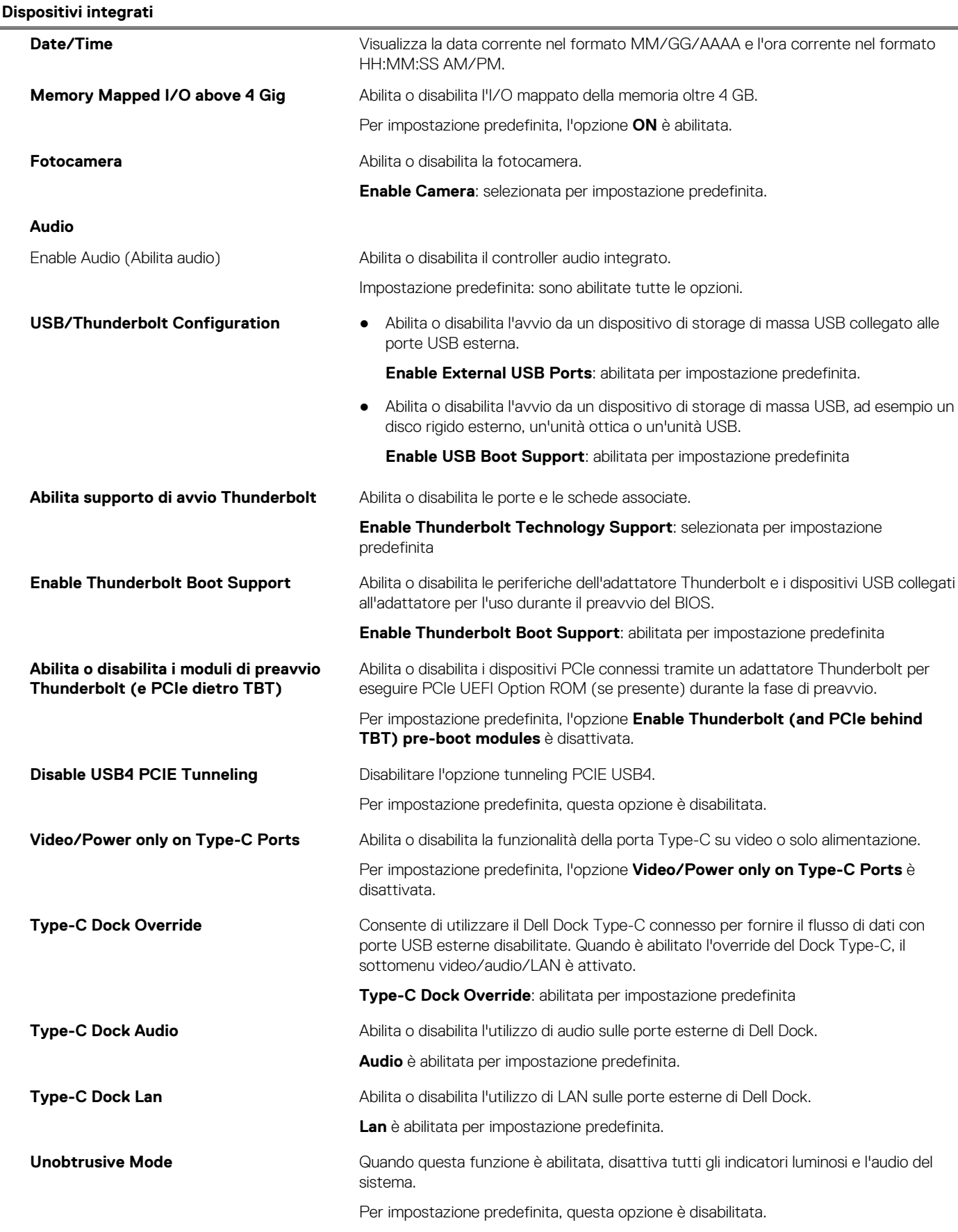

## **Tabella 10. Opzioni di configurazione di sistema - Menu Storage**

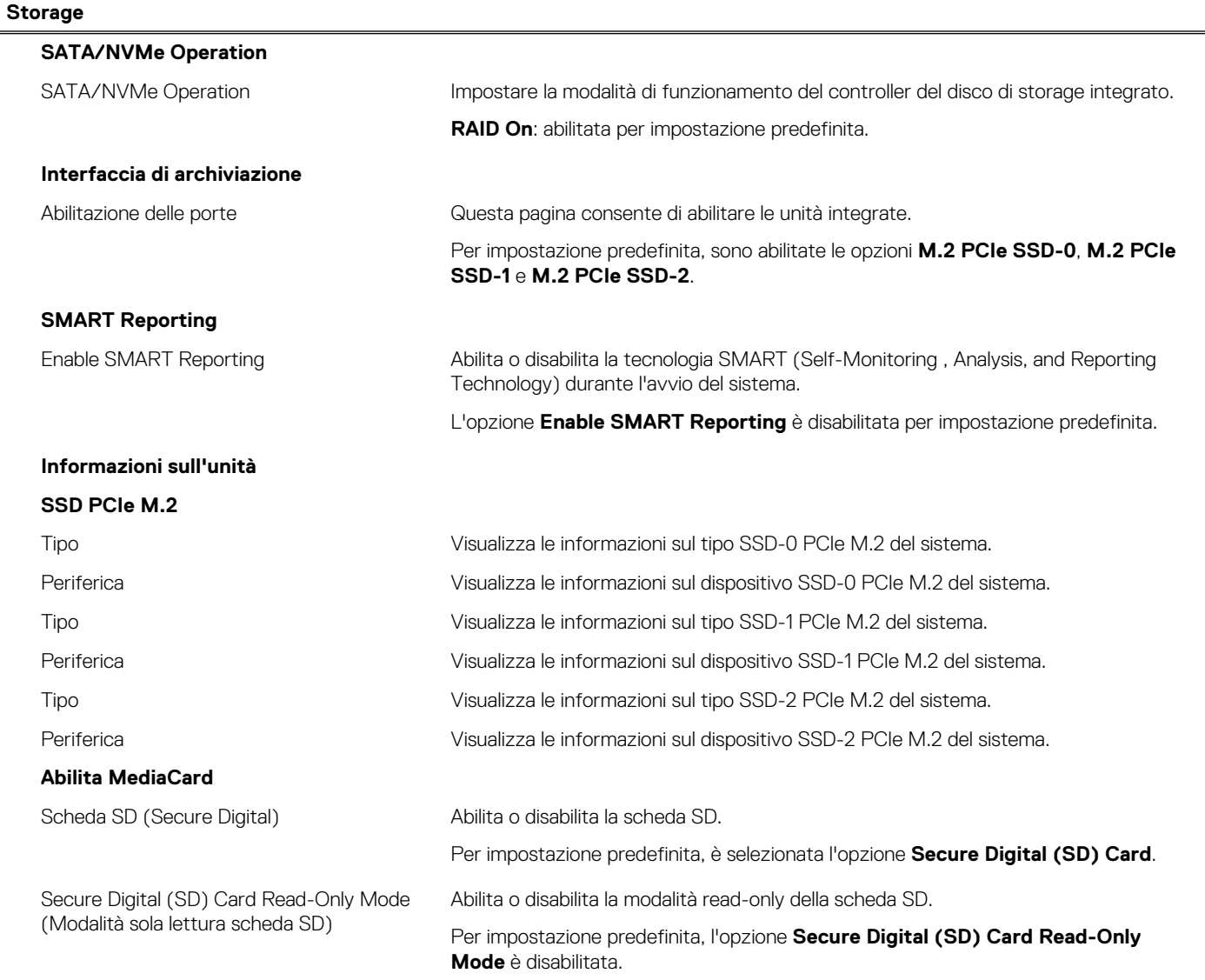

## **Tabella 11. Opzioni di installazione del sistema - Menu Display**

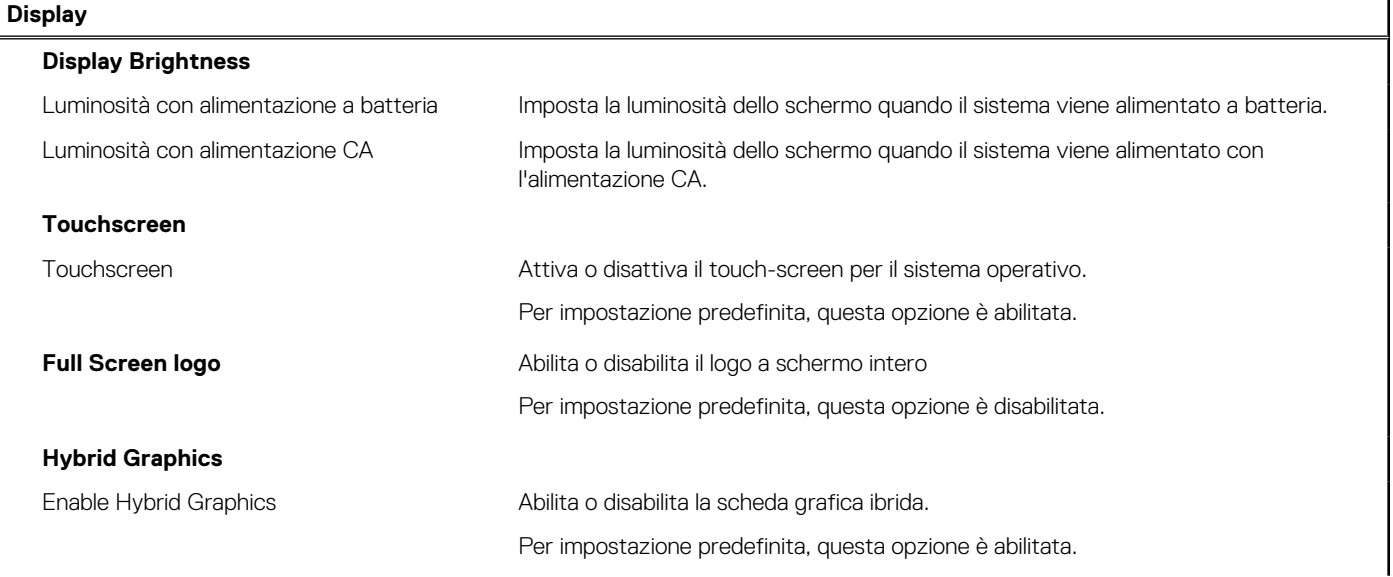

## **Tabella 11. Opzioni di installazione del sistema - Menu Display (continua)**

## **Display**

Direct Graphics Controller Direst Output Mode

Abilita o disabilita la modalità Direst Output del controller grafico diretto.

Per impostazione predefinita, questa opzione è disabilitata.

#### **Tabella 12. Opzioni di installazione del sistema - Menu Connection**

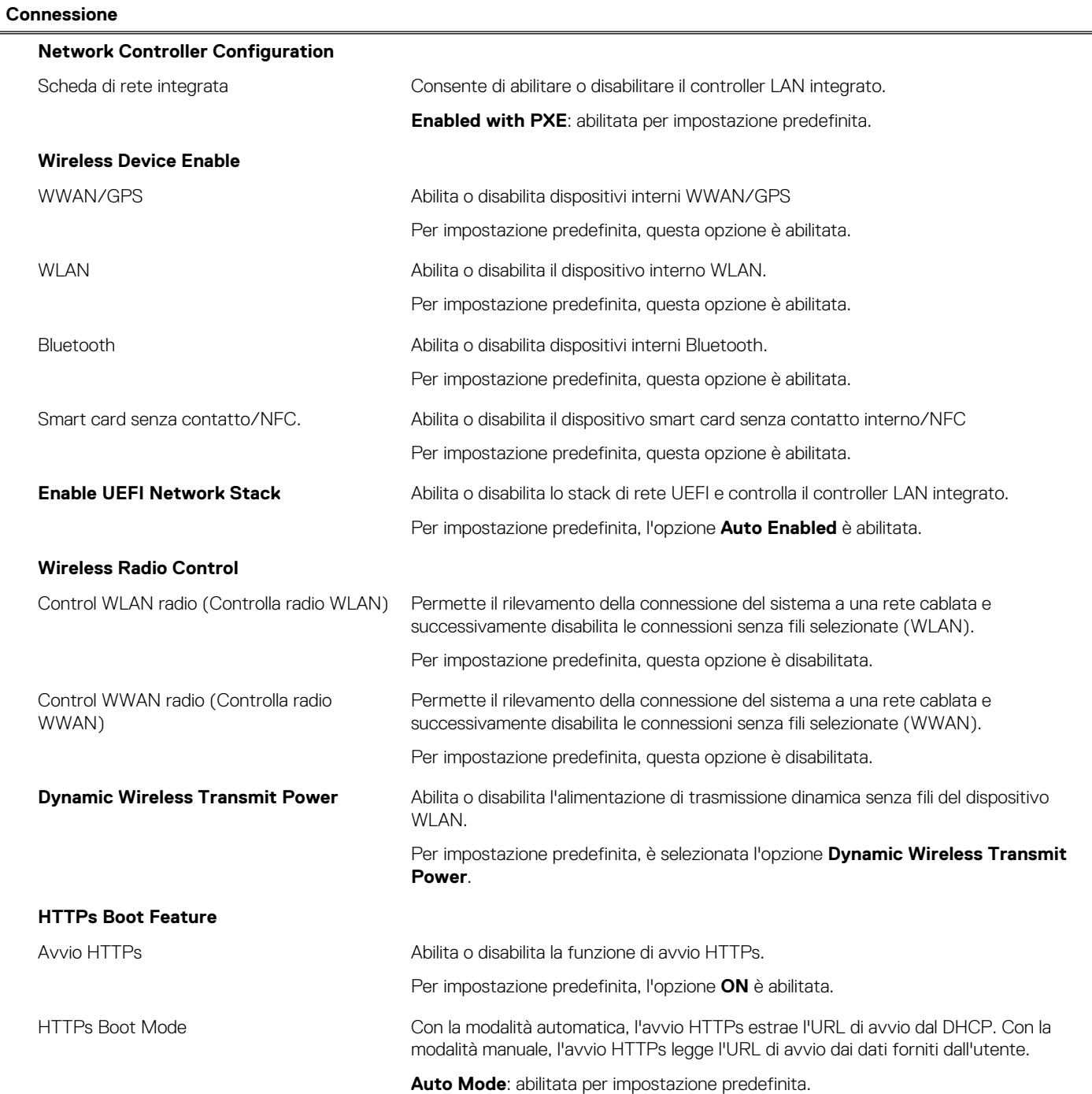

### **Tabella 13. Opzioni di installazione del sistema - Menu Power**

## **Alimentazione Battery Configuration** Consente al sistema di funzionare con alimentazione a batteria durante le ore di utilizzo di picco con alimentatore. Utilizzare le tabelle **Custom Charge Start**

## **Tabella 13. Opzioni di installazione del sistema - Menu Power (continua)**

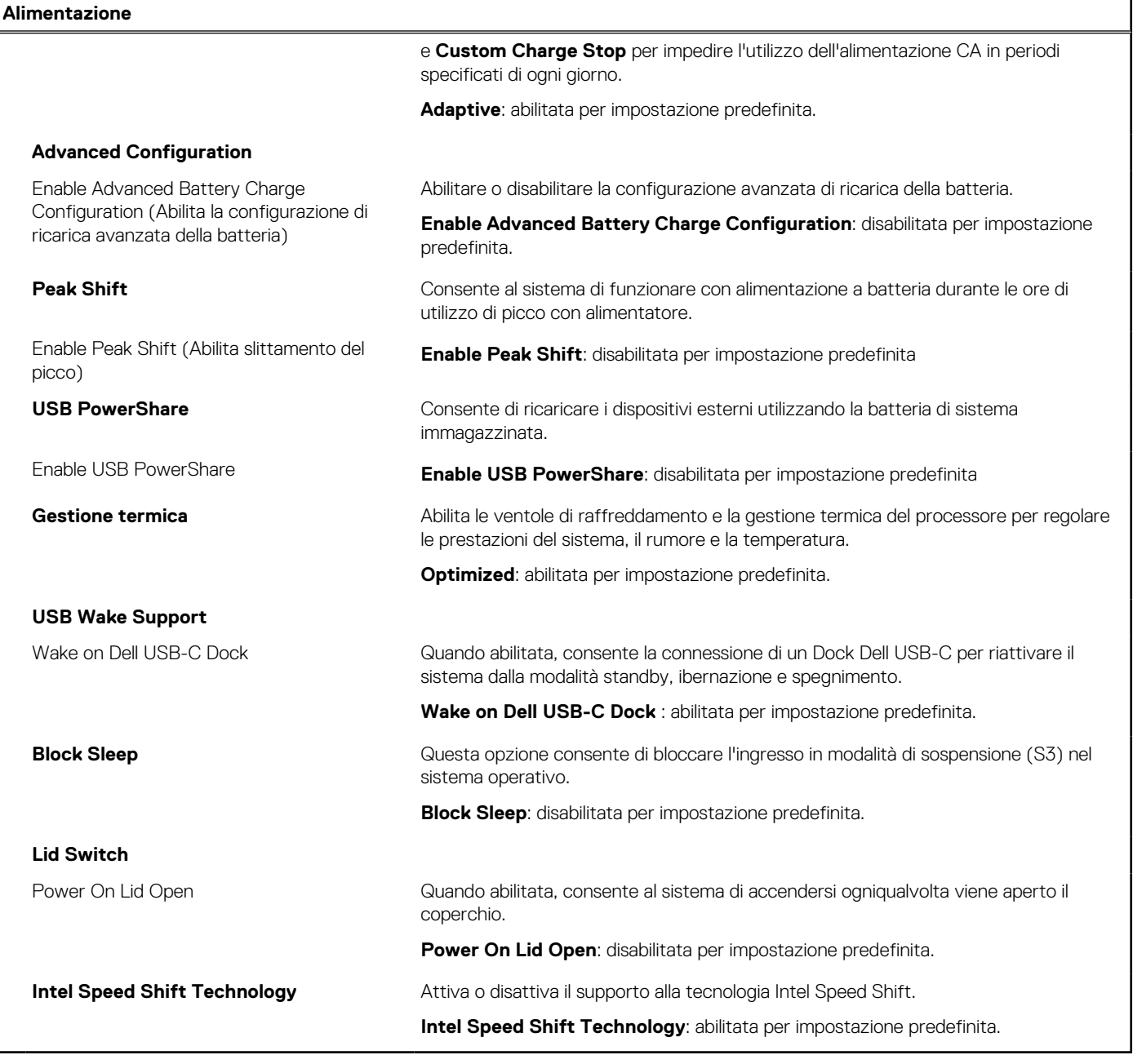

## **Tabella 14. Opzioni di installazione del sistema - Menu Sicurezza**

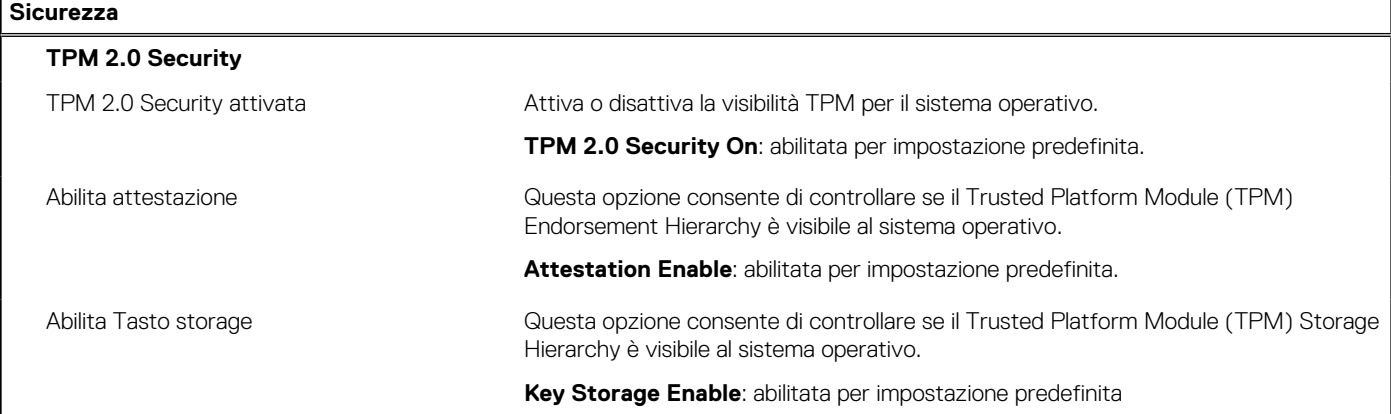

## **Tabella 14. Opzioni di installazione del sistema - Menu Sicurezza (continua)**

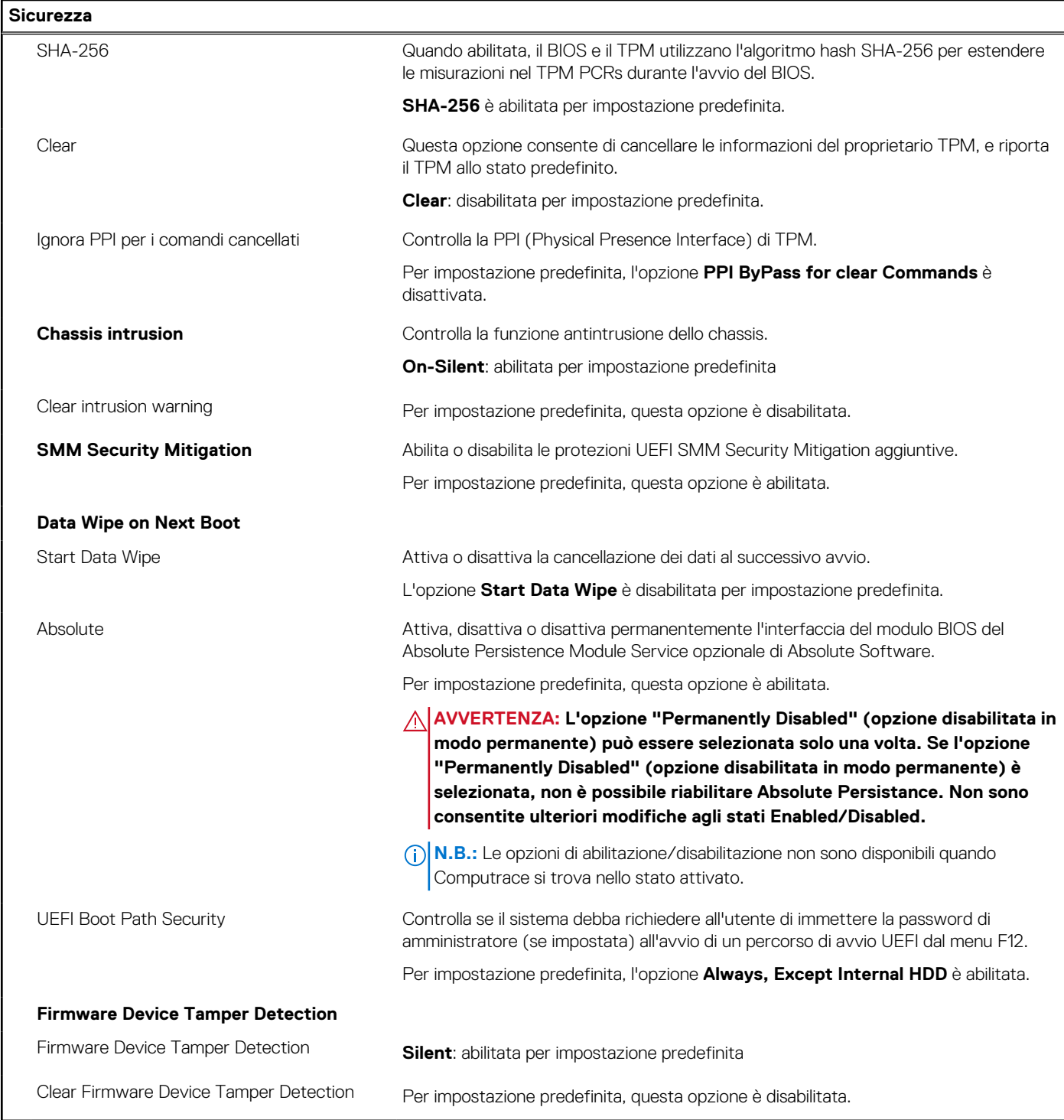

## **Tabella 15. Opzioni di installazione del sistema - Menu Password**

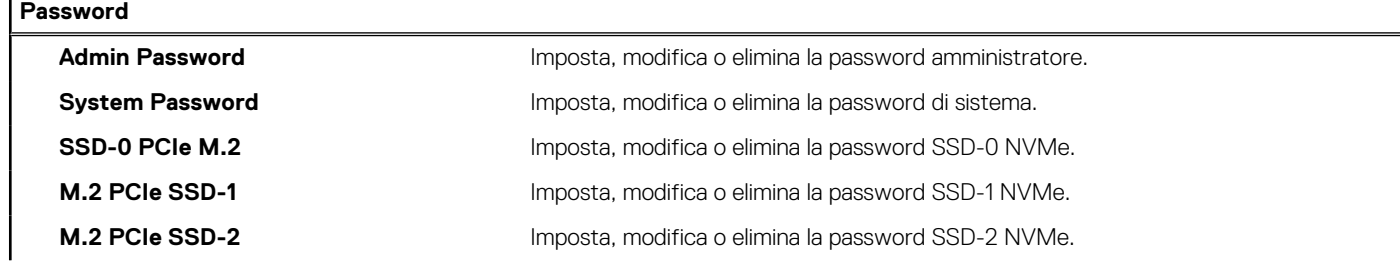

## **Tabella 15. Opzioni di installazione del sistema - Menu Password (continua)**

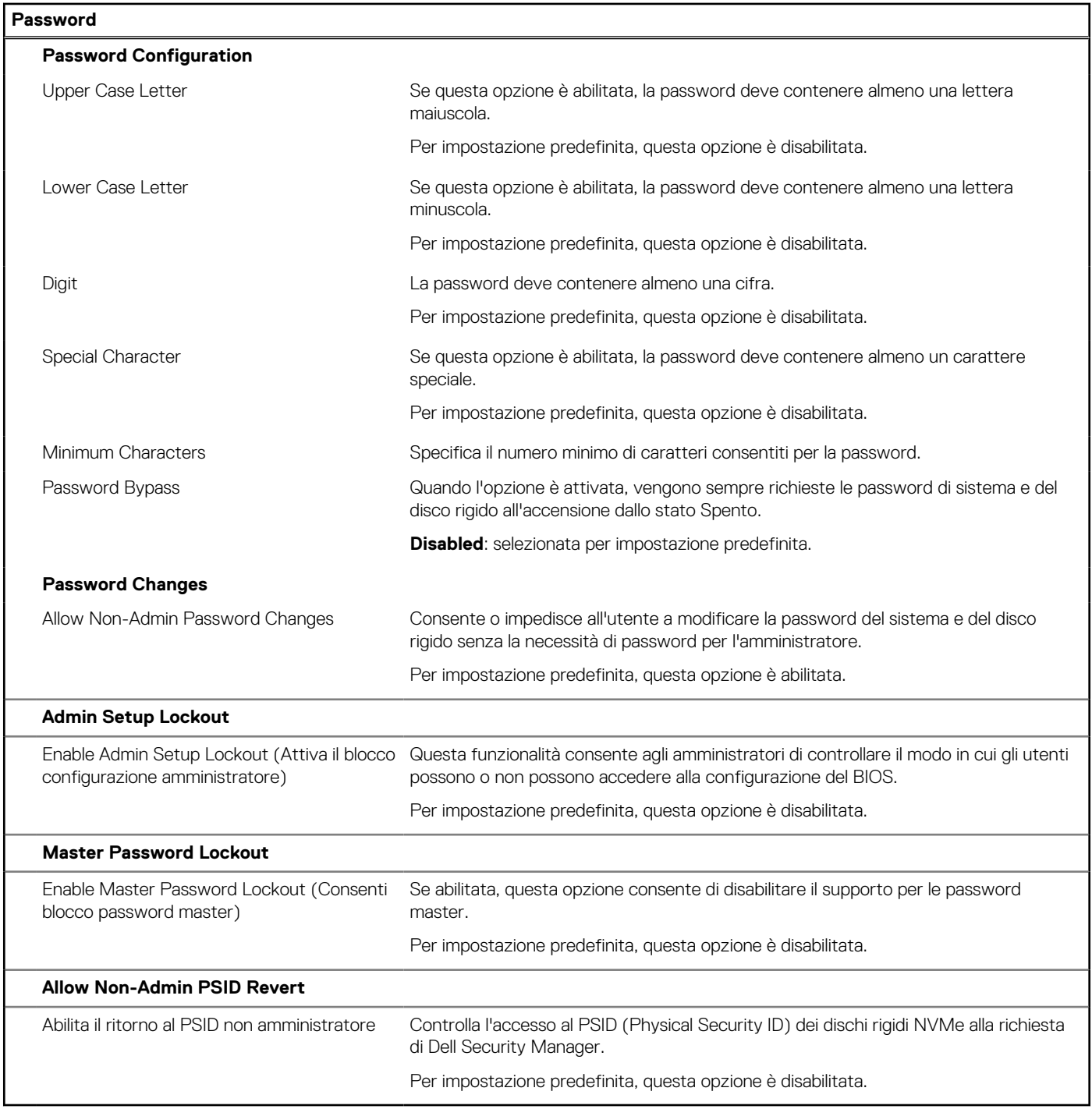

## **Tabella 16. Opzioni di configurazione di sistema - Menu Update Recovery**

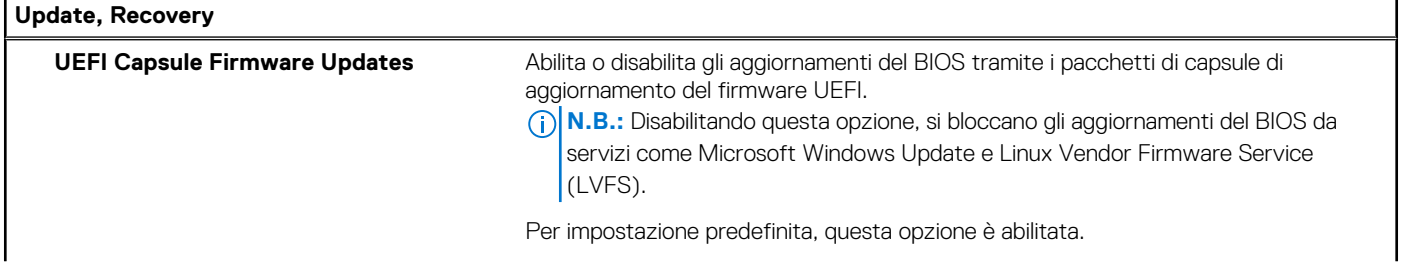

## **Tabella 16. Opzioni di configurazione di sistema - Menu Update Recovery (continua)**

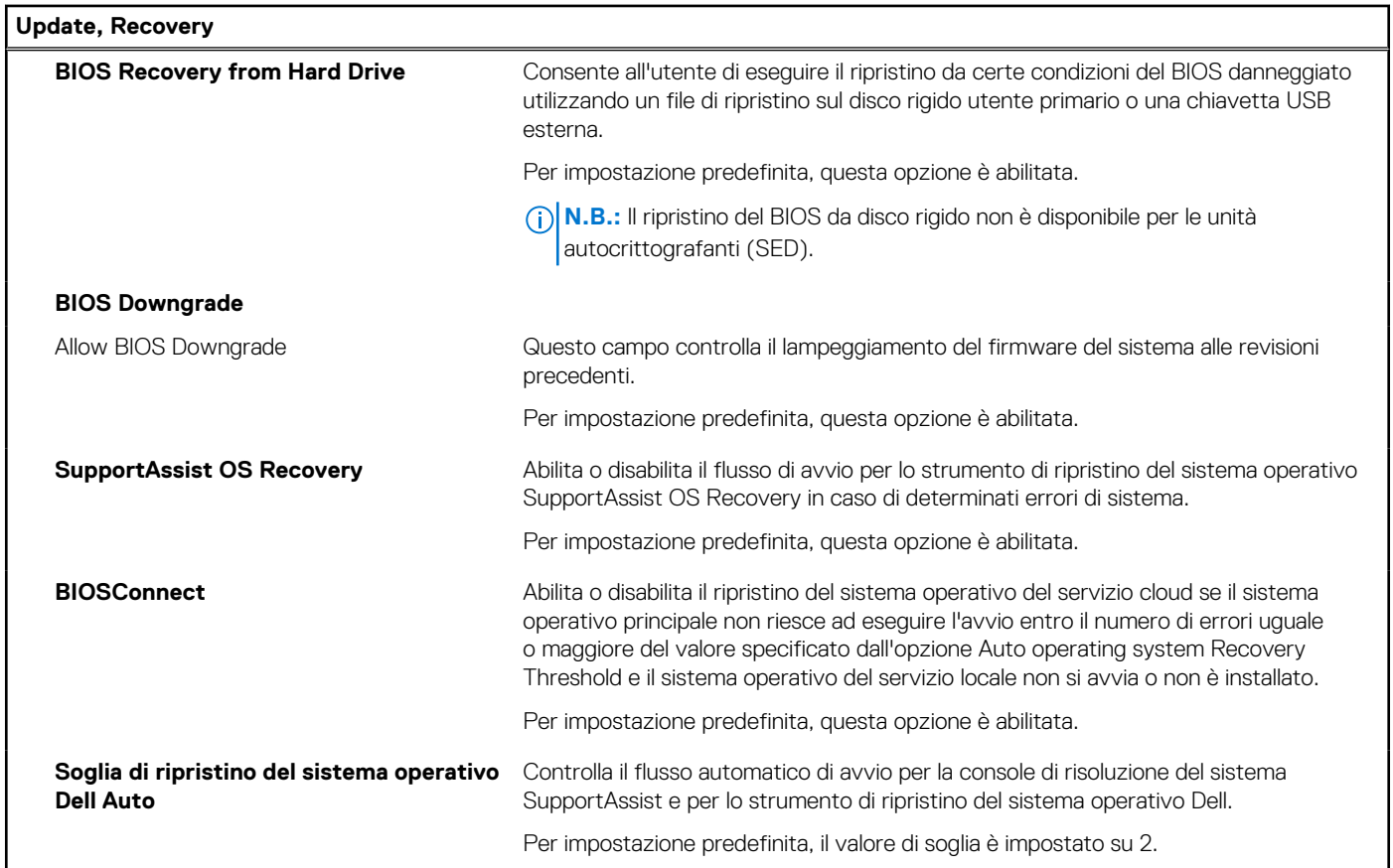

٦

٦

## **Tabella 17. Opzioni di installazione del sistema - Menu System Management**

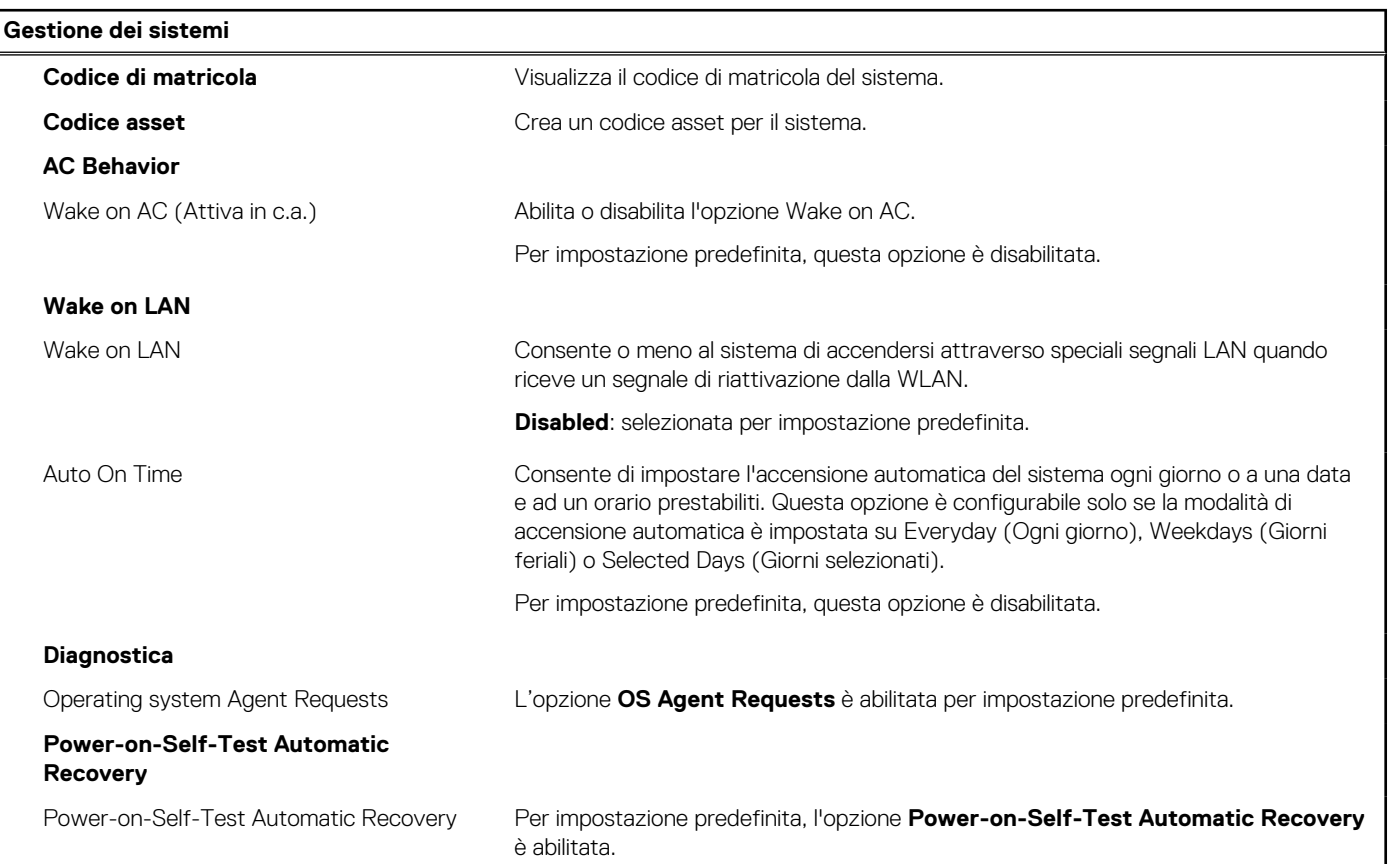

## **Tabella 18. Opzioni di configurazione di sistema - Menu Keyboard**

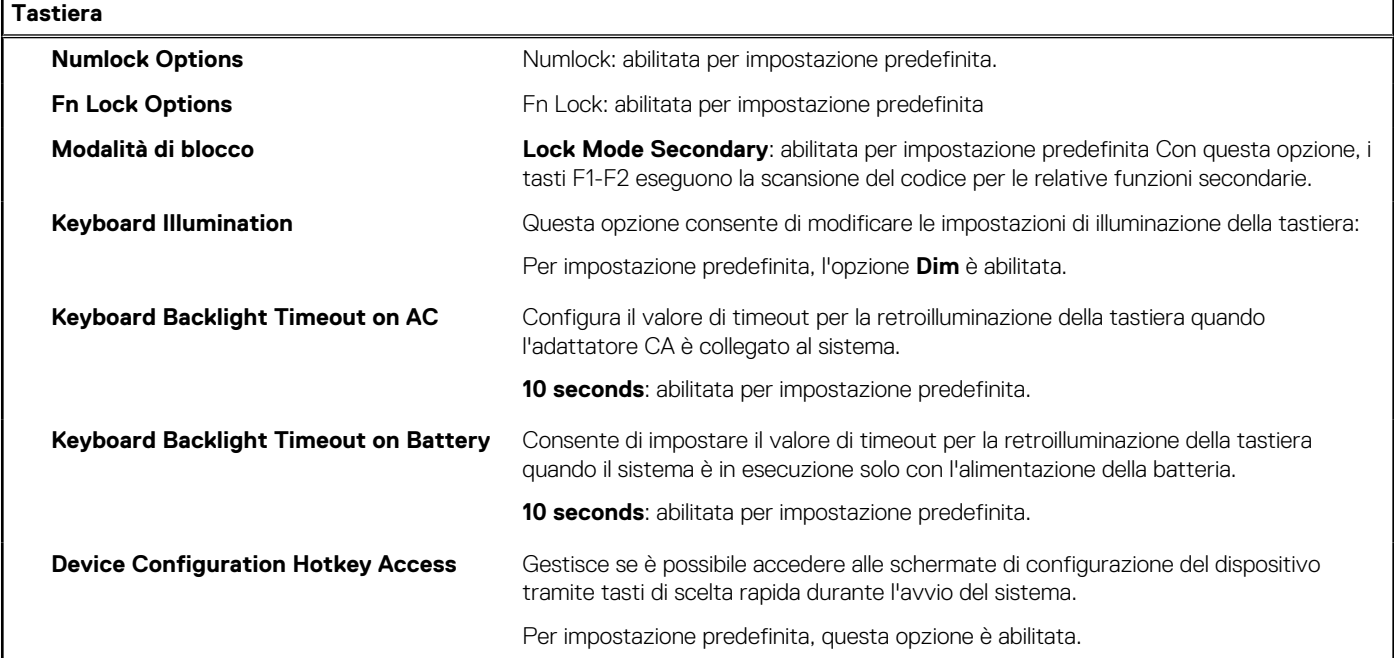

## **Tabella 19. Opzioni di configurazione di sistema - Pre-Boot Behavior**

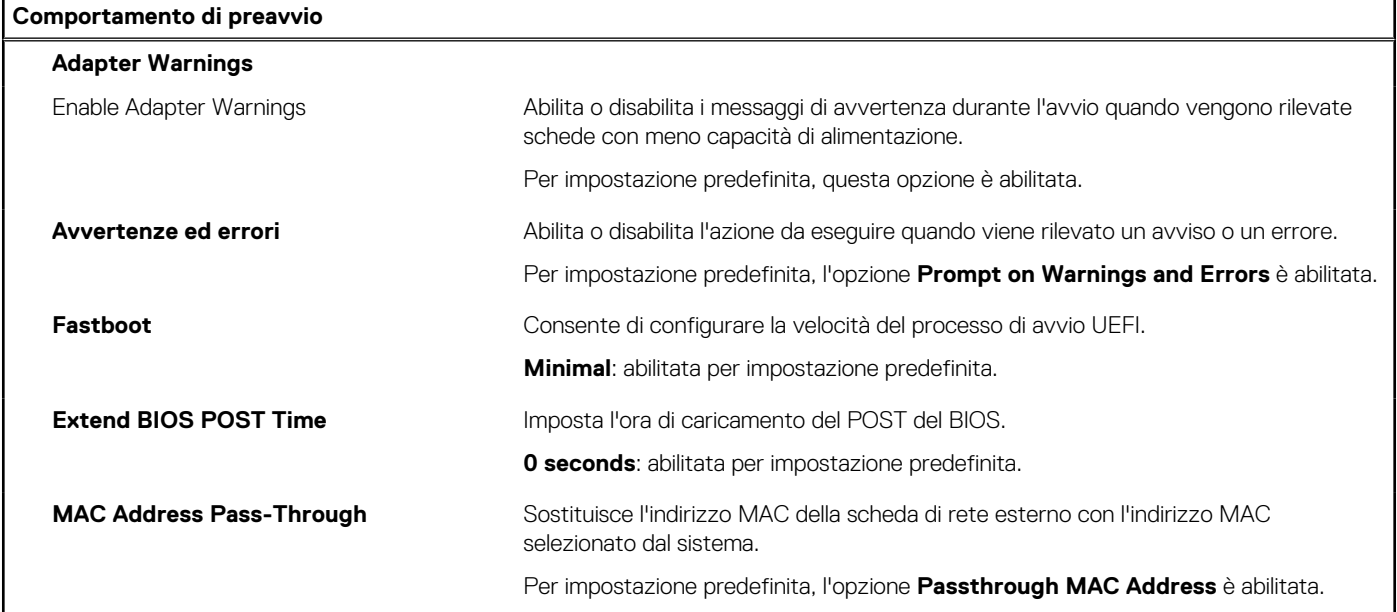

## **Tabella 20. Opzioni di installazione del sistema - Menu virtualizzazione**

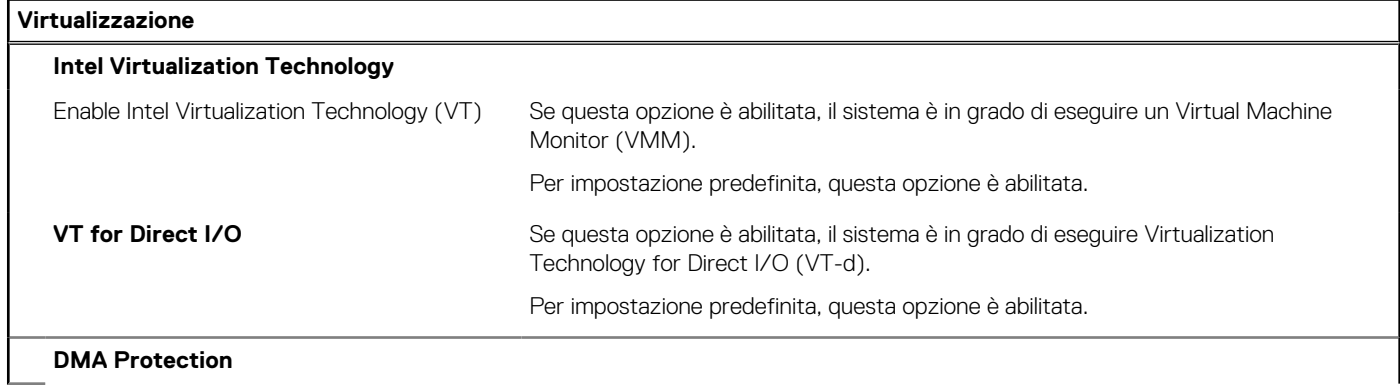

## **Tabella 20. Opzioni di installazione del sistema - Menu virtualizzazione (continua)**

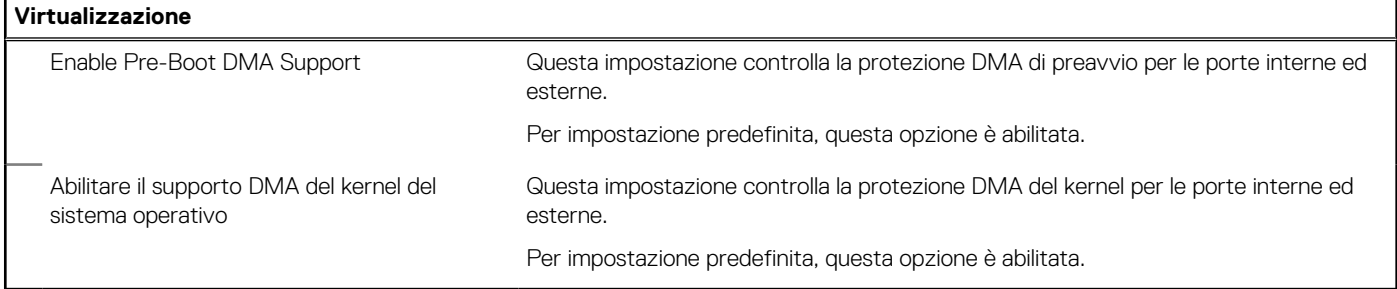

## **Tabella 21. Opzioni di installazione del sistema - Menu Performance**

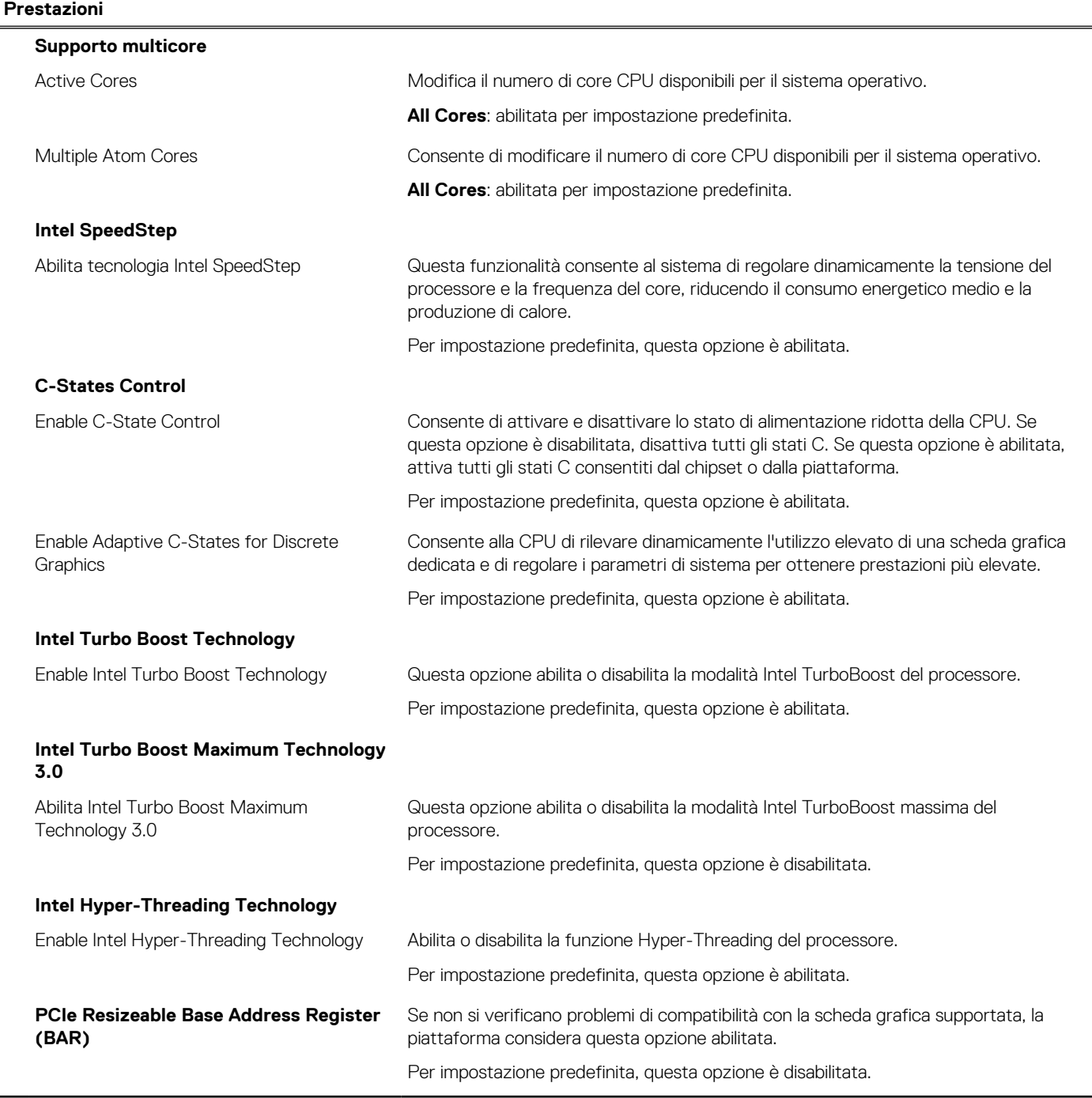

## **Tabella 22. Opzioni di installazione del sistema - Menu System Logs (Log di sistema)**

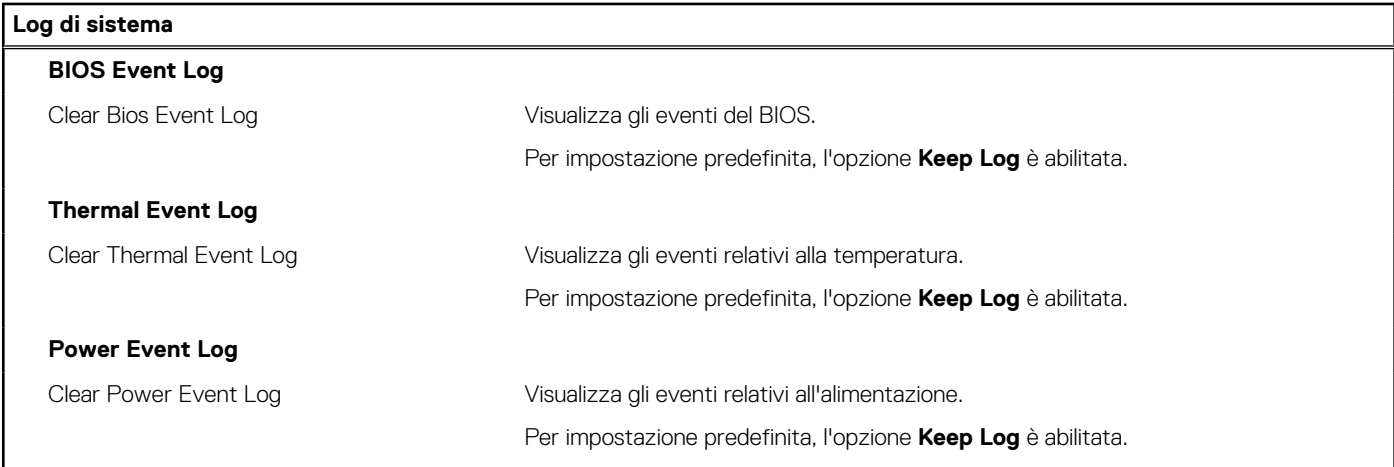

#### **Tabella 23. Opzioni di configurazione del sistema - Informazioni**

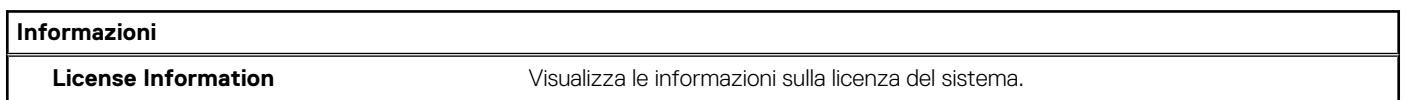

## **Cancellazione dell'avviso di intrusione nello chassis**

Il sistema è dotato di uno switch antintrusione per lo chassis in grado di rilevare ogni volta che il coperchio della base viene rimosso dal sistema.

Gli avvisi che informano di eventuali intrusioni possono essere attivati utilizzando il campo **Chassis Intrusion** nel sottomenu **Security** del menu di configurazione del BIOS.

Se questa opzione è abilitata, il campo **Block Boot Until Cleared** consente di scegliere se impedire il normale avvio del sistema fino a quando l'avviso di intrusione non viene cancellato.

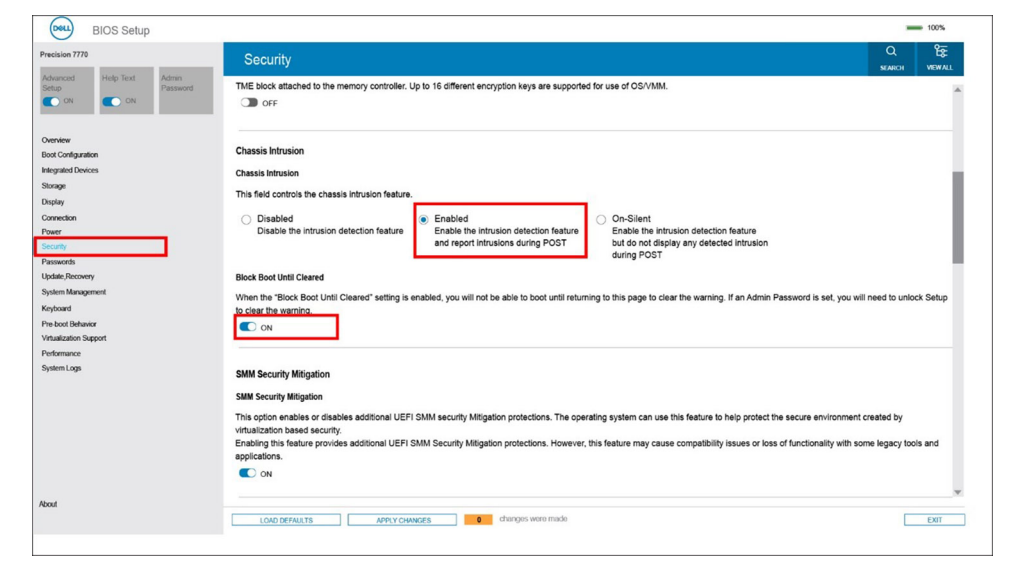

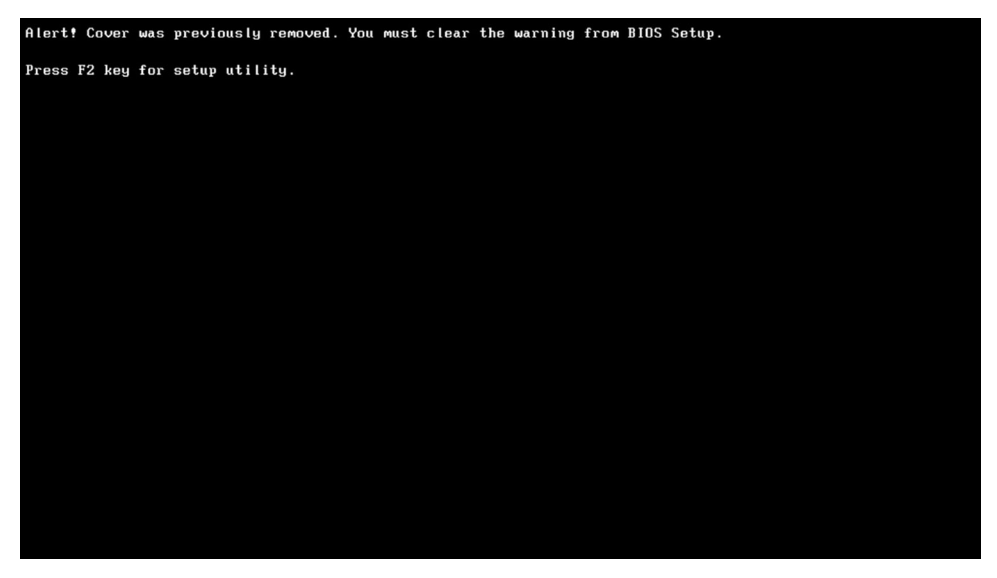

Se **Block Boot Until Cleared** è impostato su **OFF**, selezionare **Continue** per eseguire il normale avvio o **BIOS-Setup** per cancellare l'avviso.

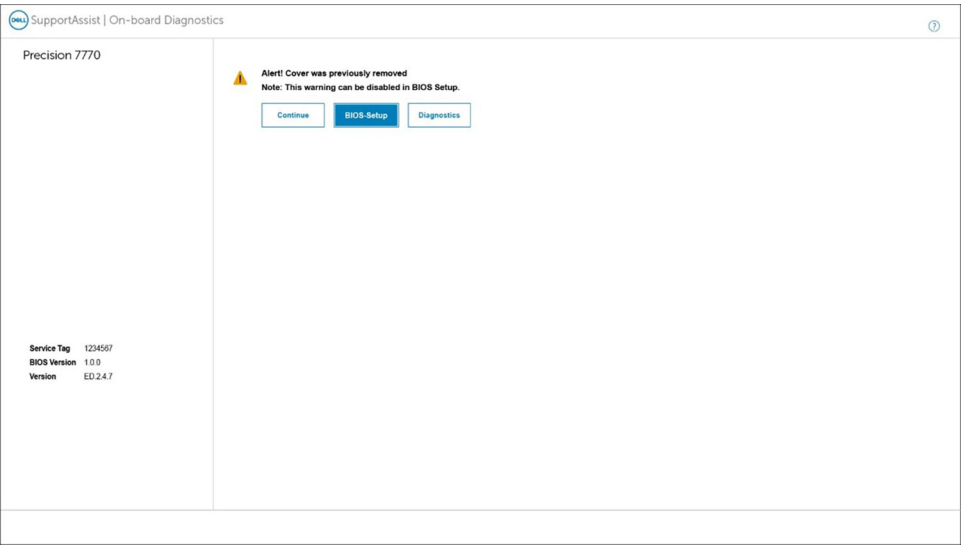

**N.B.:** Se si seleziona **Continue**, l'utente continua a visualizzare l'avviso ogni volta che il sistema viene acceso fino a quando l'avviso non viene cancellato.

Per cancellare l'avviso, selezionare **ON** nel campo **Clear Intrusion Warning** nel sottomenu **Security** del menu di configurazione del BIOS.

<span id="page-102-0"></span>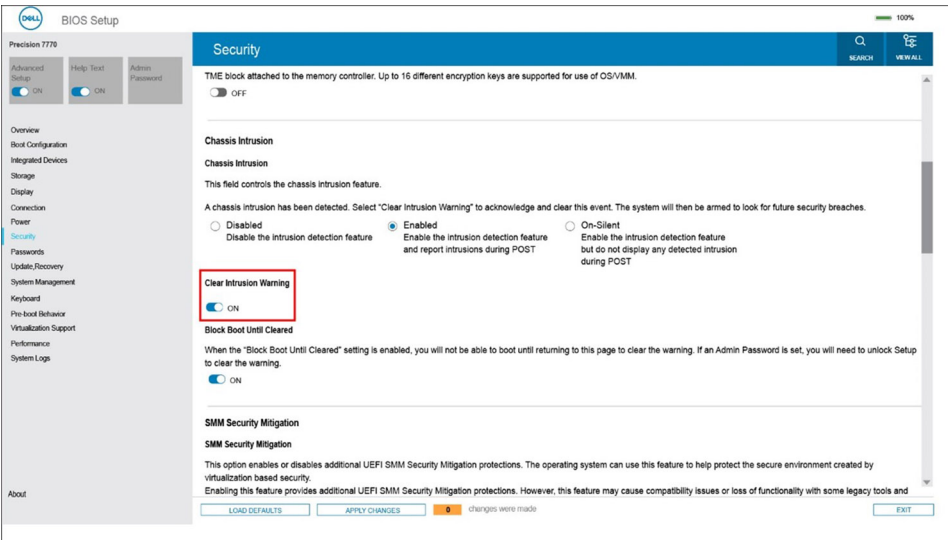

# **Aggiornamento del BIOS**

## **Aggiornamento del BIOS in Windows**

#### **Informazioni su questa attività**

**ATTENZIONE: Se BitLocker non è sospeso prima di aggiornare il BIOS, al successivo riavvio il sistema non riconoscerà il tasto BitLocker. Verrà richiesto di immettere la chiave di ripristino per proseguire e il sistema lo richiederà a ogni riavvio. Se la chiave di ripristino non è nota, ciò potrebbe causare una perdita di dati o una reinstallazione non necessaria del sistema operativo. Per ulteriori informazioni su questo argomento, cercare nella risorsa della Knowledge Base all'indirizzo [www.dell.com/support](https://www.dell.com/support/).**

### **Procedura**

- 1. Accedere al sito web [www.dell.com/support.](https://www.dell.com/support)
- 2. Fare clic su **Product support**. Cliccare sulla casella **Search support**, immettere il codice di matricola del computer e quindi cliccare su **Search**.

**N.B.:** Se non si dispone del codice di matricola, utilizzare la funzione SupportAssist per rilevare automaticamente il computer. È anche possibile utilizzare l'ID prodotto o cercare manualmente il modello del computer.

- 3. Fare clic su **Drivers & Downloads**. Espandere **Find drivers**.
- 4. Selezionare il sistema operativo installato nel computer.
- 5. Nell'elenco a discesa **Category** , selezionare **BIOS**.
- 6. Selezionare il file del BIOS più recente e cliccare su **Download** per scaricare il file BIOS per il computer.
- 7. Al termine del download, accedere alla cartella in cui è stato salvato il file dell'aggiornamento del BIOS.
- 8. Cliccare due volte sull'icona del file dell'aggiornamento del BIOS e seguire le istruzioni sullo schermo. Per ulteriori informazioni, cercare nella risorsa della Knowledge Base all'indirizzo [www.dell.com/support.](https://www.dell.com/support/)

## **Aggiornamento del BIOS in ambienti Linux e Ubuntu**

Per aggiornare il BIOS di sistema in un computer con Linux o Ubuntu, consultare l'articolo della Knowledge base [000131486](https://www.dell.com/support/kbdoc/000131486) alla pagina [www.dell.com/support.](https://www.dell.com/support)

## **Aggiornamento del BIOS utilizzando l'unità USB in Windows**

#### **Informazioni su questa attività**

**ATTENZIONE: Se BitLocker non è sospeso prima di aggiornare il BIOS, al successivo riavvio il sistema non riconoscerà il tasto BitLocker. Verrà richiesto di immettere la chiave di ripristino per proseguire e il sistema lo richiederà a ogni riavvio. Se la chiave di ripristino non è nota, ciò potrebbe causare una perdita di dati o una reinstallazione non necessaria del sistema operativo. Per ulteriori informazioni su questo argomento, cercare nella risorsa della Knowledge Base all'indirizzo [www.dell.com/support](https://www.dell.com/support/).**

#### **Procedura**

- 1. Seguire la procedura dal punto 1 al punto 6 in ["Aggiornamento del BIOS in Windows"](#page-102-0) per scaricare la versione più recente del file del programma di installazione del BIOS.
- 2. Creare un'unità flash USB di avvio. Per ulteriori informazioni, cercare nella risorsa della Knowledge Base all'indirizzo [www.dell.com/](https://www.dell.com/support/) [support](https://www.dell.com/support/).
- 3. Copiare i file del programma di installazione del BIOS nell'unità USB di avvio.
- 4. Collegare l'unità USB di avvio per il computer che richiede l'aggiornamento del BIOS.
- 5. Riavviare il computer e premere **F12**.
- 6. Selezionare l'unità USB dal **Menu di avvio temporaneo**.
- 7. Digitare il nome del file del programma di installazione del BIOS e premere **Invio**. Viene visualizzata l'**utilità di aggiornamento del BIOS**.
- 8. Seguire le istruzioni visualizzate sullo schermo per completare l'aggiornamento del BIOS.

## **Aggiornamento del BIOS dal menu di avvio temporaneo F12**

Aggiornare il BIOS del computer utilizzando il file .exe di aggiornamento del BIOS copiato su una chiavetta USB FAT32 ed eseguendo l'avvio provvisorio dal menu F12.

#### **Informazioni su questa attività**

**ATTENZIONE: Se BitLocker non è sospeso prima di aggiornare il BIOS, al successivo riavvio il sistema non riconoscerà il tasto BitLocker. Verrà richiesto di immettere la chiave di ripristino per proseguire e il sistema lo richiederà a ogni riavvio. Se la chiave di ripristino non è nota, ciò potrebbe causare una perdita di dati o una reinstallazione non necessaria del sistema operativo. Per ulteriori informazioni su questo argomento, cercare nella risorsa della Knowledge Base all'indirizzo [www.dell.com/support](https://www.dell.com/support/).**

#### **Aggiornamento del BIOS**

Per aggiornare il BIOS, è possibile aprire l'apposito file in Windows da una chiavetta USB avviabile oppure eseguire l'operazione dal menu F12 di avvio provvisorio.

La maggior parte dei computer Dell realizzati dopo il 2012 dispone di questa funzionalità ed è possibile eseguire l'avvio provvisorio del computer con il menu F12 di avvio provvisorio per controllare se compare BIOS FLASH UPDATE tra le opzioni di avvio del sistema in uso. Se l'opzione è presente nell'elenco, significa che è supportata per l'aggiornamento del BIOS.

**N.B.:** Questa funzione può essere utilizzata solo sui computer che hanno l'opzione di aggiornamento flash del BIOS nel menu F12 di avvio provvisorio.

#### **Aggiornamento dal menu di avvio provvisorio**

Per aggiornare il BIOS dal menu F12 di avvio provvisorio, sono necessari i seguenti elementi:

- Chiavetta USB formattata con il file system FAT32 (la chiavetta non deve essere necessariamente avviabile)
- File eseguibile del BIOS scaricato dal sito web del supporto tecnico di Dell e copiato nel root della chiavetta USB
- Adattatore per l'alimentazione CA collegato al computer
- Batteria del computer funzionante per aggiornare il BIOS

Attenersi alla seguente procedura per eseguire l'aggiornamento flash del BIOS dal menu F12:

## **ATTENZIONE: Non spegnere il computer durante il processo di aggiornamento del BIOS. Il computer potrebbe non avviarsi se si spegne il computer.**

### **Procedura**

- 1. A computer spento, inserire in una porta USB la chiavetta in cui sono stati copiati i file dell'aggiornamento flash.
- 2. Accendere il computer e premere F12 per accedere al menu di avvio provvisorio, selezionare BIOS Update utilizzando i pulsanti del mouse o i tasti freccia, quindi premere Invio. Viene visualizzato il menu flash del BIOS.
- 3. Cliccare su **Flash from file**.
- 4. Selezionare il dispositivo USB esterno.
- 5. Selezionare il file, fare doppio clic sul file su cui eseguire il flash, quindi su **Submit**.
- 6. Fare clic su **Update BIOS**. Il computer si riavvia per eseguire il flash del BIOS.
- 7. Il computer verrà riavviato dopo il completamento dell'aggiornamento del BIOS.

# **Password di sistema e password di installazione**

## **Tabella 24. Password di sistema e password di installazione**

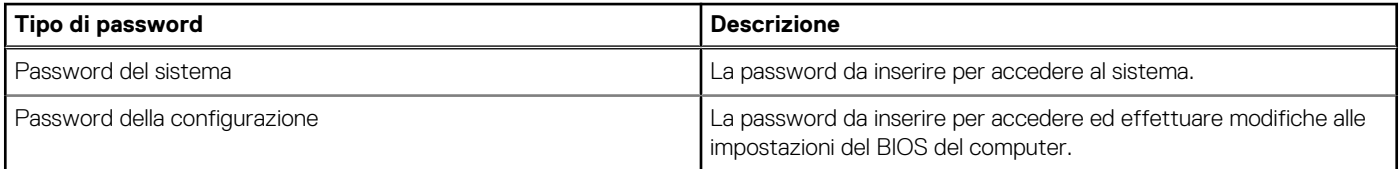

È possibile creare una password del sistema e una password della configurazione per proteggere il computer.

**ATTENZIONE: Le funzionalità della password forniscono un livello di sicurezza di base per i dati sul computer.**

**ATTENZIONE: Chiunque può accedere ai dati memorizzati sul computer se non è bloccato o se è lasciato incustodito.**

**N.B.:** La funzionalità della password di sistema e configurazione è disattivata.

# **Assegnazione di una password di configurazione del sistema.**

### **Prerequisiti**

È possibile assegnare una nuova **Password di sistema o amministratore** solo se lo stato è **Non impostato**.

#### **Informazioni su questa attività**

Per entrare nell'installazione del sistema, premere F12 immediatamente dopo l'accensione o il riavvio.

### **Procedura**

- 1. Nella schermata **System BIOS** o **System Setup**, selezionare **Security** e premere Invio. La schermata **Security** viene visualizzata.
- 2. Selezionare **System/Admin Password** e creare una password nel campo **Enter the new password**. Utilizzare le seguenti linee guida per assegnare la password del sistema:
	- Una password può contenere fino a 32 caratteri.
	- Almeno un carattere speciale: ! " #  $\frac{1}{2}$  % & ' ( ) \* + , . / : ; < = > ? @ [ \ ] ^ \_ ` { | }
	- Numeri da 0 a 9.
	- Lettere maiuscole dalla A alla Z.
	- Lettere minuscole dalla a alla z.
- 3. Digitare la password di sistema inserita in precedenza nel campo **Confirm new password (Conferma nuova password)** e fare clic su **OK**.
- 4. Premere Esc e salvare le modifiche come richiesto dal messaggio pop-up.
- 5. Premere Y per salvare le modifiche. Il computer si riavvierà.

## **Eliminazione o modifica di una password di installazione e di sistema esistente**

#### **Prerequisiti**

Assicurarsi che **Password Status** sia sbloccato (nella configurazione del sistema) prima di tentare di eliminare o modificare la password del sistema esistente e/o la password di configurazione. Non è possibile eliminare o modificare una password di installazione e di sistema esistente se **Password Status** è impostato su Locked.

#### **Informazioni su questa attività**

Per entrare nell'installazione del sistema, premere F12 immediatamente dopo l'accensione o il riavvio.

#### **Procedura**

- 1. Nella schermata **System BIOS** o **System Setup**, selezionare **System Security** e premere Invio. La schermata **System Security (Protezione del sistema)** viene mostrata.
- 2. Nella schermata **System Security (Protezione del sistema)**, verificare che **Password Status (Sato password)** sia **Unlocked (Sbloccato)**.
- 3. Selezionare **System Password**, aggiornare o eliminare la password del sistema esistente e premere Invio o Tab.
- 4. Selezionare **Setup Password**, aggiornare o eliminare la password dell'installazione esistente e premere Invio o Tab.

**N.B.:** Se vengono modificate la password del sistema e/o della configurazione, reinserire la nuova password quando richiesto. Se vengono eliminate la password del sistema e/o la password della configurazione, confermare l'eliminazione quando richiesto.

- 5. Premere Esc e un messaggio richiede di salvare le modifiche.
- 6. Premere Y per salvare le modifiche e uscire dall'installazione del sistema. Il computer si riavvierà.

# **Cancellazione delle impostazioni CMOS**

#### **Informazioni su questa attività**

**ATTENZIONE: La cancellazione delle impostazioni CMOS reimposterà le opzioni di configurazione del BIOS sul computer.**

#### **Procedura**

- 1. Rimuovere il [coperchio della base](#page-13-0).
- 2. Scollegare il cavo della batteria dalla scheda di sistema.
- 3. Rimuovere la [batteria a bottone.](#page-70-0)
- 4. Attendere un minuto.
- 5. Ricollocare la [batteria pulsante.](#page-71-0)
- 6. Collegare il cavo della batteria alla scheda di sistema.
- 7. Ricollocare il [coperchio della base.](#page-18-0)

# **Cancellazione delle password del BIOS (configurazione del sistema) e del sistema**

#### **Informazioni su questa attività**

Per cancellare le password di sistema o del BIOS, contattare il supporto tecnico Dell come descritto qui: [www.dell.com/contactdell](https://www.dell.com/contactdell). **N.B.:** Per informazioni su come reimpostare le password di Windows o delle applicazioni, consultare la documentazione che li (D) accompagna.

# **Risoluzione dei problemi**

# **Trattamento delle batterie agli ioni di litio rigonfie**

Come la maggior parte dei notebook, i notebook Dell usano batterie agli ioni di litio. Un tipo di batteria agli ioni di litio è la batteria ai polimeri di ioni di litio. Le batterie ai polimeri di ioni di litio si sono diffuse fortemente negli ultimi anni, diventando uno standard nel settore dell'elettronica in quanto i cliente preferiscono fattori di forma più sottili, specialmente nei nuovi notebook ultrasottili, e una durata maggiore della batteria. La tecnologia delle batterie ai polimeri di ioni di litio può comportare il rischio di rigonfiamento delle celle della batteria.

Una batteria rigonfia può influire negativamente sulle prestazioni del notebook. Per evitare ulteriori danni all'enclosure o ai componenti interni del dispositivo, cosa che potrebbe causare un malfunzionamento, interrompere l'uso del notebook e scaricarlo scollegandolo dall'adattatore CA e lasciando che la carica della batteria si esaurisca.

Le batterie rigonfie non devono essere utilizzate e devono essere sostituite e smaltite nel modo corretto. È consigliabile contattare il supporto prodotti Dell per conoscere le modalità di sostituzione di una batteria rigonfia ai sensi dei termini di garanzia o del contratto di assistenza applicabili, incluse le opzioni di sostituzione disponibili indicate da un tecnico di assistenza autorizzato Dell.

Istruzioni per il trattamento e la sostituzione delle batterie agli ioni di litio sono le seguenti:

- Fare attenzione quando si manipolano le batterie agli ioni di litio.
- Scaricare la batteria prima di rimuoverla dal sistema. Per scaricare la batteria, scollegare l'adattatore CA dal sistema e utilizzarlo con la carica della batteria. Quando il sistema non si accende più alla pressione dell'apposito pulsante, significa che la batteria è completamente scarica.
- Non comprimere, far cadere, danneggiare o perforare la batteria con corpi estranei.
- Non esporre la batteria a temperature elevate né smontarne pacchi e celle.
- Non premere con forza sulla superficie della batteria.
- Non piegare la batteria.
- Non utilizzare strumenti di alcun tipo per fare leva sulla batteria.
- Se una batteria rimane bloccata in un dispositivo in seguito a un rigonfiamento, non tentare di estrarla: perforare, piegare o comprimere una batterie può essere pericoloso.
- Non tentare di riassemblare una batteria danneggiata o rigonfia in un notebook.
- Le batterie rigonfie coperte da garanzia devono essere restituite a Dell in un contenitore di spedizione approvato (fornito da Dell), per conformità alle normative di trasporto. Le batterie gonfie non coperte da garanzia devono essere smaltite presso un centro di riciclo approvato. Contattare il supporto tecnico Dell all'indirizzo<https://www.dell.com/support> per assistenza e ulteriori istruzioni.
- L'uso di una batteria non Dell o incompatibile potrebbe aumentare il rischio di incendio o esplosione. Sostituire la batteria solo con altre batterie compatibili acquistate da Dell che siano progettate per funzionare con il proprio computer Dell. Non utilizzare una batteria proveniente da altri computer. Acquistare sempre batterie autentiche sul sito [https://www.dell.com](https://www.dell.com/) o, comunque, direttamente da Dell.

Le batterie agli ioni di litio possono rigonfiarsi per vari motivi, ad esempio l'età, il numero di cicli di ricarica o l'esposizione a temperature elevate. Per ulteriori informazioni su come migliorare le prestazioni e la durata della batteria del notebook e per ridurre al minimo eventuali problemi, cercare Batteria notebook Dell nella risorsa della Knowledge Base all'indirizzo [www.dell.com/support](https://www.dell.com/support/).

# **Diagnostica di verifica di controllo delle prestazioni di sistema al preavvio Dell SupportAssist**

#### **Informazioni su questa attività**

La diagnostica SupportAssist (o diagnostica di sistema) esegue un controllo completo dell'hardware. La diagnostica di verifica di controllo delle prestazioni di sistema al preavvio Dell SupportAssist è integrata nel BIOS e viene avviata dal BIOS internamente. La diagnostica di sistema integrata offre una serie di opzioni per determinati dispositivi o gruppi di dispositivi che consentono di:

- Eseguire i test automaticamente oppure in modalità interattiva.
- Ripetere i test.
- Mostrare o salvare i risultati dei test.
- Scorrere i test in modo da familiarizzare con opzioni di test aggiuntive per fornire ulteriori informazioni sui dispositivi.
- Visualizzare i messaggi di stato che informano se i test sono stati completati con successo.
- Visualizzare i messaggi di errore che informano dei problemi incontrati durante l'esecuzione del test.
- **R.B.:** Alcuni test per determinati dispositivi richiedono l'interazione dell'utente. Durante l'esecuzione del test di diagnostica, rimanere al computer.

Per ulteriori informazioni, consultare<https://www.dell.com/support/kbdoc/000180971>.

# **Esecuzione della verifica di prestazioni di sistema al preavvio SupportAssist**

### **Procedura**

- 1. Accendere il computer.
- 2. Per quando riguarda l'avvio del computer, premere il tasto F12 quando viene visualizzato il logo Dell.
- 3. Sullo schermo del menu di avvio, selezionare l'opzione **Diagnostica (Diagnostica)**.
- 4. Fare clic sulla freccia nell'angolo in basso a sinistra. Viene visualizzata la pagina iniziale della diagnostica.
- 5. Fare clic sulla freccia nell'angolo in basso a destra per passare all'elenco delle pagine. Vengono elencati gli elementi rilevati.
- 6. Se si desidera eseguire un test di diagnostica su un dispositivo specifico, premere Esc e fare clic su **Yes (Sì)** per fermare il test di diagnostica.
- 7. Selezionare il dispositivo dal pannello sinistro e fare clic su **Run Tests (Esegui i test)**.
- 8. In caso di problemi, viene visualizzato un messaggio di errore. Annotare il codice di errore e il numero di convalida, quindi contattare Dell.

# **Built-in self-test (BIST)**

## **M-BIST**

M-BIST (Built In Self-Test) è lo strumento di diagnostica built-in self-test della scheda di sistema che migliora la precisione della diagnostica dei guasti del controller integrato (EC) della scheda di sistema.

**N.B.:** M-BIST può essere avviato manualmente prima del POST (Power On Self Test).

## Come eseguire M-BIST

**N.B.:** M-BIST deve essere avviato sul sistema da spento, che sia collegato a una sorgente di alimentazione CA o solamente alla batteria.

- 1. Premere e tenere premuto il tasto **M** sulla tastiera e il **pulsante di accensione** per avviare M-BIST.
- 2. Tenendo premuti il tasto **M** e il **pulsante di alimentazione**, il LED dell'indicatore della batteria potrebbe mostrare due stati:
	- a. SPENTO: nessun guasto riscontrato nella scheda di sistema b. GIALLO: indica un problema con la scheda di sistema
- 3. Se si verifica un guasto alla scheda di sistema, il LED di stato della batteria lampeggerà uno dei seguenti codici di errore per 30 secondi:

## **Tabella 25. Codici di errore LED**

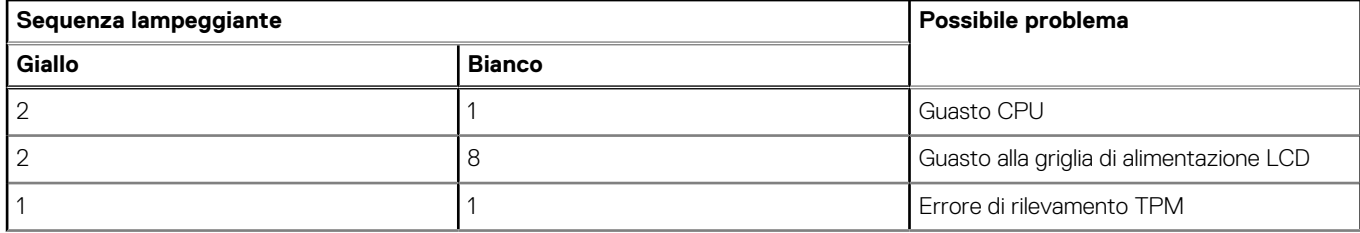
#### **Tabella 25. Codici di errore LED (continua)**

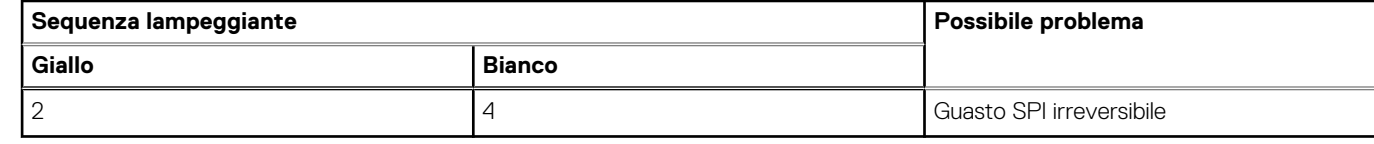

4. Se non si verifica alcun guasto alla scheda di sistema, l'LCD passa attraverso le schermate a tinta unita descritte nella sezione LCD-BIST per 30 secondi e quindi si spegne.

### **Test della guida di alimentazione LCD (L-BIST)**

L-BIST è un miglioramento della diagnostica a unico codice LED di errore e viene avviato automaticamente durante il POST. L-BIST controllerà la griglia di alimentazione LCD. Se non è presente alimentazione all'LCD (ad es. il circuito L-BIST è guasto), il LED di stato della batteria mostrerà un codice errore [2,8] o un codice errore [2,7].

**N.B.:** Se L-BIST è guasto, LCD-BIST non può funzionare poiché non verrà fornita alimentazione all'LCD.  $(i)$ 

### Come richiamare il test L-BIST

- 1. Premere il pulsante di accensione per avviare il sistema.
- 2. Se il sistema non si avvia normalmente, osservare il LED di stato della batteria:
	- Se il LED di stato della batteria lampeggia un codice errore [2,7], il cavo del display potrebbe non essere collegato correttamente.
	- Se il LED di stato della batteria mostra un codice errore [2,8], significa che si è verificato un guasto sulla guida di alimentazione LCD della scheda di sistema, quindi l'LCD non riceve alimentazione.
- 3. In alcuni casi, quando viene visualizzato un codice errore [2,7], verificare che il cavo del display sia collegato correttamente.
- 4. Per i casi in cui viene visualizzato un codice errore [2,8], sostituire la scheda di sistema.

### **Test automatico integrato LCD (BIST)**

I notebook Dell dispongono di uno strumento di diagnostica integrato che aiuta a determinare se le anomalie riscontrate siano legate al display LCD, o alla scheda GPU e alle impostazioni del PC.

Quando si notano anomalie del display come sfarfallii, distorsioni, problemi di nitidezza o sfocatura delle immagini, linee orizzontali o verticali, colori sbiaditi o altro, isolare lo schermo LCD eseguendo il test BIST.

### Come richiamare il test LCD BIST

- 1. Spegnere il notebook Dell.
- 2. Scollegare eventuali periferiche collegate al notebook. Collegare l'adattatore CA (caricabatterie) al notebook.
- 3. Assicurarsi che il display LCD sia pulito (privo di particelle e polvere sulla superficie).
- 4. Premere e tenere premuto il tasto **D** e **accendere** il PC per accedere alla modalità L-BIST. Continuare a premere il tasto D finché il sistema non si avvia.
- 5. Sul display verranno visualizzati colori a tinta unita e modificheranno il colore dello schermo in nero, bianco, rosso, verde e blu per due volte.
- 6. Successivamente, verranno visualizzati i colori bianco, nero e rosso.
- 7. Ispezionare attentamente lo schermo alla ricerca di eventuali anomalie (come linee, colore sfocato o distorsione sullo schermo).
- 8. Al termine dell'ultimo colore a tinta unita (rosso), il sistema si arresterà.
- **N.B.:** Dell SupportAssist Pre-boot Diagonsitcs, al momento del lancio, avvia innanzitutto un LCD BIST, attendendo un intervento dell'utente per confermare la funzionalità dello schermo LCD.

# **Indicatori di diagnostica di sistema**

### **Tabella 26. Indicatori di diagnostica di sistema**

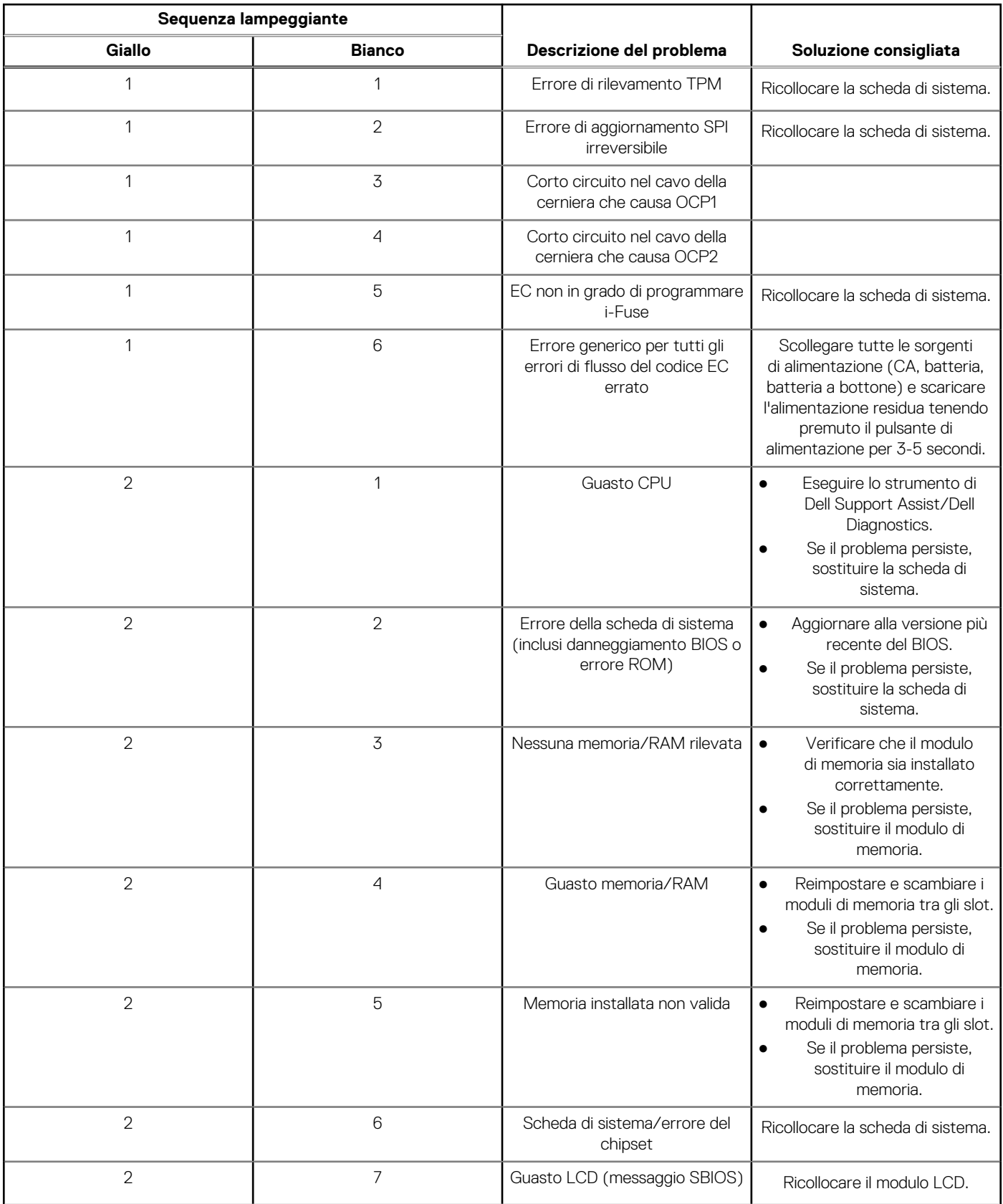

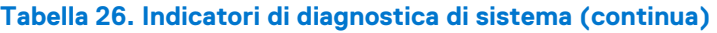

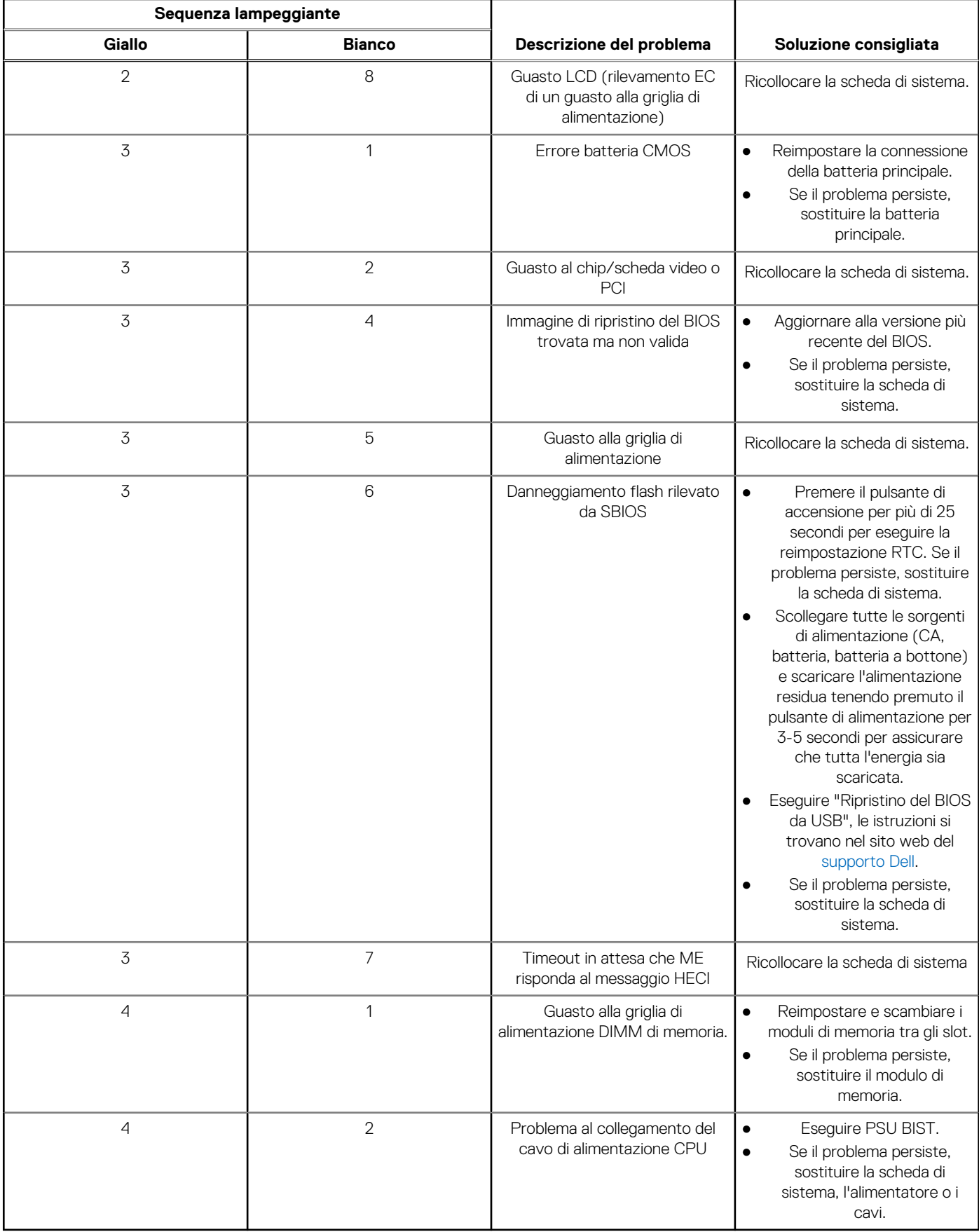

**N.B.:** LED lampeggianti 3-3-3 su LED di blocco (Bloc Maiusc o Bloc Num), LED del pulsante di alimentazione (senza lettore di impronte digitali) e LED di diagnostica indicano che non è stato possibile fornire l'input durante il test del pannello LCD nella diagnostica di controllo delle prestazioni del sistema preavvio di Dell SupportAssist.

## **Ripristino del sistema operativo**

Quando il computer non è in grado di avviare il sistema operativo anche dopo tentativi ripetuti, si avvia automaticamente Dell SupportAssist OS Recovery.

Dell SupportAssist OS Recovery è uno strumento standalone preinstallato su tutti i computer Dell dotati del sistema operativo Windows. Il servizio è costituito da strumenti per diagnosticare e risolvere i problemi che possono verificarsi prima che il sistema avvii il sistema operativo. Esso consente di diagnosticare i problemi hardware, riparare il computer, eseguire il backup dei file o ripristinare il computer allo stato di fabbrica.

È anche possibile scaricarlo dal sito web del supporto Dell per risolvere i problemi del computer, in caso non riesca ad avviare il sistema operativo per problemi software e hardware.

Per ulteriori informazioni su Dell SupportAssist OS Recovery, consultare la *Guida per l'utente di Dell SupportAssist OS Recovery* all'indirizzo [www.dell.com/serviceabilitytools.](https://www.dell.com/serviceabilitytools) Cliccare su **SupportAssist**, quindi fare clic su **SupportAssist OS Recovery**.

## **Reimpostazione dell'orologio in tempo reale**

La funzione di reimpostazione dell'orologio in tempo reale consente all'utente o al tecnico dell'assistenza di ripristinare i sistemi Dell da determinate situazioni di assenza del POST/di avvio/di alimentazione. Il ponticello legacy abilitato per la reimpostazione RTC è stato ritirato su questi modelli.

Avviare il reset RTC con il sistema spento e collegato all'alimentazione CA. Tenere premuto il pulsante di alimentazione per

trenta (30) secondi

. La reimpostazione dell'orologio in tempo reale avviene dopo aver rilasciato il pulsante di alimentazione.

## **Opzioni di supporti di backup e ripristino**

Si consiglia di creare un'unità di ripristino per individuare e risolvere i potenziali problemi di Windows. Dell propone varie opzioni di ripristino del sistema operativo Windows sul PC.. Per ulteriori informazioni: Vedere [Opzioni Dell di supporti di backup e ripristino di Windows](https://www.dell.com/support/contents/article/Product-Support/Self-support-Knowledgebase/software-and-downloads/dell-backup-solutions/Media-backup).

## **Ciclo di alimentazione Wi-Fi**

#### **Informazioni su questa attività**

Se il computer non è in grado di accedere a Internet a causa di problemi alla connettività Wi-Fi, è possibile eseguire una procedura di ciclo di alimentazione Wi-Fi. La procedura seguente fornisce le istruzioni su come eseguire un ciclo di alimentazione Wi-Fi.

 $(i)$ **N.B.:** Alcuni provider offrono un dispositivo modem/router combo.

#### **Procedura**

- 1. Spegnere il computer.
- 2. Spegnere il modem.
- 3. Spegnere il router senza fili.
- 4. Attendere circa 30 secondi.
- 5. Accendere il router senza fili.
- 6. Accendere il modem.
- 7. Accendere il computer.

# **Drenare l'energia residua (eseguire hard reset)**

#### **Informazioni su questa attività**

L'energia residua è l'elettricità statica che rimane nel computer anche dopo averlo spento e aver rimosso la batteria.

Per la propria sicurezza e per proteggere i componenti elettronici sensibili del computer, si richiede di drenare l'energia residua pulci prima di rimuovere o sostituire eventuali componenti del computer.

Il drenaggio dell'energia residua, noto anche come esecuzione di un "hard reset", è anche un passaggio di risoluzione dei problemi più comuni se il computer non si accende o non avvia il sistema operativo.

#### **Per drenare l'energia residua (eseguire un hard reset)**

#### **Procedura**

- 1. Spegnere il computer.
- 2. Scollegare l'adattatore per l'alimentazione dal computer.
- 3. Rimuovere il coperchio della base.
- 4. Rimuovere la batteria.
- 5. Tenere premuto il pulsante di accensione per 20 secondi per prosciugare l'energia residua.
- 6. Installare la batteria.
- 7. Installare il coperchio della base.
- 8. Collegare l'adattatore per l'alimentazione al computer.
- 9. Accendere il computer.

**(i)** N.B.: Per ulteriori informazioni sull'esecuzione di un riavvio forzato, cercare nella risorsa della Knowledge Base all'indirizzo [www.dell.com/support.](https://www.dell.com/support/)

# **Come ottenere assistenza e contattare Dell**

## Risorse di self-help

È possibile richiedere informazioni e assistenza su prodotti e servizi Dell mediante l'utilizzo delle seguenti risorse self-help:

#### **Tabella 27. Risorse di self-help**

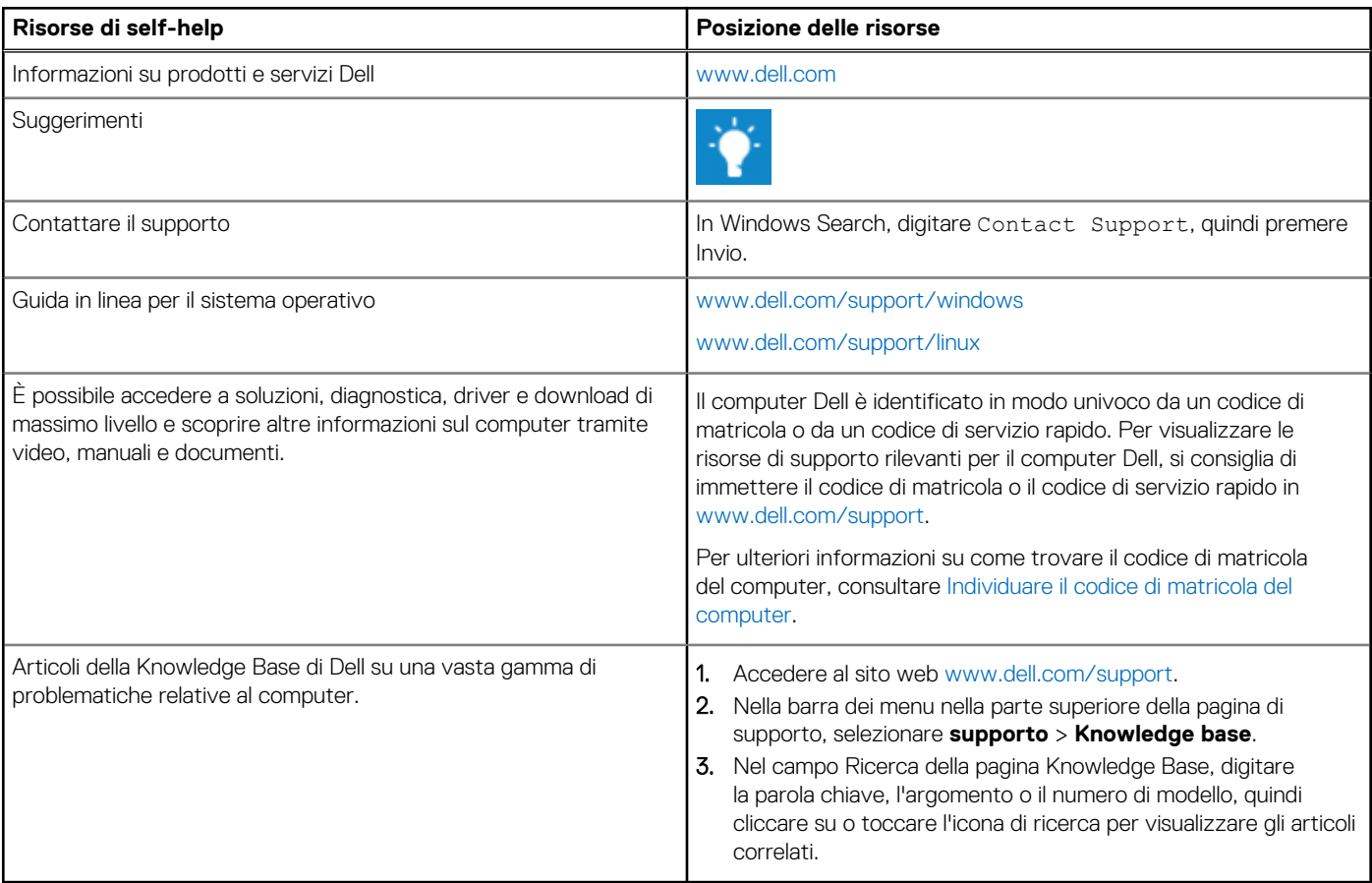

### Come contattare Dell

Per contattare Dell per problemi relativi a vendita, supporto tecnico o assistenza clienti, visitare il sito Web [www.dell.com/contactdell](https://www.dell.com/contactdell). **(i)** N.B.: La disponibilità varia in base al Paese/all'area geografica e al prodotto,e alcuni servizi possono non essere disponibili nel proprio Paese/area geografica.

**N.B.:** Se non si dispone di una connessione Internet attiva, le informazioni di contatto sono indicate sulla fattura di acquisto, sulla distinta di imballaggio, sulla bolla o sul catalogo dei prodotti Dell.

**6**